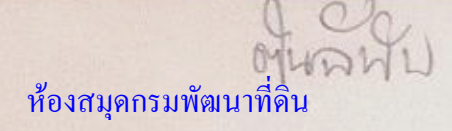

เอกสารผลงานขอรับการประเมิน ตำแหน่งนักวิชาการเงินและบัญชีชำนาญการพิเศษ

เรื่อง

คู่มือการปฏิบัติงานการเบิกจ่ายเงิน ในระบบ GFMIS ผ่านเครื่อง Terminal

จัดทำโดย นางสาวดารณี สุภาพถ้อย ตำแหน่งนักวิชาการเงินและบัญชีชำนาญการ ตำแหน่งเลขที่ ๑๑๗

> กลุ่มบัญชี กองคลัง กรมพัฒนาที่ดิน พฤศจิกายน ๒๕๕๗

เอกสารผลงานขอรับการประเมิน ตำแหน่งนักวิชาการเงินและบัญชีชำนาญการพิเศษ

> เรื่อง คู่มือการปฏิบัติงานการเบิกจ่ายเงิน ในระบบ GFMIS ผ่านเครื่อง Terminal

 $352.46$ 

3 52, 46<br>**จัดทำโดย**<br>**นางสาวดารณี สุภาพถ้อย** <sup>(พางคล่างดำให้)<br>**เน้กวิชาการเงินและบัญชีชำนาญการ**</sup> ตำแหน่งนักวิชาการเงินและบัญชีชำนาญการ ตำแหน่งเลขที่ ๑๑๗

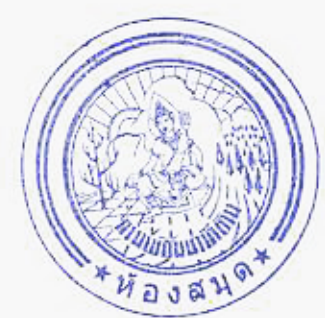

กลุ่มบัญชี กองคลัง กรมพัฒนาที่ดิน พฤศจิกายน ๒๕๕๗

## คำนำ

การจัดทำคู่มือการปฏิบัติงานการเบิกจ่ายเงินในระบบ GFMIS ผ่านเครื่อง Terminal มี วัตถุประสงค์เพื่อให้ผู้ปฏิบัติงานด้านการเบิกจ่ายเงินในระบบ GFMIS ของกรมพัฒนาที่ดิน และผู้ที่ สนใจ ได้มีความรู้ความเข้าใจในขั้นตอนและวิธีการปฏิบัติงานด้านการเบิกจ่ายเงินมากยิ่งขึ้น เพื่อให้ การปฏิบัติงานมีความรวดเร็ว รัดกุม โปร่งใส และสามารถตรวจสอบได้ มีข้อมูลสารสนเทศที่ถูกต้อง เนื่องจากการเบิกจ่ายเงินในระบบ GFMIS Terminal เป็นอีกระบบหนึ่งที่มีความสำคัญที่อยู่ภายใต้ ระบบ GFMIS เป็นระบบที่ใช้บันทึกและควบคุมรายการเบิกจ่ายเงินให้เป็นไปตามวัตถุประสงค์ของ หน่วยงาน และเป็นไปตามงบประมาณที่ได้รับจัดสรรมาในแต่ละปี อีกทั้งยังเป็นประโยชน์แก่ผู้บริหาร ในการใช้ข้อมูลการเบิกจ่ายเงินเพื่อการวางแผน ควบคุม การบริหารงบประมาณ ให้เกิดความคุ้มค่า ประหยัด และเกิดประสิทธิภาพต่อหน่วยงานภาครัฐและภาพรวมของประเทศ

ข้าพเจ้าหวังเป็นอย่างยิ่งว่า เนื้อหารายงานในคู่มือเล่มนี้จะมีประโยชน์ต่อผู้ปฏิบัติงานที่ใช้ เป็นแนวทางในการปฏิบัติงานได้อย่างถูกต้อง และสามารถลดปัญหาข้อผิดพลาดที่อาจจะเกิดขึ้นจาก การปฏิบัติงานได้

> นางสาวดารณี สุภาพถ้อย ๒๑ พฤศจิกายน ๒๕๕๗

# สารบัญ

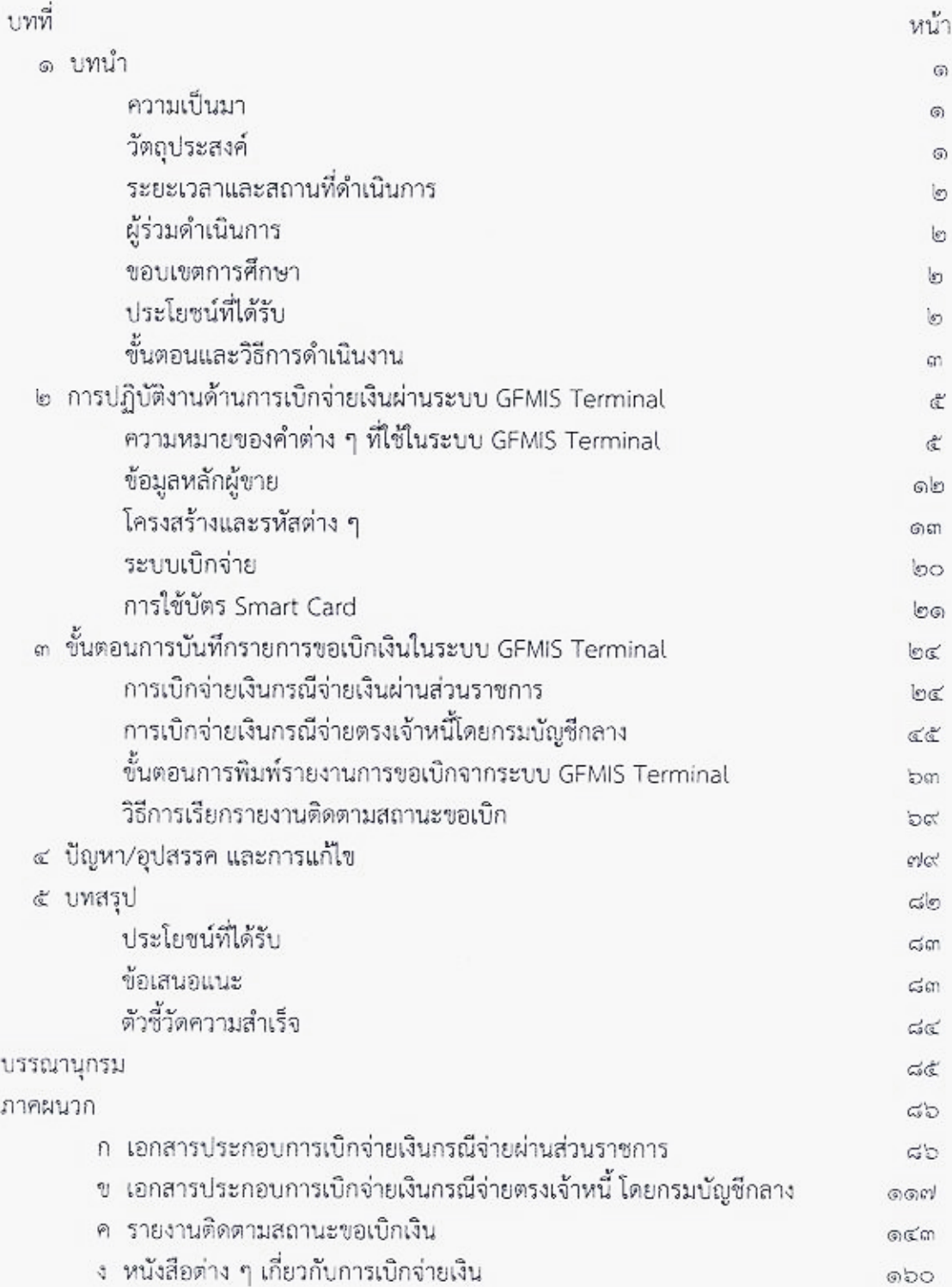

# สารบัญภาพ

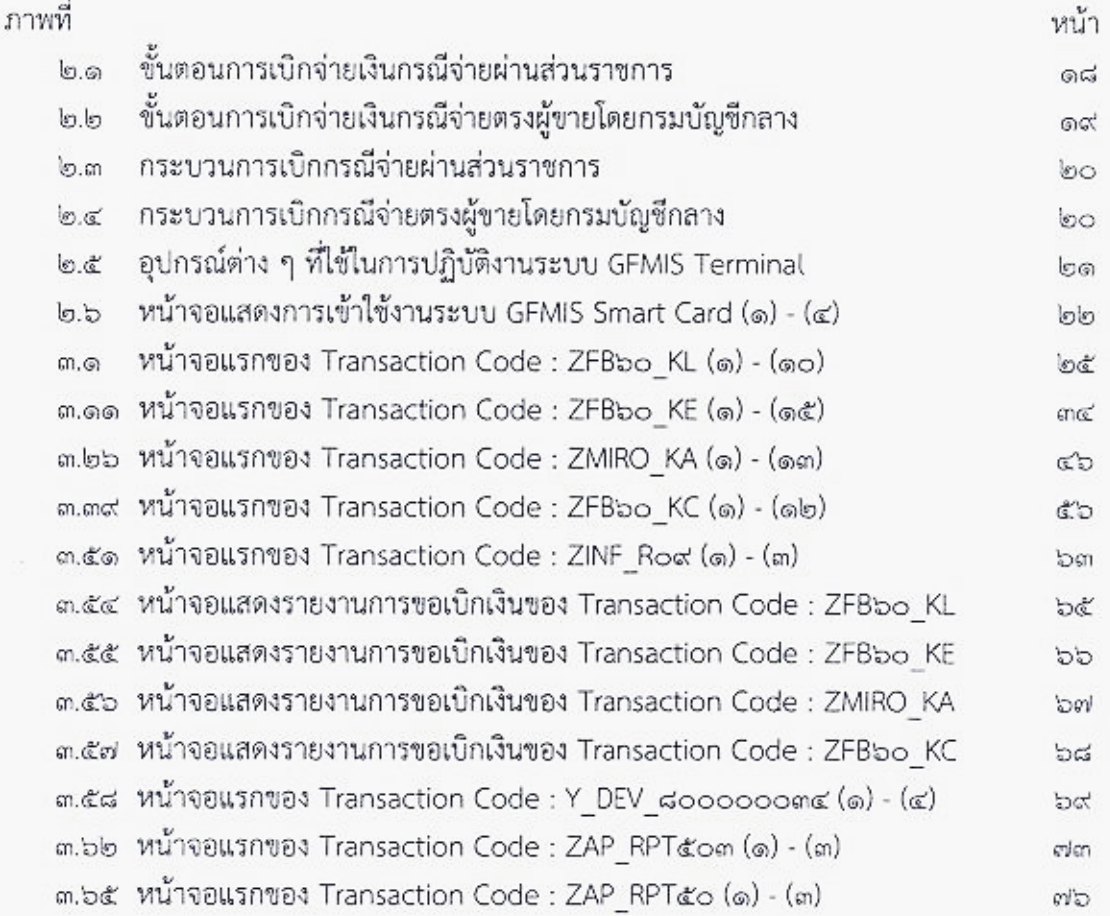

# บทที่ ค ำเทนำ

#### ความเป็นมา

ตามที่รัฐบาลมีนโยบายให้หน่วยงานภาครัฐทุกส่วนราชการปฏิบัติงานในระบบการบริหารการ เงินการคลังภาครัฐแบบอิเล็กทรอนิกส์ (Government Fiscal Management Information System : GFMIS) โดยกำหนดให้นำเทคโนโลยีมาใช้เป็นเครื่องมือในการปรับปรุงประสิทธิภาพการ ี ปฏิบัติงานของหน่วยงานภาครัฐที่มีลักษณะการทำงานไปในแนวทางเดียวกัน ซึ่งประกอบด้วย ๕ ระบบ คือ ระบบงบประมาณ ระบบการจัดซื้อจัดจ้าง ระบบการเงินและบัญชี ระบบบัญชีต้นทุน และระบบบริหารทรัพยากรบุคคล ตั้งแต่วันที่ ๑ ตุลาคม ๒๕๔๗ เป็นต้นมา โดยมีวัตถุประสงค์เพื่อให้ หน่วยงานมีการปฏิบัติงานที่เป็นมาตรฐานเดียวกัน การลดขั้นตอนในการปฏิบัติงานในการจัดเก็บ เอกสาร และสามารถนำเสนอข้อมูลได้แบบทันทีทันใด (Online Real Time)

ระบบ GFMIS ที่ออกแบบมาเพื่อให้ทุกหน่วยงานภาครัฐใช้ระบบอิเล็กทรอนิกส์ทำงาน ร่วมกัน ไม่ว่าจะเป็นหน่วยงานในส่วนกลาง หรือหน่วยงานในส่วนภูมิภาค รวมทั้งหน่วยงานกลาง ี ได้แก่ สำนักงบประมาณ กรมบัญชีกลาง สำนักงาน ก.พ. ซึ่งเป็นหน่วยงานที่ทำหน้าที่กำกับดูแลงาน ด้านงบประมาณ งานด้านการเงินและบัญชี และงานด้านบุคลากร โดยหน่วยงานดังกล่าวจะต้องใช้ ฐานข้อมูลเดียวกันจากระบบในรูปแบบรวมศูนย์คอมพิวเตอร์ที่ส่วนกลาง (Centralization) ท าให้ ผู้ปฏิบัติงานด้านการเงินและบัญชีต้องปรับเปลี่ยนวิธีการทำงานให้เป็นไปตามหลักเกณฑ์ต่าง ๆ และ ้ - ...<br>ระเบียบการเบิกจ่ายเงินจากคลังที่กรมบัญชีกลางกำหนด และเนื่องจากเป็นระบบใหม่ในการ ปฏิบัติงานระยะแรก ผู้ปฏิบัติงานยังไม่เข้าใจขั้นตอนและวิธีการปฏิบัติงาน รวมถึงมาตรการควบคุม ทำให้เกิดปัญหา อุปสรรคในการปฏิบัติงาน ปัจจุบันจึงได้มีการกำหนดให้มีมาตรการควบคุมการ ปฏิบัติงานในระบบ GFMIS อย่างรัดกุม สามารถตรวจสอบได้ เช่น การจัดทำทะเบียนคุมการ ปฏิบัติงานในระบบ GFMIS กำหนดสิทธิการใช้บัตร Smart Card

ดังนั้น ในการปรับเปลี่ยนวิธีการทำงานจากระบบเดิมที่ทำด้วยมือมาเป็นระบบ อิเล็กทรอนิกส์ดังกล่าว จึงจำเป็นต้องมีคู่มือเพื่อใช้เป็นแนวทางการบันทึกรายการเบิกจ่ายเงินผ่าน ระบบ GFMIS Terminal เพื่อให้เจ้าหน้าที่ผู้รับผิดชอบด้านการเบิกจ่ายของกรมพัฒนาที่ดินใช้เป็น แนวทางในการปฏิบัติงานต่อไป

### วัตถุประสงค์

1. เพื่อให้เจ้าหน้าที่ผู้ปฎิบัติงานด้านการเบิกจ่ายเงินผ่านระบบ GFMIS Terminal ใช้เป็น แนวทางในการปฏิบัติงานได้อย่างถูกต้อง เป็นไปตามหลักเกณฑ์ ระเบียบการเบิกจ่ายเงินจากคลังที่ กรมบัญชีกลางกำหนด

2. เพื่อช่วยป้องกันการผิดพลาดที่อาจจะเกิดขึ้นในการปฏิบัติงานผ่านระบบ GFMIS Terminal และสามารถแก้ไขปัญหาที่เกิดขึ้นจากการปฏิบัติงานได้

 3. เพื่อให้การปฏิบัติงานการเบิกจ่ายเงิน มีความสะดวก รวดเร็ว เป็นมาตรฐานเดียวกัน มี ความถูกต้องและพึงพอใจกับผู้รับบริการ

### ้ระยะเวลาและสถานที่ดำเนินการ

้วันที่ ๑ ตุลาคม ๒๕๕๕ ถึงวันที่ ๓๐ กันยายน ๒๕๕๖ สถานที่ดำเนินการ กลุ่มบัญชี กองคลัง

#### ผู้ร่วมดำเนินการ

นางธนภร ฉิมพัด ตำแหน่ง ผู้อำนวยการกลุ่มบัญชี สัดส่วนของผลงาน ๒๐% มีหน้าที่ให้ ค าปรึกษา และข้อเสนอแนะในการปฏิบัติงาน

#### ขอบเขตการศึกษา

ศึกษาวิเคราะห์รายการเบิกจ่ายเงินผ่านระบบ GFMIS Terminal ให้ถูกต้องตามหลักเกณฑ์ ุระเบียบการเบิกจ่ายเงินของกระทรวงการคลัง พร้อมทั้งดำเนินการตรวจสอบเอกสารใบสำคัญก่อน การบันทึกรายการขอเบิกเงินในระบบ ตลอดจนเอกสารอื่น ๆ ที่เกี่ยวข้อง ได้แก่ ระเบียบการเบิก จ่ายเงินต่าง ๆ หนังสือสั่งการ ผังบัญชีมาตรฐานของหน่วยงานภาครัฐ รหัสงบประมาณ รหัสแหล่ง ของเงิน และรหัสกิจกรรมหลัก ในระบบ GFMIS ตลอดจนปัญหาที่อาจเกิดผลกระทบต่อการ ปฏิบัติงานด้านการเบิกจ่ายเงิน และแนวทางในการแก้ไขที่จะเกิดขึ้นในการเบิกจ่ายเงินในระบบ GFMIS โดยมีวิธีการศึกษาดังนี้

ื่ ๑. ระเบียบการเบิกจ่ายเงินจากคลัง การเก็บรักษาเงินและการนำเงินส่งคลัง พ.ศ.๒๕๕๑

2. หนังสือซ้อมความเข้าใจเกี่ยวกับการบันทึกรายการเบิกจ่ายเงินผ่านระบบ GFMIS Terminal

3. หลักเกณฑ์และวิธีการปฏิบัติในการเบิกจ่ายเงินตามระบบบริหารการเงินการคลังภาครัฐ ด้วยระบบอิเล็กทรอนิกส์ (GFMIS)

4. ศึกษาหนังสือเวียน ค าสั่ง วิธีการปฏิบัติงานผ่านระบบ GFMIS Terminal ที่เกี่ยวข้อง ของกรมบัญชีกลาง

5. เข้ารับการฝึกอบรมการปฏิบัติงานผ่านระบบ GFMIS Terminal จากกรมบัญชีกลาง

### ประโยชน์ที่ได้รับ

1. สามารถเรียกดูรายงานและตรวจสอบสถานะการเบิกจ่ายเงินในระบบได้ตลอดเวลา

2. ช่วยให้การเบิกจ่ายเงินกับกรมบัญชีกลางมีความสะดวก รวดเร็ว และเชื่อมโยงระบบ การเบิกจ่ายไว้กับระบบการจัดซื้อจัดจ้าง และสามารถตรวจสอบระบบงบประมาณอัตโนมัติ ณ จุดที่ น าข้อมูลเข้าระบบ

3. ลดภาระการจ่ายเงินของส่วนราชการให้แก่ผู้ขาย / คู่สัญญา ในกรณีที่มีการสั่งซื้อสั่งจ้าง วงเงินตั้งแต่ ๕,๐๐๐ บาทขึ้นไป

## ้ขั้นตอนและวิธีการดำเนินงาน

กองคลัง มีหน้าที่ดำเนินการเบิกจ่ายเงินงบประมาณ เงินนอกงบประมาณของหน่วยงาน ส่วนกลาง และเงินงบกลางที่อยู่ในความดูแลของกรมบัญชีกลาง (ค่ารักษาพยาบาล ค่าการศึกษาบุตร ฯลฯ) ผู้ปฏิบัติงานด้านการเบิกจ่ายเงินต้องมีความรู้ความเข้าใจเกี่ยวกับระเบียบการเบิกจ่ายเงินจาก คลัง ซึ่งในปัจจุบันการเบิกจ่ายเงินผ่านระบบ GFMIS Terminal ด าเนินการเบิกจ่ายในระบบ  $GFMIS$  ได้  $\ln 25$  คือ

1. การเบิกจ่ายเงินผ่านระบบ GFMIS Terminal โดยใช้บัตร Smart Card เสียบเข้ากับ ิ เครื่องอ่านบัตร ใส่รหัส Password ของบัตร Smart Card ก่อนการดำเนินการเบิกจ่ายเงิน

2. การเบิกจ่ายเงินผ่านเครื่อง GFMIS Terminal โดยวิธีการใช้ระบบ GFMIS Web Online

การเบิกจ่ายเงินของส่วนกลาง กรมพัฒนาที่ดิน จะด าเนินการเบิกจ่ายโดยผ่านระบบ GFMIS Terminal ใช้บัตร Smart Card เสียบเข้าที่เครื่อง Terminal ใส่รหัส Password ของบัตร เพื่อเข้าสู่ ้ระบบการเบิกจ่ายเงิน ซึ่งวิธีการนี้จะนำมาจัดทำเป็นคู่มือในการปฏิบัติงาน เพื่อให้ผู้ปฏิบัติงานทราบ ถึงวิธีการบันทึกรายการขอเบิกจ่ายเงินที่ผ่านเครื่อง GFMIS Terminal โดยใช้บัตร Smart Card

การจัดท าคู่มือการเบิกจ่ายเงินในระบบ GFMIS ผ่านเครื่อง Terminal เล่มนี้ จะอธิบายถึง ้ วิธีดำเนินการเบิกจ่ายเงินผ่านระบบ GFMIS Terminal ซึ่งผู้ปฏิบัติงานต้องมีความรู้และความเข้าใจ ในวิธีการบันทึกรายการ เนื่องจากการเบิกจ่ายเงินในระบบ GFMIS Terminal เป็นประโยชน์แก่ การบริหารงบประมาณในการใช้ข้อมูลเพื่อการวางแผน การควบคุม การบริหารงานตามภารกิจของ หน่วยงาน และการประมวลผลการบริหารการเงินการคลังภาครัฐในภาพรวมของประเทศเป็นไป อย่างมีประสิทธิภาพมากยิ่งขึ้น โดยคู่มือการเบิกจ่ายเงินในระบบ GFMIS ผ่านเครื่อง Terminal เล่มนี้ ประกอบด้วย

- ๑. ความหมายของคำต่าง ๆ ที่ใช้ในระบบ GFMIS (Terminal)
- 2. ความรู้ทั่วไปเกี่ยวกับการเบิกจ่ายเงิน
- 3. ภาพรวมกระบวนการบันทึกรายการเบิกจ่ายเงิน
- 4. วิธีการและขั้นตอนการบันทึกรายการขอเบิกเงินในระบบ GFMIS Terminal
	- 4.1 การเบิกจ่ายเงินกรณีจ่ายผ่านส่วนราชการ
		- จ่ายให้แก่ผู้มีสิทธิรับเงินในหน่วยงาน
		- จ่ายให้แก่เจ้าหนี้ ที่มีการจัดซื้อจัดจ้างไม่เกิน ๕,๐๐๐ บาท
	- 4.2 การเบิกจ่ายกรณีจ่ายตรงเจ้าหนี้โดยกรมบัญชีกลาง
		- จ่ายให้แก่เจ้าหนี้ กรณีจัดซื้อจัดจ้างผ่าน PO
		- จ่ายให้แก่เจ้าหนี้ กรณีจัดซื้อจัดจ้างไม่ผ่าน PO (หมวดค่าสาธารณูปโภค)
	- 4.3 ประเภทของเอกสารที่ใช้ในการเบิกจ่ายเงินในระบบ GFMIS

๔

- 5. การเรียกรายงาน
- 5.1 กรณีจ่ายผ่านส่วนราชการ จากกรมบัญชีกลาง
- 5.2 กรณีจ่ายตรงเจ้าหนี้ จากกรมบัญชีกลาง
- 6. สรุปปัญหาและข้อผิดพลาดในการบันทึกการเบิกจ่ายเงินในระบบ GFMIS และแนวทาง

แก้ไข

# <u>งเทที่ 1 ค</u> การปฏิบัติงานด้านการเบิกจ่ายเงินผ่านระบบ GFMIS Terminal

การปฏิบัติงานด้านการเบิกจ่ายเงินในระบบ GFMIS Terminal ของหน่วยงานส่วนกลาง ึกรมพัฒนาที่ดิน เพื่อให้การปฏิบัติงานมีประสิทธิภาพ จึงจำเป็นจะต้องมีการนำเข้าข้อมูลที่ถูกต้อง ครบถ้วน โดยการปฏิบัติงานในแต่ละขั้นตอน ผู้ปฏิบัติงานด้านการเบิกจ่ายเงินในส่วนกลาง จะต้อง ทราบข้อมูลพื้นฐานของระบบที่ใช้ในการบันทึกรายการเพื่อใช้เป็นแนวทางในการปฏิบัติงานผ่านระบบ GFMIS Terminal ประกอบด้วย

- ึ ด. ความหมายของคำต่าง ๆ
- 2. ข้อมูลหลักผู้ขาย
- 3. โครงสร้างและรหัสต่าง ๆ
- 4. ระบบการเบิกจ่าย
- 5. การใช้บัตร Smart Card

ี ๑. ความหมายของคำต่าง ๆ ที่ใช้ในระบบ GFMIS Terminal (ระเบียบการเบิกจ่ายเงินจากคลัง การเก็บรักษาเงินและการนำเงินส่งคลัง. ๒๕๕๑ : ๒-๓)

หน่วยงานผู้เบิก หมายความถึง ส่วนราชการ หน่วยงานในกำกับของรัฐ องค์การมหาชน รัฐวิสาหกิจ กรุงเทพมหานคร เมืองพัทยา หน่วยงานขององค์กรที่จัดตั้งขึ้นตามบทบัญญัติของ รัฐธรรมนูญ หรือหน่วยงานอื่นใดในลักษณะเดียวกัน ทั้งนี้ ต้องได้รับจัดสรรงบประมาณรายจ่ายและ เบิกเงินจากกรมบัญชีกลางหรือส านักงานคลังจังหวัด แล้วแต่กรณี

ส่วนราชการ หมายความว่า กระทรวง ทบวง กรม หรือส่วนราชการที่เรียกชื่ออย่างอื่นที่มี ฐานะเทียบเท่า และให้หมายความรวมถึงส่วนราชการประจำจังหวัดด้วย

กองคลัง ให้หมายความรวมถึง ฝ่ายการเงิน หรือหน่วยงานผู้เบิกอื่นใด ซึ่งปฏิบัติงานใน ลักษณะเช่นเดียวกันด้วย

หลักฐานการจ่าย หมายความว่า หลักฐานที่แสดงว่าได้มีการจ่ายเงินให้แก่ผู้รับหรือเจ้าหนี้ ตามข้อผูกพันโดยถูกต้องแล้ว

เงินยืม หมายความว่า เงินที่ส่วนราชการจ่ายให้แก่บุคคลใดบุคคลหนึ่งยืมเพื่อเป็นค่าใช้จ่าย ในการเดินทางไปราชการหรือการปฏิบัติราชการอื่นใด ทั้งนี้ ไม่ว่าจะจ่ายจากงบประมาณรายจ่ายหรือ เงินนอกงบประมาณ

เงินนอกงบประมาณ หมายความว่า เงินทั้งปวงที่อยู่ในความรับผิดชอบของส่วนราชการ นอกจากเงินงบประมาณรายจ่าย เงินรายได้แผ่นดิน เงินเบิกเกินส่งคืน และเงินเหลือจ่ายปีเก่าส่งคืน

เงินงบประมาณ หมายความว่า เงินที่ได้รับจากงบประมาณรายจ่ายประจำปี ตาม พระราชบัญญัติวิธีการงบประมาณหรือเงินงบประมาณที่ได้รับการจัดสรร รายจ่ายตามงบประมาณ จำแนกออกเป็น ๒ ลักษณะ คือ รายจ่ายของส่วนราชการและรัฐวิสาหกิจ และรายจ่ายงบกลาง

รายจ่ายของส่วนราชการและรัฐวิสาหกิจ (สำนักงบประมาณ. ๒๕๕๓ : ๖-๗)

่ หมายถึง รายจ่ายซึ่งกำหนดไว้สำหรับแต่ละส่วนราชการและรัฐวิสาหกิจโดยเฉพาะ จำแนกออกเป็น ๕ ประเภทงบรายจ่ายงบกลาง ได้แก่

ึ **งบบุคลากร** หมายถึง รายจ่ายที่กำหนดให้จ่ายเพื่อการบริหารงานบุคคลภาครัฐ ได้แก่รายจ่ายที่จ่ายในลักษณะเงินเดือน ค่าจ้างประจำ ค่าจ้างชั่วคราว และค่าตอบแทนพนักงาน ้ราชการ รวมถึงรายจ่ายที่กำหนดให้จ่ายจากงบรายจ่ายอื่นในลักษณะรายจ่ายดังกล่าว

ึ่**งบดำเนินงาน** หมายถึง รายจ่ายที่กำหนดให้จ่ายเพื่อการบริหารงานประจำ ได้แก่ รายจ่ายที่จ่ายในลักษณะค่าตอบแทน ค่าใช้สอย ค่าวัสดุ และค่าสาธารณูปโภค รวมถึงรายจ่ายที่ ก าหนดให้จ่ายจากงบรายจ่ายอื่นใดในลักษณะรายจ่ายดังกล่าว

 ค่าตอบแทน หมายถึง เงินที่จ่ายตอบแทนให้แก่ผู้ปฏิบัติงานให้ทางราชการตามที่ ึกระทรวงการคลังกำหนด เช่น

- เงินค่าเช่าบ้านข้าราชการ

- เงินตอบแทนตำแหน่งและเงินอื่น ๆ ได้แก่ กำนัน ผู้ใหญ่บ้าน แพทย์ประจำตำบล สารวัตรกำนัน ผู้ช่วยผู้ใหญ่บ้านฝ่ายรักษาความสงบ ผู้ช่วยผู้ใหญ่บ้านฝ่ายปกครอง อาทิ เงินช่วยเหลือ เกี่ยวกับการศึกษาบุตร เงินช่วยเหลือในการทำศพ

- ค่าตอบแทนกำนัน ผู้ใหญ่บ้าน และสมาชิกอาสารักษาดินแดน ที่ปฏิบัติงาน เกี่ยวกับการเลือกตั้ง

- ค่าตอบแทนกรรมการตรวจคะแนน กรรมการสำรอง และเสมียนคะแนนในการ เลือกตั้ง

- ค่าตอบแทนคณะกรรมการตรวจการจ้างและควบคุมงานก่อสร้างที่มีคำสั่งแต่งตั้ง จากทางราชการ

- ค่าตอบแทนผู้ปฏิบัติงานด้านการรักษาความเจ็บป่วยนอกเวลาราชการและใน วันหยุดราชการ
	- เงินรางวัลกำนัน ผู้ใหญ่บ้าน แพทย์ประจำตำบล สารวัตรกำนัน และผู้ช่วย

ผู้ใหญ่บ้าน

- เงินประจำตำแหน่งผู้บริหารในมหาวิทยาลัย
- เงินสมนาคุณกรรมการสอบสวนวินัยข้าราชการ
- เงินสมนาคุณวิทยากรในการฝึกอบรมของส่วนราชการ
- เงินสมนาคุณอาจารย์สาขาวิชาที่ขาดแคลนในสถาบันอุดมศึกษาของรัฐ
- เงินค่าฝ่าอันตรายเป็นครั้งคราว
- เงินค่าที่พักผู้เชี่ยวชาญชาวต่างประเทศ
- เงินพิเศษที่จ่ายให้แก่ลูกจ้างของส านักราชการในต่างประเทศตามประเพณีท้องถิ่น
- เงินตอบแทนการปฏิบัติงานนอกเวลาราชการ

- เงินค่าสอนพิเศษและค่าสอนเกินภาระงานสอนในสถานศึกษาและสถาบัน

อุดมศึกษา

- เงินค่าตอบแทนกรรมการสอบ
- ค่าพาหนะเหมาจ่าย

#### ๗ ห้องสมุดกรมพัฒนาที่ดิน

- ค่าเบี้ยประชุมกรรมการ

- ค่ารักษาพยาบาลข้าราชการซึ่งมีตำแหน่งหน้าที่ประจำอยู่ในต่างประเทศ

- เงินตอบแทนพิเศษของข้าราชการผู้ได้รับเงินเดือนถึงขั้นสูงสุดของอันดับ
- เงินตอบแทนพิเศษของข้าราชการผู้ได้รับเงินเดือนถึงขั้นสูงสุดของอันดับ
- เงินตอบแทนพิเศษของลูกจ้างประจำผู้ได้รับค่าจ้างขั้นสูงของตำแหน่ง
- เงินตอบแทนเหมาจ่ายแทนการจัดหารถประจำตำแหน่ง
- เงินตอบแทนพิเศษรายเดือนสำหรับผู้ปฏิบัติงานในเขตพื้นที่พิเศษ

 ค่าใช้สอย หมายถึง รายจ่ายเพื่อให้ได้มาซึ่งบริการ (ยกเว้นบริการสาธารณูปโภค สื่อสารและโทรคมนาคม) รายจ่ายที่เกี่ยวกับรับรองและพิธีการ และรายจ่าที่เกี่ยวเนื่องกับการปฏิบัติ ราชการที่ไม่เข้าลักษณะรายจ่ายอื่น ๆ รายจ่ายเพื่อให้ได้มาซึ่งบริการ เช่น

 - ค่าปักเสาพาดสายภายนอกสถานที่ราชการเพื่อให้ราชการได้ใช้บริการไฟฟ้า รวมถึงค่าติดตั้งหม้อแปลงเครื่องวัด และอุปกรณ์ไฟฟ้าซึ่งเป็นกรรมสิทธิ์ของการไฟฟ้า

 - ค่าจ้างเหมาเดินสายไฟฟ้าและติดตั้งอุปกรณ์ไฟฟ้าเพิ่มเติม รวมถึง การซ่อมแซม ้ บำรุงรักษาหรือปรับปรุงระบบไฟฟ้า การเพิ่มกำลังไฟฟ้า การขยายเขตไฟฟ้า

- ค่าวางท่อประปาภายนอกสถานที่ราชการ เพื่อให้ราชการได้ใช้บริการน้ำประปา รวมค่าติดตั้งมาตรวัดน้ำและอุปกรณ์ประปา ซึ่งเป็นกรรมสิทธิ์ของการประปา

 - ค่าจ้างเหมาเดินท่อประปาและติดตั้งอุปกรณ์ประปาเพิ่มเติม รวมถึง การซ่อมแซม บ ารุงรักษาหรือปรับปรุงระบบประปา

- ค่าใช้จ่ายในการติดตั้งโทรศัพท์พื้นฐาน

 - ค่าเช่าทรัพย์สิน รวมถึงเงินที่ต้องจ่ายพร้อมกับการเช่าทรัพย์สิน เช่น ค่าเช่า รถยนต์ ค่าเช่าอาคารสิ่งปลูกสร้าง ค่าเช่าที่ดิน ค่าเช่ารับล่วงเวลา ยกเว้นค่าเช่าบ้าน และค่าเช่าตู้ ไปรษณีย์

- ค่าภาษี เช่น ค่าภาษีโรงเรือน เป็นต้น

 - ค่าธรรมเนียม ยกเว้น ค่าธรรมเนียมการโอนเงินในระบบบริหารการเงินการคลัง ภาครัฐแบบอิเล็กทรอนิกส์ (GFMIS)

- ค่าเบี้ยประกัน

- ค่าจ้างเหมาบริการ เพื่อให้ผู้รับจ้างทำการอย่างใดอย่างหนึ่งซึ่งอยู่ในความ รับผิดชอบของผู้รับจ้าง แต่มิใช่เป็นการประกอบ ดัดแปลง ต่อเติมหรือปรับปรุง ครุภัณฑ์ ที่ดินและ สิ่งก่อสร้าง

- ค่าซ่อมแซมบำรุงรักษาทรัพย์สิน เพื่อให้สามารถใช้งานได้ตามปกติ รายจ่ายที่เกี่ยวกับการรับรองและพิธีการ เช่น
- ค่ารับรอง หมายถึง รายจ่ายในการเลี้ยงรับรองของทางราชการ
- ค่ารับรองประเภทเครื่องดื่ม
- ค่าใช้จ่ายในพิธีทางศาสนา
- รายจ่ายที่เกี่ยวเนื่องกับการปฏิบัติราชการที่ไม่เข้าลักษณะรายจ่ายอื่น ๆ เช่น
- ค่าใช้จ่ายในการเดินทางไปราชการ (ในประเทศ) เช่น ค่าเบี้ยเลี้ยง ค่าเช่าที่พัก

๘

#### ค่าพาหนะ เป็นต้น

- ค่าเบี้ยเลี้ยงทหาร หรือตำรวจ
- ค่าเบี้ยเลี้ยงพยาน หรือผู้ต้องหา
- ค่าของขวัญ ของรางวัล หรือเงินรางวัล
- ค่าพวงมาลัย ช่อดอกไม้ กระเช้าดอกไม้ หรือพวงมาลา
- ค่าชดใช้ค่าเสียหาย ค่าสินไหมทดแทน กรณีเกิดอุบัติเหตุเนื่องจากการปฏิบัติงาน

ราชการ

- เงินรางวัลตำรวจคุ้มกันทรัพย์สินของทางราชการ
- เงินรางวัลเจ้าหน้าที่
- เงินประกันสังคม (ในฐานะนายจ้าง)
- ค่าตอบแทนผู้เสียหายในคดีอาญา
- ค่าทดแทนและค่าใช้จ่ายแก่จำเลยในคดีอาญา
- ค่าตอบแทนและค่าใช้จ่ายแก่พยาน

 ค่าวัสดุ หมายถึง รายจ่ายเพื่อให้ได้มาซึ่งสิ่งของโดยสภาพมีลักษณะเมื่อใช้แล้วย่อม สิ้นเปลือง หมดไป แปรสภาพ หรือไม่คงสภาพเดิม และให้ความหมายรวมถึงรายจ่าย ดังต่อไปนี้

- รายจ่ายเพื่อจัดหาสิ่งของลักษณะคงทนถาวรที่มีราคาต่อหน่วยหรือต่อชุดไม่เกิน

5,000 บาท

 - รายจ่ายเพื่อจัดหาโปรแกรมคอมพิวเตอร์ที่มีราคาต่อหน่วยหรือต่อชุดไม่เกิน 20,000 บาท

 - รายจ่ายเพื่อประกอบขึ้นใหม่ ดัดแปลง ต่อเติมหรือปรับปรุง ครุภัณฑ์ที่มีวงเงินไม่ เกิน ๕.๐๐๐ บาท

 - รายจ่ายเพื่อประกอบขึ้นใหม่ ดัดแปลง ต่อเติมหรือปรับปรุง ที่ดินหรือสิ่งก่อสร้างที่มี วงเงินไม่เกิน ๕๐,๐๐๐ บาท

 - รายจ่ายเพื่อซ่อมแซมบ ารุงรักษาทรัพย์สินให้สามารถใช้งานได้ตามปกติ แต่ไม่ รวมถึงค่าจัดหาเครื่องยนต์ใหม่เพื่อใช้ในการซ่อมแซมรถยนต์ รายจ่ายตามวรรคที่หนึ่ง ให้รวมถึง ค่าใช้จ่ายที่ต้องชำระพร้อมกัน เช่น ค่าขนส่ง ค่าภาษี ค่าประกันภัย ค่าติดตั้ง

 ค่าสาธารณูปโภค หมายถึง รายจ่ายค่าบริการสาธารณูปโภค สื่อสารและโทรคมนาคม ้ รวมถึงค่าใช้จ่ายที่ต้องชำระพร้อมกัน เช่น ค่าบริการ ค่าภาษี เป็นต้น ตามรายการดังนี้

- ค่าไฟฟ้า
- ค่าประปา ค่าน้ำบาดาล
- ค่าบริการโทรศัพท์ เช่น ค่าโทรศัพท์พื้นฐาน ค่าโทรศัพท์เคลื่อนที่

 - ค่าบริการไปรษณีย์ เช่น ค่าไปรษณีย์ ค่าธนาณัติ ค่าดวงตาไปรษณียากร ค่าเช่าตู้ ไปรษณีย์ ค่าธรรมเนียมการโอนเงินในระบบบริหารการเงินการคลังภาครัฐแบบอิเล็กทรอนิกส์ (GFMIS)

 - ค่าบริการสื่อสารและโทรคมนาคม รวมถึงค่าใช้จ่ายเพื่อให้ได้มาซึ่งบริการสื่อสาร และโทรคมนาคม เช่น ค่าโทรภาพ (โทรสาร) ค่าเทเลกซ์ ค่าวิทยุติดตามตัว ค่าวิทยุสื่อสาร ค่าสื่อสาร ผ่านดาวเทียม ค่าใช้จ่ายเกี่ยวกับการใช้ระบบอินเทอร์เน็ต รวมถึงอินเทอร์เน็ตการ์ดและค่าสื่อสาร อื่น ๆ เช่น ค่าเคเบิ้ลทีวี ค่าเช่าช่องสัญญาณดาวเทียม เป็นต้น

ึ่ **งบลงทุน** หมายถึง รายจ่ายที่กำหนดให้จ่ายเพื่อการลงทุน ได้แก่ รายจ่ายที่จ่ายใน ลักษณะ ค่าครุภัณฑ์ ค่าที่ดินและสิ่งก่อสร้าง รวมถึงรายจ่ายที่กำหนดให้จ่ายจากงบรายจ่ายอื่นใดใน ลักษณะรายจ่ายดังกล่าว

 ค่าครุภัณฑ์ หมายถึง รายจ่ายเพื่อให้ได้มาซึ่งสิ่งของโดยสภาพมีลักษณะคงทนถาวร ที่มีราคาต่อหน่วยหรือต่อชุดเกินกว่า ๕,๐๐๐ บาท และให้หมายความรวมถึงรายจ่ายดังต่อไปนี้

 - รายจ่ายเพื่อประกอบขึ้นใหม่ ดัดแปลง ต่อเติมหรือปรับปรุง ครุภัณฑ์ที่มีวงเงิน เกินกว่า ๕.๐๐๐ บาท

 - รายจ่ายเพื่อจัดหาโปรแกรมคอมพิวเตอร์ที่มีราคาต่อหน่วยหรือต่อชุดเกินกว่า 20,000 บาท

- รายจ่ายเพื่อซ่อมแซมบำรุงรักษาโครงสร้างของครุภัณฑ์ขนาดใหญ่ เช่น เครื่องบิน เครื่องจักรกลยานพาหนะ ซึ่งไม่รวมถึงค่าซ่อมบำรุงปกติหรือค่าซ่อมกลาง

- รายจ่ายเพื่อจ้างที่ปรึกษาในการจัดหาหรือปรับปรุงครุภัณฑ์

รายจ่ายตามวรรคที่หนึ่ง ให้รวมถึงค่าใช้จ่ายที่ต้องชำระพร้อมกัน เช่น ค่าขนส่ง ค่าภาษี ค่าประกัน ค่าติดตั้ง

 ค่าที่ดินและสิ่งก่อสร้าง หมายถึง รายจ่ายเพื่อให้ได้มาซึ่งที่ดินและหรือสิ่งก่อสร้าง รวมถึงสิ่งต่าง ๆ ที่ติดตรึงกับที่ดินหรือสิ่งก่อสร้าง โดยมีลักษณะอย่างใดอย่างหนึ่งดังต่อไปนี้

- รายจ่ายเพื่อจัดหาที่ดิน

- รายจ่ายเพื่อปรับปรุงที่ดินให้มีมูลค่าเพิ่มขึ้นและมีวงเงินเกินกว่า ๕๐,๐๐๐ บาท

 - รายจ่ายเพื่อประกอบขึ้นใหม่ ดัดแปลง ต่อเติมหรือปรับปรุง สิ่งก่อสร้างให้มี มูลค่าเพิ่มขึ้นและมีวงเงินเกินกว่า ๕๐,๐๐๐ บาท

 - รายจ่ายเพื่อติดตั้งระบบไฟฟ้าหรือระบบประปา รวมถึงอุปกรณ์ต่าง ๆ ซึ่งเป็นการ ติดตั้งครั้งแรกในอาคาร ทั้งที่เป็นการดำเนินการพร้อมกันหรือภายหลังการก่อสร้างอาคารรวมถึงการ ติดตั้งครั้งแรกในสถานที่ราชการ

- รายจ่ายเพื่อจ้างออกแบบ จ้างควบคุมงานที่จ่ายให้แก่เอกชนหรือนิติบุคคล

- รายจ่ายเพื่อจ้างที่ปรึกษาในการจัดหาหรือปรับปรุงที่ดินและหรือสิ่งก่อสร้าง

- รายจ่ายเกี่ยวเนื่องกับที่ดินและหรือสิ่งก่อสร้าง เช่น ค่าเวนคืนที่ดิน ค่าชดเชย

ผลอาสิน

ึ่งบอุดหนุน หมายถึง รายจ่ายที่กำหนดให้จ่ายเป็นค่าบำรุงหรือเพื่อช่วยเหลือ ี สนับสนุนการดำเนินงานหน่วยงานขององค์กรตามรัฐธรรมนูญหรือหน่วยงานของรัฐ ซึ่งมิใช่ราชการ ส่วนกลางตามพระราชบัญญัติระเบียบบริหารราชการแผ่นดิน หน่วยงานในกำกับของรัฐ องค์การ ้ มหาชน รัฐวิสาหกิจ องค์กรปกครองส่วนท้องถิ่น สภาตำบล องค์กรระหว่างประเทศ นิติบุคคล เอกชน หรือกิจการอันเป็นสาธารณะประโยชน์ รวมถึงเงินอุดหนุนงบพระมหากษัตริย์ เงินอุดหนุนการศาสนา ้ และรายจ่ายที่สำนักงบประมาณกำหนดให้ใช้จ่ายในงบรายจ่ายนี้

งบอุดหนุนมี ๒ ประเภท ได้แก่

ึ ๑. เงินอุดหนุนทั่วไป หมายถึง เงินที่กำหนดให้จ่ายตามวัตถุประสงค์ของราชการ ้เช่น ค่าบำรุงสมาชิกองค์การอุตุนิยมวิทยาโลก เงินอุดหนุนเพื่อแก้ไขปัญหายาเสพติด เป็นต้น

ี๒. เงินอุดหนุนเฉพาะกิจ หมายถึง เงินที่กำหนดให้จ่ายตามวัตถุประสงค์ของ ้รายการและตามรายละเอียดที่สำนักงบประมาณกำหนด เช่น รายการค่าครุภัณฑ์ หรือค่าสิ่งก่อสร้าง เป็นต้น

 รายจ่ายงบเงินอุดหนุนรายการใดจะเป็นรายจ่ายประเภทเงินอุดหนุนทั่วไป หรือ เงินอุดหนุนเฉพาะกิจ ให้เป็นไปตามที่สำนักงบประมาณกำหนด

 งบรายจ่ายอื่น หมายถึง รายจ่ายที่ไม่เข้าลักษณะประเภทงบรายจ่ายใดรายจ่าย หนึ่ง หรือรายจ่ายที่สำนักงบประมาณกำหนดให้ใช้ในงบรายจ่ายนี้ เช่น

- เงินราชการลับ

- เงินค่าปรับที่จ่ายคืนแก่ผู้ขายหรือผู้รับจ้าง

 - ค่าจ้างที่ปรึกษาเพื่อศึกษา วิจัย ประเมินผล หรือพัฒนาระบบต่าง ๆ ซึ่งมิใช่เพื่อ การจัดหา หรือปรับปรุงครุภัณฑ์ที่ดินและหรือสิ่งก่อสร้าง

- ค่าใช้จ่ายในการเดินทางไปราชการต่างประเทศชั่วคราว

- ค่าใช้จ่ายสำหรับหน่วยงานขององค์กรตามรัฐธรรมนูญ (ส่วนราชการ)

- รายจ่ายเพื่อชำระหนี้เงินกู้

- ค่าใช้จ่ายสำหรับกองทุน หรือเงินทุนหมุนเวียน

 รายจ่ายงบกลาง หมายถึง รายจ่ายที่ตั้งไว้เพื่อจัดสรรให้ส่วนราชการและ รัฐวิสาหกิจโดยใช้จ่ายตามรายการดังต่อไปนี้

- เงินเบี้ยหวัดบำเหน็จบำนาญ หมายความว่า รายจ่ายที่ตั้งไว้เพื่อจ่ายเป็นเงิน ้บำเหน็จบำนาญข้าราชการ เงินบำเหน็จลกจ้างประจำ เงินทำขวัญข้าราชการและลกจ้าง เงินทดแทน ข้าราชการวิสามัญ เงินค่าทดแทนสำหรับผู้ได้รับอันตรายในการรักษาความมั่นคงของประเทศ เงินช่วย พิเศษข้าราชการบำนาญเสียชีวิต เงินสงเคราะห์ผ้ประสบภัยเนื่องจากการช่วยเหลือข้าราชการ การ ่ ปฏิบัติงานของชาติหรือการปฏิบัติตามหน้าที่มนุษยธรรม และเงินช่วยค่าครองชีพผู้รับเบี้ยหวัดบำนาญ

- เงินช่วยเหลือข้าราชการ ลูกจ้าง และพนักงานของรัฐ หมายความว่า รายจ่าย ที่ตั้งไว้เพื่อจ่ายเป็นเงินสวัสดิการการช่วยเหลือในด้านต่าง ๆ ให้แก่ข้าราชการ ลูกจ้าง และพนักงาน ของรัฐ ได้แก่ เงินช่วยเหลือการศึกษาของบุตร เงินช่วยเหลือบุตร และเงินพิเศษในกรณีตายในระหว่าง รับราชการ

 - เงินเลื่อนเงินเดือนและเงินปรับวุฒิข้าราชการ หมายความว่า รายจ่ายที่ตั้งไว้เพื่อ ้จ่ายเป็นเงินเลื่อนเงินเดือนข้าราชการประจำปี เงินเลื่อนเงินเดือนข้าราชการที่ได้รับเลื่อนระดับและ ่ หรือแต่งตั้งให้ดำรงตำแหน่งระหว่างปี และเงินปรับวุฒิข้าราชการ

- เงินสำรองเงินสมทบและเงินชดเชยของข้าราชการ หมายความว่า รายจ่ายที่ตั้งไว้ ี เพื่อจ่ายเป็นเงินสำรอง เงินสมทบ และเงินชดเชยที่รัฐบาลนำส่งเข้ากองทุนบำเหน็จบำนาญ ข้าราชการ

 $\Omega$ 

- เงินสมทบของลูกจ้างประจำ หมายความว่า รายจ่ายที่ตั้งไว้เพื่อจ่ายเป็นเงินสมทบ ที่รัฐบาลนำส่งเข้ากองทุนสำรองเลี้ยงชีพลูกจ้างประจำ

 - ค่าใช้จ่ายเกี่ยวกับการเสด็จพระราชด าเนินและต้อนรับประมุขต่างประเทศ หมายความว่า รายจ่ายที่ตั้งไว้เพื่อเป็นค่าใช้จ่ายสนับสนุนพระราชภารกิจในการเสด็จพระราชดำเนิน ภายในประเทศและหรือต่างประเทศ และค่าใช้จ่ายในการต้อนรับประมุขต่างประเทศที่มาเยือน ประเทศไทย

- เงินสำรองจ่ายเพื่อกรณีฉุกเฉินหรือจำเป็น หมายความว่า รายจ่ายที่ตั้งสำรองไว้ เพื่อจัดสรรเป็นค่าใช้จ่ายในกรณีฉุกเฉินหรือจำเป็น

 - ค่าใช้จ่ายตามโครงการอันเนื่องมาจากพระราชด าริ หมายความว่า รายจ่ายที่ตั้งไว้ เพื่อเป็นค่าใช้จ่ายในการดำเนินงานตามโครงการอันเนื่องมาจากพระราชดำริ

 - ค่าใช้จ่ายในการรักษาพยาบาลข้าราชการ ลูกจ้างและพนักงานของรัฐ หมายความ ้ว่า รายจ่ายที่ตั้งไว้เป็นค่าใช้จ่ายในการช่วยเหลือค่ารักษาพยาบาลข้าราชการ ลูกจ้างประจำและ พนักงานของรัฐ

 อนึ่ง นอกจากรายจ่ายรายการต่าง ๆ ดังกล่าวข้างต้นซึ่งเป็นรายการหลักแล้ว พระราชบัญญัติงบประมาณรายจ่ายประจ าปียังอาจตั้งรายจ่ายอื่น ๆ ไว้ในรายจ่ายงบกลางตามความ เหมาะสมในแต่ละปี

เงินรายได้แผ่นดิน หมายความว่า เงินทั้งปวงที่ส่วนราชการจัดเก็บหรือได้รับไว้เป็น กรรมสิทธิ์ตามกฎหมาย ระเบียบ ข้อบังคับ หรือจากนิติกรรมหรือนิติเหตุและกฎหมายว่าด้วย เงินคง ้ คลัง และกฎหมายว่าด้วยวิธีการงบประมาณบัญญัติไม่ให้ส่วนราชการนั้นนำไปใช้จ่ายหรือหักไว้เพื่อ การใด ๆ

เงินเบิกเกินส่งคืน หมายความว่า เงินงบประมาณรายจ่ายที่ส่วนราชการเบิกจากคลังไป แล้ว แต่ไม่ได้จ่ายหรือจ่ายไม่หมด หรือจ่ายไปแล้วแต่ถกเรียกคืน และได้นำส่งคลังก่อนสิ้น ปีงบประมาณหรือก่อนสิ้นระยะเวลาเบิกเงินที่กันไว้เบิกเหลื่อมปี

ระบบ หมายความว่า ระบบการบริหารการเงินการคลังภาครัฐด้วยระบบอิเล็กทรอนิกส์ (GOVERNMENT FISCAL MANAGEMENT INFORMATION SYSTEM) ซึ่งปฏิบัติโดยผ่านเครื่อง ้ คอมพิวเตอร์โดยตรง หรือผ่านช่องทางอื่นที่กระทรวงการคลังกำหนดก่อนนำเข้าเครื่องคอมพิวเตอร์

เครื่องคอมพิวเตอร์ หมายความว่า เครื่องคอมพิวเตอร์ GFMIS Terminal ที่มีโปรแกรม ส าหรับใช้ปฏิบัติงานในระบบ และได้เชื่อมต่อไปสู่ server

บัตรก าหนดสิทธิการใช้ หมายความว่า บัตรแสดงสิทธิเฉพาะตัวบุคคลที่ได้รับอนุญาตให้ เข้าใช้งานในระบบ (GFMIS Smart Card) สำหรับใช้กับเครื่องคอมพิวเตอร์

รหัสผ้ใช้งาน หมายความว่า รหัสที่กำหนดสำหรับเข้าใช้งานในระบบ (User Name) รหัสผ่าน หมายความว่า รหัสที่ใช้ตรวจสอบยืนยันก่อนเข้าใช้งานในระบบ (Password) อนุมัติฎีกา หมายความว่า อนุมัติคำขอเบิกเงิน

**๒. ข้อมูลหลักผู้ขาย** (คู่มือกรมบัญชีกลาง. ๒๕๔๗ : ๑-๓๐)

ข้อมูลหลักผู้ขาย หมายความว่า ข้อมูลของเจ้าหนี้หรือผู้มีสิทธิรับเงินเกี่ยวกับชื่อ ที่อยู่ เลข ่ ประจำตัวประชาชน เลขประจำตัวผู้เสียภาษี ชื่อและเลขที่บัญชีธนาคาร หรือข้อมูลอื่น ๆ ที่จำเป็น แล้วแต่กรณี เพื่อใช้สำหรับการรับเงินจากกรมบัญชีกลาง (ระบบจ่ายตรง)

ในการจ่ายเงินให้เจ้าหนี้บุคคลภายนอกของกรมพัฒนาที่ดิน จำเป็นที่จะต้องดำเนินการสร้าง ข้อมูลหลักผู้ขายในระบบเพื่อบันทึกรายการจ่ายเงินเข้าบัญชีเจ้าหนี้ได้ทันที ประกอบด้วย

- ข้อมูลหลักผู้ขายด้านข้อมูลทั่วไป ประกอบด้วย ชื่อ ที่อยู่ เลขประจำตัวผู้เสียภาษี บัญชี ธนาคาร (กลุ่มพัสดุเป็นผู้ด าเนินการ)

- ข้อมูลหลักผู้ขายด้านรหัสหน่วยงาน ประกอบด้วย ข้อมูลทางบัญชี (บัญชีกระทบยอด) เงื่อนไขการชำระเงิน ข้อมูลการหักภาษี ณ ที่จ่ายของผู้ขาย (กลุ่มบัญชีเป็นผู้ดำเนินการ)

- ข้อมูลหลักผู้ขายด้านองค์กรทางการจัดซื้อ ประกอบด้วย สกุลเงิน (THB) (กลุ่มพัสดุเป็น ผู้ดำเนินการ)

ข้อมูลทั่วไปและข้อมูลองค์กรทางการจัดซื้อ เป็นข้อมูลหลักที่จะใช้ร่วมกันในทุกหน่วยงาน ส าหรับในขั้นตอนการสร้างใบสั่งซื้อสั่งจ้าง

ข้อมูลรหัสหน่วยงาน สร้างขึ้นเพื่อเชื่อมโยงข้อมูลทางการบัญชีของหน่วยงานเข้ากับข้อมูล ทั่วไปและข้อมูลทางการจัดซื้อ ซึ่งหน่วยงานจะตั้งเบิกได้ก็ต่อเมื่อมีการสร้างข้อมูลในส่วนนี้แล้ว

กลุ่มบัญชีผู้ขาย ในระบบ GFMIS ประกอบด้วย ๗ กลุ่ม คือ

- กลุ่ม ๑๐๐๐ คือ กลุ่มผู้ขายนิติบุคคล เช่น บริษัท ห้างหุ้นส่วนที่มีเลขประจำตัวผู้เสียภาษี ที่ขึ้นต้นด้วย ๒,๓ หรือ ๔ และไม่อยู่ในรหัสผู้ขายที่กรมบัญชีกลางเป็นผู้สร้างให้ (กลุ่ม ๕๐๐๐) คำ ้ค้นหาสำหรับผู้ขายกลุ่มนี้คือ เลขประจำตัวผู้เสียภาษี ๑๓ หลัก โดยรหัสผู้ขายจะขึ้นต้นด้วย ๑ ตาม ด้วย Running Number จากระบบ

- กลุ่ม ๒๐๐๐ คือ กลุ่มผู้ขายบุคคลธรรมดา ห้างร้านต่าง ๆ ที่มีเลขประจำตัวผู้เสียภาษี ์ ขึ้นต้นด้วย ๑ คำค้นหาสำหรับผ้ขายกล่มนี้คือ เลขประจำตัวบัตรประชาชน ๑๓ หลัก โดยรหัสผ้ขาย กลุ่มนี้ขึ้นต้นด้วย 9 จากระบบและตามด้วย Running Number จากระบบ

- กลุ่ม ๓๐๐๐ คือ กลุ่มส่วนราชการ เพื่อการจ่ายชำระเงินให้กับบุคคลภายนอก (เช่นการ เบิกจ่ายเพื่อชำระค่าสินค้าต่ำกว่า ๕,๐๐๐ บาท) การเบิกแทนกัน หรือการซื้อขายระหว่างส่วน ราชการด้วยกัน รหัสผู้ขายในกลุ่มนี้จะขึ้นต้นด้วย V ตามด้วยรหัสหน่วยงาน 4 หลัก และตามด้วย ี รหัสหน่วยเบิกจ่าย ๕ หลัก (Vo๗o๘oooo๕ คือรหัสของกรมพัฒนาที่ดิน)

- กลุ่ม ๔๐๐๐ คือ กลุ่มส่วนราชการ สำหรับตั้งเบิกให้กับกรมบัญชีกลางโอนเงินให้และ น าไปใช้จ่ายภายในหน่วยงาน เช่น เงินเดือนข้าราชการ ซึ่งโครงการ GFMIS จะเป็นผู้สร้างให้ใน ้ระบบ รหัสผู้ขายกลุ่มนี้ขึ้นต้นด้วย A ตามด้วยรหัสหน่วยงาน ๔ หลัก และตามด้วยรหัสหน่วยเบิกจ่าย 5 หลัก (A070800005 คือรหัสของกรมพัฒนาที่ดิน)

- กลุ่ม ๕๐๐๐ คือ กลุ่มเจ้าหนี้อื่นที่สามารถทำการจ่ายตรงเข้าบัญชีผู้ขายได้โดย

กรมบัญชีกลางเป็นผู้สร้างให้กับทุกส่วนราชการ ซึ่งสามารถใช้ได้เลย โดยไม่ต้องขออนุมัติข้อมูลหลัก ผู้ขายอีก รหัสผู้ขายกลุ่มนี้จะขึ้นต้นด้วย ๘ จากระบบ และตามด้วย Running Number จากระบบ ๙ หลัก

- กลุ่ม 6000 คือ กลุ่มผู้ขายต่างประเทศทั้งนิติบุคคลและบุคคลธรรมดา การสร้างผู้ขาย กลุ่มนี้ใช้สำหรับกรณีที่ส่วนราชการซื้อหรือจ้างจากผู้ขายที่อยู่ในประเทศ โดยจ่ายชำระเงินจะไม่เป็น การจ่ายตรงให้กับผู้ขาย แต่ส่วนราชการจะเป็นผู้รับเงินและนำไปจ่ายต่อให้กับผู้ขาย คำค้นหาสำหรับ ผู้ขายกลุ่มนี้คือ Passport Number หรือรหัสประเทศ+เลขประจำตัวผู้เสียภาษีของผู้ขายต่างประเทศ รหัสผู้ขายจะขึ้นต้นด้วย ๗ จากระบบและตามด้วย Running Number จากระบบ ๙ หลัก

- กลุ่ม ๗๐๐๐ คือ กลุ่มเจ้าหนี้อื่นสำหรับการเบิกหักผลักส่งไม่รับตัวเงิน ซึ่งโครงการ <code>GFMIS</code> เป็นผู้สร้างให้ในระบบ รหัสผู้ขายในกลุ่มนี้ขึ้นต้นด้วย O (โอ) ตามด้วยรหัสหน่วยงาน ๔ หลัก และตามด้วยรหัสหน่วยเบิกจ่าย ๕ หลัก

ส าหรับการบันทึกข้อมูลลงในระบบ GFMIS (Terminal) ข้อมูลหลักผู้ขายด้านข้อมูลทั่วไป และด้านองค์กรทางการจัดซื้อจะต้องถูกสร้างก่อน ข้อมูลหลักผู้ขายด้านรหัสหน่วยงานจึงจะสามารถ สร้างได้ โดยกลุ่มพัสดุ จะได้รับสิทธิให้สร้างข้อมูลหลักผู้ขายด้านข้อมูลทั่วไป และด้านองค์กรทางการ ้จัดซื้อเท่านั้น ส่วนข้อมูลผู้ขายด้านรหัสหน่วยงาน กลุ่มบัญชี ได้รับสิทธิในการสร้างสำหรับผู้ขายที่อยู่ ์ ในระบบจะมี ๑ รหัสต่อ ๑ ผู้ขายเท่านั้น โดยใช้คำสั่ง XK0๑ ในการสร้างข้อมูลผู้ขายทางบัญชี

๓. โครงสร้างและรหัสต่าง ๆ (คู่มือโครงสร้างรหัสในระบบ GFMIS กรมบัญชีกลาง. ๒๕๔๘)

ในการปฏิบัติงานด้านการเบิกจ่ายเงินระบบ GFMIS ผู้ปฏิบัติงานด้านการเบิกจ่ายเงิน จ าเป็นต้องทราบความหมายและรหัสต่าง ๆ ในการแทนค่าข้อมูลที่ใช้ในการบันทึกซึ่งจะเชื่อมโยงไปใน กระบวนการต่าง ๆ ในระบบที่ส าคัญ คือ กระบวนงานด้านงบประมาณของกรมฯ เพื่อเป็นการ ี ปฏิบัติงานตามแผนงานและกรอบวงเงินงบประมาณที่ได้รับ ดังนั้น เพื่อเป็นการนำเข้าข้อมูลที่ถูกต้อง ครบถ้วนเข้าสู่ระบบ GFMIS จึงสรุปรหัสมาตรฐานที่ใช้ในการปฏิบัติงานด้านการเบิกจ่ายเงินในระบบ GEMIS โดยจำแบกได้ดังนี้

3.1 รหัสหน่วยงาน (Company Code) หมายถึง ตัวเลขหรือตัวอักษรที่ใช้แทนค่า หน่วยงานระดับกรม ประกอบด้วยตัวเลข หรือตัวอักษร ๔ หลัก ดังนี้

ตัวเลข ๒ หลักแรกแทนกระทรวง

์ตัวเลข ๒ หลักท้ายแทนกรม

ตัวอย่าง กรมพัฒนาที่ดิน ใช้รหัสหน่วยงานคือ 0๗0๘

3.2 รหัสหน่วยรับงบประมาณ (Funded Program Code) หมายถึง หน่วยงาน เทียบเท่ากรมหรือระดับต่ำกว่ากรมที่ได้รับการจัดสรรเงินงบประมาณ ซึ่งมีโครงสร้างเช่นเดียวกับ ศูนย์ต้นทุน ประกอบด้วย ๑๐ หลัก ตัวอย่าง กองคลัง กรมพัฒนาที่ดิน มีรหัสหน่วยรับงบประมาณ คือ o๗oo๘ooo๕

3.3 รหัสหน่วยเบิกจ่าย (Payment Center Code) หมายถึง ตัวเลขที่ใช้แทนค่าหน่วยงาน ที่เป็นหน่วยเบิกจ่ายเงินกับกรมบัญชีกลางหรือสำนักงานคลังจังหวัด ประกอบด้วยตัวเลข ๑๐ หลัก ดังนี้

ตัวเลข ๒ หลักแรกแทนกระทรวง

ตัวเลข ๒ หลักถัดมาแทนกรม

ี ตัวเลข ๕ หลักถัดไปคือการเรียงลำดับ (Running) ของหน่วยงานภายในกรม ที่ทำ หน้าที่เบิกจ่ายเงินจากคลัง

 ตัวอย่าง หน่วยงานส่วนกลาง กองคลัง กรมพัฒนาที่ดิน มีหน่วยเบิกจ่าย 000000000

3.4 รหัสพื้นที่ (จังหวัด) (Functional/Business Area Code) หมายถึง รหัสจังหวัดที่ เป็นที่ตั้งของหน่วยเบิกจ่าย ซึ่งกำหนดให้สอดคล้องกับรหัสไปรษณีย์ เป็นตัวเลข ๔ หลักในการบันทึก ข้อมลบางกรณี ต้องเพิ่มตัวอักษร P หน้ารหัสพื้นที่ด้วย

ตัวอย่าง หน่วยงานส่วนกลาง กรมพัฒนาที่ดิน มีรหัสพื้นที่ P๑๐๐๐

3.5 รหัสเจ้าของบัญชีย่อย (Sub Book tower Code) หมายถึง หน่วยงานที่เป็นเจ้าของ เงินฝากคลัง หรือเจ้าของเงินฝากธนาคารพาณิชย์ หรือเจ้าของเงินอุดหนุน ประกอบด้วยตัวเลข ๑๐ หลัก

์ ตัวเลข ๒ หลักแรกแทนกระทรวง

ตัวเลข ๒ หลักถัดมาแทนกรม

้ตัวเลข ๕ หลักถัดไปแทนหน่วยงานระดับกรมที่เป็นเจ้าของบัญชีย่อย

 ตัวอย่าง เงินนอกงบประมาณ ของหน่วยงานส่วนกลาง กรมพัฒนาที่ดิน เจ้าของ บัญชีย่อย คือ 0๗00๘00000

3.6. รหัสงบประมาณ (Fund Center Code) หมายถึง รหัสที่ใช้ในการควบคุมเงิน ึ่งบประมาณที่ได้รับในระดับแผนงบประมาณและผลผลิต/โครงการ ในแต่ละปีงบประมาณ จำแนกเป็น 2 ประเภทคือ

ิ ๓.๖.๑ รหัสงบประมาณส่วนราชการ ประกอบด้วยตัวเลข ๑๖ หลัก ดังนี้

MM AAA BP OPP ZZZZZZ

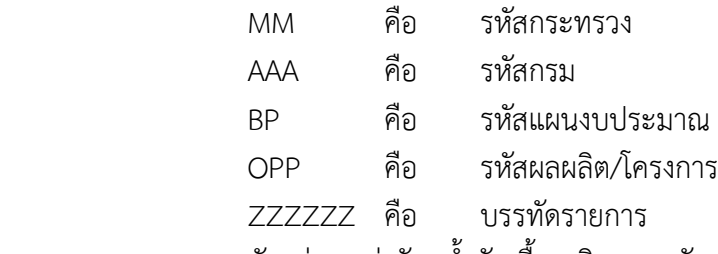

ี ตัวอย่าง ค่าวัสดุน้ำมันเชื้อเพลิง งานทรัพยากรที่ดินและน้ำได้รับการพัฒนา งบดำเนินงาน คือ o๗oo๘๗๙oo๕oooooo

รหัสงบประมาณ กรณีที่เป็น เงินนอกงบประมาณ ให้ใช้ตัวเลข ๕ หลักแรก ของรหัสศูนย์ต้นทุน ตัวอย่าง รหัสเงินนอกงบประมาณของกรมพัฒนาที่ดินคือ 0๗00๘

3.6.2 รหัสงบประมาณงบกลาง คือ งบกลางที่อยู่ในความรับผิดชอบของ กรมบัญชีกลาง ประกอบด้วยตัวเลข 14 หลัก ดังนี้

MMAAA BP PPP ZZZZ

MMAAA คือ *๕* หลักของหน่วยเบิกจ่าย ให้ใช้เลขรหัส ๙๐๙๐๙ เท่านั้น

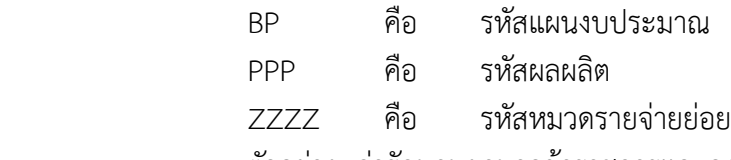

ตัวอย่าง ค่ารักษาพยาบาลข้าราชการและลูกจ้าง ประเภทคนไข้นอก คือ

090909060170973 (รหัสงบกลางของกรมบัญชีกลางจะเปลี่ยนทุก ๆ ปี)

.๓.๗ รหัสแหล่งของเงิน (Fun Code) หมายถึง รหัสที่ใช้ในการกำหนดแหล่งที่มาของเงินที่ ใช้ในการปฏิบัติงานของหน่วยงานภาครัฐ ประกอบด้วยตัวเลข ๗ หลัก คือ YY A B C DD

- YY คือ ปีงบประมาณ
- A คือ ประเภทของเงิน แบ่งเป็น

เลข เงินในงบประมาณ

- เลข ๒ เงินนอกงบประมาณฝากคลัง
- เลข ๓ เงินนอกงบประมาณที่ไม่ได้ฝากคลัง
- B คือ ประเภทของบรายจ่าย แบ่งเป็น
	- เลข งบกลาง
	- เลข จบส่วนราชการ
	- เลข ๙ รายได้แผ่นดิน
- C คือ ประเภทของหมวดรายจ่าย แบ่งเป็น
	- เลข ๑ งบบุคลากร
	- เลข ๒ งบดำเนินงาน
	- เลข 3 งบลงทุน
	- เลข 4 งบอุดหนุน
	- เลข ๕ งบรายจ่ายอื่น
- DD คือ หมวดรายจ่ายย่อย
	- เลข ๑๐ ค่าตอบแทน
	- เลข 20 ค่าใช้สอย
	- เลข ๓๐ ค่าวัสดุ
	- เลข 40 ค่าสาธารณูปโภค

ตัวอย่าง รหัสแหล่งของเงินค่าวัสดุของปีงบประมาณ พ.ศ.๒๕๕๖ คือ ๕๖๑๑๒๓๐ 3.8 รหัสกิจกรรมหลัก (Functional Area Code) หมายถึง รหัสที่ใช้ในการระบุ กิจกรรมหลักของหน่วยงาน ประกอบด้วย

 3.8.1 รหัสกิจกรรมหลักเงินงบประมาณ หมายถึง รหัสที่ใช้ในการระบุกิจกรรมหลัก ของของหน่วยงาน รหัสกิจกรรมหลักของเงินงบประมาณจะสอดคล้องกับแผน ผลผลิต/โครงการที่ ได้รับจัดสรรงบประมาณรายจ่ายประจำปี ประกอบด้วยตัวเลข ๑๔ หลัก คือ

MM AAA PPPP XXXXX

- MM คือ รหัสกระทรวง
- AAA คือ รหัสกรม

PPPP คือ รหัสพื้นที่

XXXXX คือ รหัสกิจกรรมหลักที่สำนักงบประมาณกำหนดในแต่ละปี

 ตัวอย่าง กิจกรรมส่งเสริมการใช้สารอินทรีย์ลดการใช้สารเคมีทางการเกษตร/ เกษตรอินทรีย์ ปีงบประมาณ พ.ศ.๒๕๕๖ คือ o๗oo๘๑oooHo๙๖๙

 รหัสกิจกรรมหลักของเงินงบประมาณงบกลางที่อยู่ในความรับผิดชอบของ กรมบัญชีกลาง ให้ระบุตัวเลข ๑๔ หลัก เช่นเดียวกับเงินงบประมาณ แต่แทนค่าเป็น ๙๐๙๐๙ PPPP XXXXX

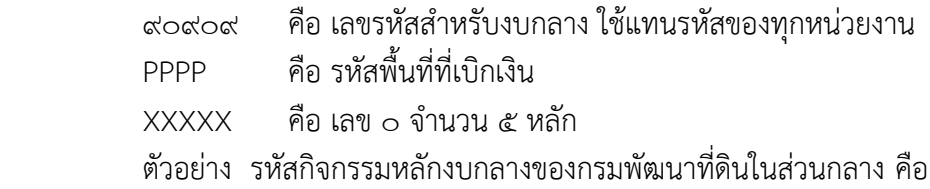

<u> ദ്</u>റ്റ്റ്റ്റെറററററററ

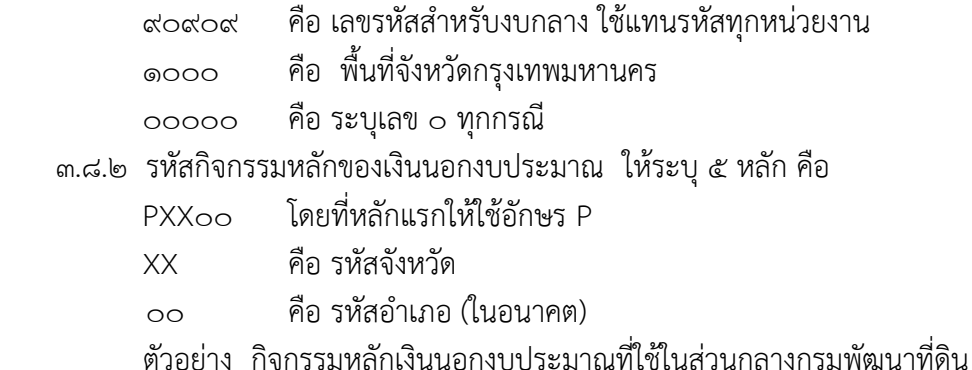

คือ P๑๐๐๐ เป็นต้น

ิ ๓.๙ รหัสบัญชีแยกประเภท (General Ledger Accounts) หมายถึง รหัสที่กำหนดขึ้น ี่ เพื่อใช้ในการจำแนกรายการทางการเงินของหน่วยงาน ซึ่งกระทรวงการคลังได้ประกาศผังบัญชี มาตรฐานให้ถือปฏิบัติเดียวกัน ประกอบด้วยตัวเลข ๑๐ หลัก ดังนี้ XXXXXXXXXX

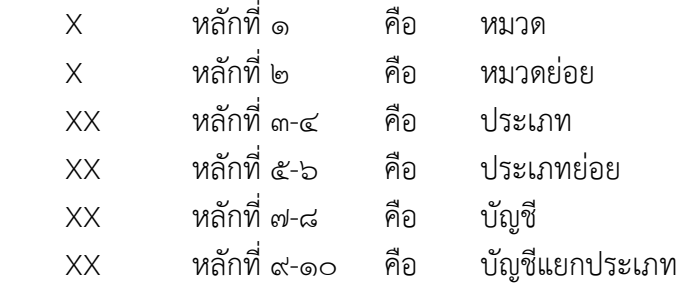

ตัวอย่าง รหัสบัญชีแยกประเภทค่าจ้างเหมาบุคคลภายนอก คือ ๕๑๐๔๐๑๐๑๑๒ 3.10 รหัสบัญชีย่อยเงินฝากคลัง (Sub Book) หมายถึง รหัสบัญชีย่อยของเงินนอก ึ่งบประมาณที่หน่วยงานฝากไว้ที่กรมบัญชีกลาง ประกอบด้วย ตัวเลข ๕ หลัก คือ XX XXX

- XX แทนพื้นที่ของหน่วยเบิกจ่ายที่ฝากเงินกับคลัง จำแนกเป็น ระดับส่วนกลาง ระดับจังหวัด ระดับอำเภอ
- XXX แทนวัตถุประสงค์ของเงินฝากคลัง

 ตัวอย่าง รหัสบัญชีเงินฝากคลังของหน่วยงานส่วนกลาง กรมพัฒนาที่ดิน ที่ใช้ เบิกจ่าย ได้แก่

00778 เงินฝากค่าธรรมเนียมการสอบแข่งขัน

00905 เงินฝากต่าง ๆ กรมพัฒนาที่ดิน

.<br>3.11 ก.ดด รหัสบัญชีย่อยเงินอุดหนุน หมายถึง รหัสบัญชีที่กำหนดขึ้นเพื่อควบคุมการเบิก จ่ายเงินอุดหนุน ประกอบด้วย ตัวเลข ๗ หลัก คือ XXXXXXX

ตัวอย่าง เงินอุดหนุนทั่วไป ของกรมพัฒนาที่ดิน รหัสบัญชีย่อยคือ 0ด0ด00ด

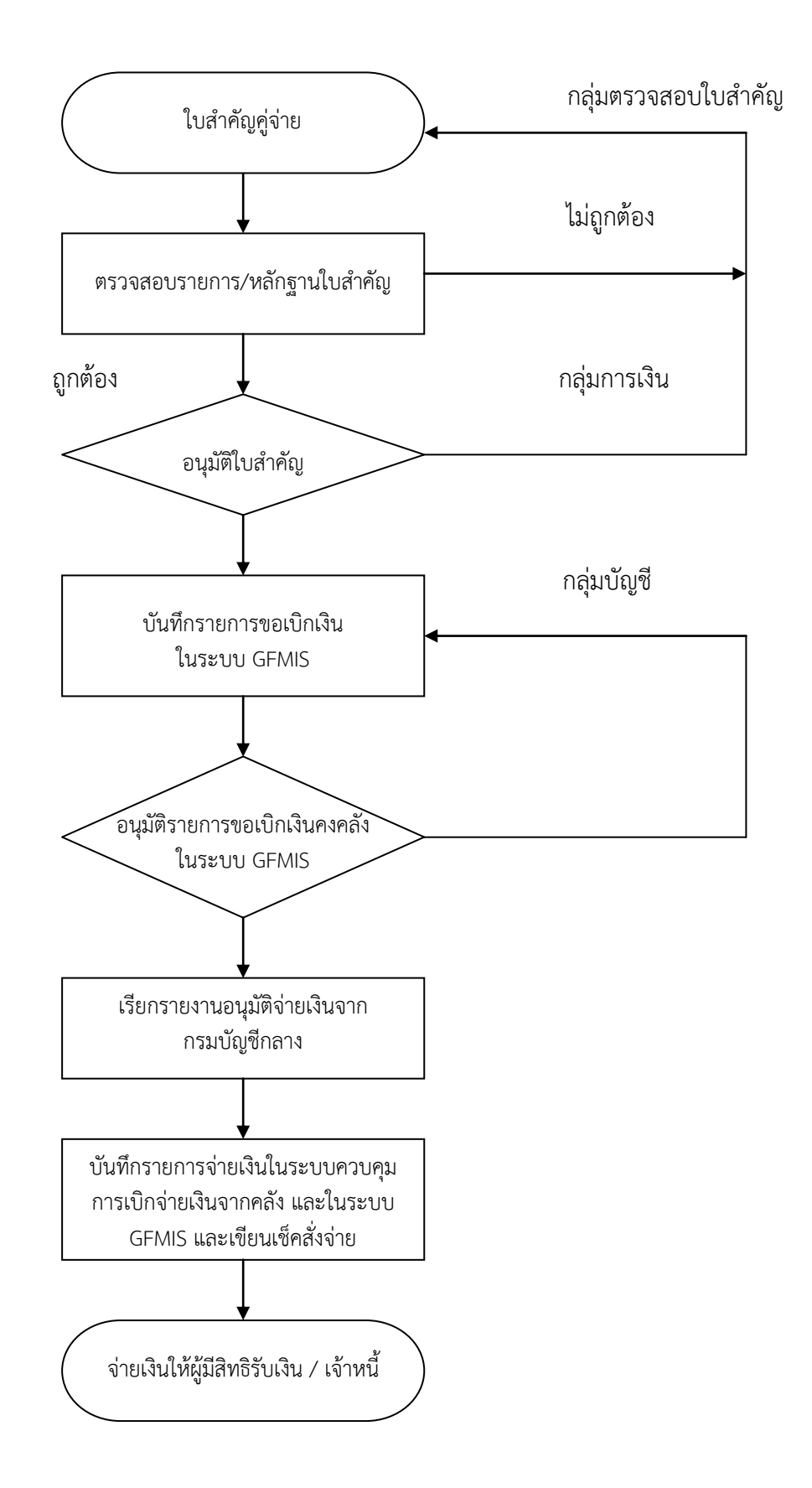

ภาพที่ 2.1 ขั้นตอนการเบิกจ่ายเงินกรณีจ่ายผ่านส่วนราชการ

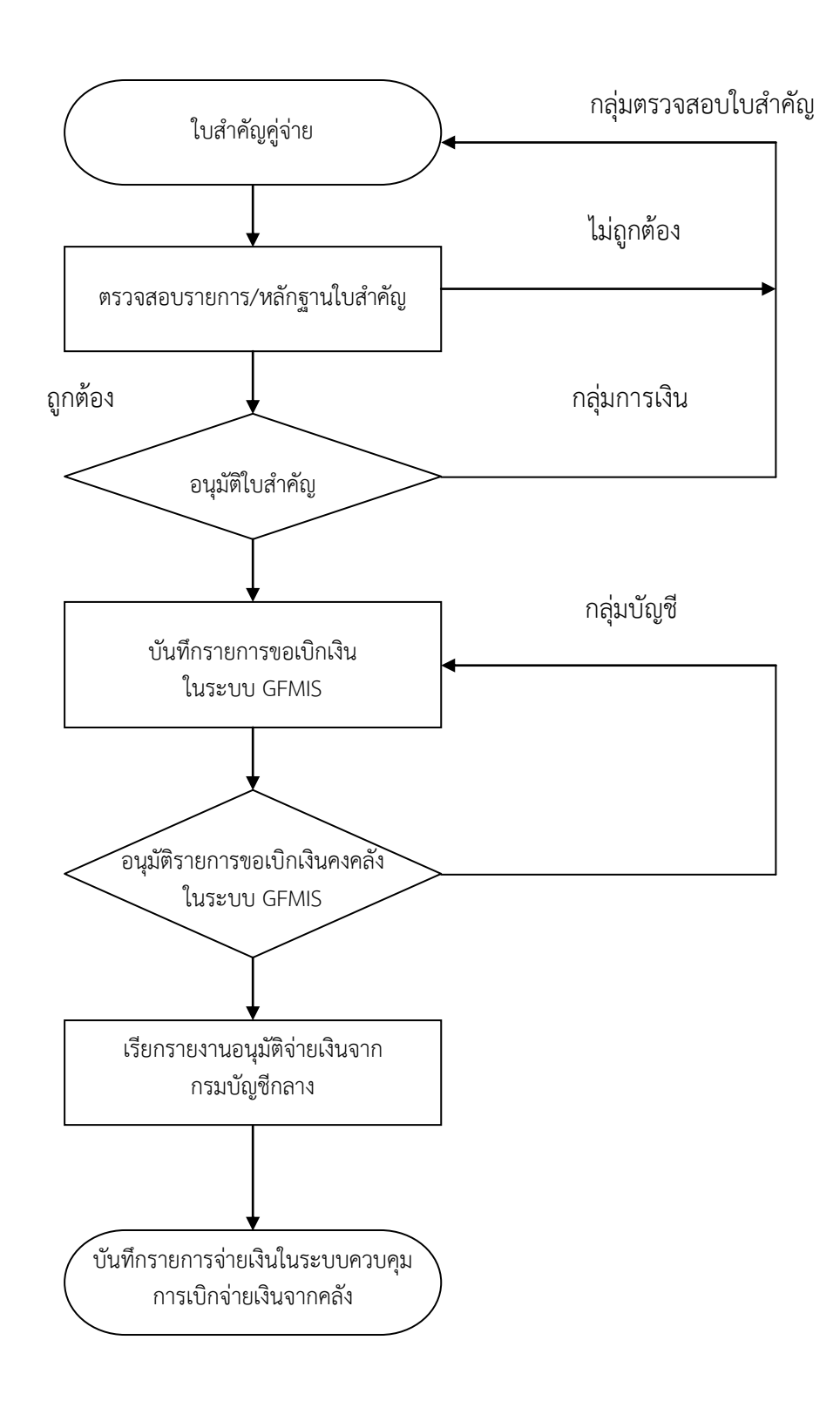

ภาพที่ ๒.๒ ขั้นตอนการเบิกจ่ายเงินกรณีจ่ายตรงเจ้าหนี้โดยกรมบัญชีกลาง

#### 4. ระบบเบิกจ่าย

การเบิกจ่ายเงินในระบบ GFMIS แบ่งเป็น 2 กรณี คือ

4.1 การเบิกจ่ายเงินกรณีจ่ายผ่านส่วนราชการ คือ การเบิกเงินเข้าบัญชีของหน่วยงาน เพื่อน าไปจ่ายต่อให้กับผู้มีสิทธิรับเงิน โดยบันทึกรายการเบิกจ่ายในระบบ GFMIS อนุมัติรายการเบิก เงิน และการสั่งโอนเงินเข้าบัญชีของหน่วยงานโดยกรมบัญชีกลาง เพื่อที่หน่วยงานจะนำเงินไปจ่ายให้ ผู้มีสิทธิรับเงิน/เจ้าหนี้กรณีจำนวนเงินต่ำกว่า ๕,๐๐๐ บาท / ชดใช้เงินทดรองราชการ

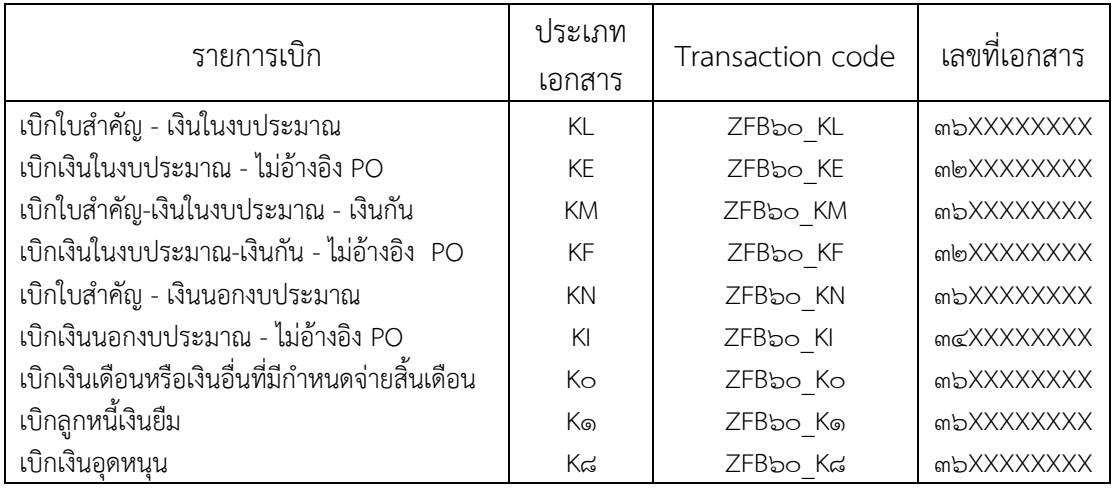

ภาพที่ 2.3 กระบวนการเบิกกรณีจ่ายผ่านส่วนราชการ

4.2 การเบิกจ่ายเงินกรณีจ่ายตรงผู้ขายโดยกรมบัญชีกลาง คือ การเบิกเงินเพื่อจ่ายตรง ี เข้าบัญชีของเจ้าหนี้ผู้มีสิทธิรับเงิน โดยการบันทึกใบสั่งซื้อสั่งจ้าง (PO) กรณีที่จำนวนเงินตั้งแต่ 5,000 บาท ขึ้นไป ในระบบ GFMIS บันทึกรายการเบิกจ่าย อนุมัติรายการขอเบิกเงิน และการสั่ง โอนเงินเข้าบัญชีเงินฝากธนาคารผู้ขายโดยกรมบัญชีกลาง

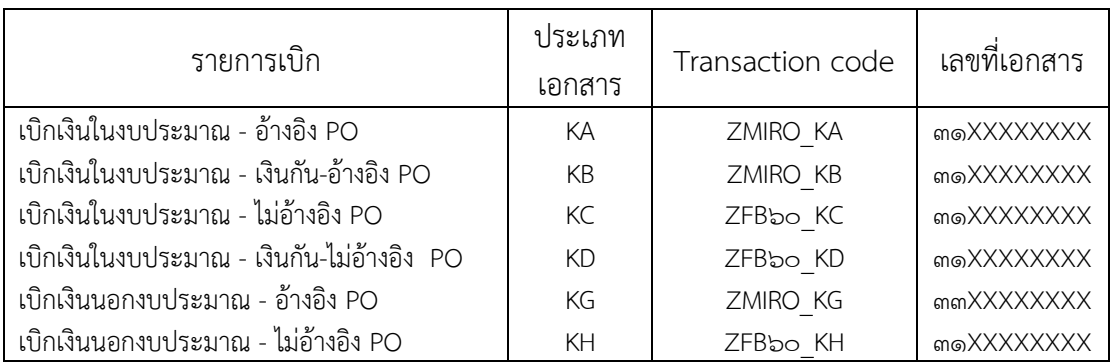

ภาพที่ 2.4 กระบวนการเบิกกรณีจ่ายตรงผู้ขายโดยกรมบัญชีกลาง

#### 5. การใช้บัตร Smart Card

ตามที่ได้มีการปรับเปลี่ยนการทำงานเข้าสู่ระบบอิเล็กทรอนิกส์ ซึ่งการปฏิบัติในระบบเป็น การบันทึกรายการผ่านทางเครื่องคอมพิวเตอร์ (GFMIS Terminal) จึงจะต้องมีการจัดทำบัตรกำหนด สิทธิการใช้ (GFMIS Smart Card) รหัสผู้ใช้งาน (User Log-in) และรหัสผ่าน (Password) เพื่อให้ ส่วนราชการใช้ในการผ่านเข้าใช้งานในระบบ เพื่อบันทึกและเรียกรายงาน งานงบประมาณ บัญชี การเงิน ต้นทุน และ/หรือ งานจัดซื้อจัดจ้าง ทะเบียนสินทรัพย์ ของหน่วยงานตามโครงสร้างของ ระบบ GFMIS และสำหรับผู้มีสิทธิใช้งานเพื่อแทนลายมือชื่อผู้เบิกในการอนุมัติให้ส่งข้อมูลการขอเบิก ที่ได้ท าการอนุมัติการเบิกจ่ายภายในระดับส่วนราชการไปยังกรมบัญชีกลาง ก่อนการอนุมัติการ เบิกจ่ายจากกรมบัญชีกลางต่อไป

#### ประเภทของ Smart Card

๑. Smart Card A ใช้ในการเข้า SAP เพื่อทำรายการทั่วไป

2. Smart Card P ใช้ในการอนุมัติการเบิกจ่าย โดยผู้อนุมัติจะใช้บัตร Smart Card P ควบคู่ไปกับรหัสผ่าน (ประเภทผู้อนุมัติเบิกจ่าย) ที่ได้รับจากกรมบัญชีกลาง

#### ขั้นตอนการเข้าใช้งานในระบบ GFMIS (Terminal) ผ่านบัตร Smart Card

๑. ทำการใส่บัตร Smart Card สำหรับการปฏิบัติงาน ลงไปในเครื่องอ่าน Smart Card

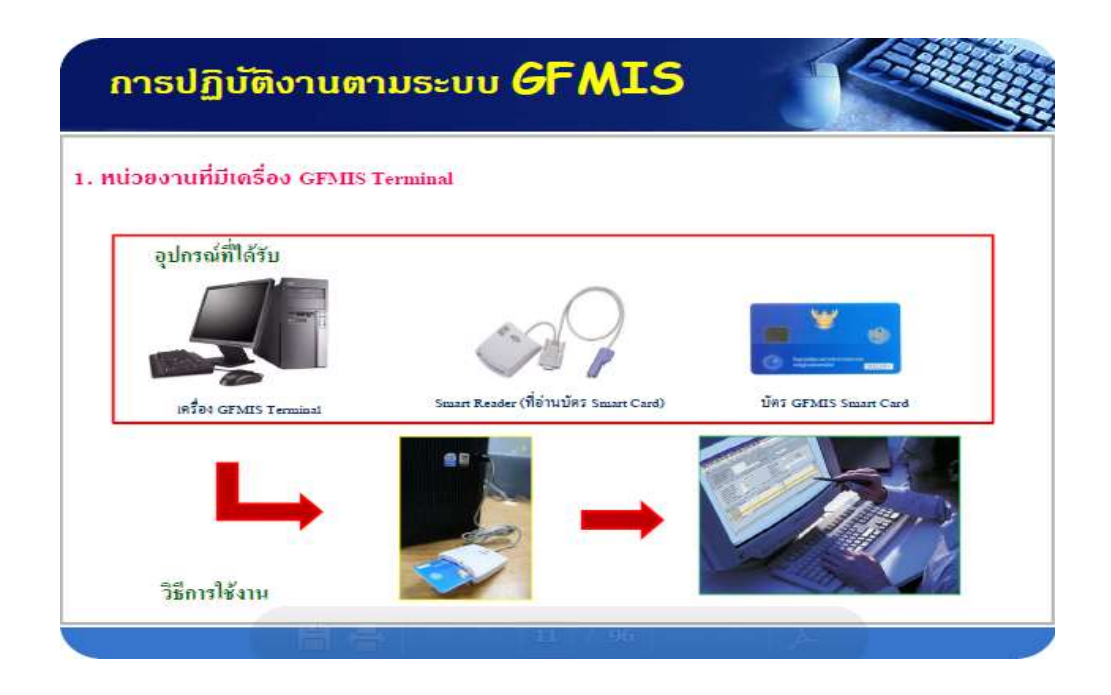

ภาพที่ 2.5 อุปกรณ์ต่าง ๆ ที่ใช้ในการปฏิบัติงานระบบ GFMIS Terminal

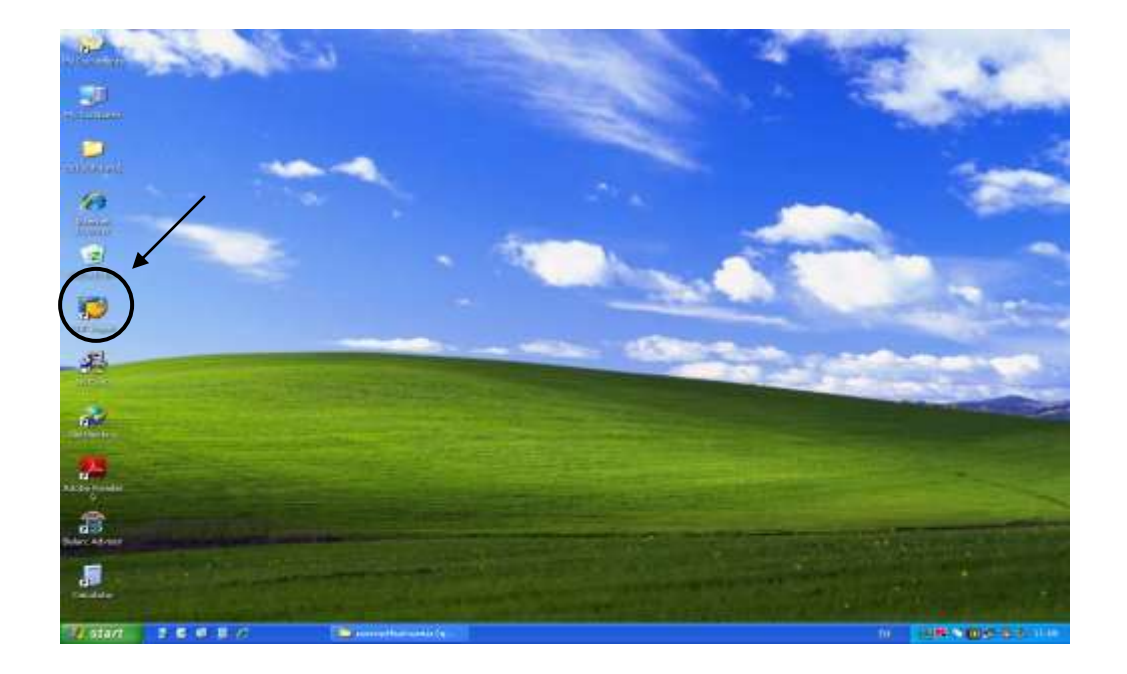

2. Double Click ที่ SAP Logon บนหน้าจอ

ภาพที่ ๒.๖ หน้าจอแสดงการเข้าใช้งานระบบ GFMIS Smart Card (๑)

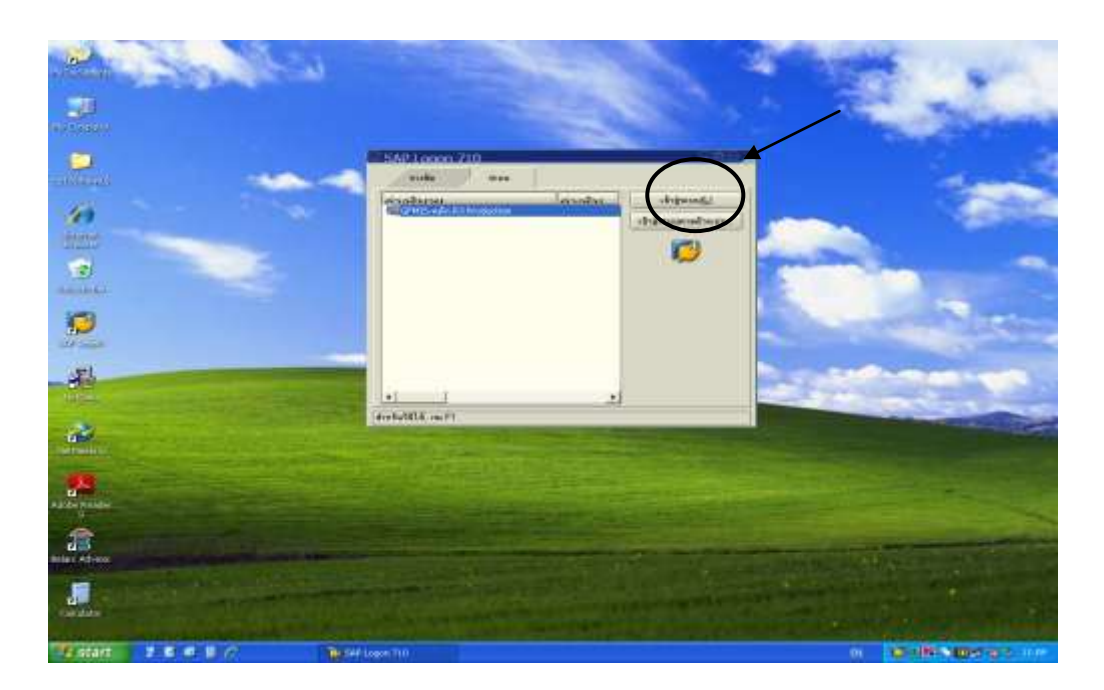

3. Double Click ที่เข้าสู่ระบบ

ภาพที่ ๒.๗ หน้าจอแสดงการเข้าใช้งานระบบ GFMIS Smart Card (๒)

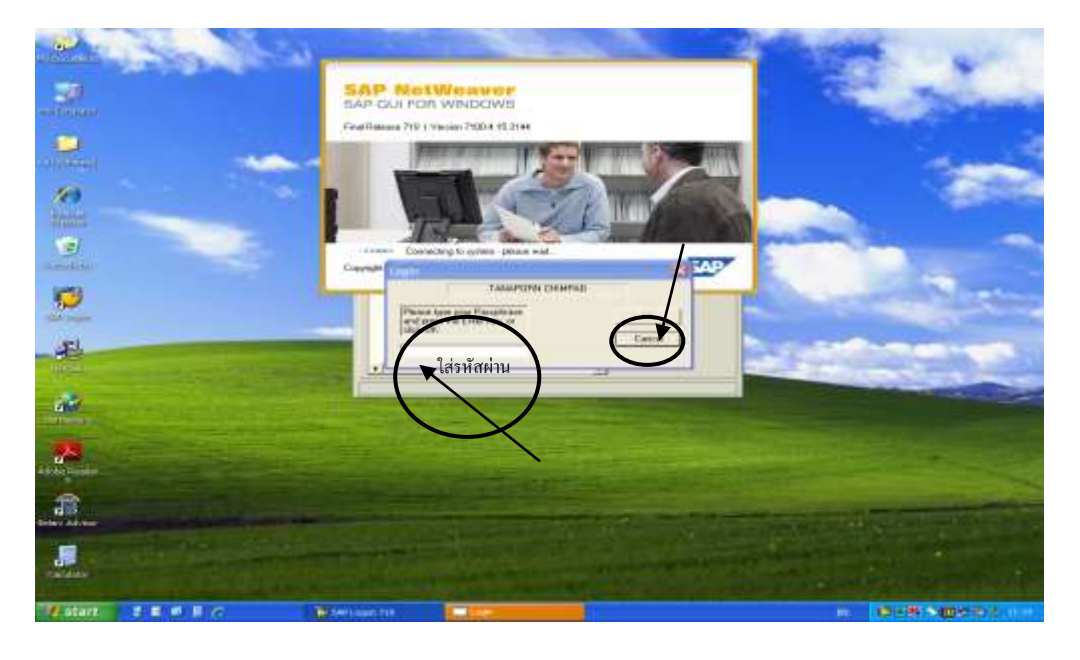

4. จอภาพจะปรากฏกล่องข้อความขึ้น ให้ใส่รหัสผ่าน จากนั้น กด OK เพื่อเข้าสู่หน้าจอการ ปฏิบัติงานในระบบ GFMIS (Terminal)

ภาพที่ ๒.๘ หน้าจอแสดงการเข้าใช้งานระบบ GFMIS Smart Card (๓)

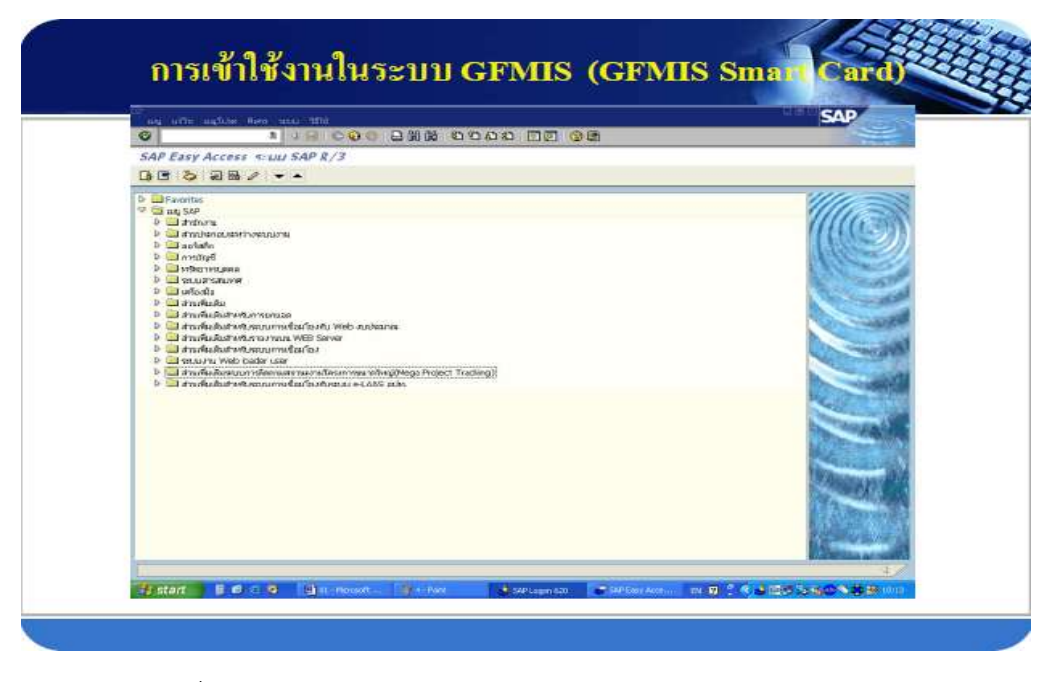

๕. ปรากฏจอภาพที่ใช้สำหรับการปฏิบัติงานการเบิกจ่ายเงินในระบบ GFMIS (Terminal)

ภาพที่ ๒.๙ หน้าจอแสดงการเข้าใช้งานระบบ GFMIS Smart Card (๔)

# <u>งเพที่ m</u> ขั้นตอนการบันทึกรายการขอเบิกเงินในระบบ GFMIS Terminal

การบันทึกรายการขอเบิกเงินในระบบ GFMIS Terminal กลุ่มบัญชี กองคลัง จะเป็นผู้ทำ การเบิกจ่ายเงินตามใบสำคัญคู่จ่าย ซึ่งมีลักษณะการเบิกจ่าย ๒ ประเภท คือ

1. การเบิกจ่ายเงินกรณีจ่ายผ่านส่วนราชการ มีวิธีการเบิกจ่ายเงินดังนี้ 1.1 การเบิกจ่ายเงินให้แก่ผู้มีสิทธิรับเงินในหน่วยงาน .<br>๑.๒ การเบิกจ่ายเงินให้แก่เจ้าหนี้ ที่มีการจัดซื้อจัดจ้างไม่เกิน ๕,๐๐๐ บาท

2. การเบิกจ่ายเงินกรณีจ่ายตรงผู้ขายโดยกรมบัญชีกลาง มีวิธีการเบิกจ่ายเงินดังนี้ 2.1 การเบิกจ่ายเงินให้แก่เจ้าหนี้ กรณีจัดซื้อจัดจ้าง ผ่าน PO

 2.2 การเบิกจ่ายเงินให้แก่เจ้าหนี้ กรณีจัดซื้อจัดจ้าง ไม่ผ่าน PO (หมวดค่า สาธารณูปโภค)

การเบิกจ่าย 2 ประเภทดังกล่าว มีขั้นตอนการปฏิบัติงานดังนี้

1. การเบิกจ่ายเงินกรณีจ่ายผ่านส่วนราชการ

1.1 การเบิกจ่ายเงินให้แก่ผู้มีสิทธิรับเงินในหน่วยงาน

การบันทึกรายการเบิกเงินให้กับบุคคลภายในหน่วยงาน เพื่อจ่ายชดใช้ตามใบสำคัญ หรือใบเสร็จรับเงินที่ส่วนราชการได้มีการสำรองจ่ายไปก่อน โดยการเบิกชดใช้นั้น แบ่งได้ ๓ ลักษณะ คือ

๑.๑.๑ ชดใช้เงินทดรองราชการ ในกรณีที่ส่วนราชการได้นำเงินทดรองราชการ ไปสำรองจ่าย (ตามระเบียบเงินทดรองราชการ)

1.1.2 ชดใช้เงินยืมราชการ

1.1.3 ชดใช้ใบส าคัญที่ได้มีการส ารองจ่ายเงินไปก่อนแล้ว

- ค่าสวัสดิการต่าง ๆ ได้แก่ การศึกษาบุตร ค่ารักษาพยาบาล

- ค่าวัสดุ/ค่าใช้สอย

ก่อนการตั้งเบิกจะต้องตรวจสอบเอกสารหลักฐานต่าง ๆ ตามใบสำคัญขอเบิกทุกครั้งว่า ถูกต้องแล้ว เช่น ใบเสร็จรับเงิน จึงจะนำมาบันทึกรายการเบิกเงินในระบบ GFMIS Terminal ได้ และ จ่ายต่อให้กับข้าราชการหรือจ่ายชดใช้เงินทดรองราชการของหน่วยงานต่อไป

การตั้งเบิกใบสำคัญเพื่อจ่ายให้กับบุคคลภายในหน่วยงานซึ่งได้สำรองจ่ายไปก่อน ใน ระบบ GFMIS โดยวิธีการชำระเงินนั้นจะเป็นการจ่ายผ่านเข้าบัญชีเงินฝากธนาคารของส่วนราชการ โดยการบันทึกรายการผ่าน Transaction Code :

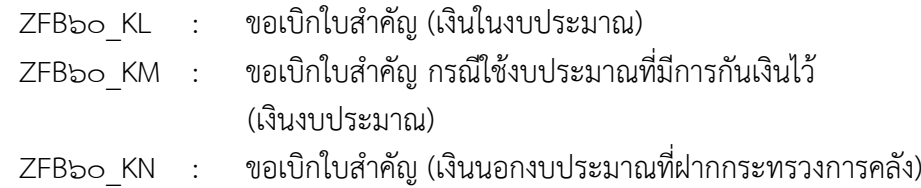

## วิธีการบันทึกการเบิกจ่ายเงินให้แก่ผู้มีสิทธิรับเงินในหน่วยงาน (ดูเอกสารประกอบการเบิกจ่ายจากภาคผนวก ก. หน้า ๘๗-๙๗ )

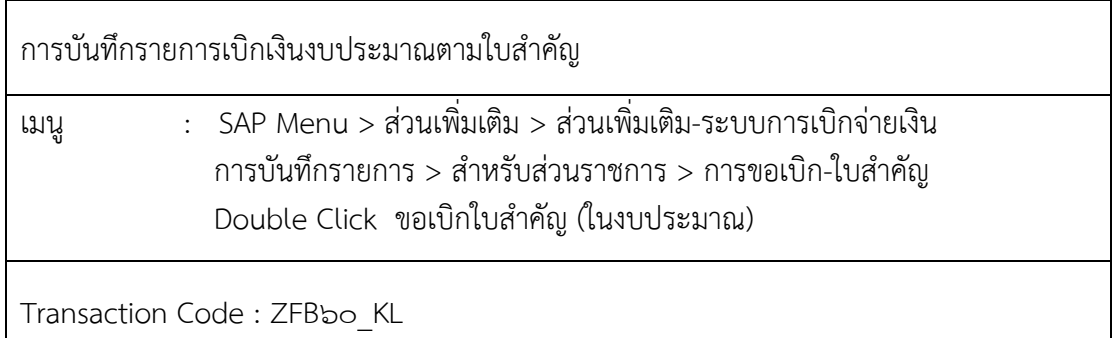

เข้าสู่ระบบตามเมนูข้างต้น หรือพิมพ์ Transaction Code ที่ต้องการบันทึกรายการขอเบิก เงิน เช่น บันทึกรายการขอเบิกเงิน ZFB๖๐ KL แล้วคลิกที่ √ ปุ่มสีเขียวข้างช่องข้อความ ZFB๖๐ KL

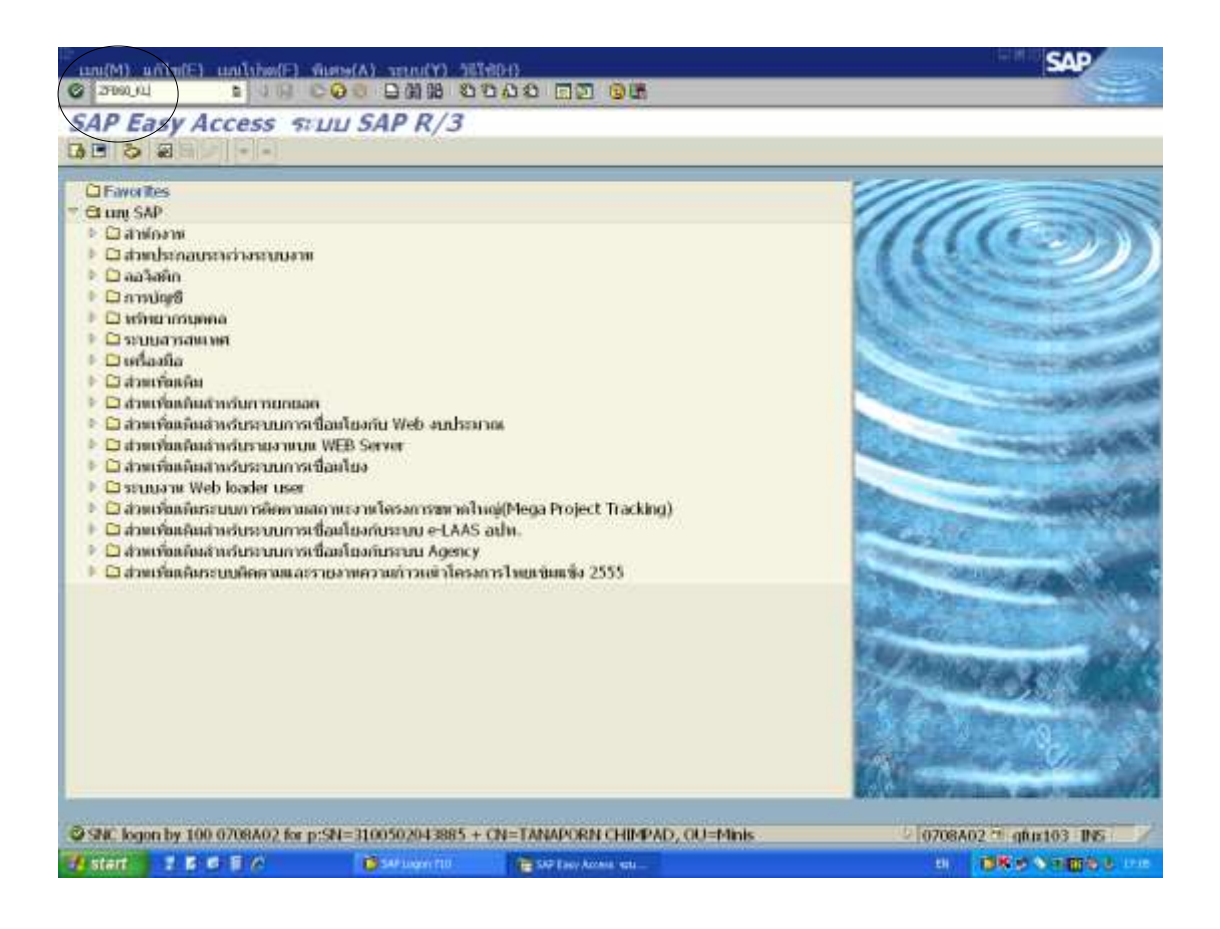

ภาพที่ ๓.๑ หน้าจอแรกของ Transaction Code : ZFB๖๐\_KL (๑)

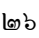

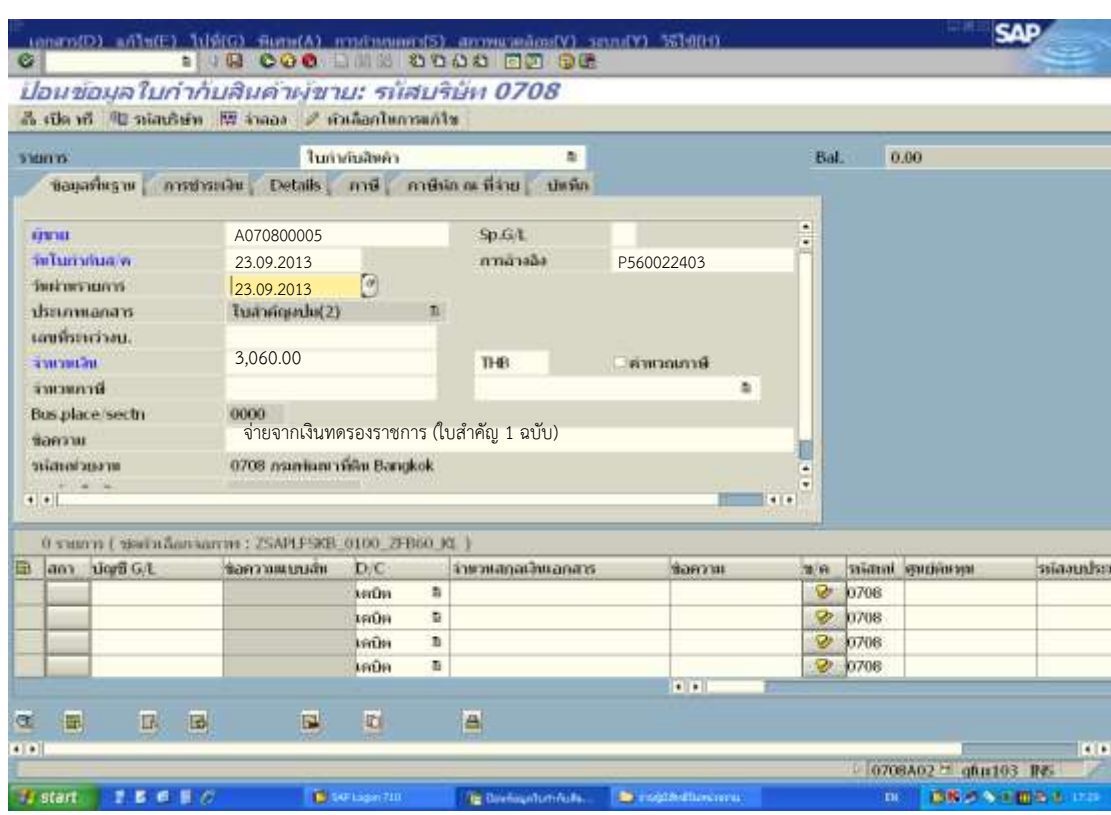

ภาพที่ ๓.๒ หน้าจอแสดงการบันทึกรายละเอียดของ Transaction Code : ZFB๖๐\_KL (๒)

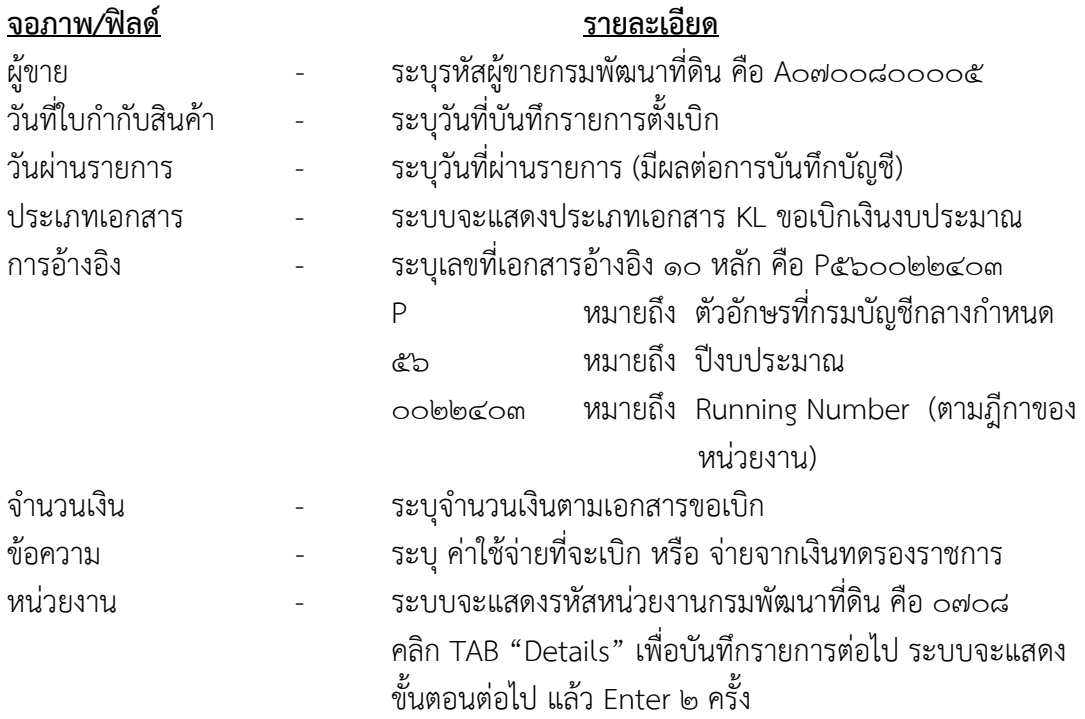

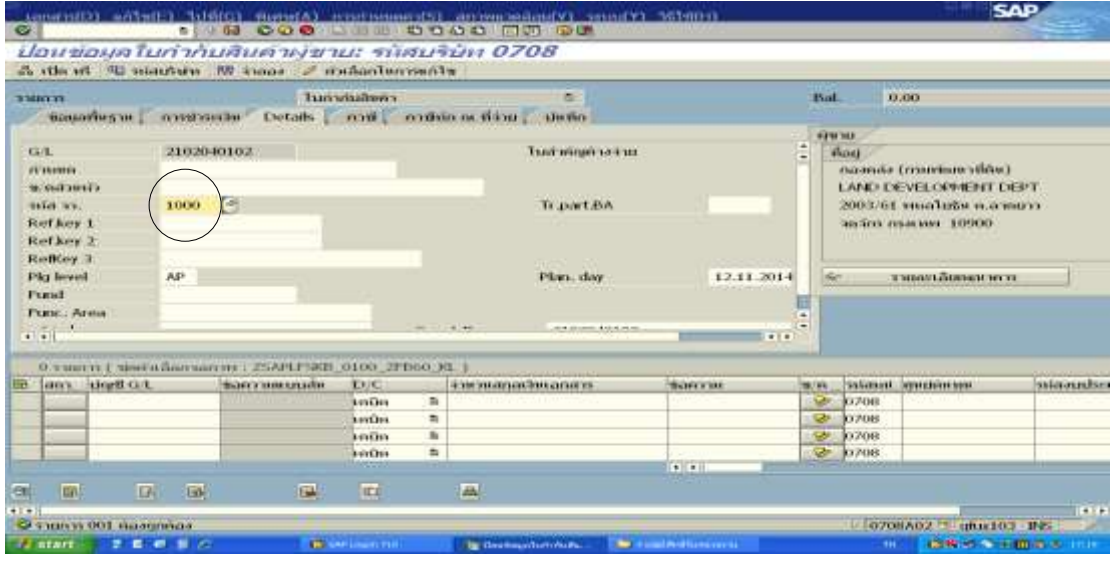

ภาพที่ ๓.๓ หน้าจอแสดงการบันทึกรายละเอียดของ Transaction Code : ZFB๖๐\_KL (๓)

### <u>จอภาพ/ฟิลด์</u> รายละเอียด

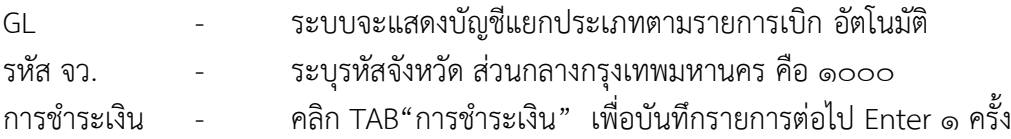

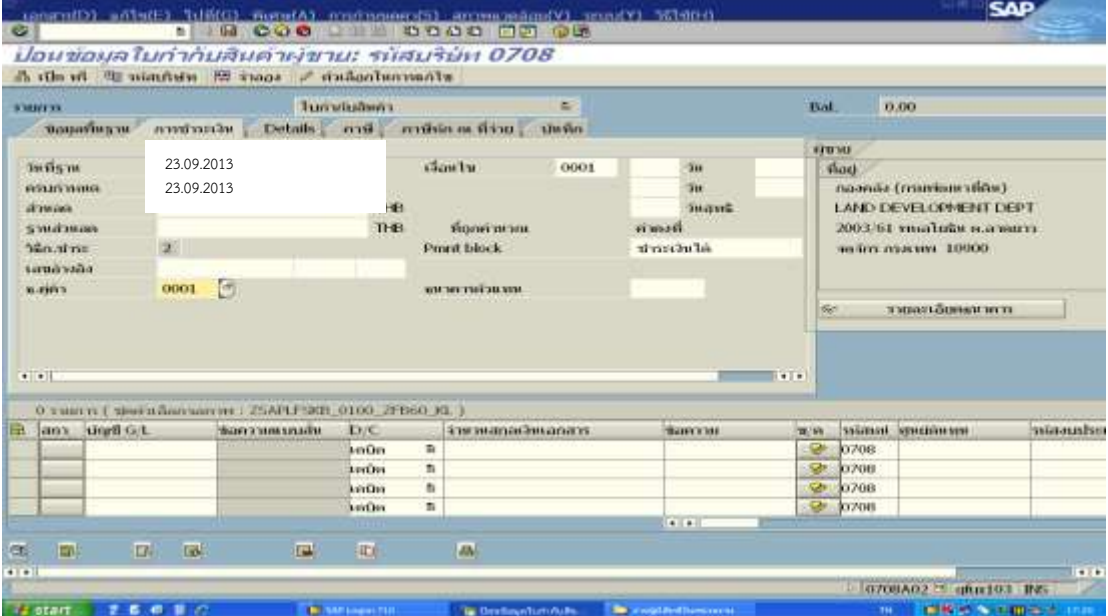

ภาพที่ ๓.๔ หน้าจอแสดงการบันทึกรายละเอียดของ Transaction Code : ZFB๖๐\_KL (๔)

# ๒๘ ห้องสมุดกรมพัฒนาที่ดิน

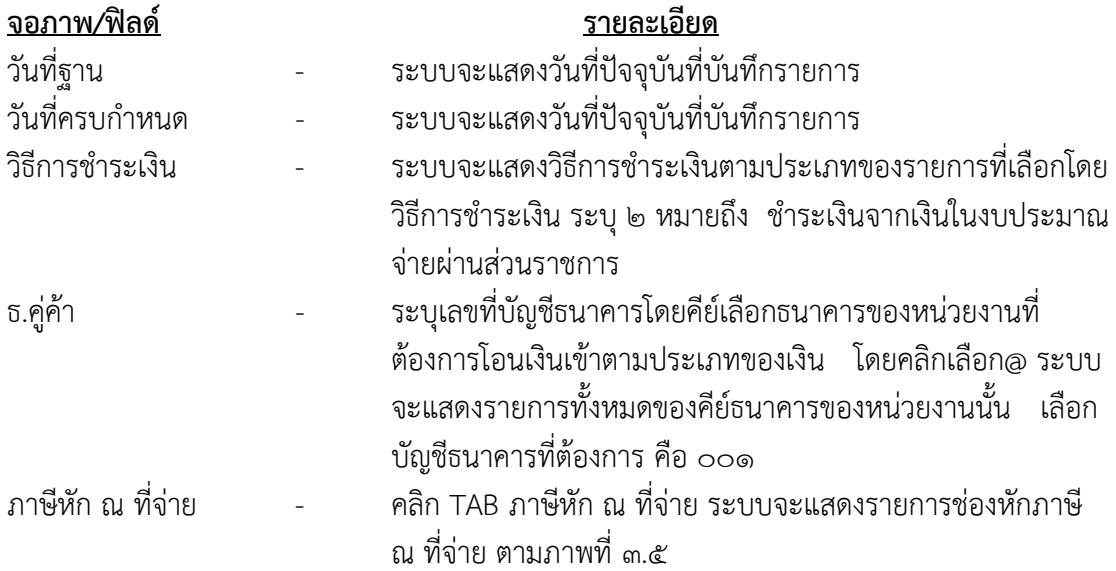

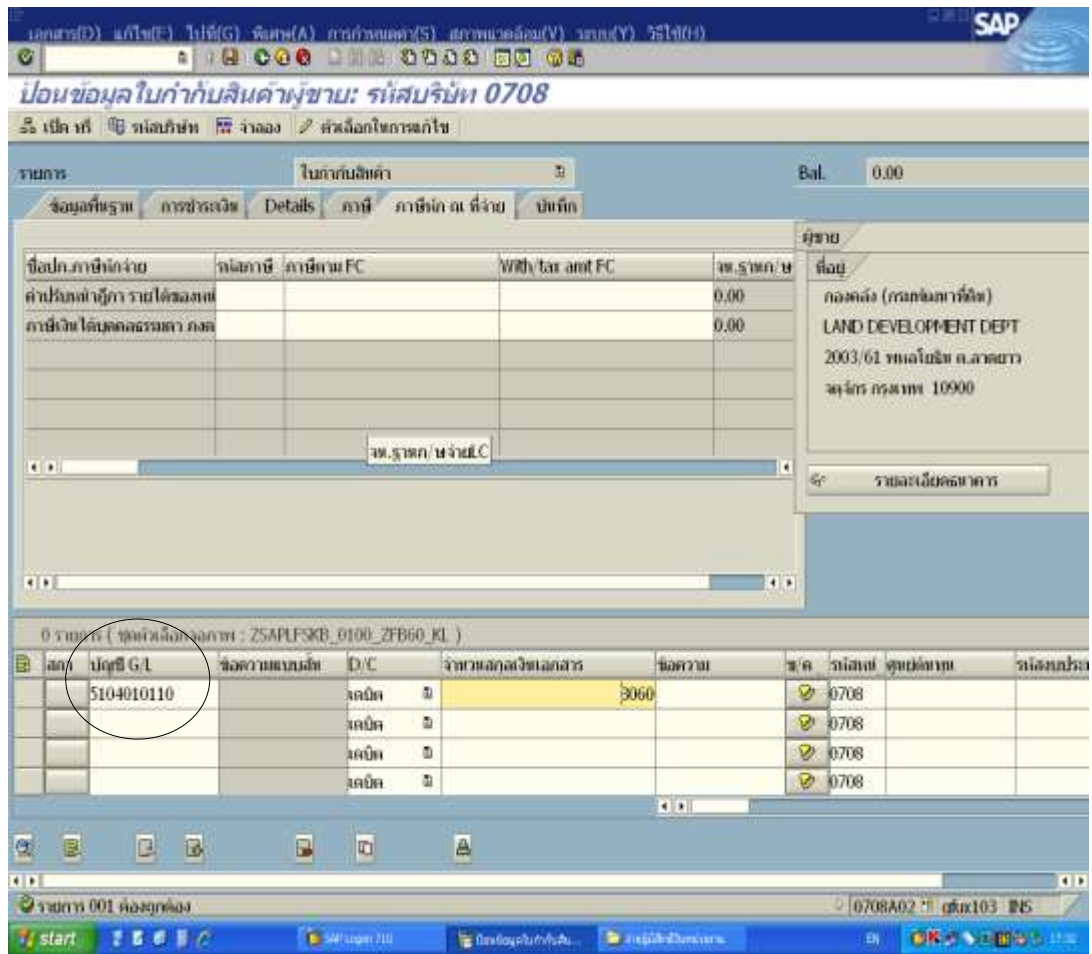

ภาพที่ ๓.๕ หน้าจอแสดงการบันทึกรายละเอียดของ Transaction Code : ZFB๖๐\_KL (๕)

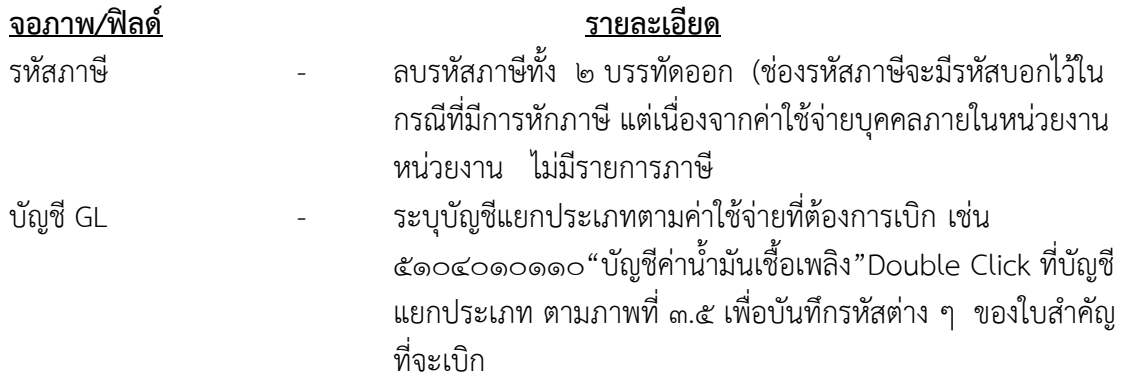

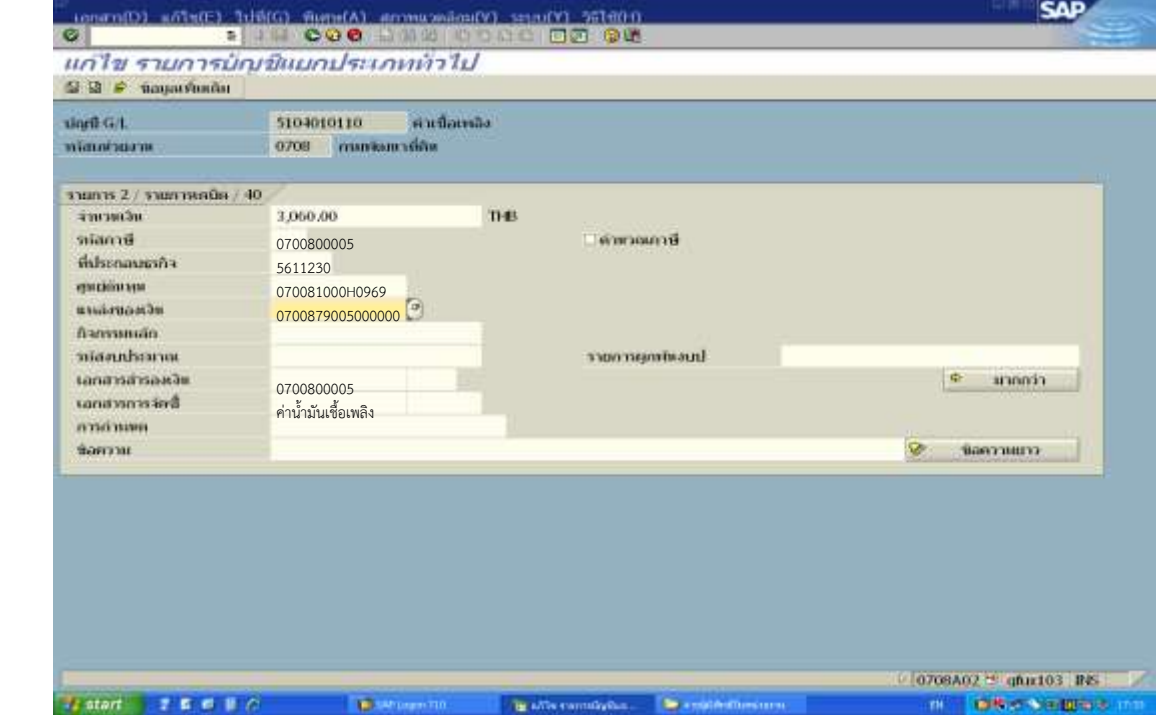

ภาพที่ ๓.๖ หน้าจอแสดงการบันทึกรายละเอียดของ Transaction Code : ZFB๖๐\_KL (๖)

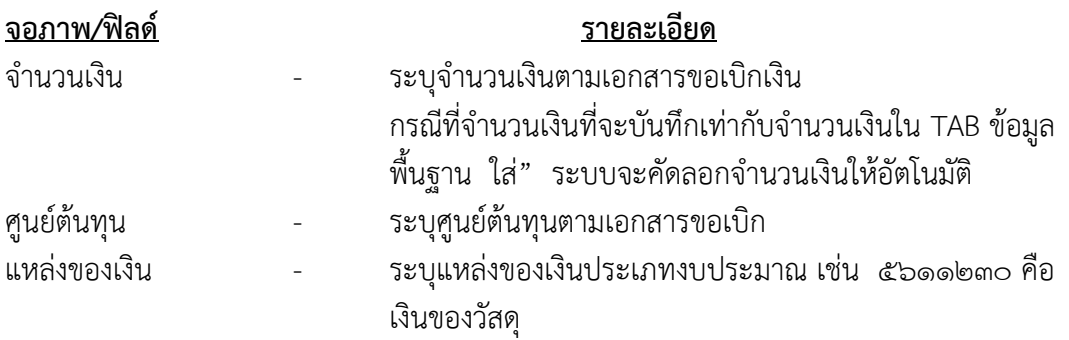

# ห้องสมุดกรมพัฒนาที่ดิน

๓๐

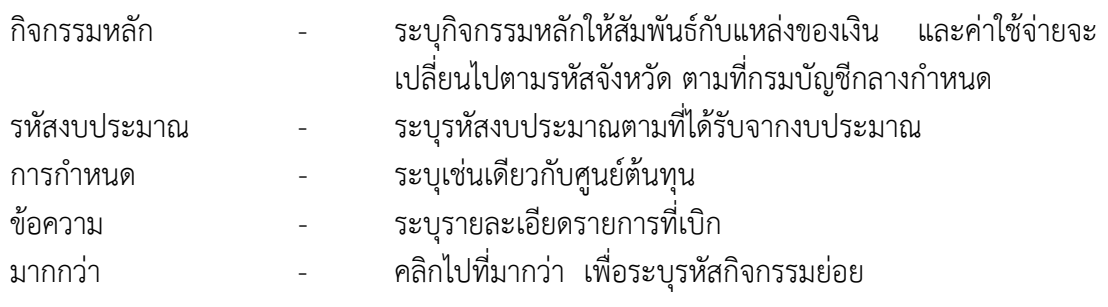

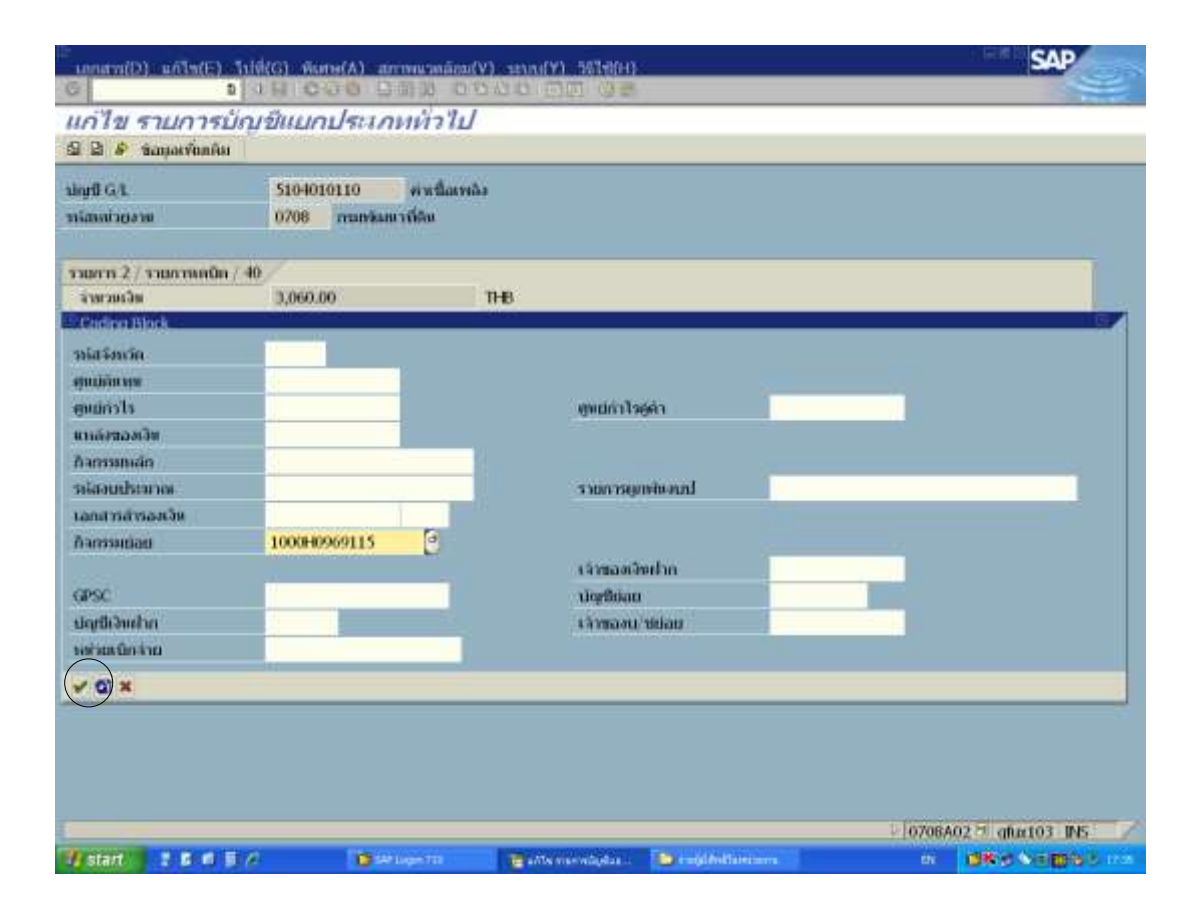

ภาพที่ ๓.๗ หน้าจอแสดงการบันทึกรายละเอียดของ Transaction Code : ZFB๖๐\_KL (๗)

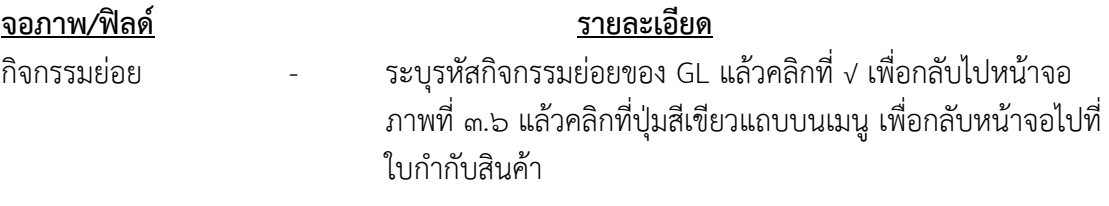

๓๑

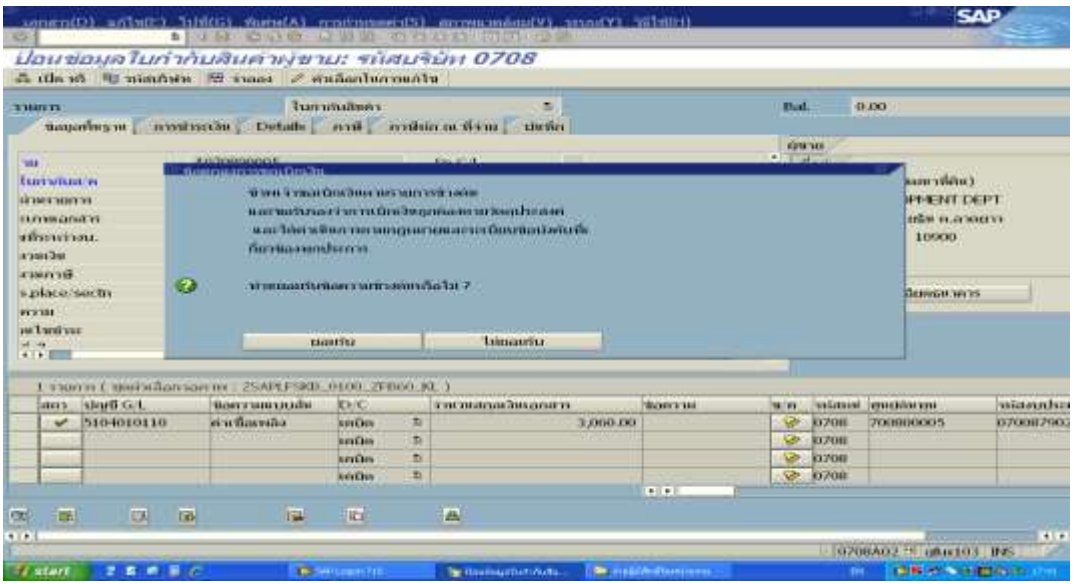

ภาพที่ ๓.๘ หน้าจอแสดงการบันทึกรายละเอียดของ Transaction Code : ZFB๖๐\_KL (๘)

ี <u>จอภาพ/ฟิลด์</u><br>ใบกำกับสินค้าผู้ขาย - ระบบจะแสดงข้อความเพื่อให้เ็ ใบก ากับสินค้าผู้ขาย - ระบบจะแสดงข้อความเพื่อให้ยืนยันรายการเบิก กด "ยอมรับ" เพื่อยืนยันการผ่านรายการ ระบบจะแสดงภาพรวมของเอกสาร

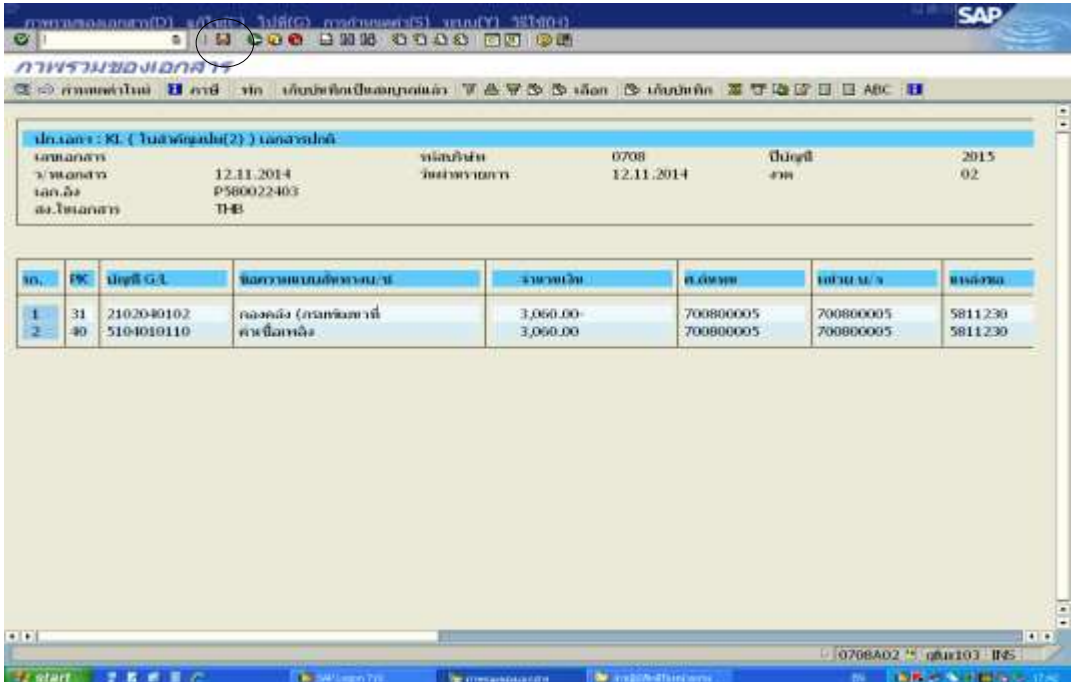

ภาพที่ ๓.๙ หน้าจอแสดงการบันทึกรายละเอียดของ Transaction Code : ZFB๖๐\_KL (๙)
## จอภาพ/ฟิลด์ รายละเอียด ภาพรวมของเอกสาร - ระบบจะแสดงรายการ เดบิต-เครดิต ของบัญชีที่เกี่ยวข้อง เพื่อให้ ตรวจสอบก่อนผ่านรายการ คลิกที่รูปแผ่นดิสถ์ด้านบน (ลูกศรชี้) เพื่อบันทึกรายการ (Save)

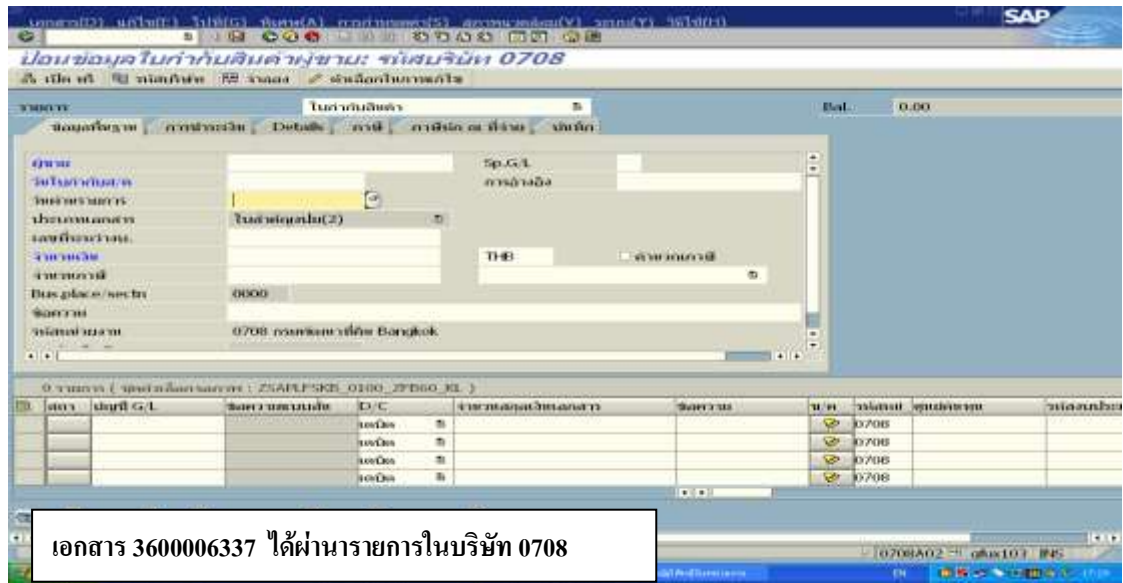

ภาพที่ ๓.๑๐ หน้าจอแสดงการบันทึกรายละเอียดของ Transaction Code : ZFBbo KL (๑๐)

จอภาพ/ฟิลด์ รายละเอียด

์ ข้อมูลใบกำกับสินค้าผู้ขาย ระบบจะแสดงข้อความ "**เอกสาร ๓๖๐๐๐๐๖๓๓๗ ได้** ผ่านรายการในบริษัท 0708" ซึ่งเลขที่เอกสารนี้ใช้ อ้างอิงเพื่ออนุมัติรายการเบิกเงินงบประมาณในระบบ GFMIS

หลังจากบันทึกรายการเบิกตามใบสำคัญขอเบิกเรียบร้อยแล้ว จนได้เลขที่เอกสารในระบบ คือ ๓๖๐๐๐๐๖๓๓๗ ก็จัดพิมพ์รายงานขอเบิกเงินคงคลังเพื่อนำมาประกอบกับใบสำคัญขอเบิก ต่อไป

.๑.๒ การเบิกจ่ายเงินให้แก่เจ้าหนี้ ที่มีการจัดซื้อจัดจ้างไม่เกิน ๕.๐๐๐ บาท การบันทึกรายการตั้งเบิกเจ้าหนี้โดยไม่อ้างอิงใบสั่งซื้อ ในระบบ GFMIS เช่น การ ตั้งเบิกเพื่อจ่ายตามใบแจ้งหนี้ โดยใบแจ้งหนี้นั้นยังไม่ได้มีการจ่ายเงินไปก่อน โดยกรมบัญชีกลางจ่าย ผ่านส่วนราชการ จากนั้นส่วนราชการทำการจ่ายเงินต่อผู้ขาย

การจ่ายเงิน แบ่งตามงบประมาณที่ขอเบิก ดังนี้

๑. เงินงบประมาณ : กรมบัญชีกลางจะทำการจ่ายเงินให้ส่วนราชการผู้เบิก โดยการโอน เงินเข้าบัญชีเงินฝากในงบประมาณของส่วนราชการ แล้วส่วนราชการจึงนำเงินนั้นไปจ่ายต่อให้กับ เจ้าหนี้ (วิธีชำระเงิน : ๒ จ่ายผ่านส่วนราชการ เงินงบประมาณ)

ี ๒. เงินนอกงบประมาณที่ฝากกระทรวงการคลัง : กรมบัญชีกลางจะทำการจ่ายเงินให้ ส่วนราชการผู้เบิกโดยการโอนเงินเข้าบัญชีเงินฝากนอกงบประมาณของส่วนราชการ แล้วส่วน ราชการจึงนำเงินนั้นไปจ่ายต่อให้กับเจ้าหนี้ (วิธีการชำระเงิน : ๔ จ่ายผ่านส่วนราชการ เงินนอกงบ -ประมาณ)

ี การตั้งเบิกใบสำคัญ เพื่อจ่ายให้กับบุคคลภายนอก ในระบบ GFMIS โดยวิธีการชำระเงินนั้น ้จะเป็นการจ่ายผ่านเข้าบัญชีเงินฝากธนาคารของส่วนราชการ แล้วส่วนราชการนำไปจ่ายให้กับเจ้าหนี้ โดยการบันทึกรายการผ่าน Transaction Code :

- ZFB60\_KE : ขอเบิกบุคคลภายนอก ไม่ผ่านระบบจัดซื้อจัดจ้าง จ่ายผ่านส่วนราชการ (เงินงบประมาณ)
- ZFB๖๐ KF : ขอเบิกบุคคลภายนอก ไม่ผ่านระบบจัดซื้อจัดจ้าง จ่ายผ่านส่วนราชการ กรณีใช้งบประมาณที่มีการกันเงินไว้ (เงินงบประมาณ
- ZFB60\_KI : ขอเบิกบุคคลภายนอก ไม่ผ่านระบบจัดซื้อจัดจ้าง จ่ายผ่านส่วนราชการ (เงินงบประมาณที่ฝากระทรวงการคลัง)

วิธีการบันทึกการเบิกจ่ายเงินให้แก่เจ้าหนี้ ที่มีการจัดซื้อจัดจ้างไม่เกิน ๕,๐๐๐ บาท (ดูเอกสารประกอบการเบิกจ่ายจากภาคผนวก ก. หน้า ๙๘-๑๑๖ )

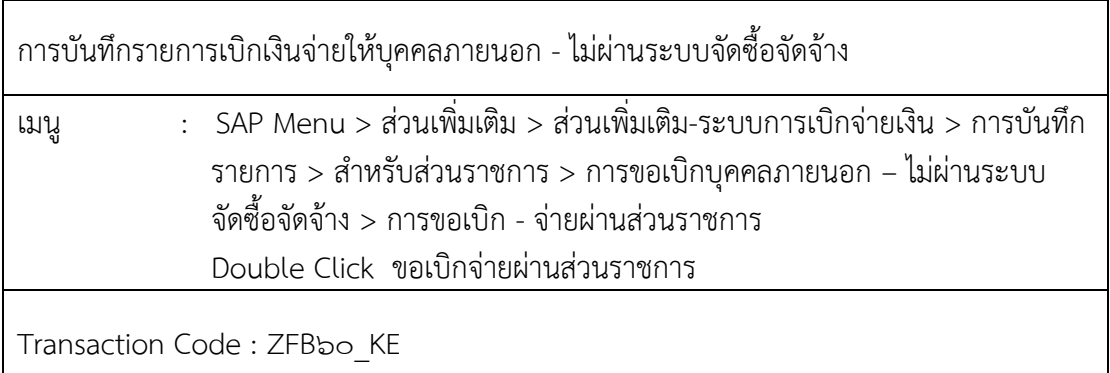

เข้าสู่ระบบตามเมนูข้างต้น หรือพิมพ์ Transaction Code ที่ต้องการบันทึกรายการขอ ี เบิกเงิน เช่น บันทึกรายการขอเบิกเงิน ZFB๖๐ KE แล้วคลิกที่ √ ปุ่มสีเขียว ข้างช่องข้อความคือ ZFBbo KE

๓๔

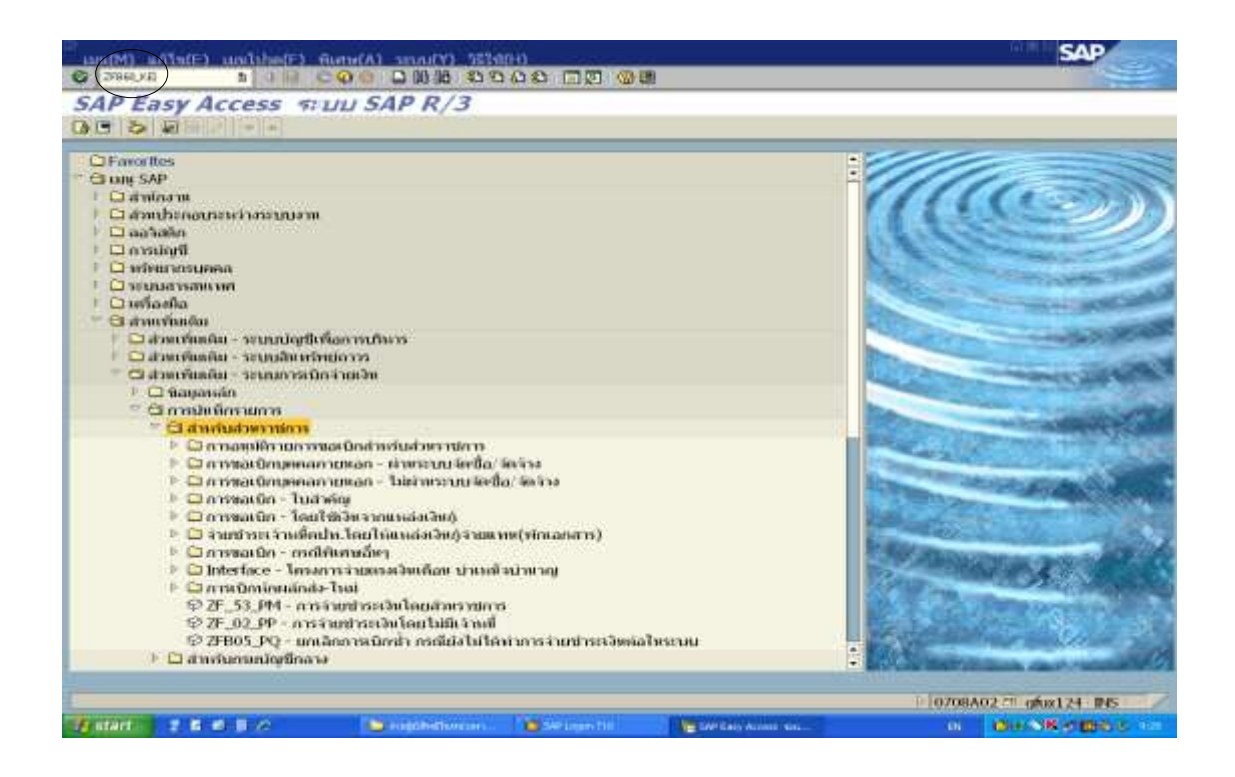

## ภาพที่ ๓.๑๑ หน้าจอแรกของ Transaction Code : ZFBbo\_KE (๑)

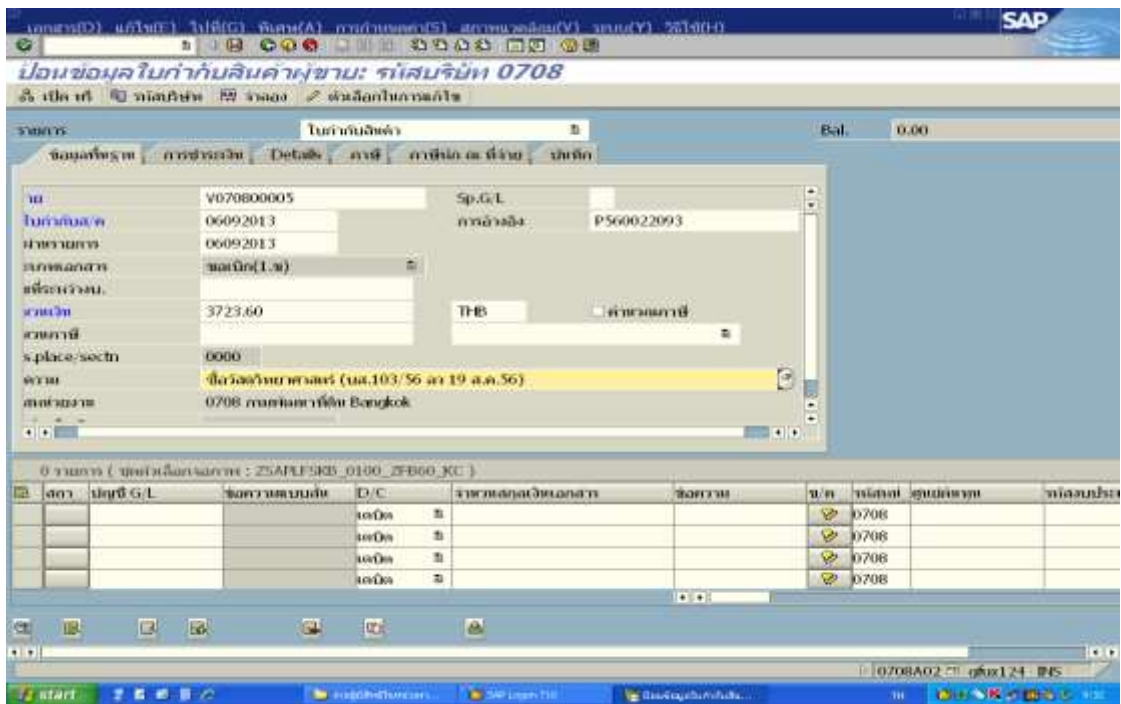

ภาพที่ ๓.๑๒ หน้าจอแสดงการบันทึกรายละเอียดของ Transaction Code : ZFB๖๐ KE (๒)

# ห้องสมุดกรมพัฒนาที่ดิน

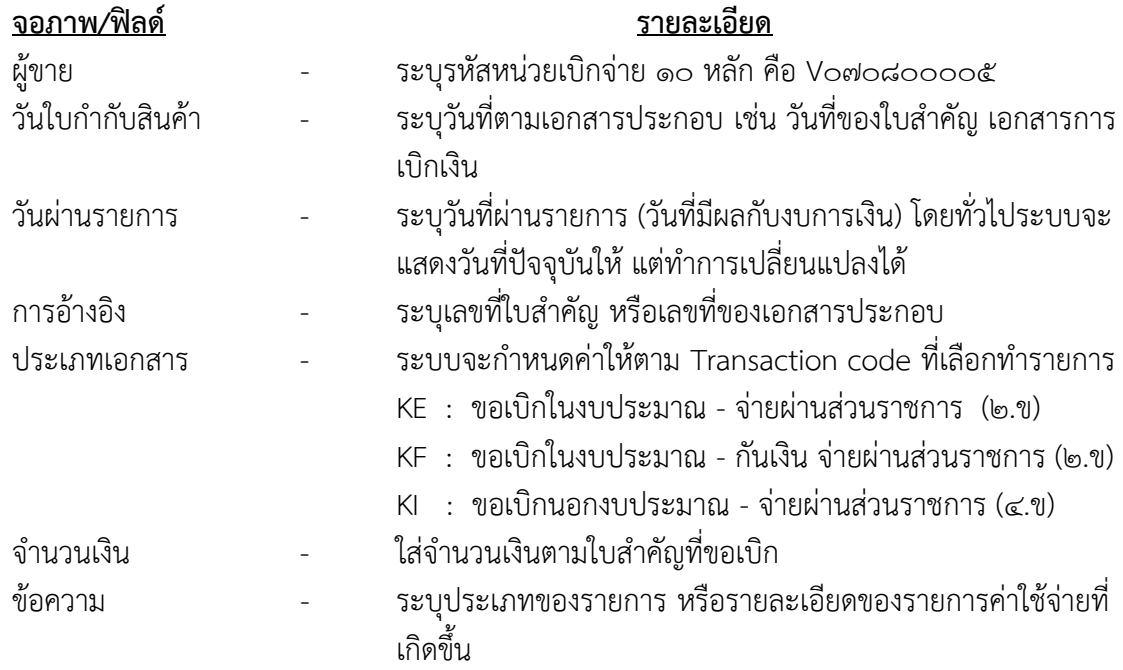

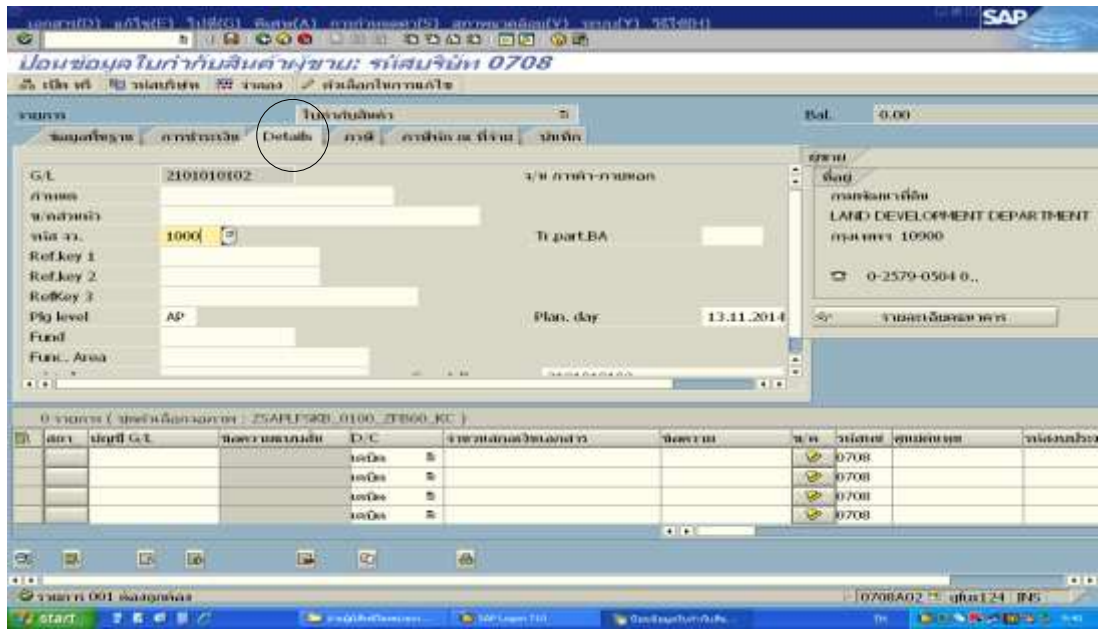

ภาพที่ ๓.๑๓ หน้าจอแสดงการบันทึกรายละเอียดของ Transaction Code : ZFB๖๐\_KE (๓)

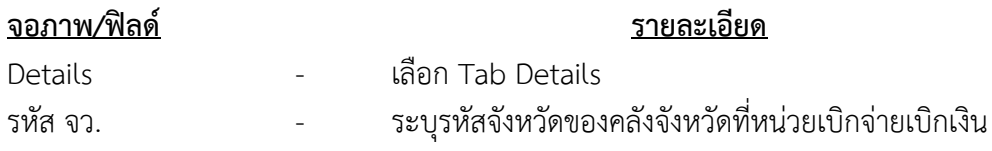

๓๕

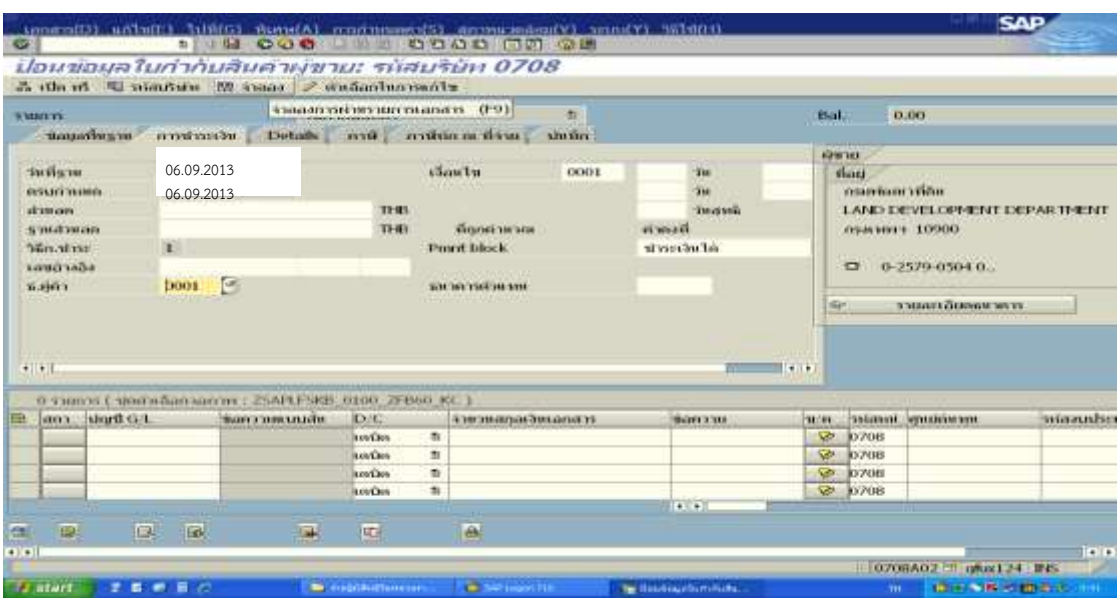

ภาพที่ ๓.๑๔ หน้าจอแสดงการบันทึกรายละเอียดของ Transaction Code : ZFB๖๐\_KE (๔)

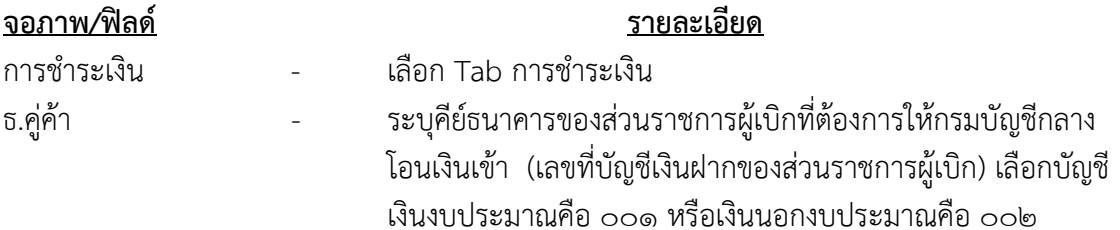

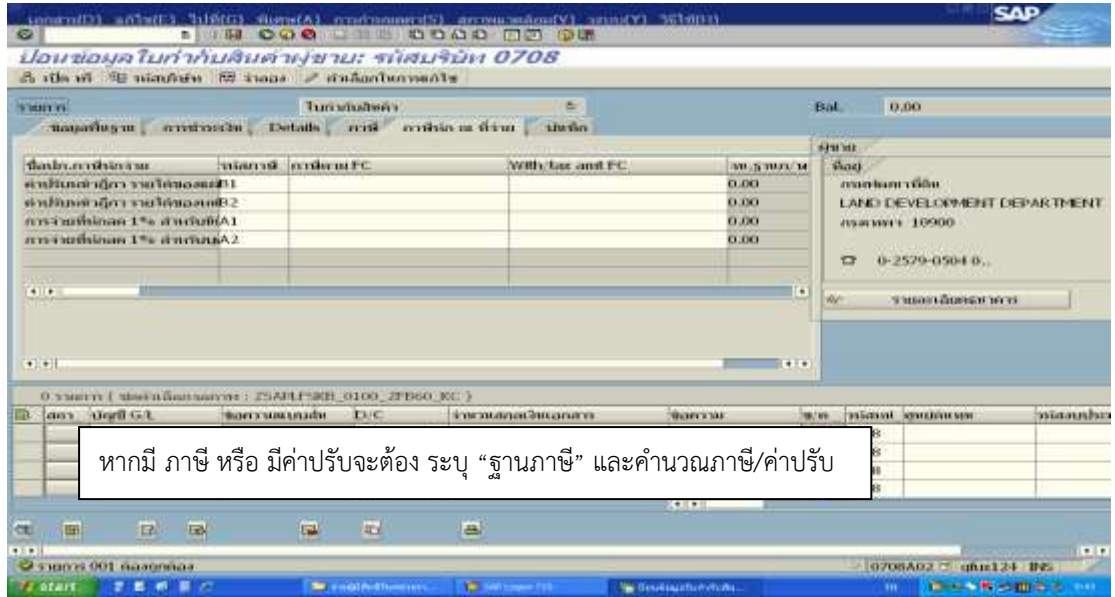

ภาพที่ ๓.๑๕ หน้าจอแสดงการบันทึกรายละเอียดของ Transaction Code : ZFB๖๐\_KE (๕)

## ห้องสมุดกรมพัฒนาที่ดิน

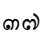

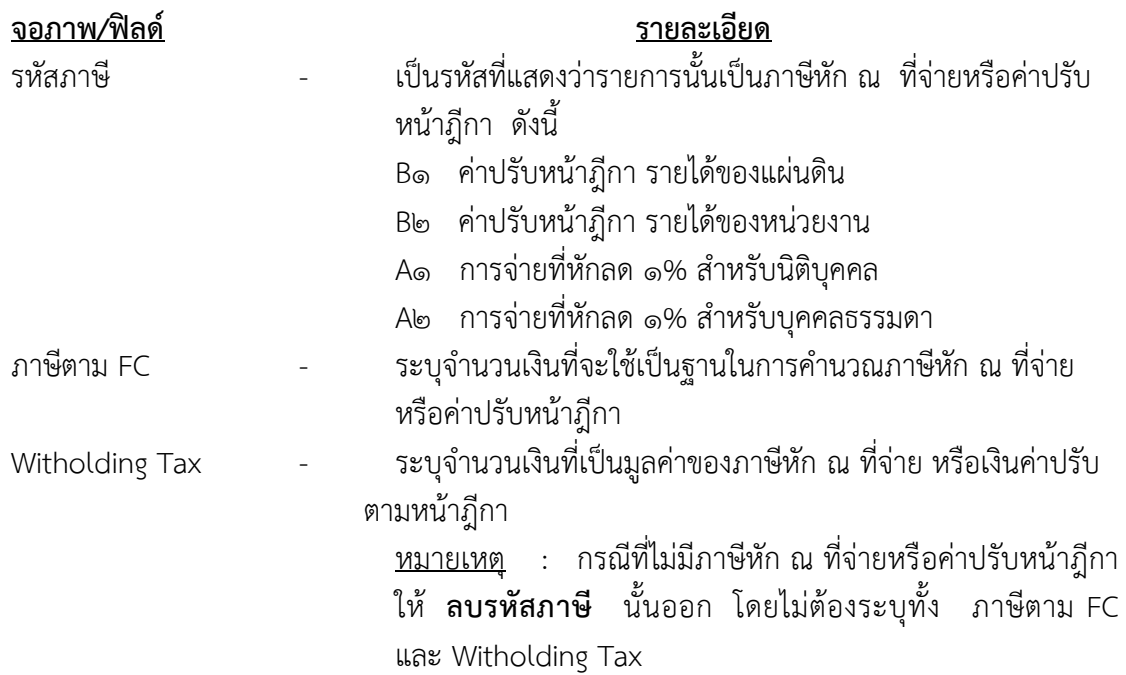

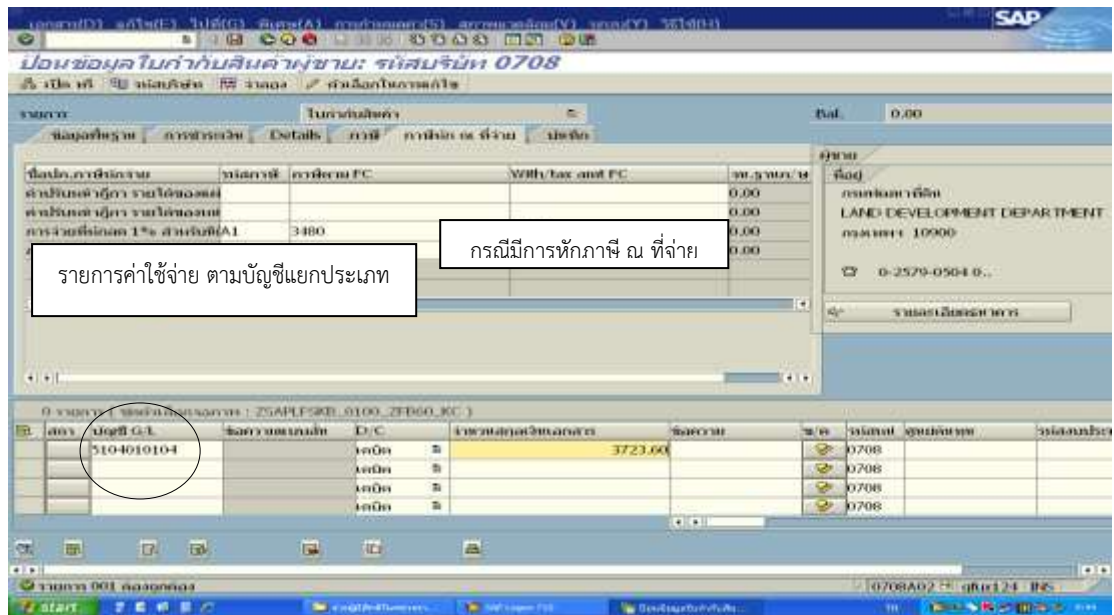

ภาพที่ ๓.๑๖ หน้าจอแสดงการบันทึกรายละเอียดของ Transaction Code : ZFB๖๐\_KE (๖)

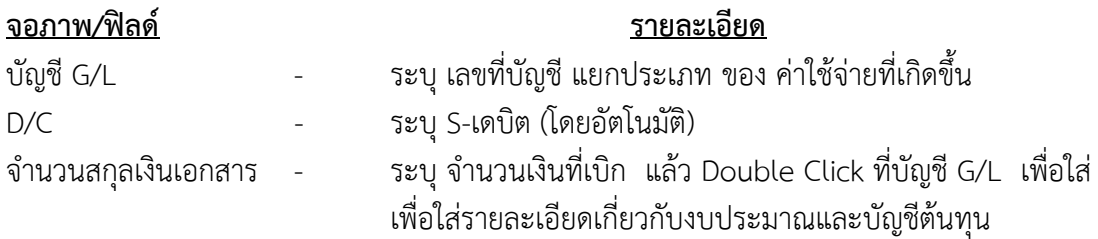

## กรณีใช้เงินงบประมาณ ที่ไม่ต้องกันเงิน

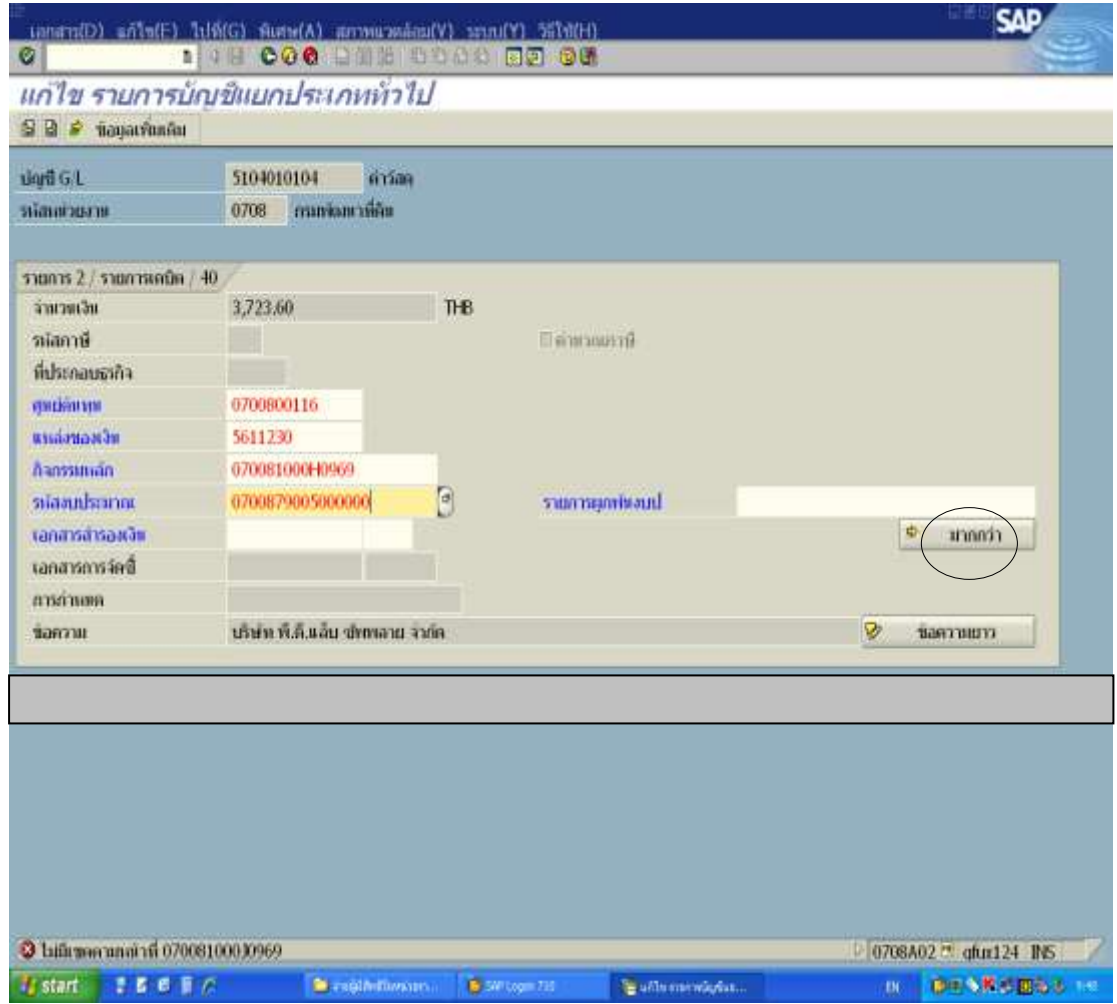

ภาพที่ ๓.๑๗ หน้าจอแสดงการบันทึกรายละเอียดของ Transaction Code : ZFB๖๐\_KE (๗)

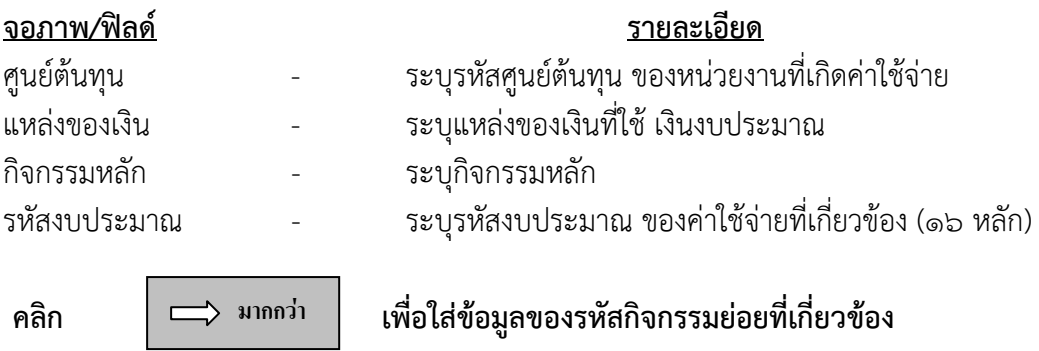

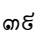

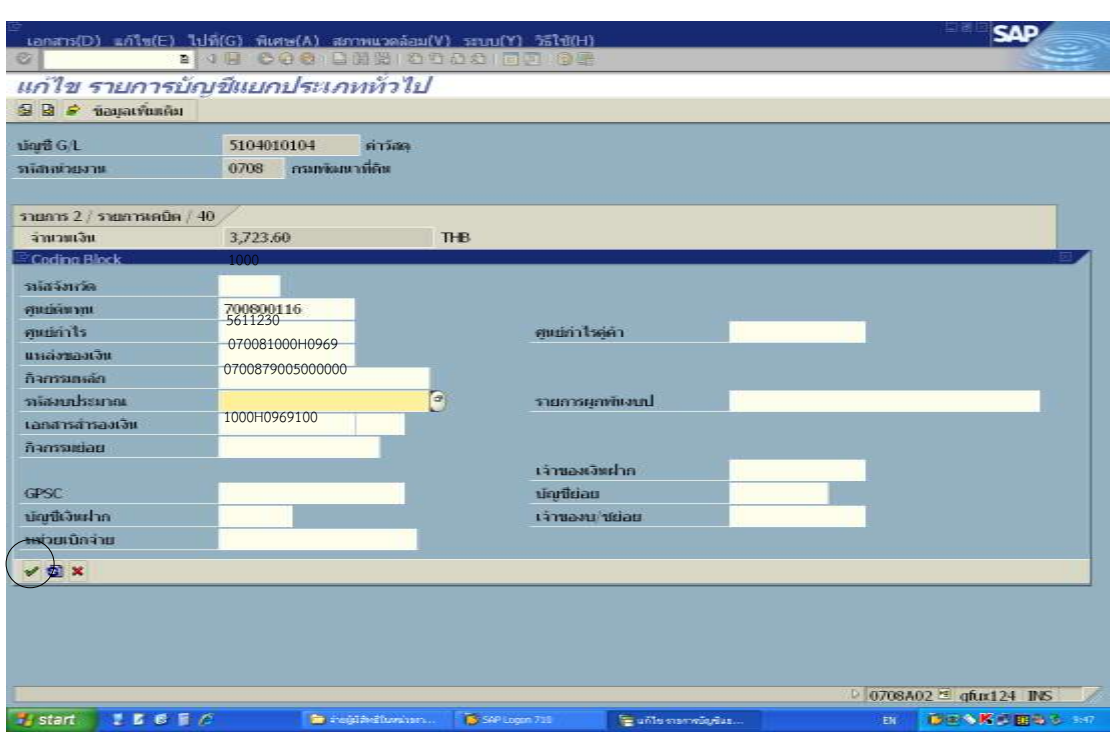

ภาพที่ ๓.๑๘ หน้าจอแสดงการบันทึกรายละเอียดของ Transaction Code : ZFB๖๐\_KE (๘)

หลังจากใส่รหัสกิจกรรมย่อยแล้ว ให้คลิกที่ √ เพื่อกลับสู่เมนูเดิม

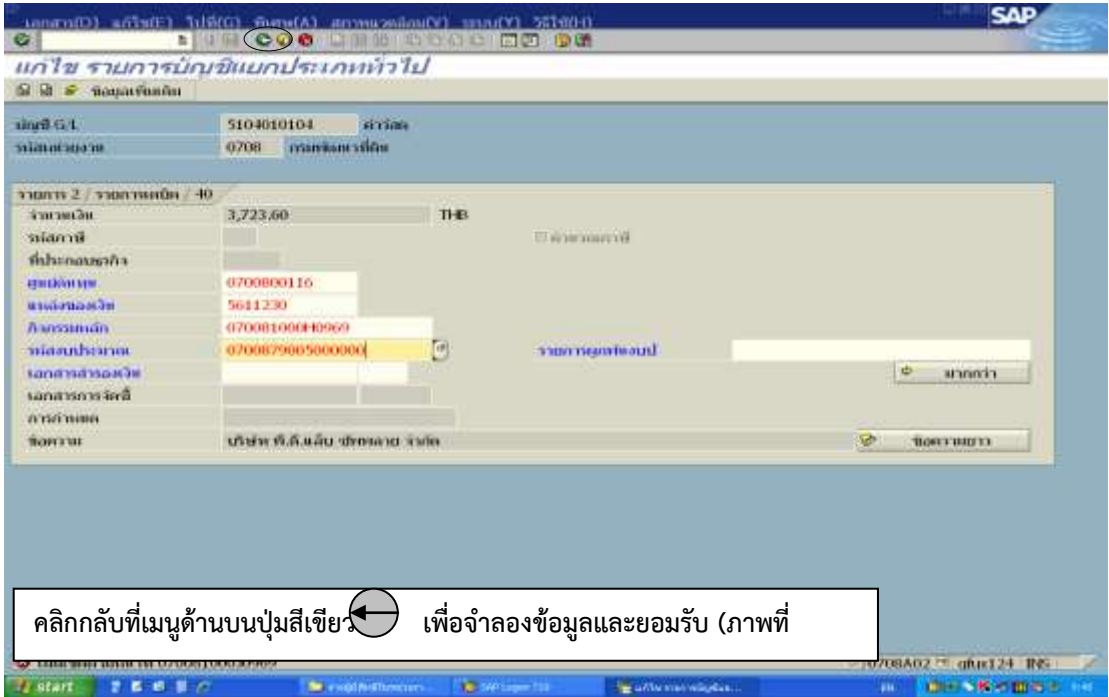

ภาพที่ ๓.๑๙ หน้าจอแสดงการบันทึกรายละเอียดของ Transaction Code : ZFB๖๐\_KE (๙)

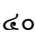

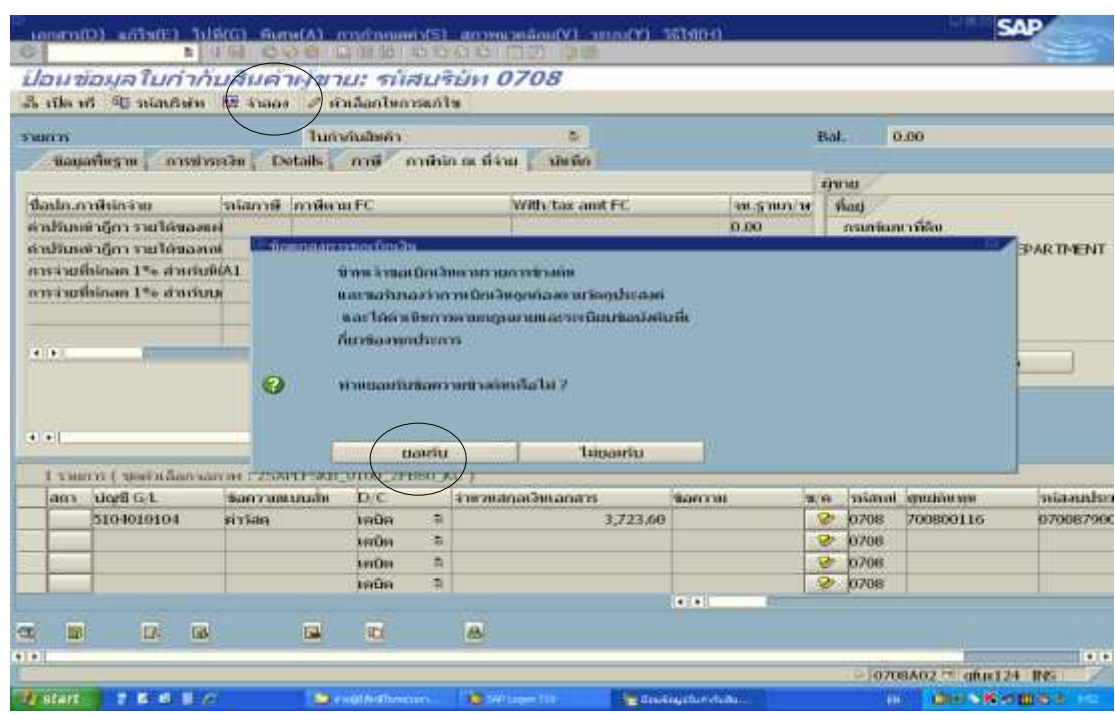

ภาพที่ ๓.๒๐ หน้าจอแสดงการบันทึกรายละเอียดของ Transaction Code : ZFB๖๐\_KE (๑๐)

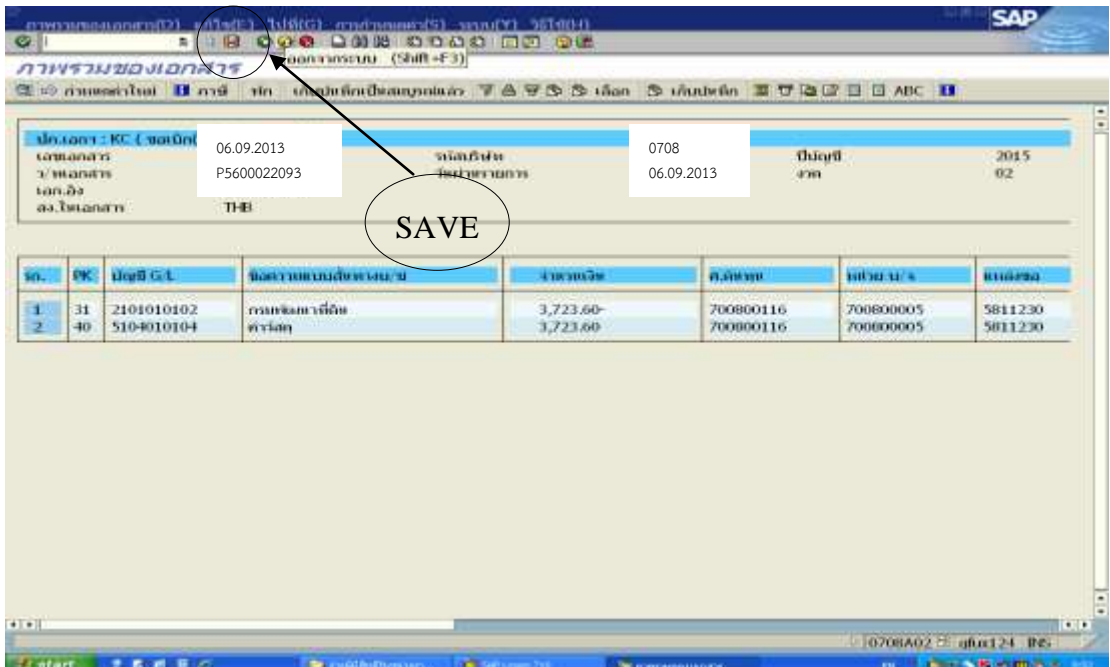

ภาพที่ ๓.๒๑ หน้าจอแสดงการบันทึกรายละเอียดของ Transaction Code : ZFB๖๐\_KE(๑๑)

### จอภาพ/ฟิลด์ รายละเอียด

ภาพรวมของเอกสาร - ระบบจะแสดงรายการ เดบิต-เครดิตของบัญชีที่เกี่ยวข้อง เพื่อให้ ตรวจสอบก่อนผ่านรายการ คลิกที่รูปแผ่นดิสถ์ด้านบน (ลูกศรชี้) เพื่อบันทึกรายการ (Save)

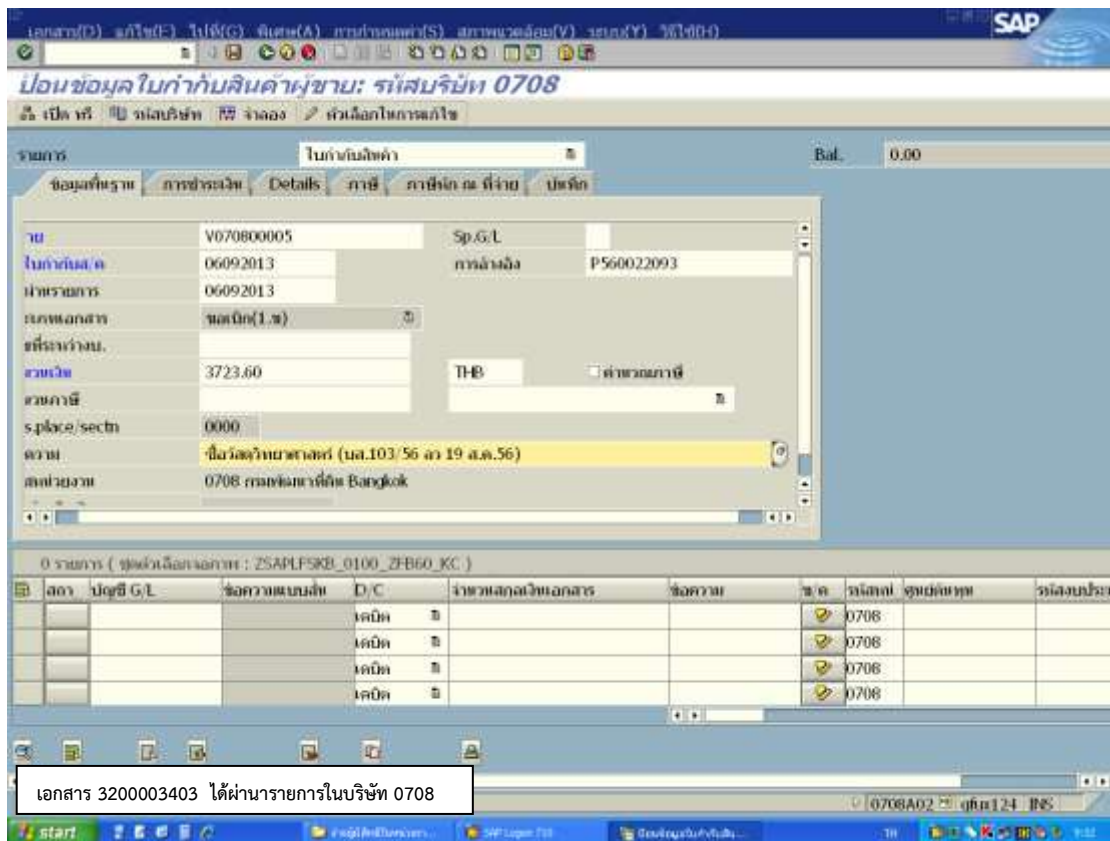

ภาพที่ ๓.๒๒ หน้าจอแสดงการบันทึกรายละเอียดของ Transaction Code : ZFB๖๐\_KE(๑๒)

### จอภาพ/ฟิลด์ รายละเอียด

ข้อมูลใบกำกับสินค้าผู้ขาย - ระบบจะแสดงข้อความ "เอกสาร ๓๒๐๐๐๐๓๔๐๓ ได้ ผ่านรายการในบริษัท 0708"ซึ่งเลขที่เอกสารนี้ใช้อ้างอิง เพื่ออนุมัติรายการเบิกเงินงบประมาณในระบบ GFMIS ต่อไป

หลังจากได้เลขที่เอกสารในระบบคือ ๓๒๐๐๐๐๓๔๐๓ แล้ว ก็จัดพิมพ์รายงานขอ เบิกเงินคงคลังเพื่อนำมาประกอบกับใบสำคัญขอเบิกต่อไป กรณีใช้เงินงบประมาณ ที่มีการกันเงินเหลื่อมปี

กรณีที่ใช้เงินงบประมาณ ที่มีการกันเงินเหลื่อมปี จะมีวิธีการบันทึกแตกต่างกันที่เอกสาร ส ารองเงิน ดังนี้

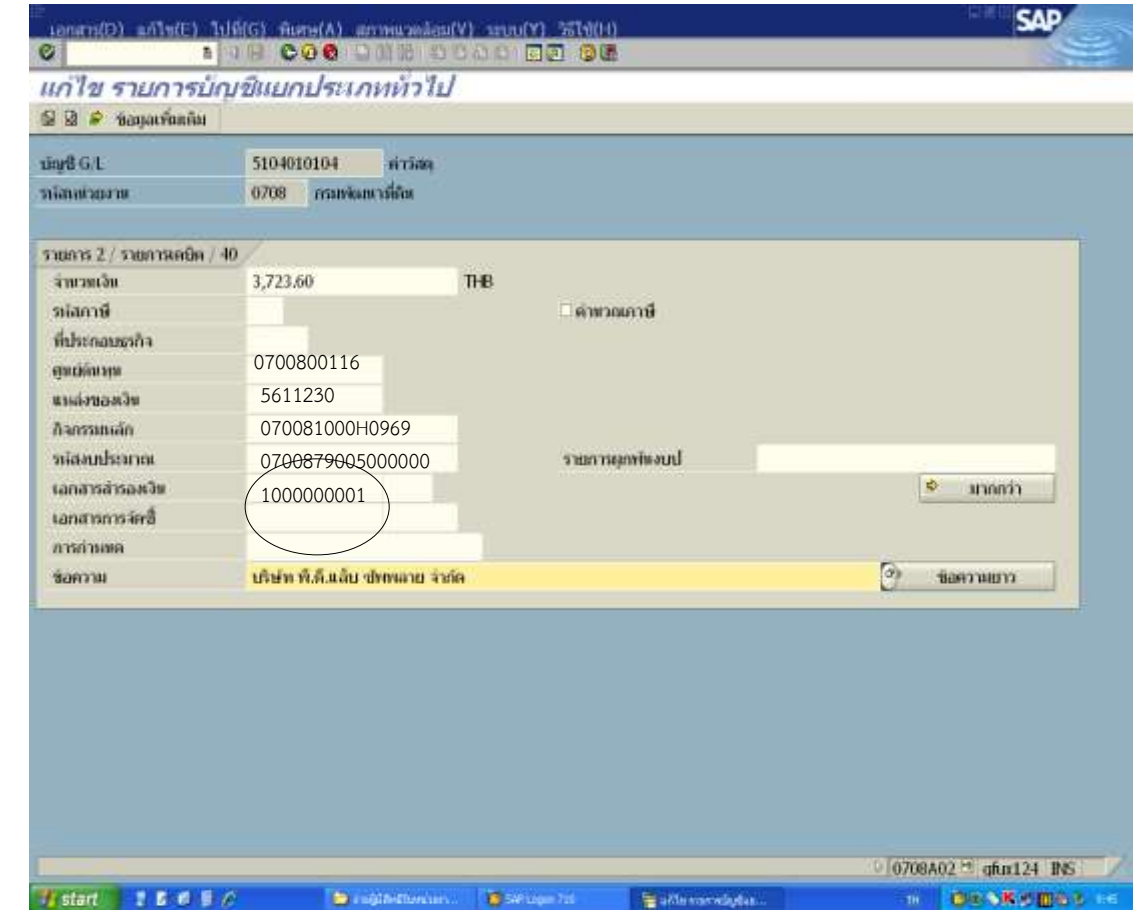

ภาพที่ ๓.๒๓ หน้าจอแสดงการบันทึกรายละเอียดของ Transaction Code : ZFB๖๐\_KE(๑๓)

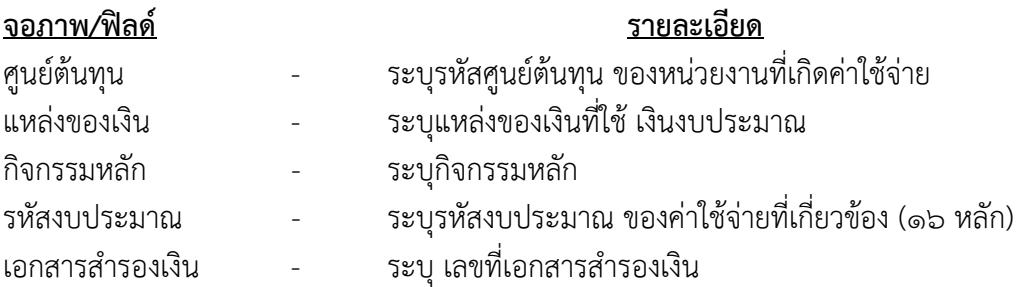

กรณีใช้เงินนอกงบประมาณ (ฝากกระทรวงการคลัง)

กรณีมีการบันทึกขอเบิกเงินนอกงบประมาณ (ฝากกระทรวงการคลัง) จะบันทึกรายการขอ เบิก ด้านเดบิต ดังนี้

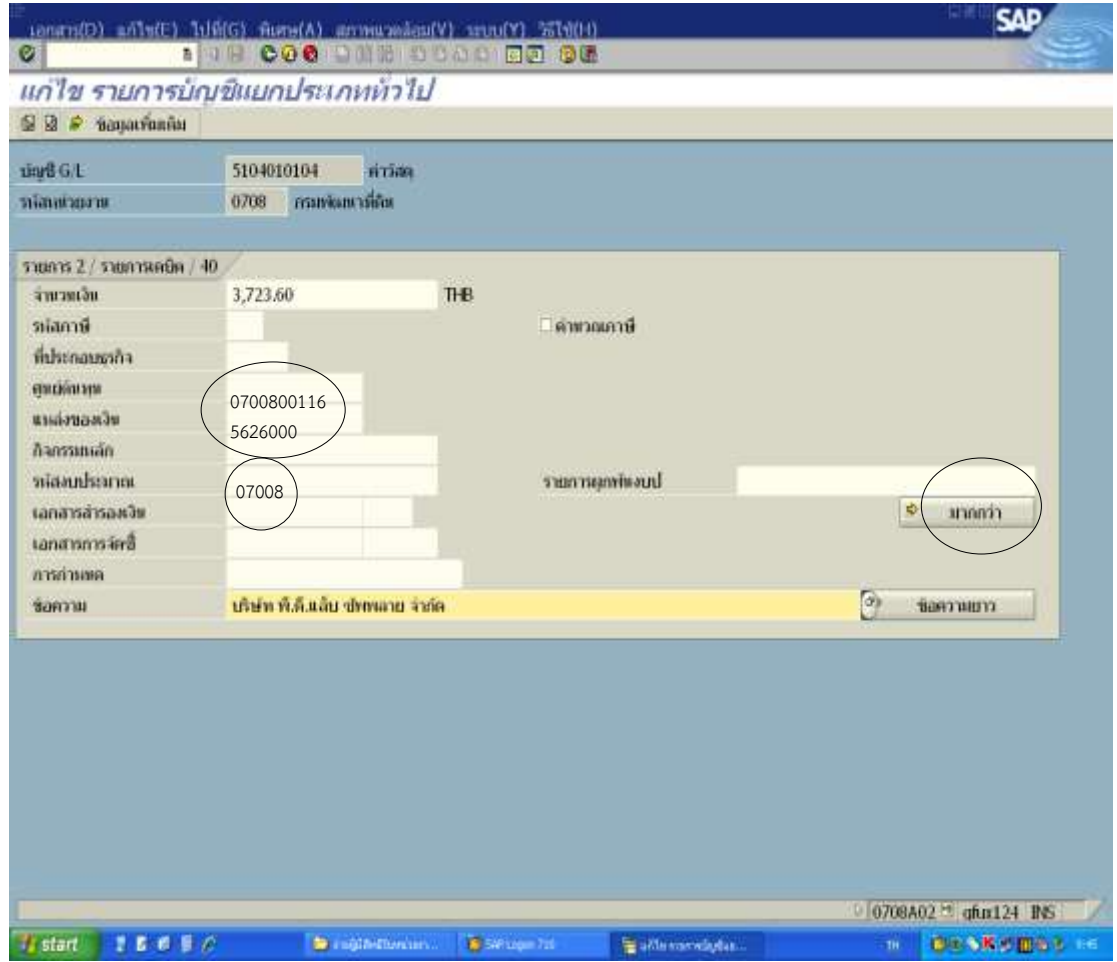

ภาพที่ ๓.๒๔ หน้าจอแสดงการบันทึกรายละเอียดของ Transaction Code : ZFB๖๐\_KE (๑๔)

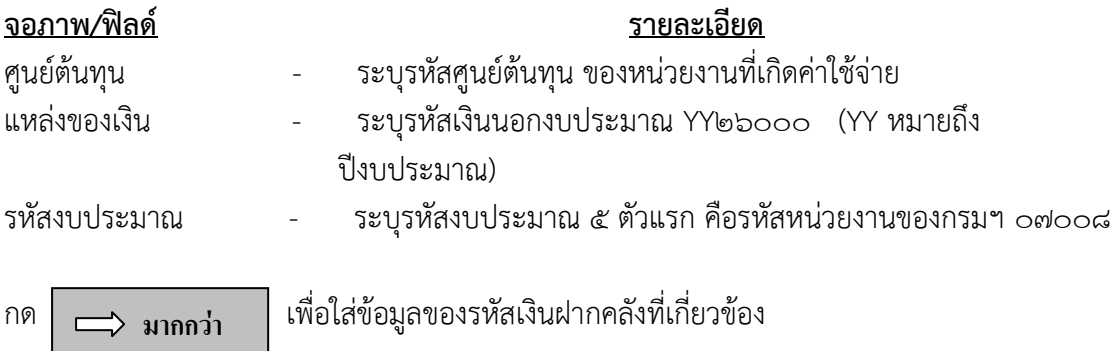

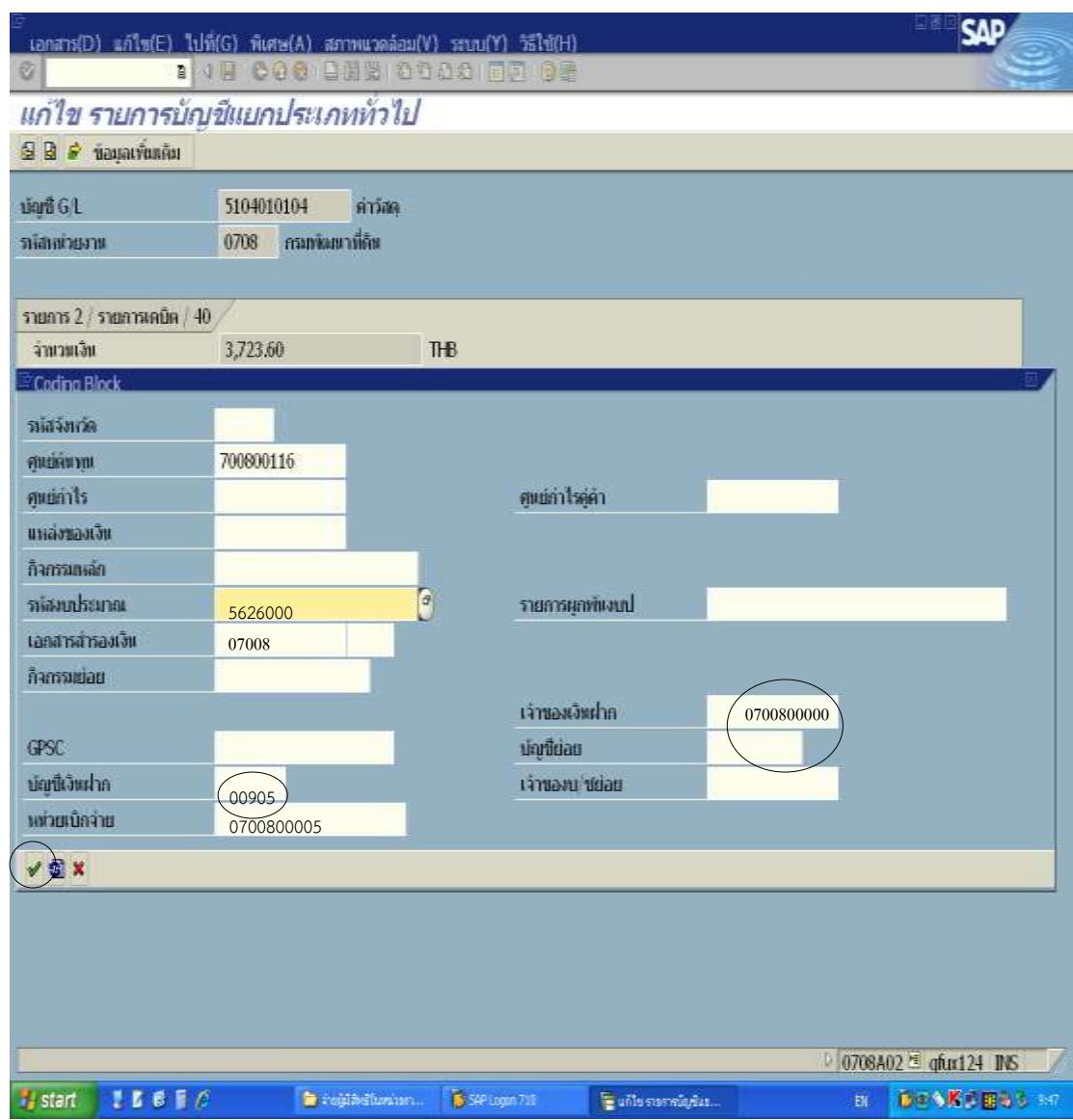

ภาพที่ ๓.๒๕ หน้าจอแสดงการบันทึกรายละเอียดของ Transaction Code : ZFB๖๐\_KE (๑๕)

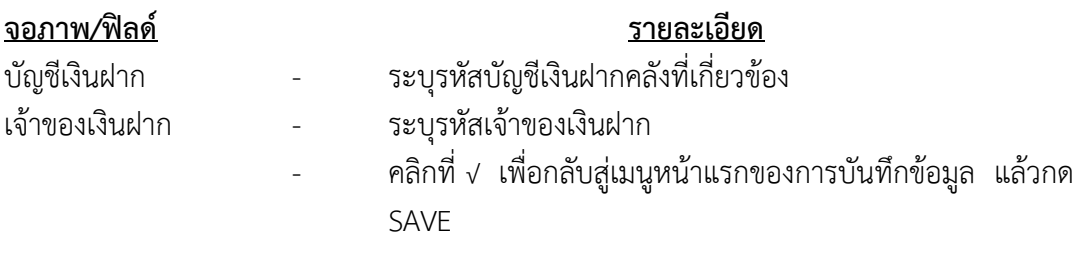

### ๔๕ ห้องสมุดกรมพัฒนาที่ดิน

### 2. การเบิกจ่ายเงินกรณีจ่ายตรงผู้ขายโดยกรมบัญชีกลาง

2.1 การเบิกจ่ายเงินให้แก่เจ้าหนี้ กรณีจัดซื้อจัดจ้าง ผ่าน PO

การบันทึกรายการเบิกเงินให้เจ้าหนี้โดยอ้างอิงใบสั่งซื้อสั่งจ้างซึ่งมีจำนวนเงินตั้งแต่ 5,000 บาทขึ้นไปในระบบ GFMIS สามารถตั้งเบิกได้ทุกกรณีของใบสั่งซื้อสั่งจ้าง โดยระบบจะ ้อ้างอิงข้อมูลตามใบสั่งซื้อที่ทางกอง/สำนักฯ และกลุ่มพัสดุ ได้บันทึกไว้แล้ว

รายการเบิกเงิน แบ่งตามงบประมาณขอเบิก คือ

- เงินงบประมาณ กรมบัญชีกลางจะทำการจ่ายเงินให้กับผู้ขาย/คู่สัญญาของ ส่วนราชการโดยการโอนเงินเข้าบัญชีเงินฝากของผู้ขาย/คู่สัญญา

- เงินนอกงบประมาณที่ฝากกระทรวงการคลัง กรมบัญชีกลางจะทำการจ่ายเงินให้กับ ผู้ขาย/คู่สัญญาของส่วนราชการ โดยการโอนเงินเข้าบัญชีเงินฝากของผู้ขาย/คู่สัญญา

การบันทึกบัญชีภาษีหัก ณ ที่จ่ายรอนำส่ง ระบบจะทำการบันทึกให้อัตโนมัติเมื่อ กรมบัญชีกลางท าการจ่ายเงินให้ผู้ขาย

 การตั้งเบิกอ้างอิงใบสั่งซื้อ (PO) เพื่อจ่ายให้กับผู้ขายที่เป็น บริษัท ห้างหุ้นส่วน ร้านค้า และสมาคมต่าง ๆ บันทึกรายการผ่าน Transaction Code :

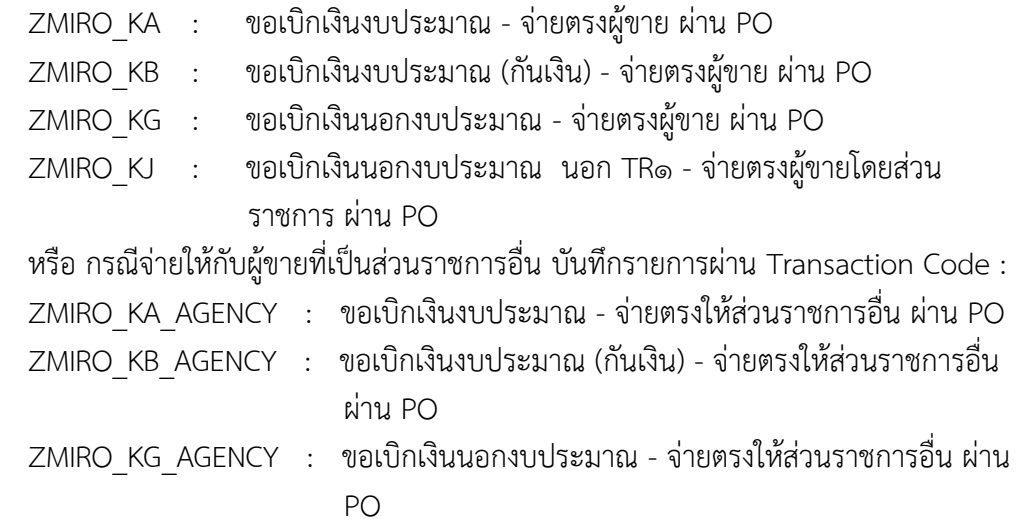

วิธีการบันทึกการเบิกจ่ายเงินให้แก่เจ้าหนี้ กรณีจัดซื้อจัดจ้าง ผ่าน PO (ดูเอกสารประกอบการเบิกจ่ายจากภาคผนวก ข. หน้า ๑๑๘-๑๓๕)

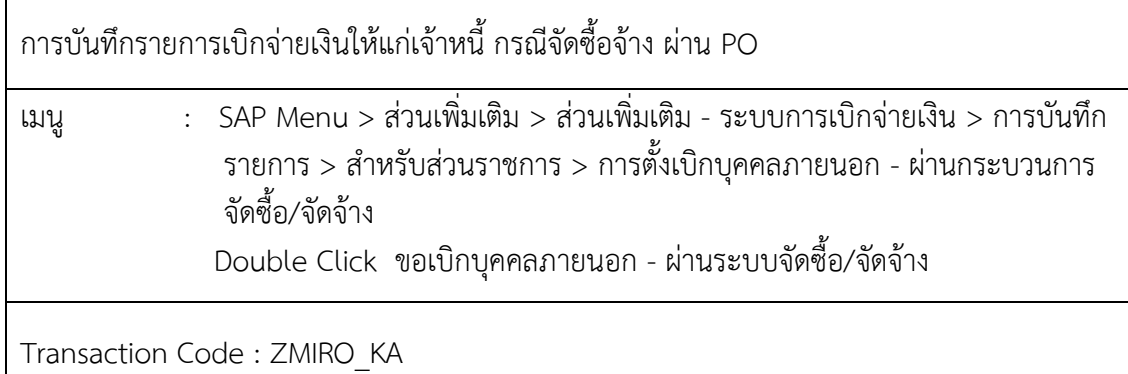

เข้าสู่ระบบตามเมนูข้างต้น หรือพิมพ์ Transaction Code ที่ต้องการบันทึกรายการขอ เบิกเงิน เช่น บันทึกรายการขอเบิกเงิน ZMIRO\_KA แล้วคลิกที่ √ ปุ่มสีเขียว ข้างช่องข้อความคือ ZMIRO\_KA

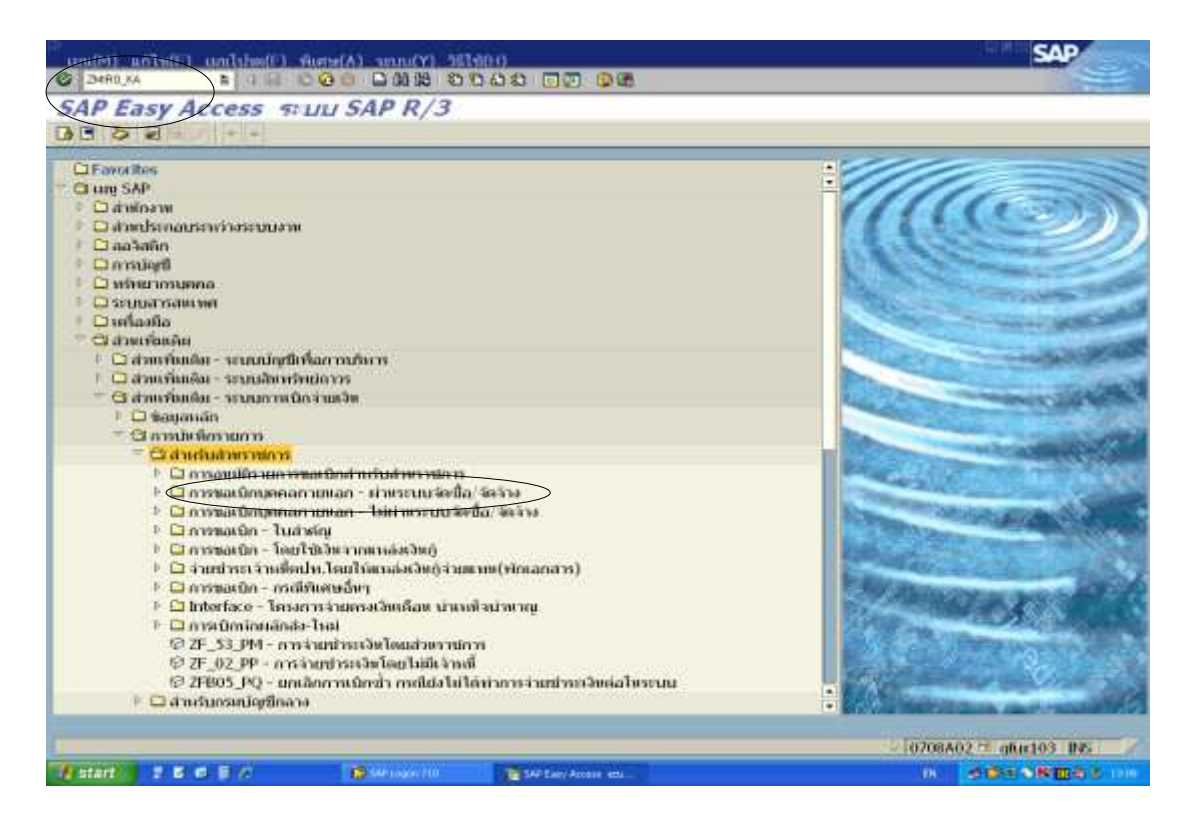

ภาพที่ ๓.๒๖ หน้าจอแรกของ Transaction Code : ZMIRO\_KA  $(0)$ 

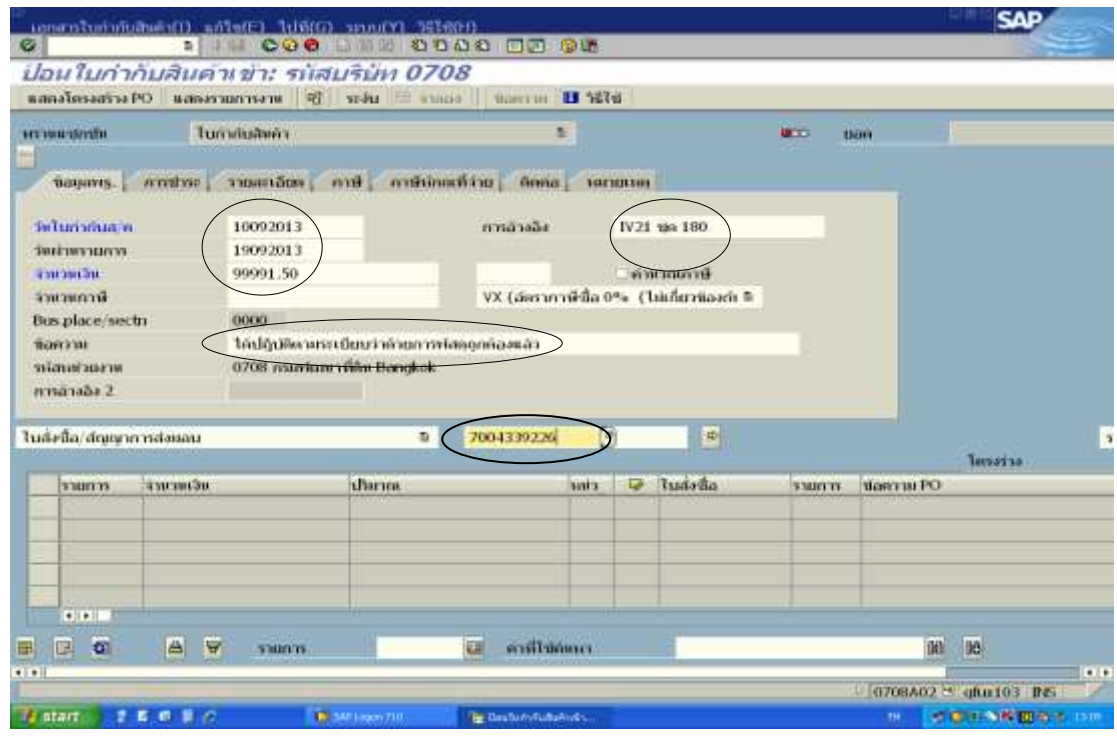

ภาพที่ ๓.๒๗ หน้าจอแสดงการบันทึกรายละเอียดของ Transaction Code : ZMIRO\_KA (๒)

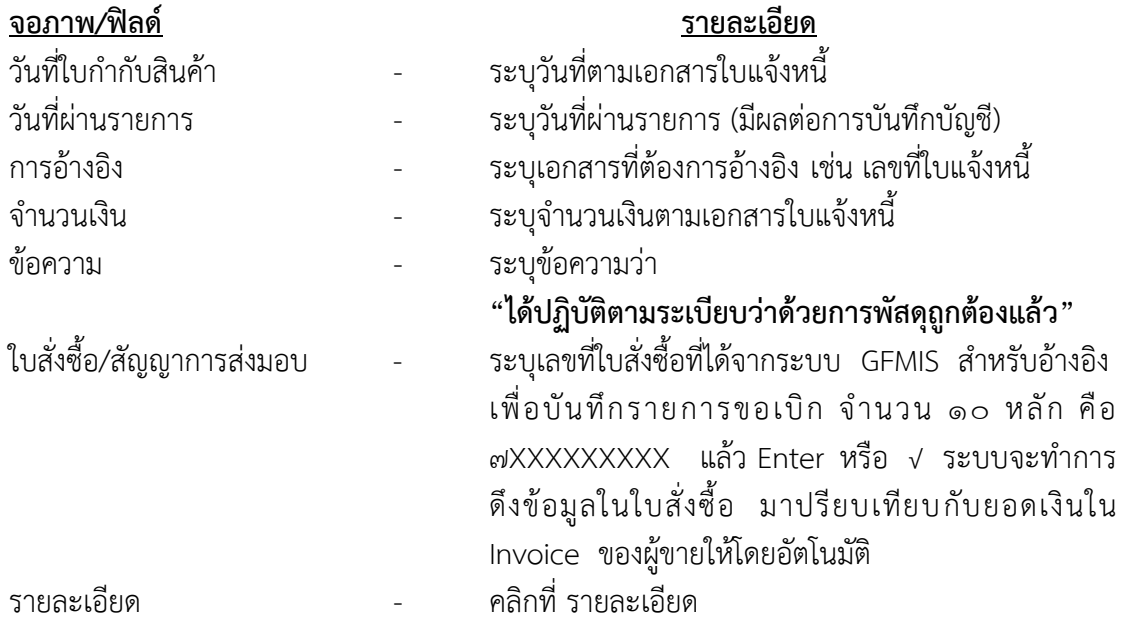

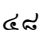

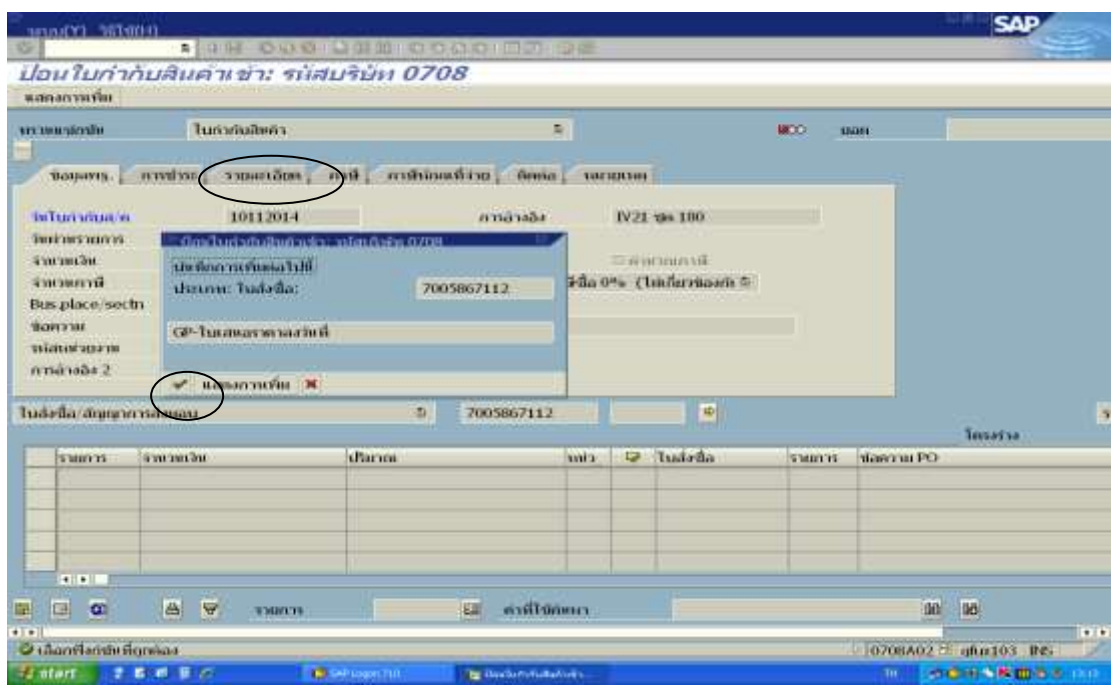

ภาพที่ ๓.๒๘ หน้าจอแสดงการบันทึกรายละเอียดของ Transaction Code : ZMIRO\_KA (๓)

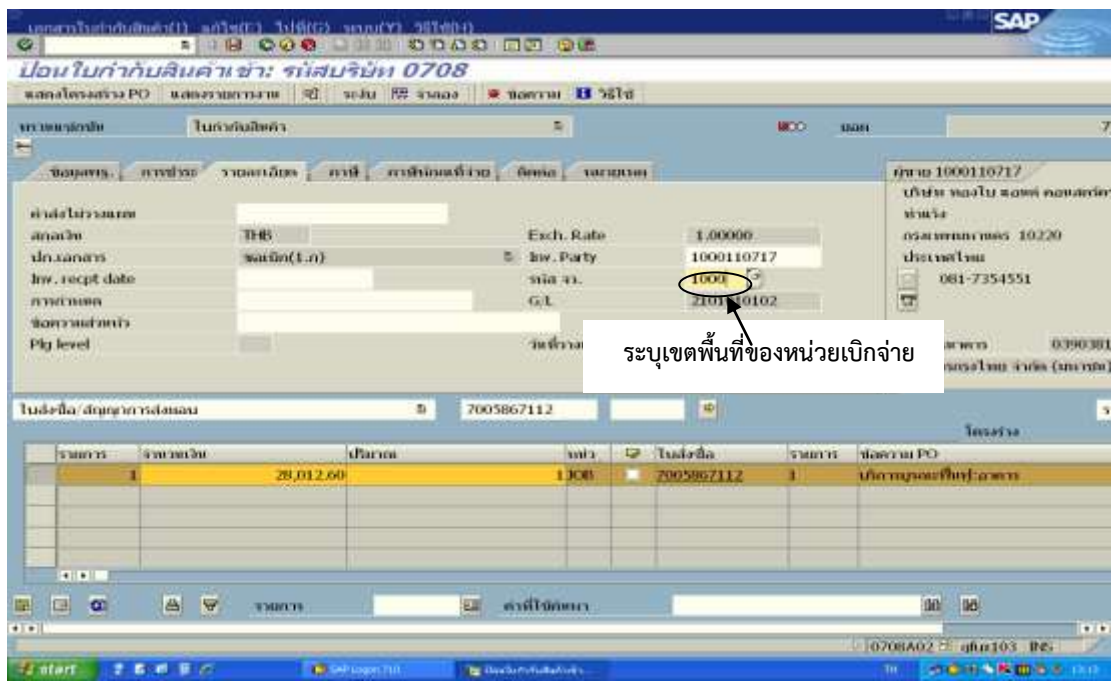

ภาพที่ ๓.๒๙ หน้าจอแสดงการบันทึกรายละเอียดของ Transaction Code : ZMIRO\_KA  $\,$  (๔)

## จอภาพ/ฟิลด์ รายละเอียด

รหัสจังหวัด - ระบุเขตพื้นที่ของกรมบัญชีกลางหรือคลังจังหวัดที่ท าการขอเบิก เช่น 1000 คือ ส่วนกลาง (เมื่อต้องการขอเบิกจากกรมบัญชีกลาง) 1100 คือ สมุทรปราการ (เมื่อต้องการขอเบิกจากคลังจังหวัด สมุทรปราการ เป็นต้น

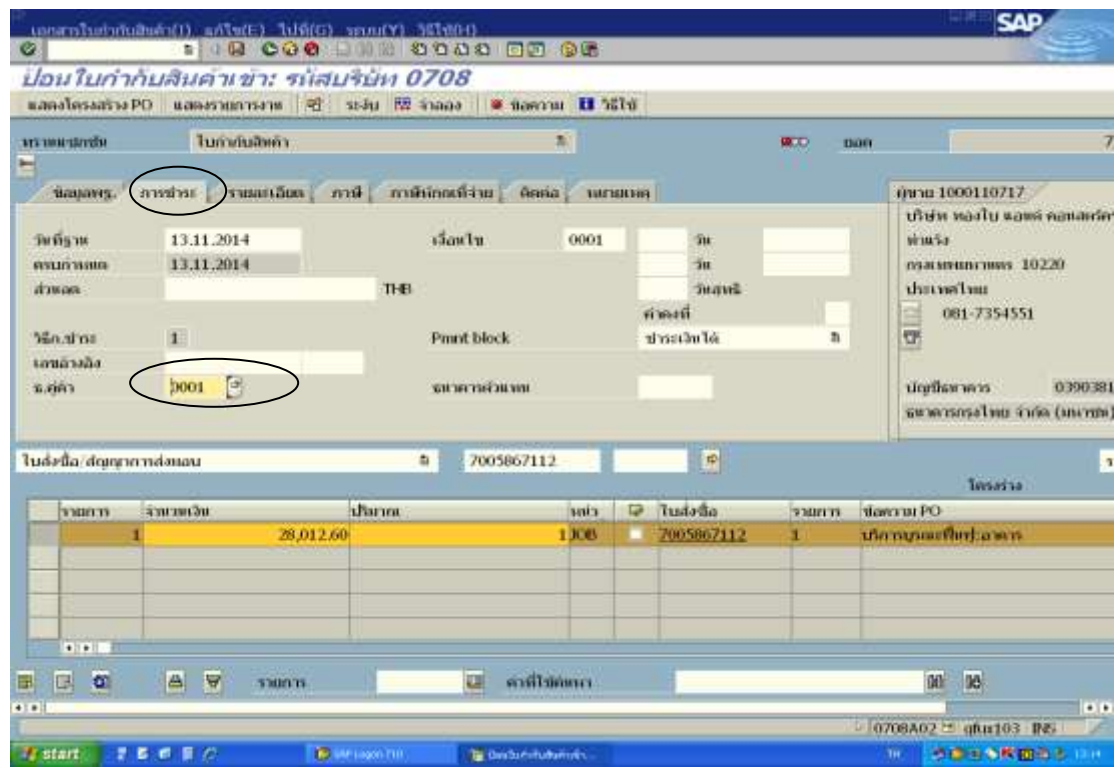

ภาพที่ ๓.๓๐ หน้าจอแสดงการบันทึกรายละเอียดของ Transaction Code : ZMIRO\_KA (๕)

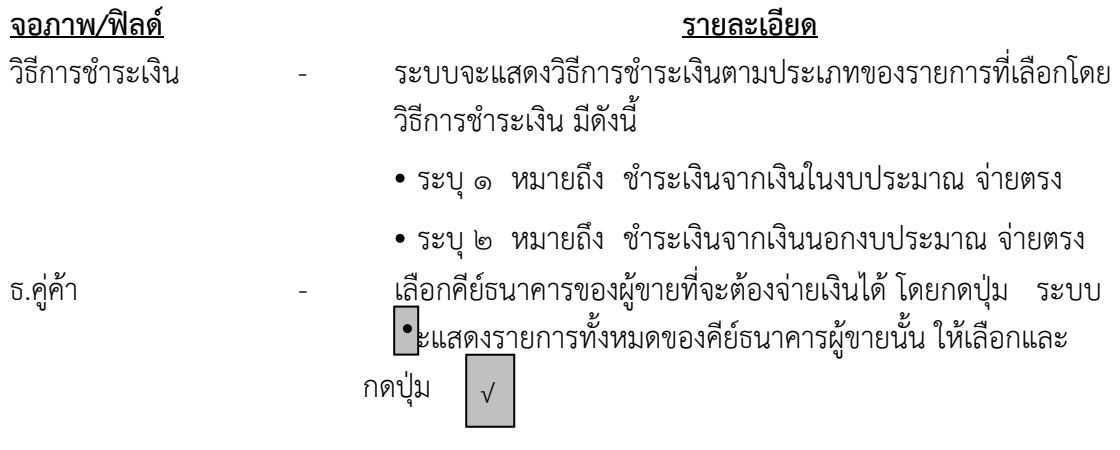

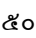

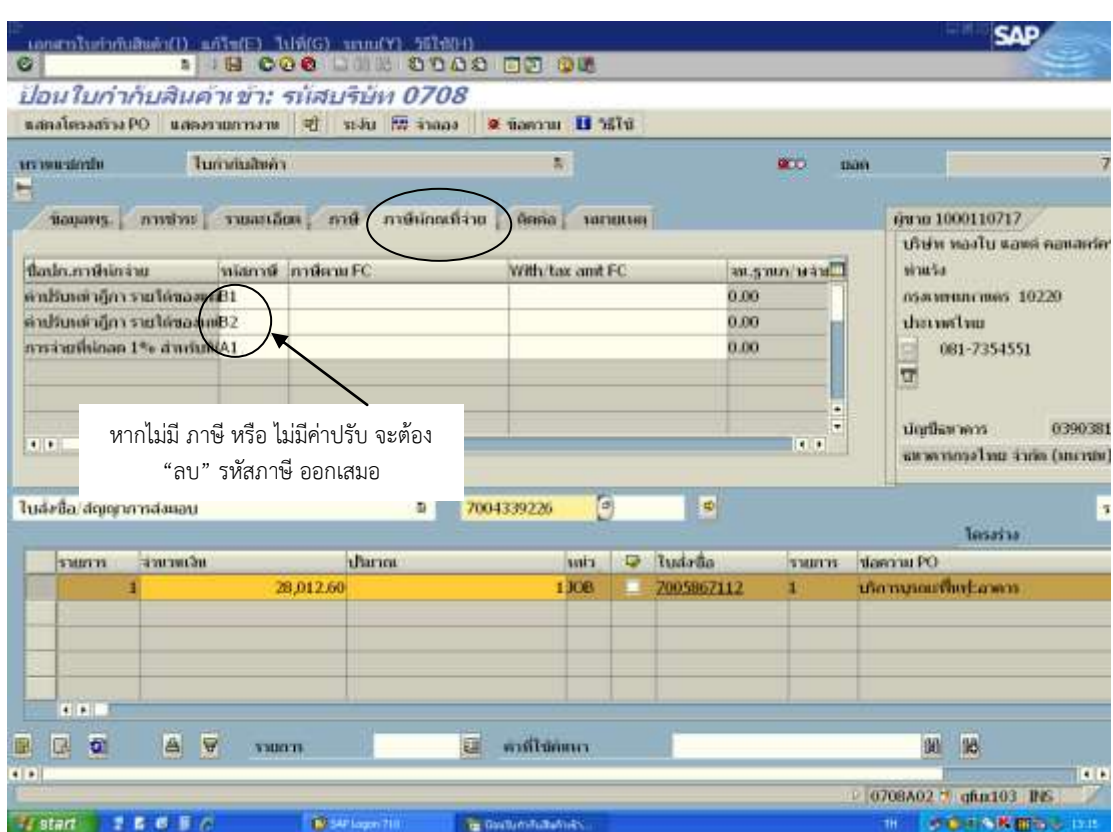

ภาพที่ ๓.๓๑ หน้าจอแสดงการบันทึกรายละเอียดของ Transaction Code : ZMIRO\_KA (๖)

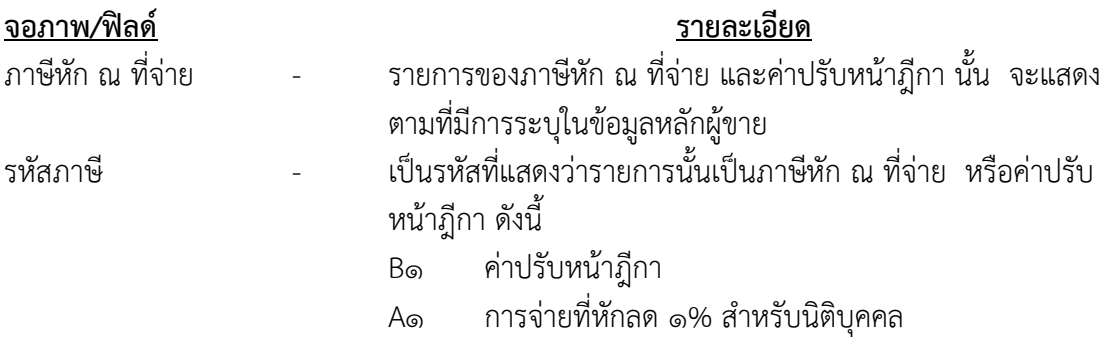

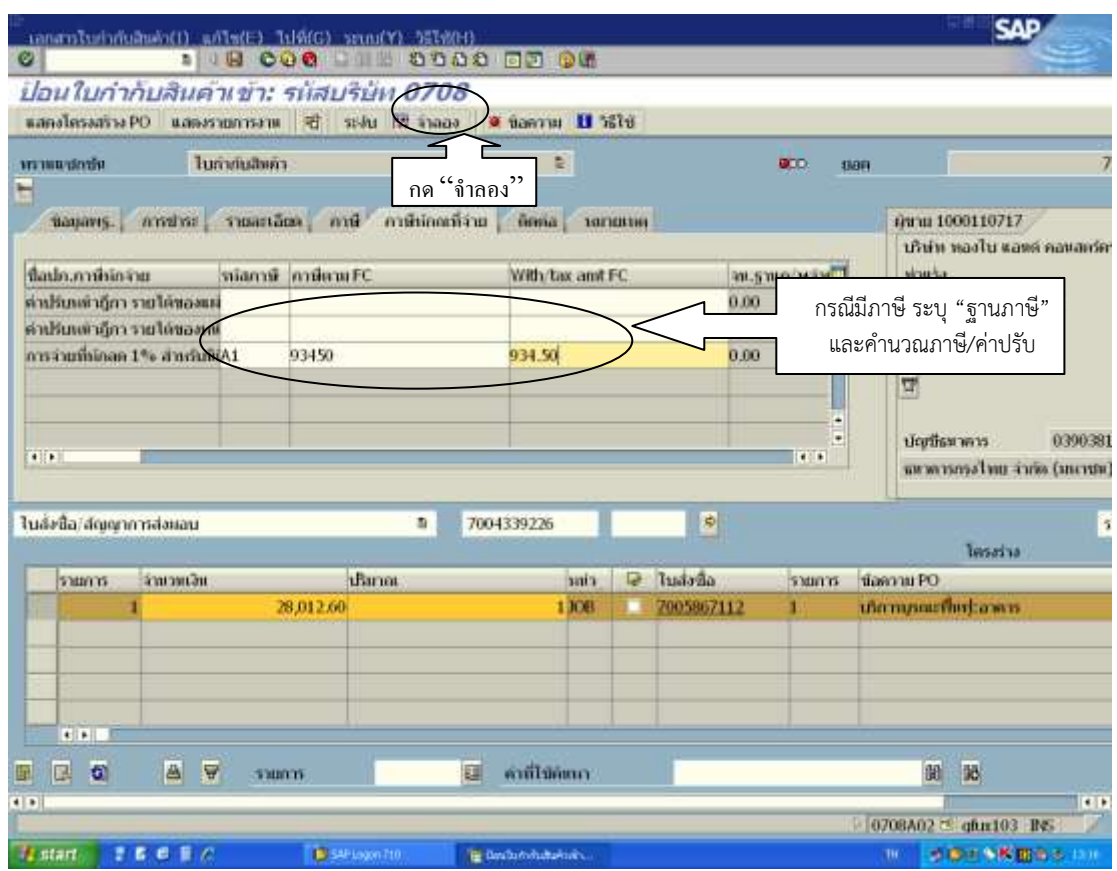

ภาพที่ ๓.๓๒ หน้าจอแสดงการบันทึกรายละเอียดของ Transaction Code : ZMIRO\_KA (๗)

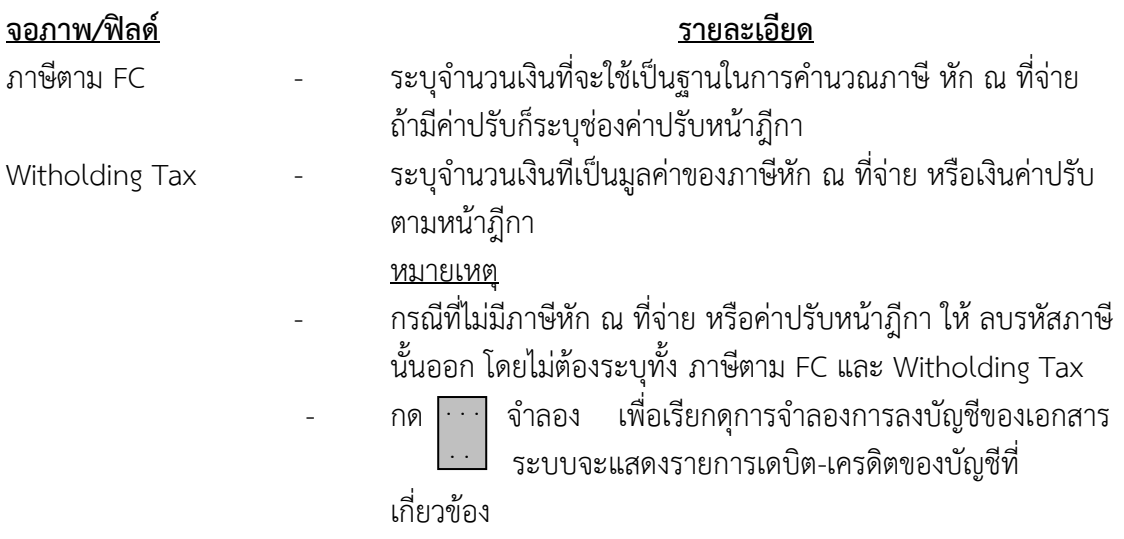

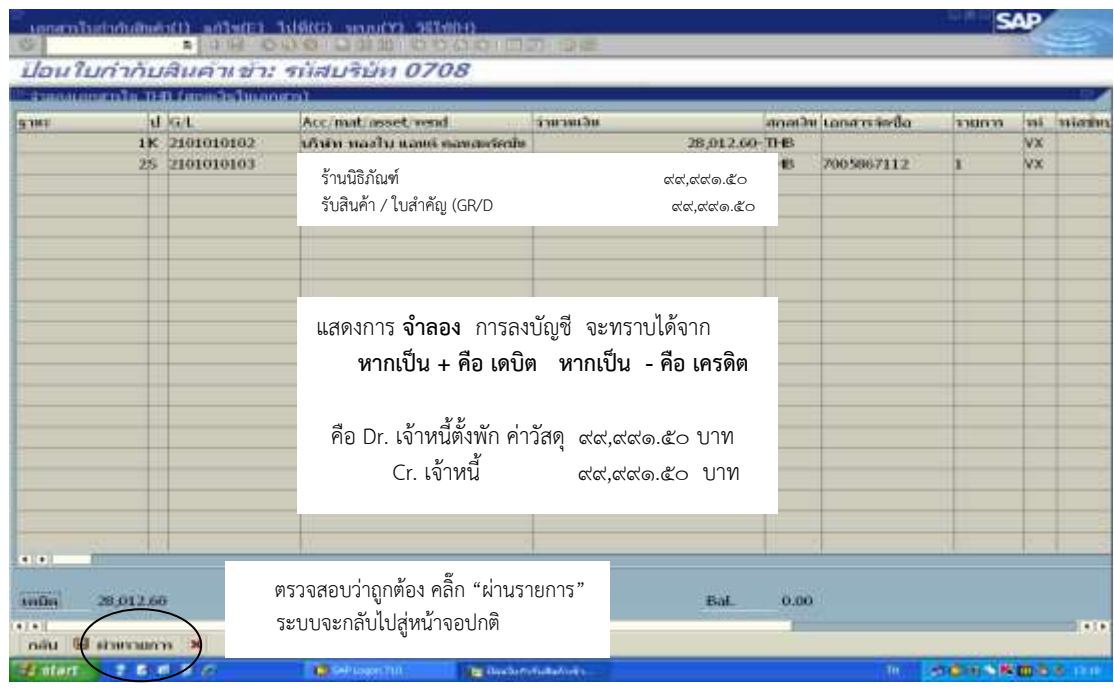

ภาพที่ ๓.๓๓ หน้าจอแสดงการบันทึกรายละเอียดของ Transaction Code : ZMIRO\_KA  $\,$  (๘)

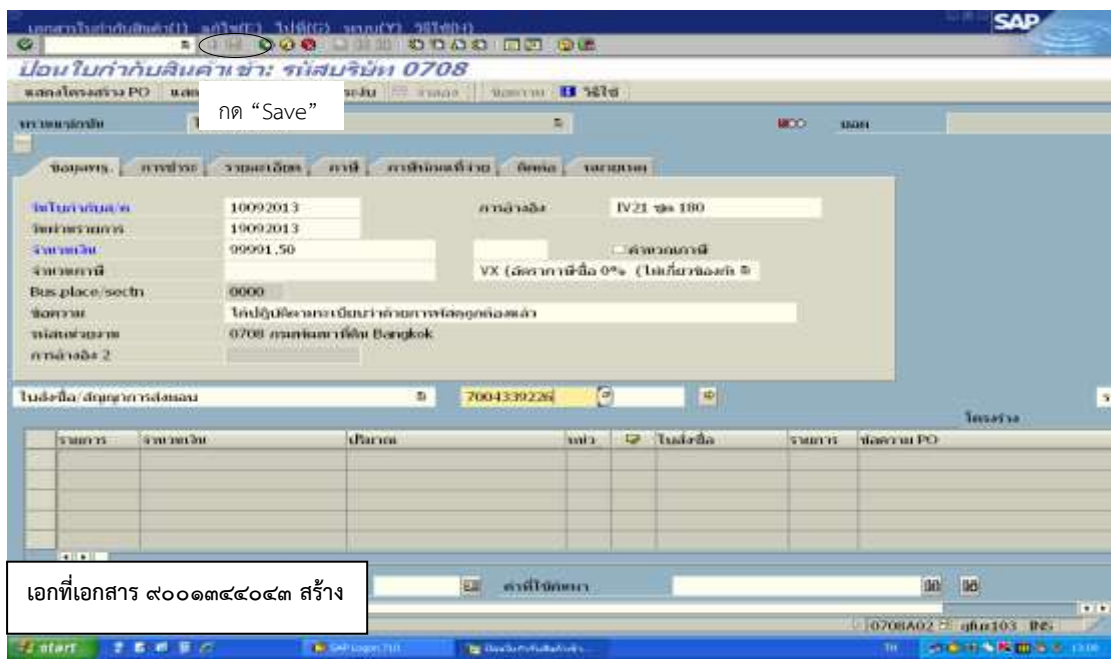

ภาพที่ ๓.๓๔ หน้าจอแสดงการบันทึกรายละเอียดของ Transaction Code : ZMIRO\_KA  $(\alpha)$ 

กด Save ระบบจะให้เลขที่เอกสารสร้าง จำนวน ๑๐ หลัก ขึ้นต้นด้วย ๙XXXXXXXXX

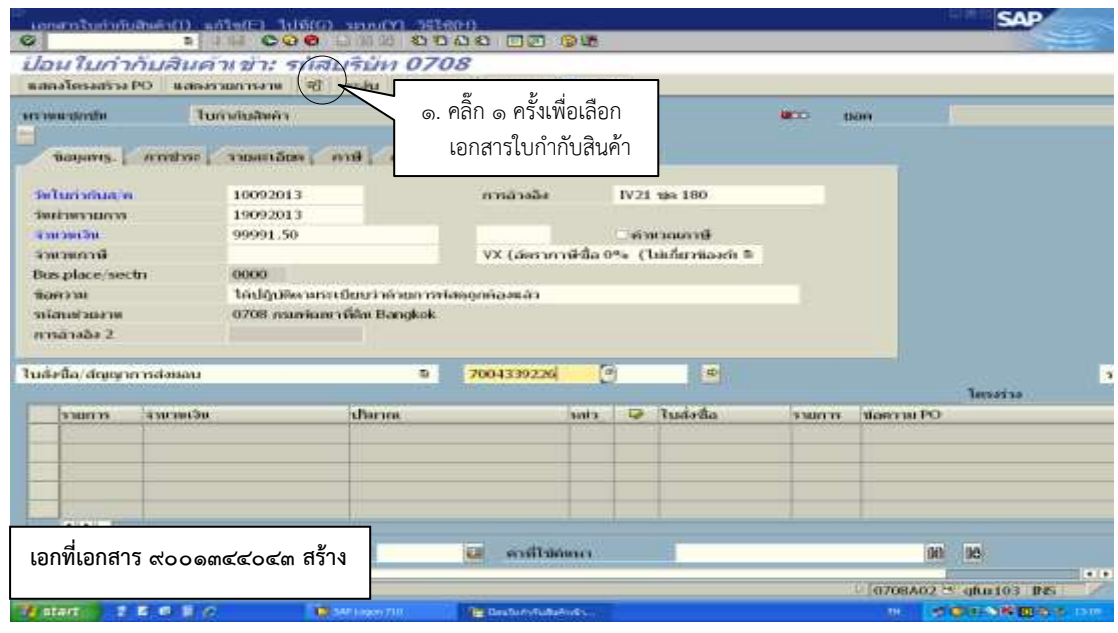

ภาพที่ ๓.๓๕ หน้าจอแสดงการบันทึกรายละเอียดของ Transaction Code : ZMIRO\_KA (๑๐)

<u>หมายเหตุ</u> เลขที่เอกสารที่ได้ (ขึ้นต้นด้วย ๙) จะเป็นเลขที่เอกสารสำหรับการขอเบิก หาก ้ต้องการแสดงเลขที่ **เอกสารการบันทึกบัญชี** ที่ใช้อ้างอิงสำหรับการจ่ายเงินให้กดปุ่ม  $\overline{\mathcal{P}}$ โดยระบุเลขที่ใบกำกับที่ได้จากรายการตั้งเบิก

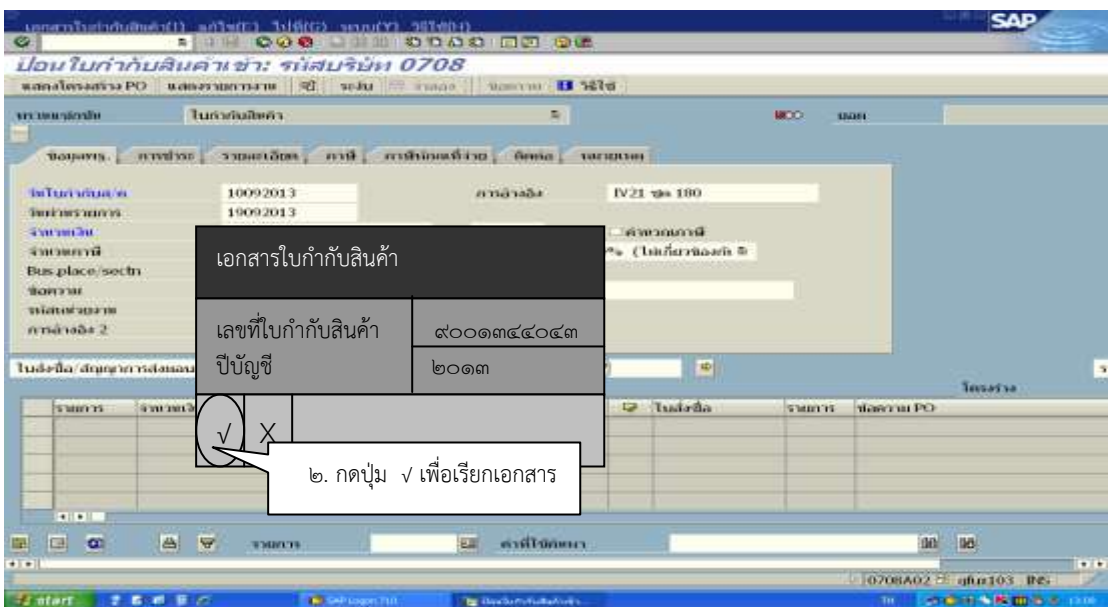

ภาพที่ ๓.๓๖ หน้าจอแสดงการบันทึกรายละเอียดของ Transaction Code : ZMIRO\_KA (๑๑)

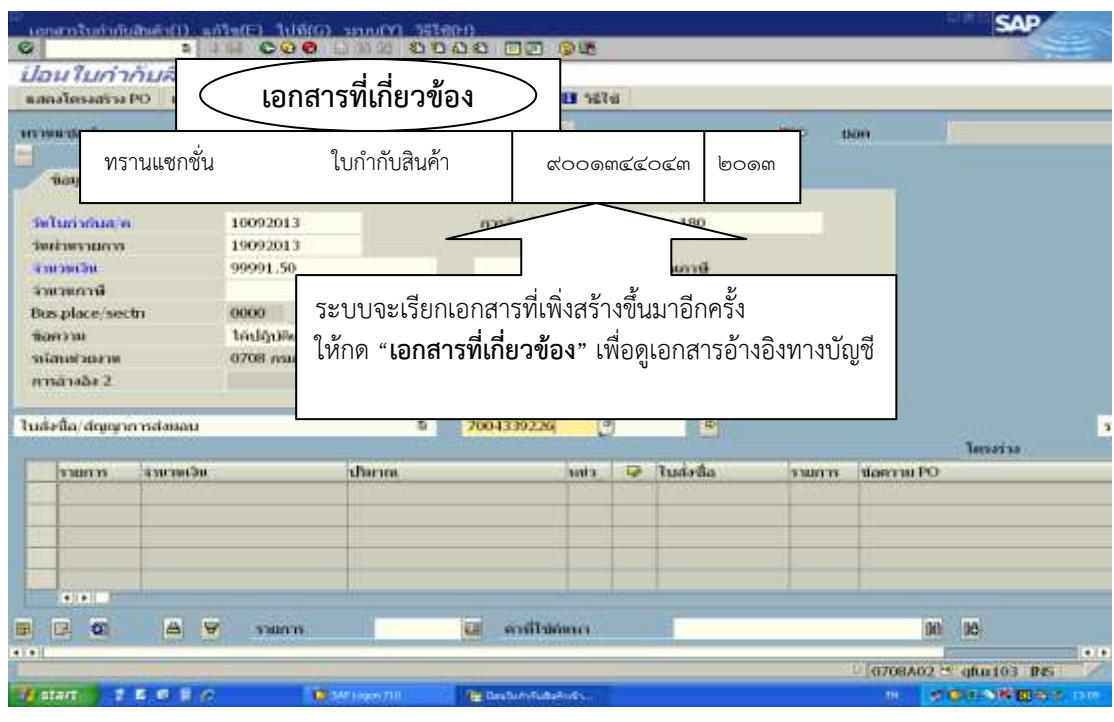

ภาพที่ ๓.๓๗ หน้าจอแสดงการบันทึกรายละเอียดของ Transaction Code : ZMIRO\_KA (๑๒)

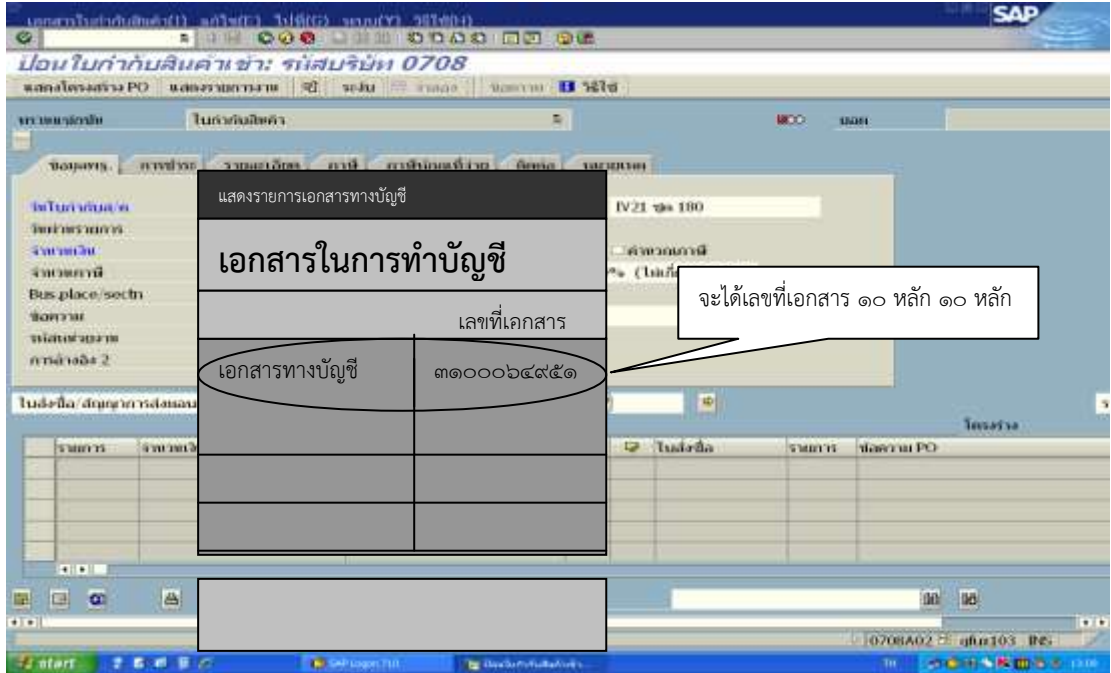

ภาพที่ ๓.๓๘ หน้าจอแสดงการบันทึกรายละเอียดของ Transaction Code : ZMIRO\_KA (๑๓)

 2.2 การเบิกจ่ายเงินให้แก่เจ้าหนี้ กรณีจัดซื้อจัดจ้าง ไม่ผ่าน PO (หมวดค่าสาธารณูปโภค) การบันทึกรายการตั้งเจ้าหนี้บุคคลภายนอกโดยไม่อ้างอิงใบสั่งซื้อ ในระบบ GFMIS เช่นการตั้งเบิกเพื่อจ่ายตามใบแจ้งหนี้ โดยใบแจ้งหนี้นั้น ยังไม่ได้มีการจ่ายเงินไปก่อน ได้แก่ การจ่าย ค่าสาธารณูปโภค กรณีที่มีการจ่ายเงินตามใบแจ้งหนี้นั้นไปแล้วโดยใช้เงินทดรองราชการ หรือมีการ ี สำรองจ่ายเงินไปก่อนแล้ว ให้ใช้กระบวนงานการตั้งเบิกชดใช้ใบสำคัญ

รายการเบิกเงิน แบ่งตามงบประมาณที่ขอเบิก ดังนี้

๑. เงินงบประมาณ : กรมบัญชีกลางจะทำการจ่ายเงินให้กับผู้ขาย/คู่สัญญาของส่วน ราชการ โดยการโอนเงินเข้าบัญชีเงินฝากของผู้ขาย/คู่สัญญา (วิธีชำระเงิน : ๑ จ่ายตรงผู้ขาย เงิน งบประมาณ)

๒. เงินนอกงบประมาณที่ฝากกระทรวงการคลัง : กรมบัญชีกลางจะทำการจ่ายเงิน ให้กับผู้ขาย/คู่สัญญาของส่วนราชการโดยการโอนเงินเข้าบัญชีเงินฝากของผู้ขาย/คู่สัญญา (วิธีชำระ เงิน : 3 จ่ายตรงผู้ขาย เงินนอกงบประมาณ)

 การตั้งเบิกไม่อ้างอิงใบสั่งซื้อ (PO) เพื่อจ่ายให้กับผู้ขายที่เป็นบริษัท ห้างหุ้นส่วน ร้านค้า ที่ ้มีจำนวนเงินตามใบแจ้งหนี้ องค์การสงเคราะห์ทหารผ่านศึกและหน่วยงานรัฐวิสาหกิจ (ค่า สาธารณูปโภค) โดยบันทึกรายการผ่าน Transaction Code :

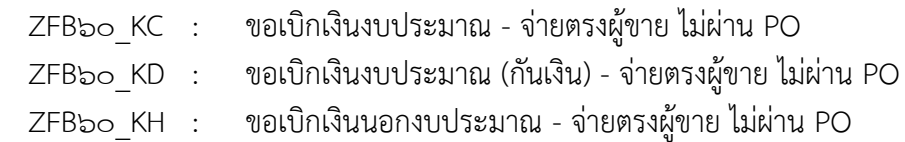

หมายเหตุ : ระบบจะท าการบันทึกขั้นตอนต่อไปนี้ให้อัตโนมัติ

- บันทึกปรับปรุงเงินฝากคลัง (เฉพาะกรณีที่เบิกเงินนอกงบประมาณ)
- บันทึกรายได้ค่าปรับหน้าฎีกา (เฉพาะกรณีที่มีค่าปรับ)

 วิธีการบันทึกการเบิกจ่ายเงินให้แก่เจ้าหนี้ กรณีจัดซื้อจัดจ้างไม่ผ่าน PO (หมวดค่าสาธารณูปโภค) (ดูเอกสารประกอบการเบิกจ่ายจากภาคผนวก ข. หน้า ๑๓๖-๑๔๒)

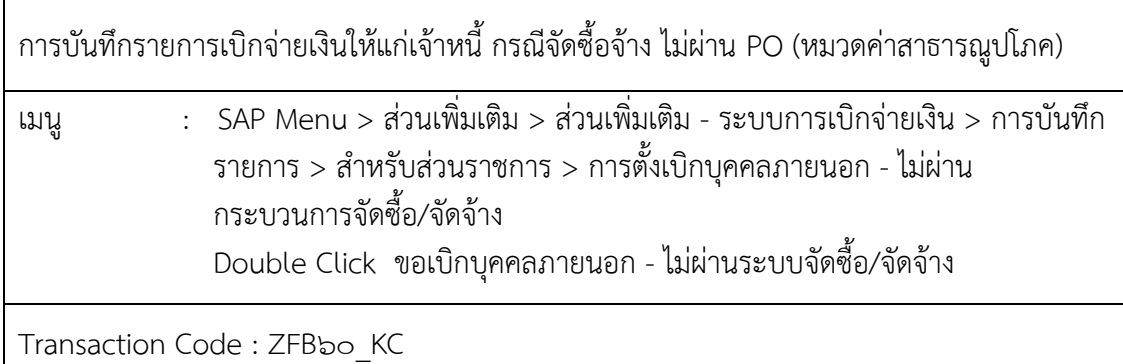

เข้าสู่ระบบตามเมนูข้างต้น หรือพิมพ์ Transaction Code ที่ต้องการบันทึกรายการขอ เบิกเงิน เช่น บันทึกรายการขอเบิกเงิน ZFB๖๐ KC แล้วคลิกที่ √ ปุ่มสีเขียว ข้างช่องข้อความคือ ZFBbo KC

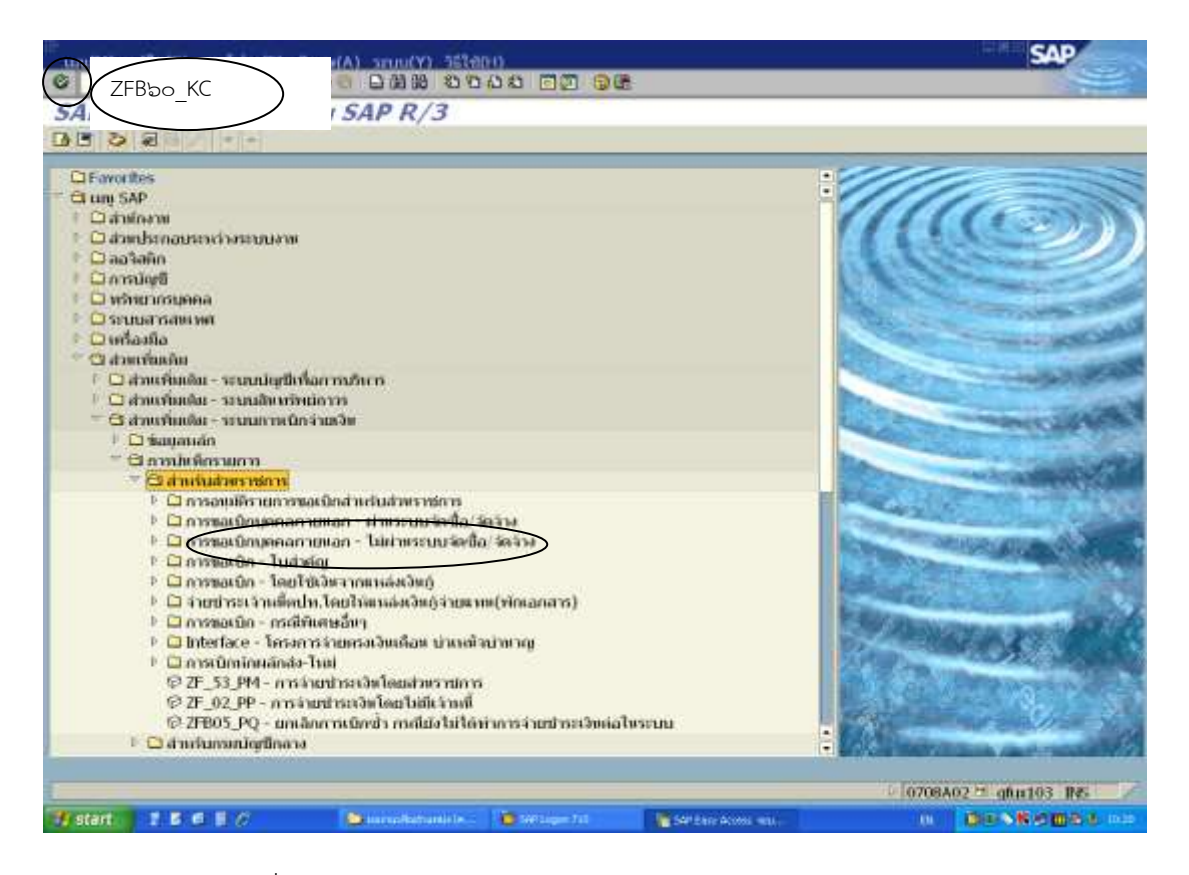

ภาพที่ ๓.๓๙ หน้าจอแรกของ Transaction Code : ZFB๖๐\_KC (๑)

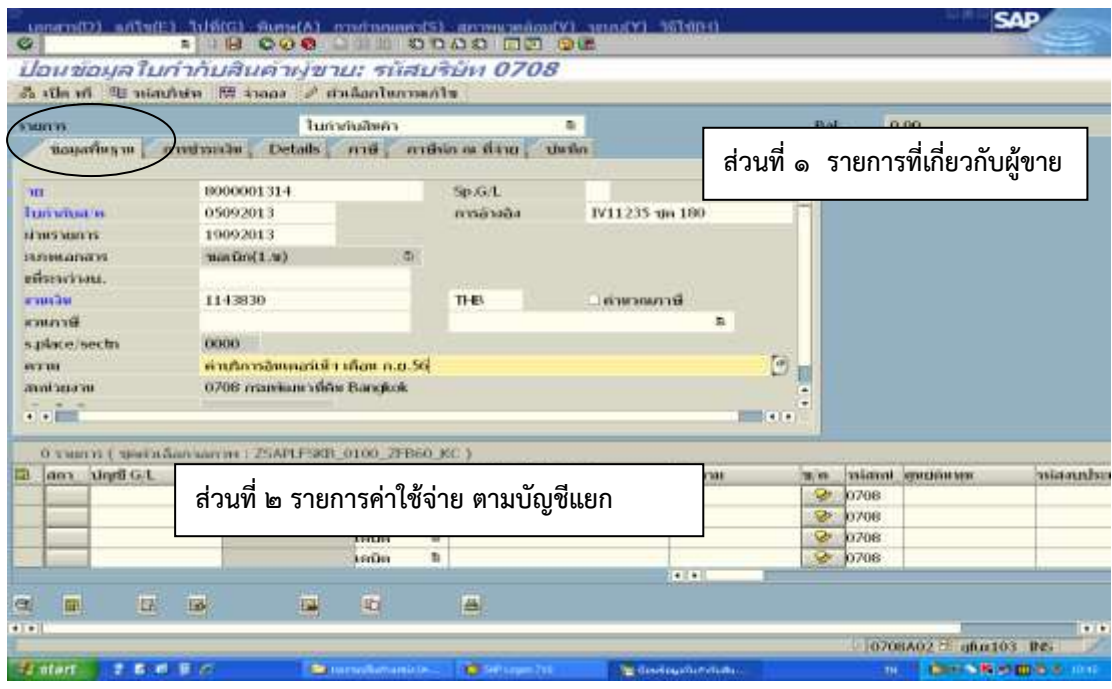

ภาพที่ ๓.๔๐ หน้าจอแสดงบันทึกรายละเอียดของ Transaction Code : ZFB๖๐\_KC (๒)

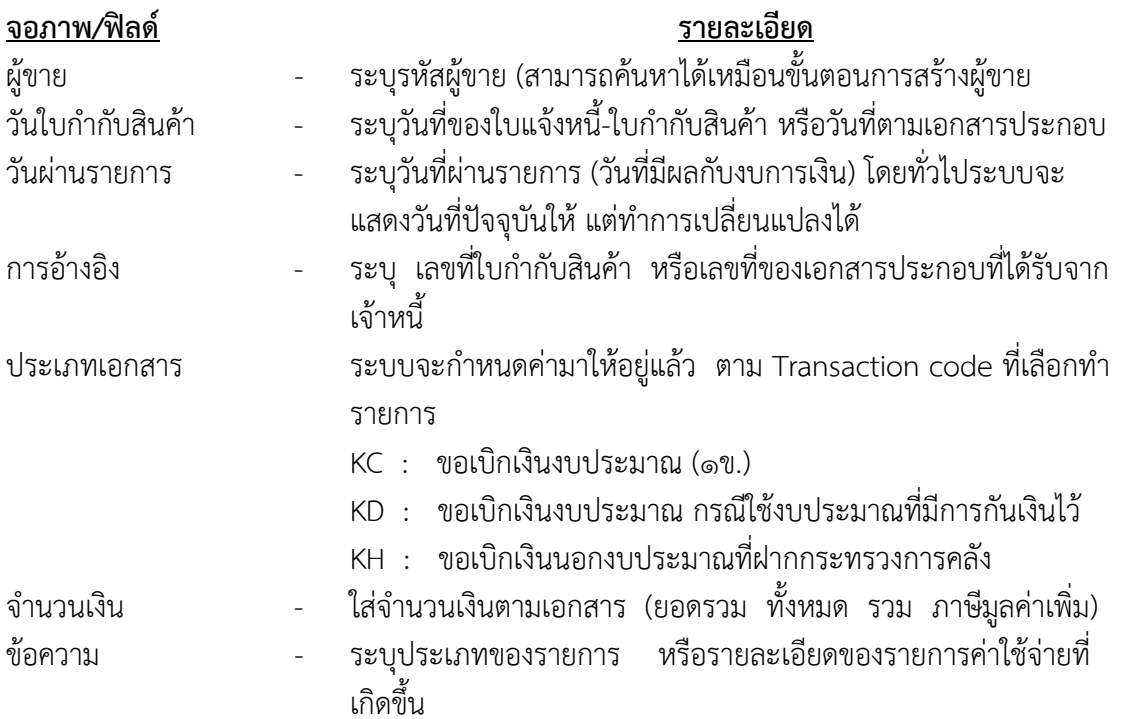

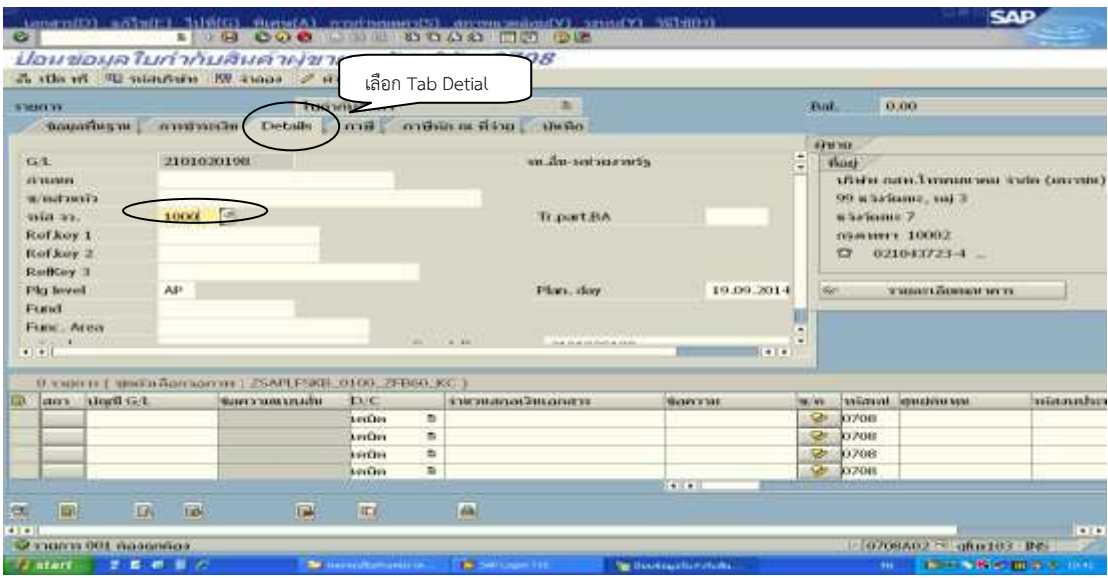

ภาพที่ ๓.๔๑ หน้าจอแสดงบันทึกรายละเอียดของ Transaction Code : ZFB๖๐\_KC (๓)

## <u>จอภาพ/ฟิลด์</u> รายละเอียด

ประเภทธุรกิจ - กรณีเป็นรายการของ ส่วนกลาง ระบุ 1000 กรณีเป็นรายการของส่วนภูมิภาค ระบุตามรหัสจังหวัด

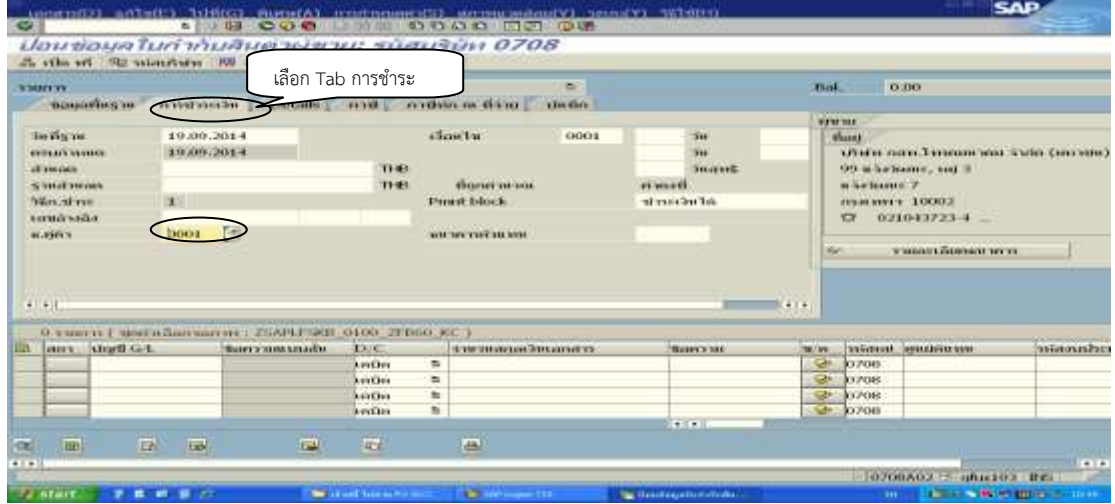

ภาพที่ ๓.๔๒ หน้าจอแสดงบันทึกรายละเอียดของ Transaction Code : ZFB๖๐\_KC (๔)

## <u>จอภาพ/ฟิลด์</u> รายละเอียด

ธ.คู่ค้า - ระบุล าดับคีย์ธนาคารของผู้ขาย (ล าดับของเลขที่บัญชีเงินฝาก ที่ เคยระบุไว้ในการสร้างข้อมูลหลักผู้ขาย) ส่วนวิธีการชำระเงินจะ เป็น 1 เสมอ (ถ้าไม่ใช่ของส่วนราชการ)

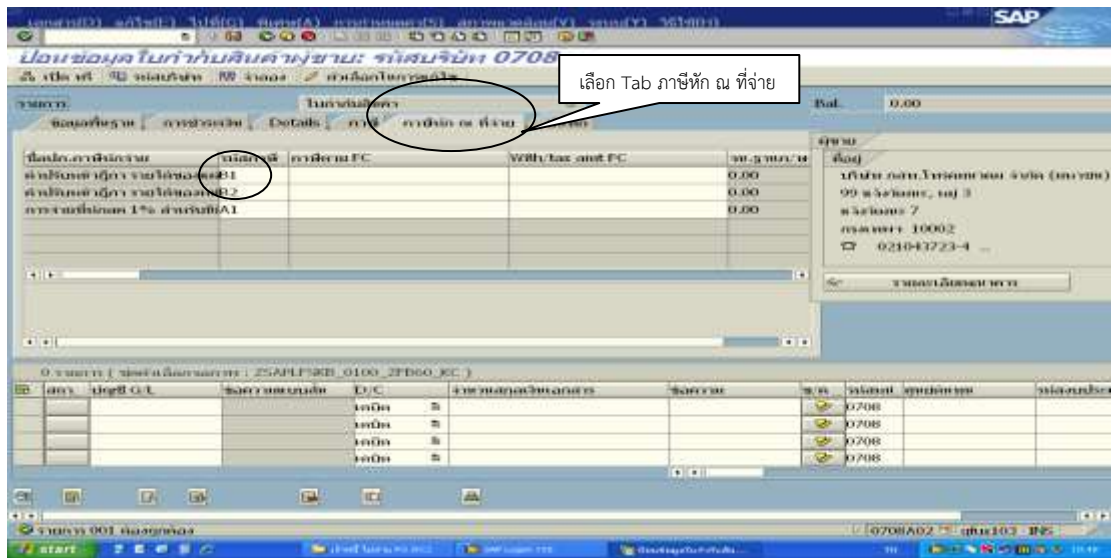

ภาพที่ ๓.๔๓ หน้าจอแสดงบันทึกรายละเอียดของ Transaction Code : ZFB๖๐\_KC (๕)

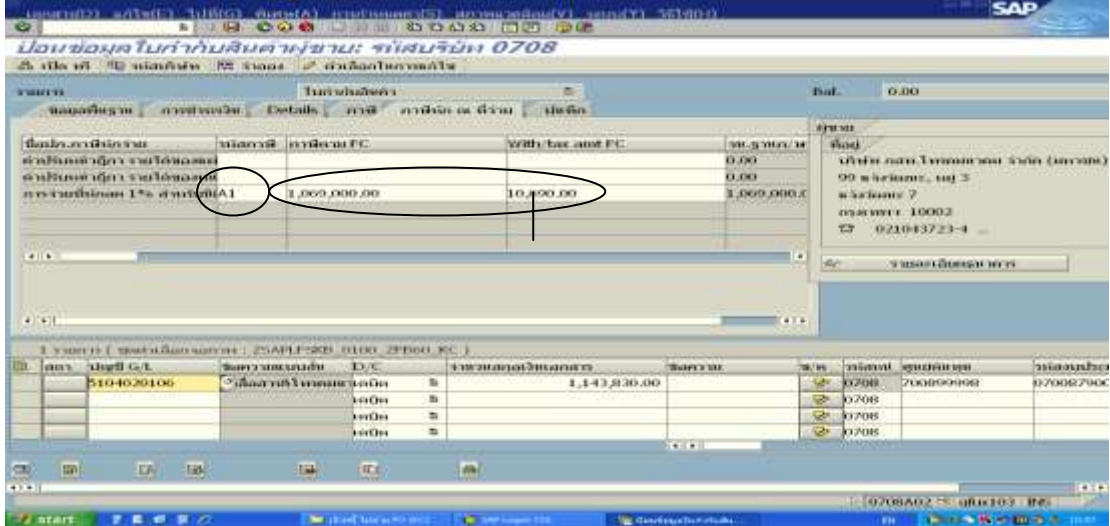

ภาพที่ ๓.๔๔ หน้าจอแสดงบันทึกรายละเอียดของ Transaction Code : ZFBb0\_KC (b)

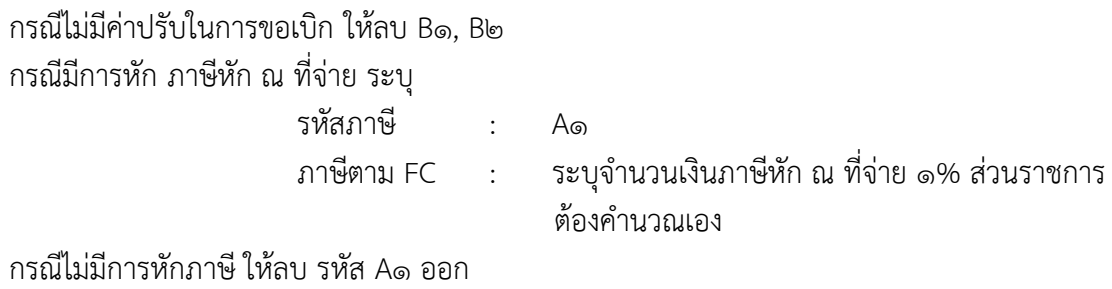

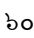

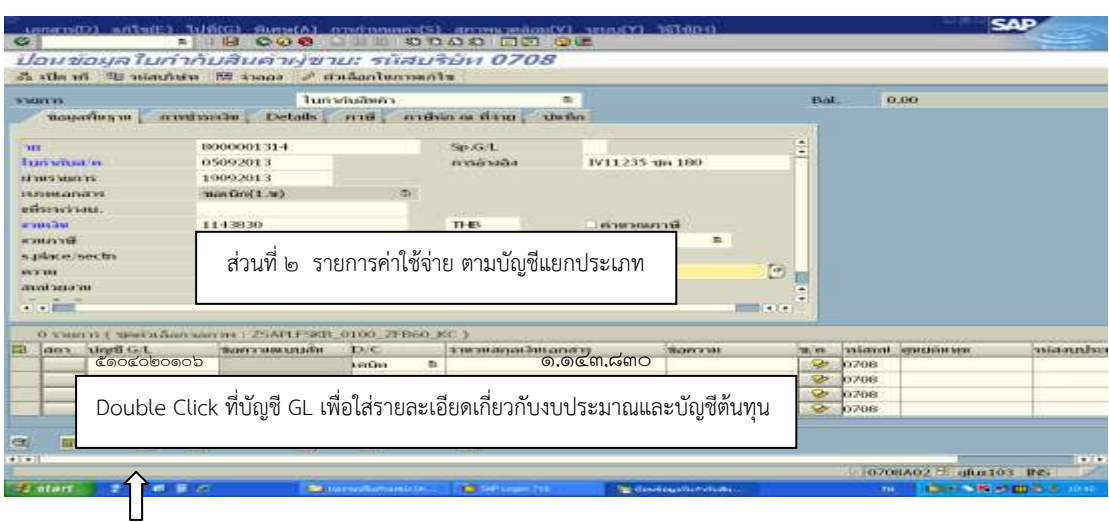

ภาพที่ ๓.๔๕ หน้าจอแสดงบันทึกรายละเอียดของ Transaction Code : ZFB๖๐\_KC (๗)

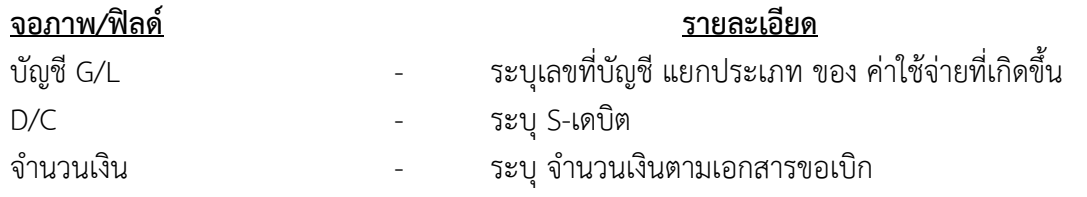

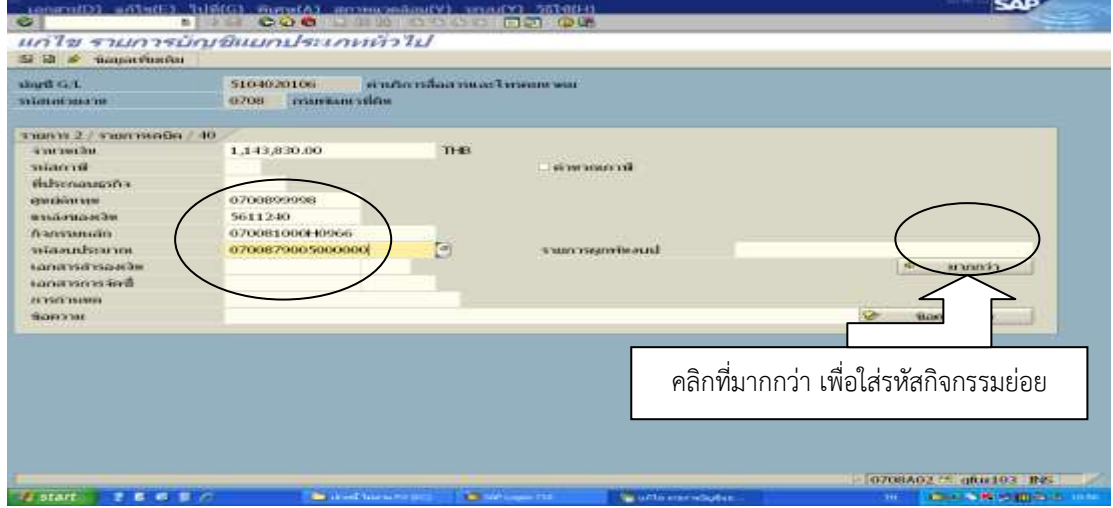

ภาพที่ ๓.๔๖ หน้าจอแสดงบันทึกรายละเอียดของ Transaction Code : ZFB๖๐\_KC (๘)

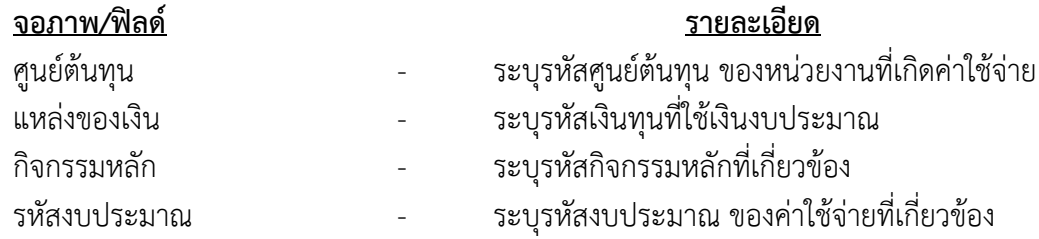

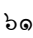

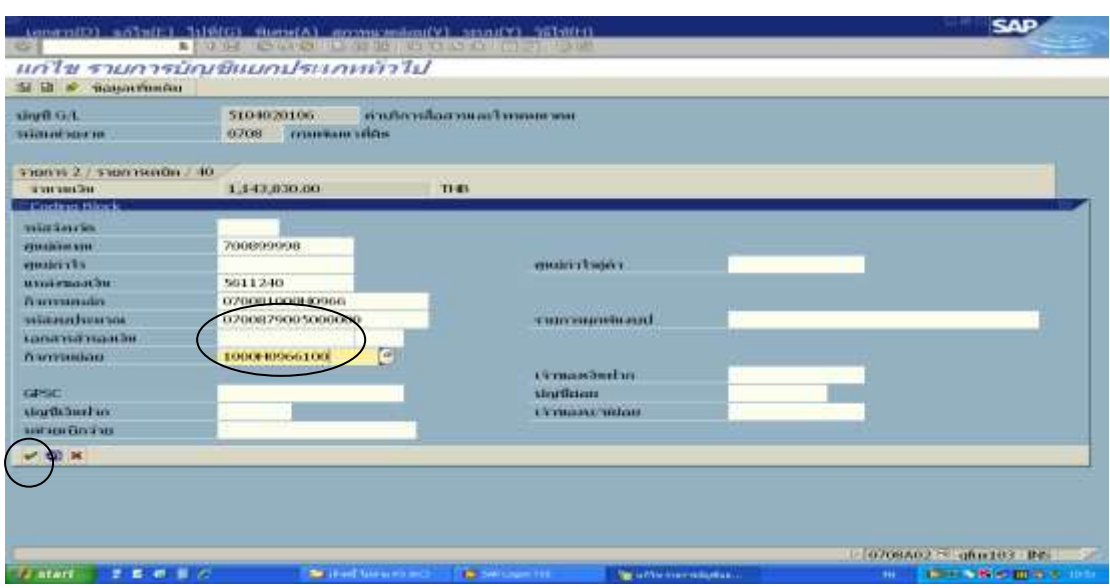

ภาพที่ ๓.๔๗ หน้าจอแสดงบันทึกรายละเอียดของ Transaction Code : ZFB๖๐\_KC (๙)

## <u>จอภาพ/ฟิลด์</u> รายละเอียด

รหัสกิจกรรมย่อย - ระบุ รหัสกิจกรรมย่อย ของค่าใช้จ่ายที่เกิดขึ้น แล้ว เพื่อกลับไปหน้าจอเดิม

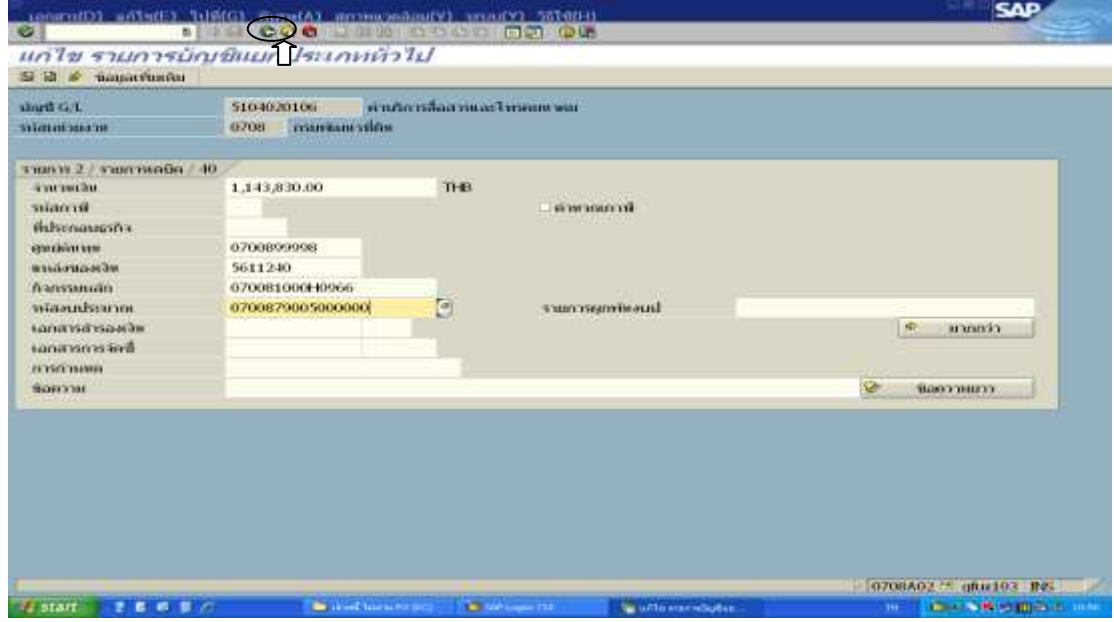

ภาพที่ ๓.๔๘ หน้าจอแสดงบันทึกรายละเอียดของ Transaction Code : ZFBb0\_KC (๑๐)

 $\overline{\text{max}}$  เพื่อกลับไปหน้าจอหลัก

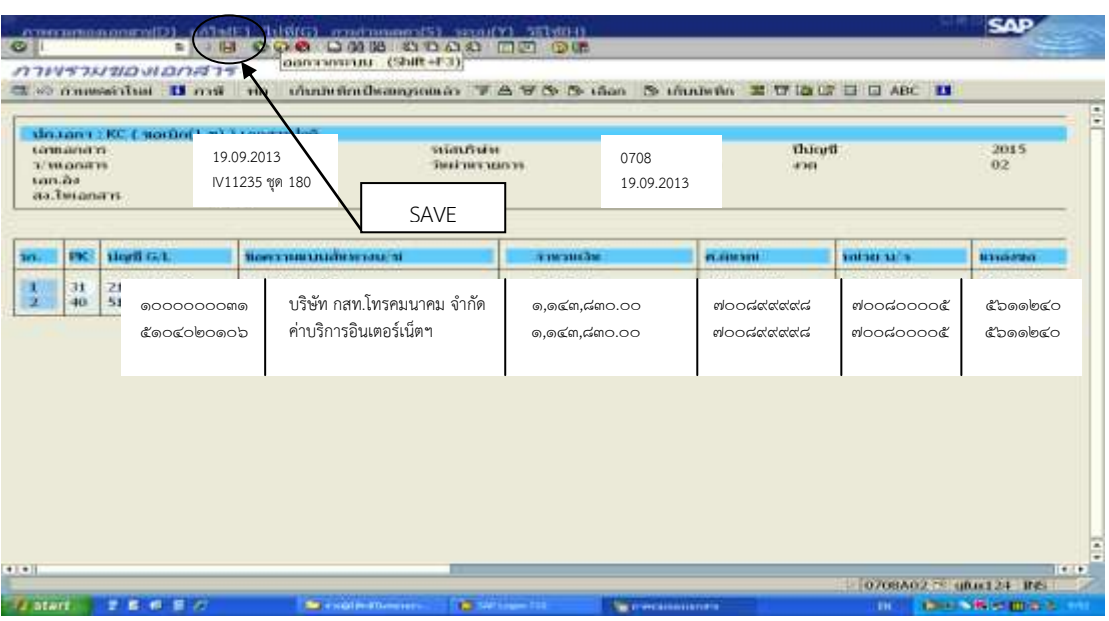

ภาพที่ ๓.๔๙ หน้าจอแสดงบันทึกรายละเอียดของ Transaction Code : ZFBbo\_KC (๑๑)

 - ตรวจสอบการบันทึกรายการว่าถูกต้อง จากนั้น กด SAVE เพื่อผ่านรายการตั้งเบิก ระบบจะแสดงเลขที่เอกสารที่ได้จาก ระบบ ๑๐ หลัก ให้ทำการจดเลขที่เอกสารที่ได้จากระบบลง ในเอกสารประกอบ เพื่อใช้อ้างอิงต่อไป

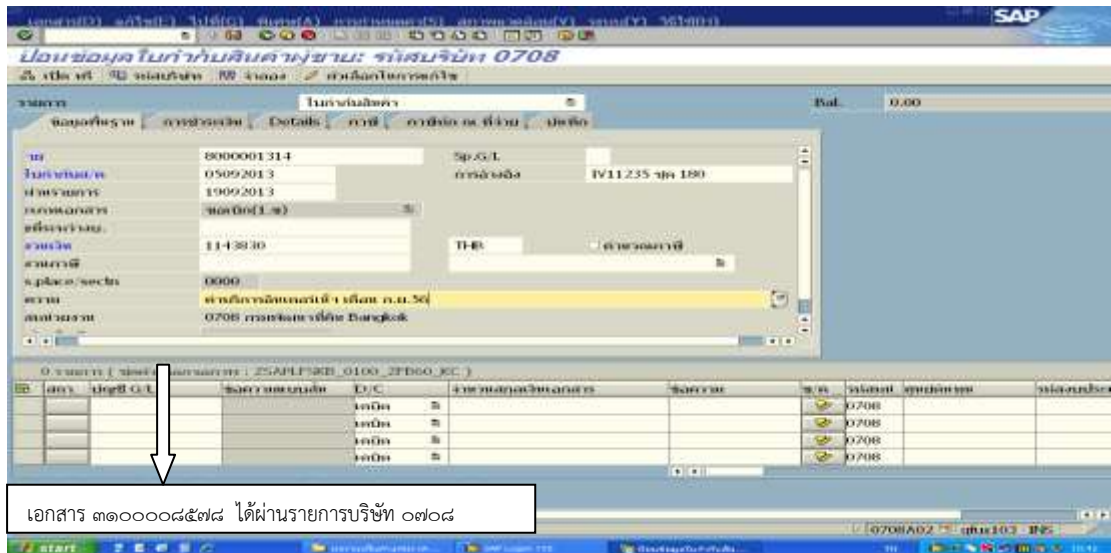

ภาพที่ ๓.๕๐ หน้าจอแสดงบันทึกรายละเอียดของ Transaction Code : ZFBbo\_KC (๑๒)

## ขั้นตอนการพิมพ์รายงานการขอเบิกจากระบบ GFMIS Terminal

เมื่อมีการบันทึกรายการขอเบิกเงินในระบบ GFMIS Terminal ดังกล่าวแล้ว จะต้องพิมพ์ รายงานจากระบบเพื่อประกอบกับใบส าคัญขอเบิก เพื่อเป็นหลักฐานในการตรวจสอบต่อไป

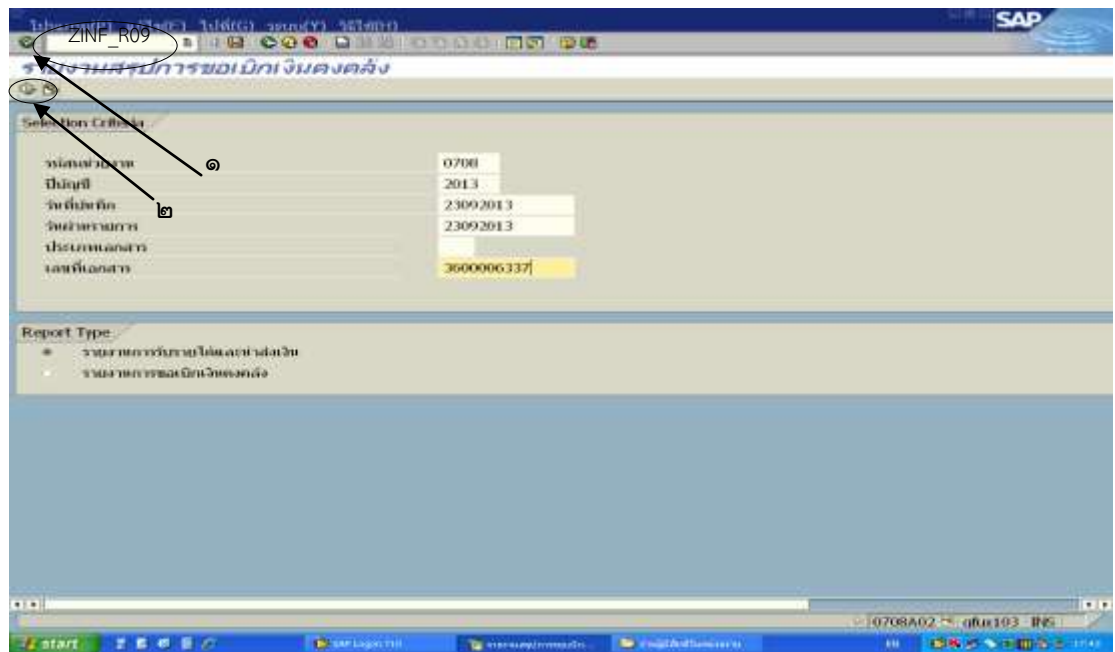

ภาพที่ ๓.๕๑ หน้าจอแรกของ Transaction Code : ZINF\_Ro๙ (๑)

ค าสั่ง - พิมพ์ ZINF\_R09 บนหัวเมนู ซึ่งเป็นค าสั่งที่ใช้ในการพิมพ์ รายงานการขอเบิกเงินคลัง แล้วคลิกปุ่มสีเขียวที่มีเครื่องหมาย √ (หมายเลข 1) ซึ่งหน้าจอจะมีรายละเอียดให้ใส่เพื่อระบุรายการคือ

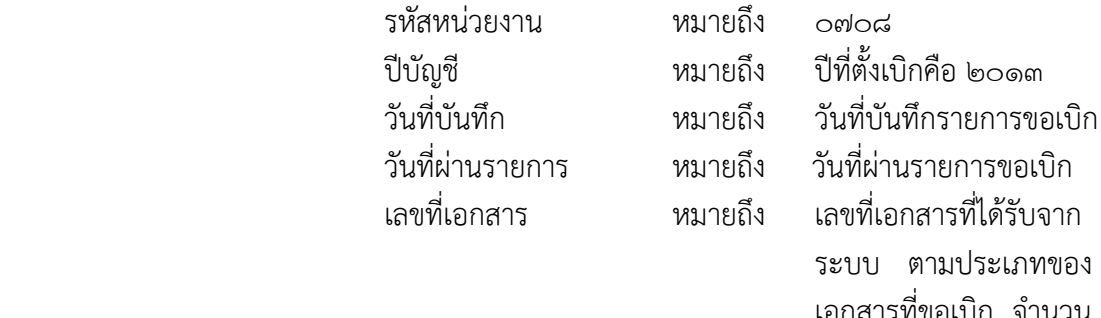

เอกสารที่ขอเบิก จำนวน 10 หลัก แล้วคลิกที่ รูปนาฬิกาทราย (หมายเลข ๒)

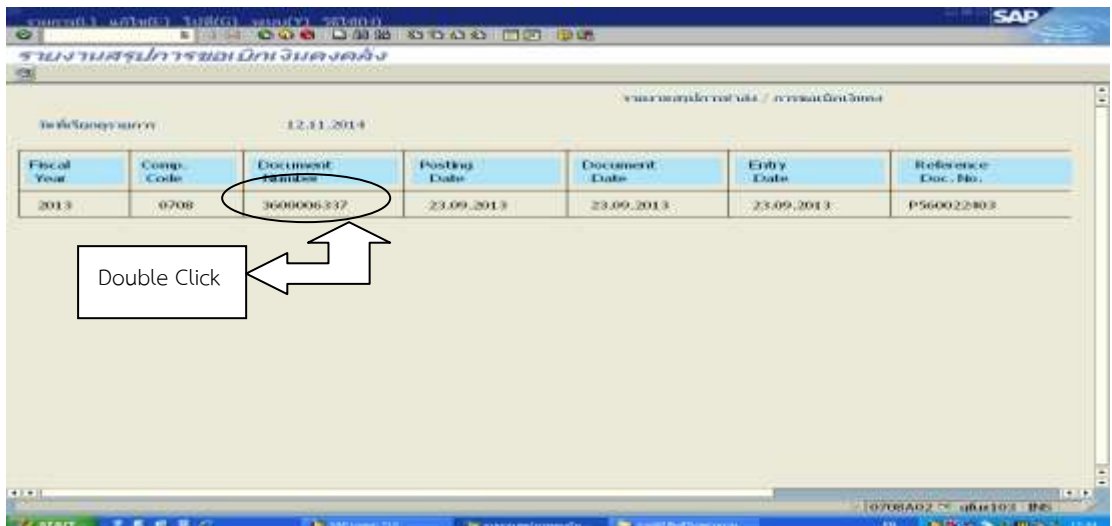

ภาพที่ ๓.๕๒ หน้าจอแสดงรายละเอียดของ Transaction Code : ZINF\_Ro๙ (๒)

ช่อง Document Number Double Click ที่เลขที่เอกสาร ๓๖๐๐๐๐๖๓๓๗ ในช่อง Document Number เพื่อระบบจะแสดงรายงาน

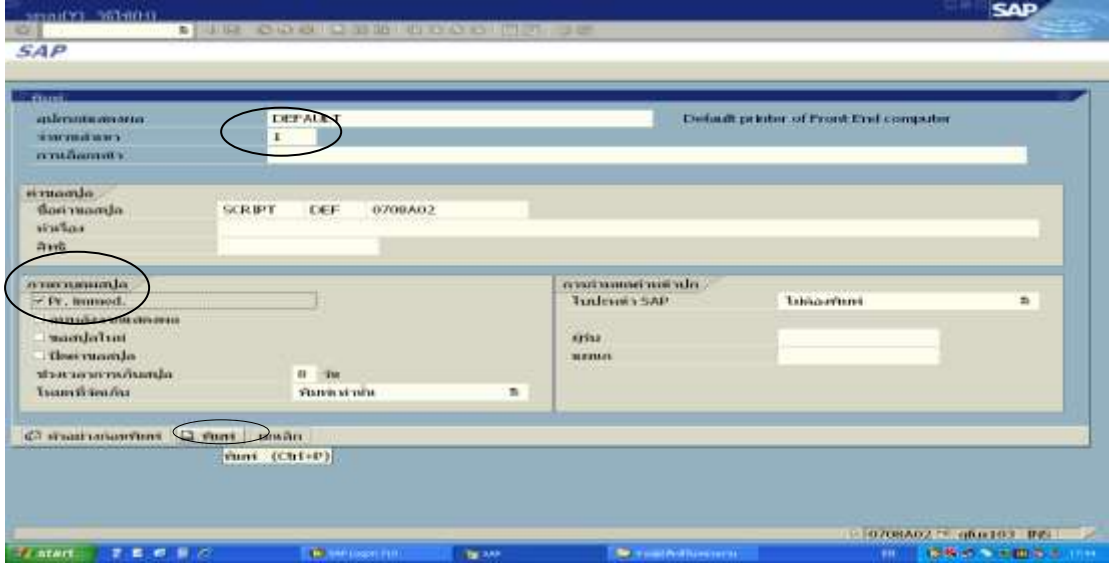

ภาพที่ ๓.๕๓ หน้าจอแสดงรายละเอียดของ Transaction Code : ZINF\_Ro๙ (๓)

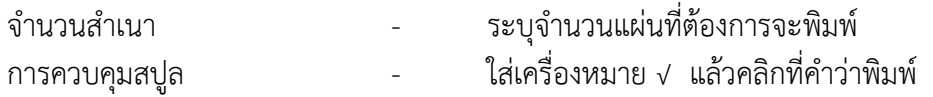

## รายงานการขอเบิกเงิน กรณีการเบิกจ่ายเงินให้แก่ผู้มีสิทธิรับเงินในหน่วยงาน (เอกสารประกอบภาคผนวก ก. หน้า ๘๙)

**SAP** - 1000711/17 | LATU(E) 1011(G) 35011/Y) 3510(H)<br>2 | Henry Long | Long | Long | Long | 2000 | ED | GE  $\pmb{\mathcal{C}}$ Print Preview of DEFAULT Page 00001 of 00001

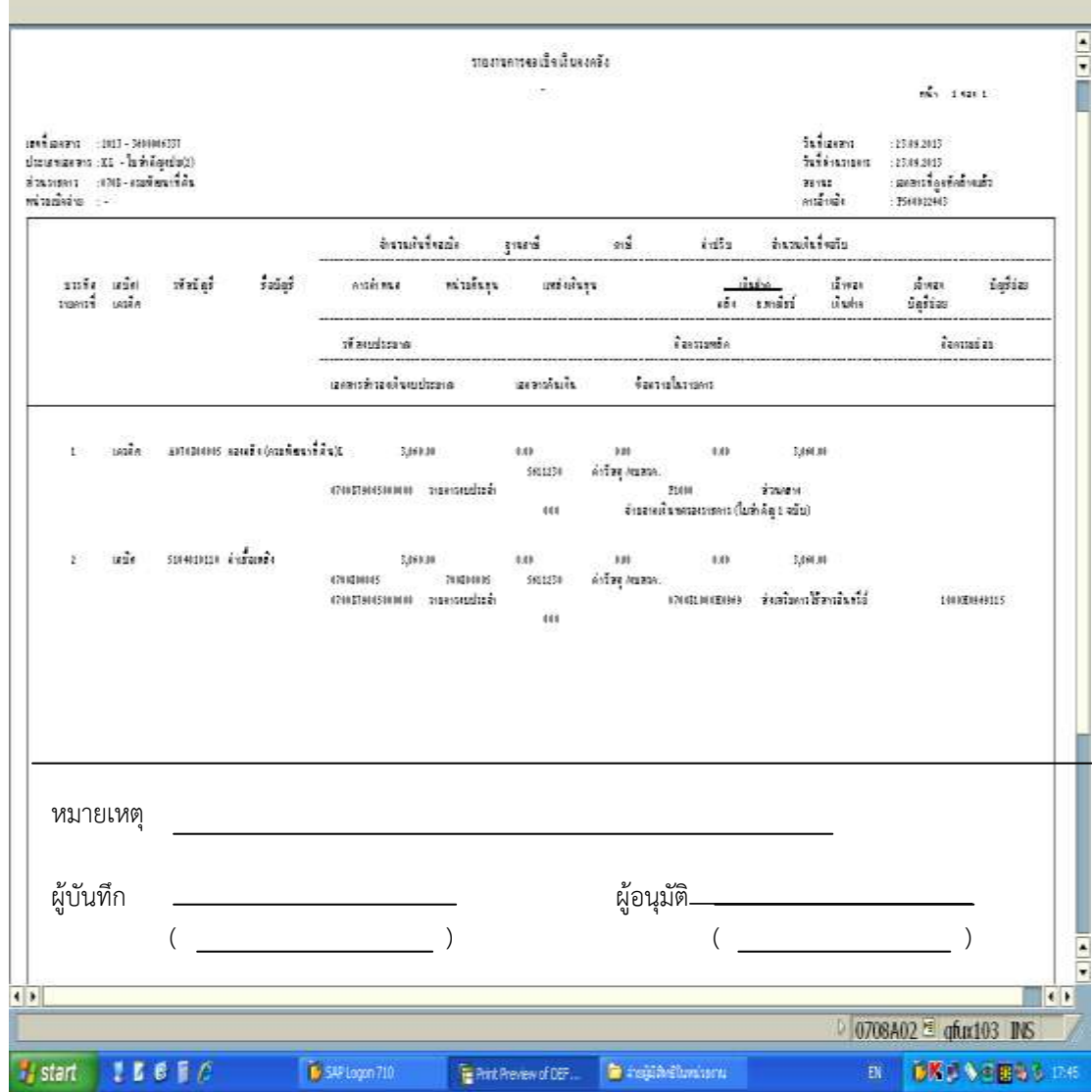

ภาพที่ ๓.๕๔ หน้าจอแสดงรายงานการขอเบิกเงินของ Transaction Code : ZFB๖๐\_KL

รายงานการขอเบิกเงิน กรณีการเบิกจ่ายเงินให้แก่เจ้าหนี้ ที่มีการจัดซื้อจัดจ้างไม่เกิน ๕,๐๐๐ บาท  $($ เอกสารประกอบภาคผนวก ก. หน้า ๑๐๐)

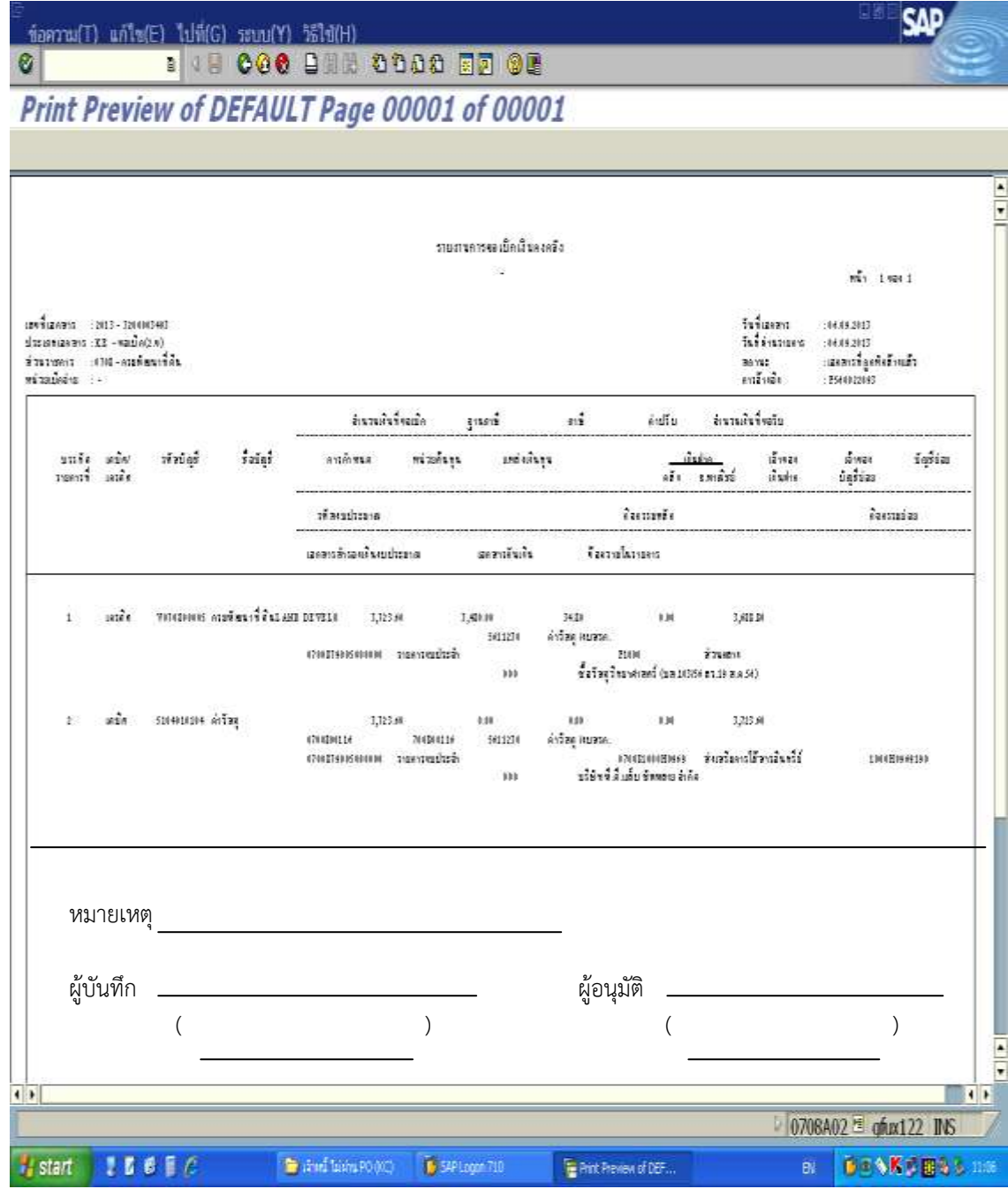

ภาพที่ ๓.๕๕ หน้าจอแสดงรายงานการขอเบิกเงินของ Transaction Code : ZFBbo\_KE

รายงานการขอเบิกเงิน กรณีการเบิกจ่ายเงินให้แก่เจ้าหนี้ กรณีจัดซื้อจัดจ้าง ผ่าน PO (เอกสารประกอบภาคผนวก ข. หน้า ๑๒๐)

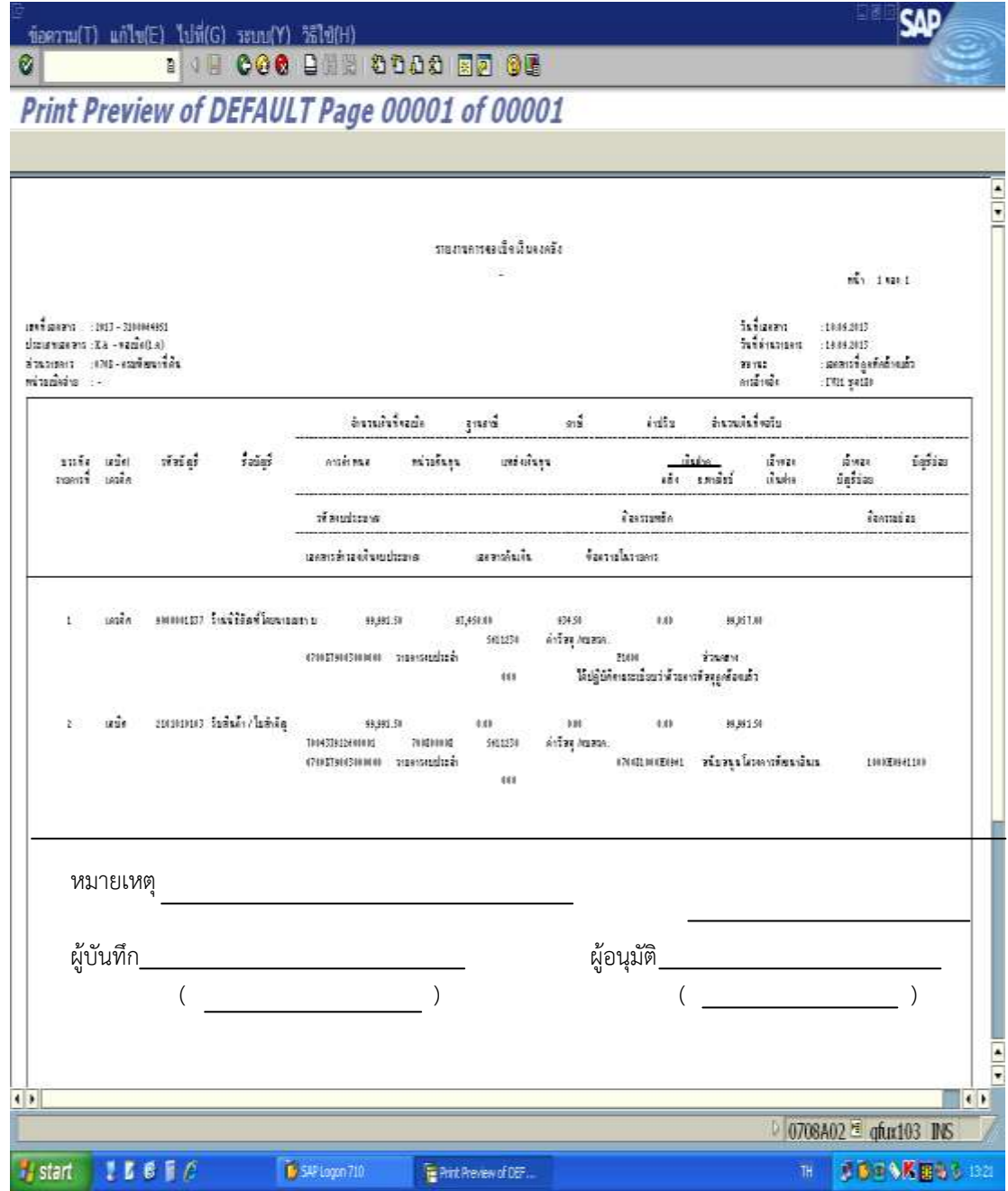

ภาพที่ ๓.๕๖ หน้าจอแสดงรายงานการขอเบิกเงินของ Transaction Code : ZMIRO\_KA
รายงานการขอเบิกเงิน กรณีจ่ายเงินให้แก่เจ้าหนี้ กรณีจัดซื้อจัดจ้าง ไม่ผ่าน PO (หมวดค่าสาธารณูปโภค) (เอกสารประกอบภาคผนวก ข. หน้า ๑๓๘)

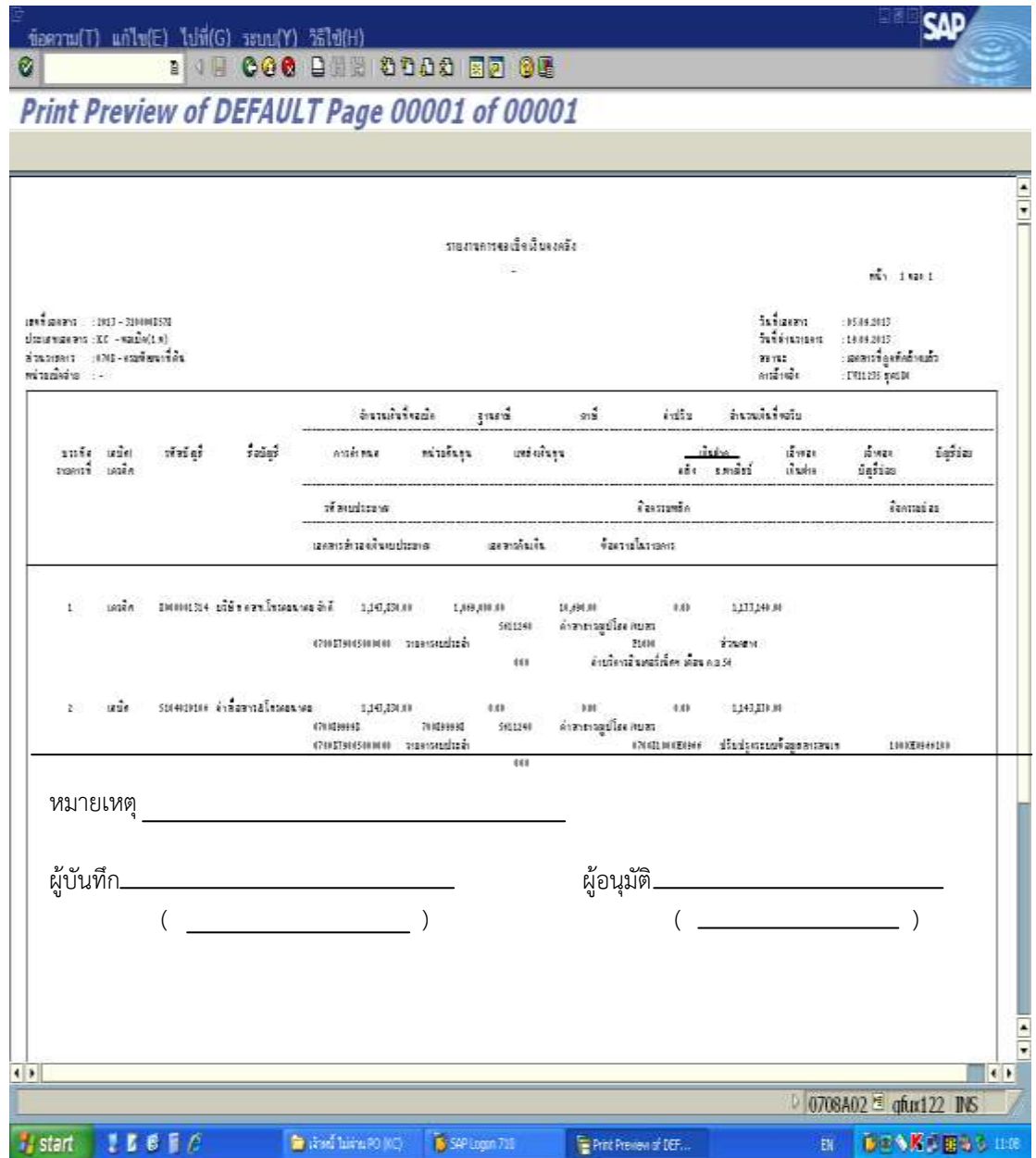

ภาพที่ ๓.๕๗ หน้าจอแสดงรายงานการขอเบิกเงินของ Transaction Code : ZFBb0\_KC

#### วิธีการเรียกรายงานติดตามสถานะขอเบิก

ด. การเบิกจ่ายเงินกรณีจ่ายผ่านส่วนราชการ (เอกสารประกอบภาคผนวก ค. หน้า ๑๔๕)

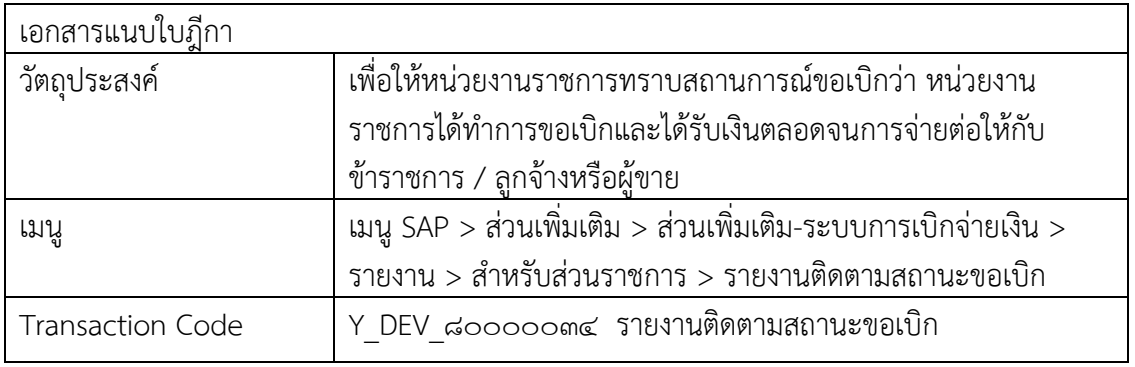

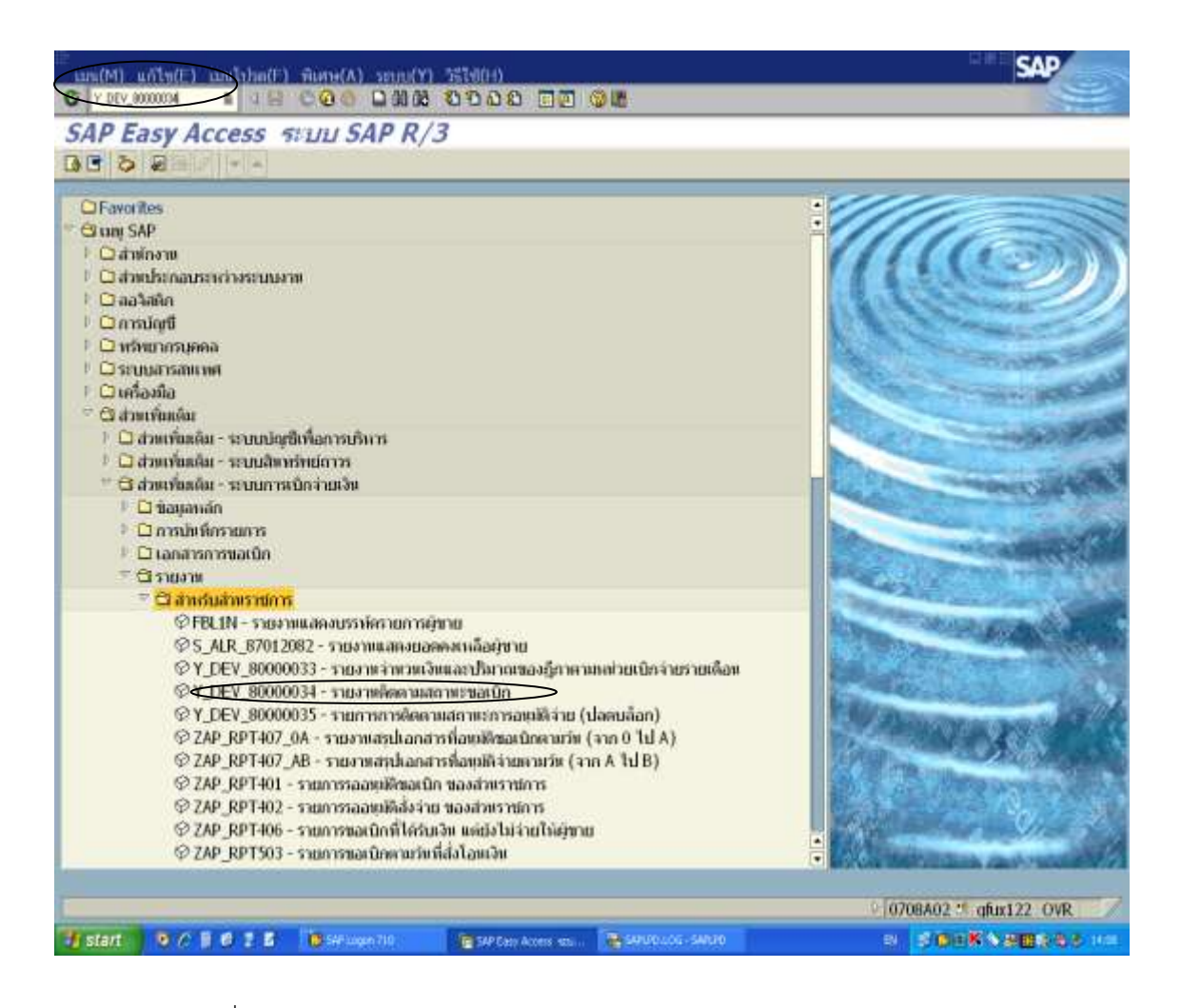

ภาพที่ ๓.๕๘ หน้าจอแรกของ Transaction Code : Y\_DEV\_๘๐๐๐๐๐๐๓๔ (๑)

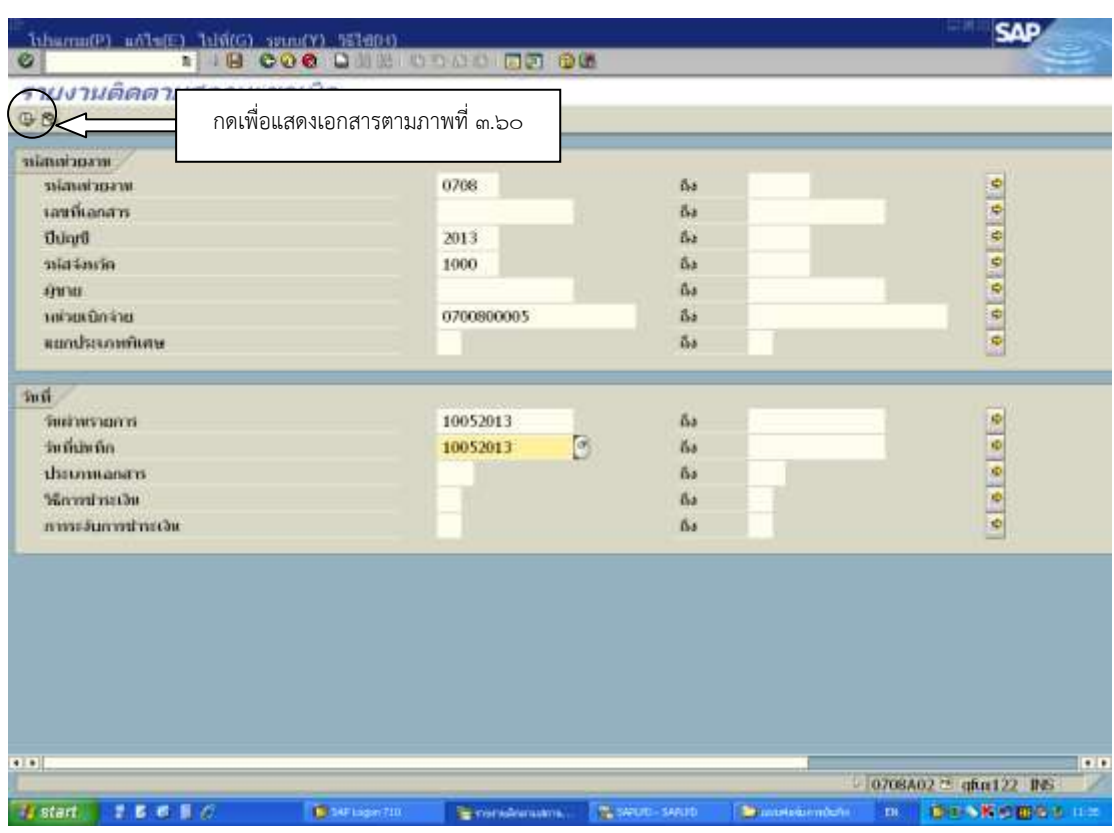

ภาพที่ ๓.๕๙ หน้าจอแสดงรายการของ Transaction Code : Y\_DEV\_๘๐๐๐๐๐๐๓๔ (๒)

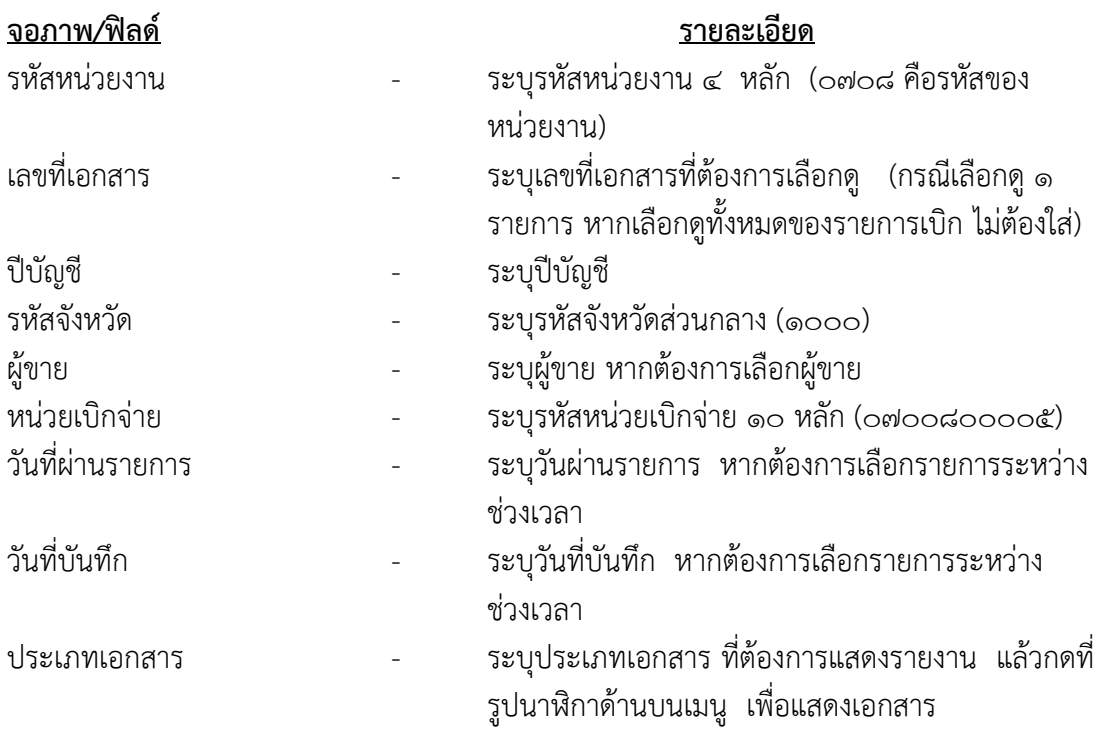

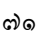

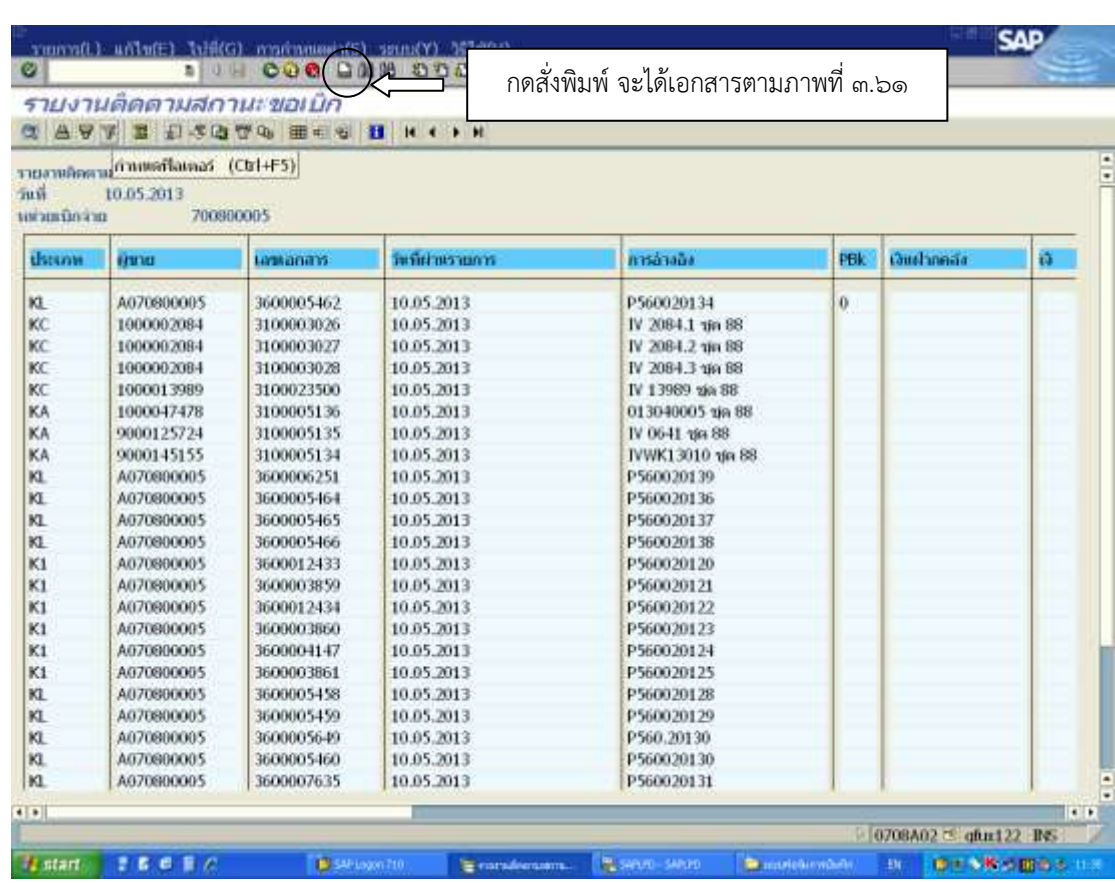

ภาพที่ ๓.๖๐ หน้าจอแสดงรายการของ Transaction Code : Y\_DEV\_๘๐๐๐๐๐๓๔ (๓)

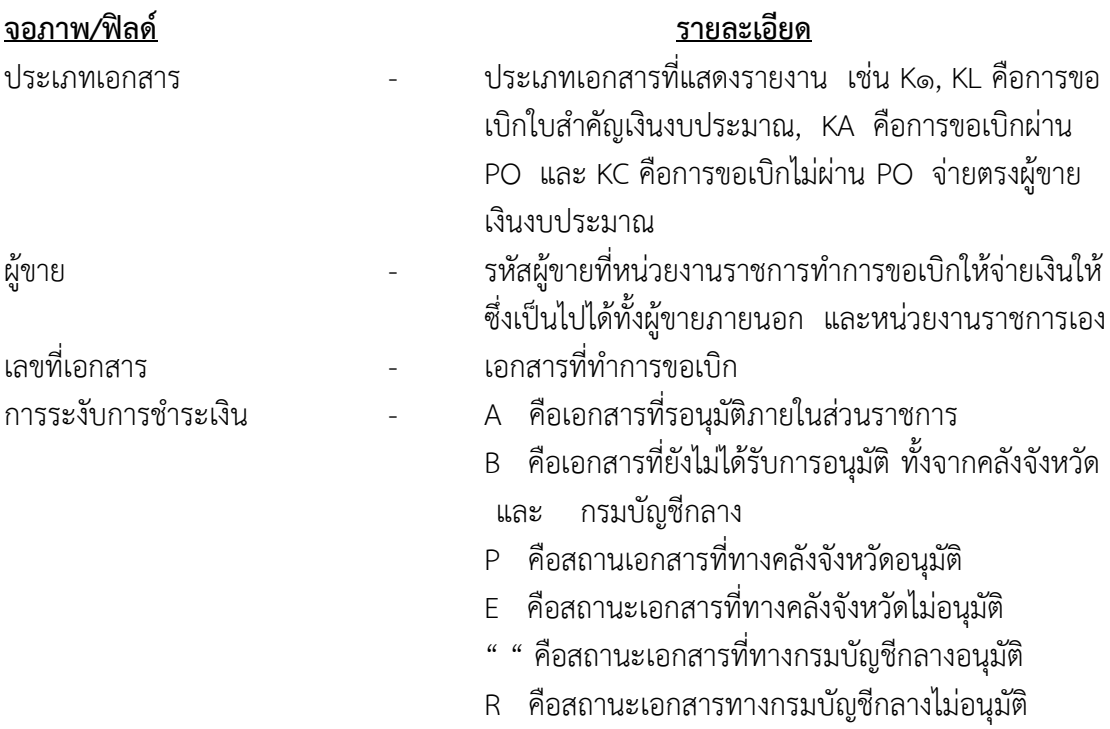

#### ๗๒ ห้องสมุดกรมพัฒนาที่ดิน

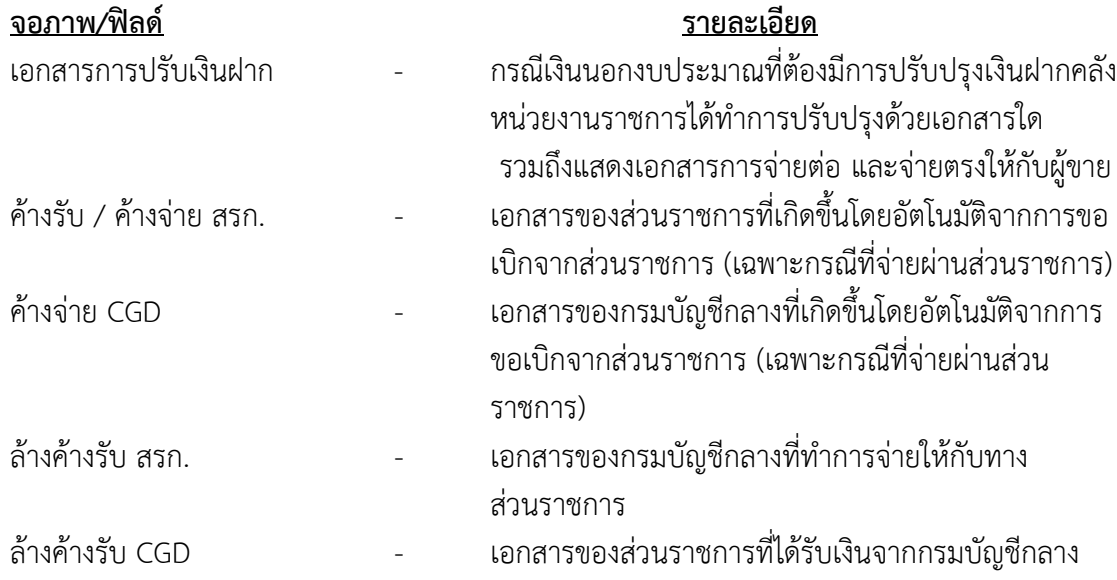

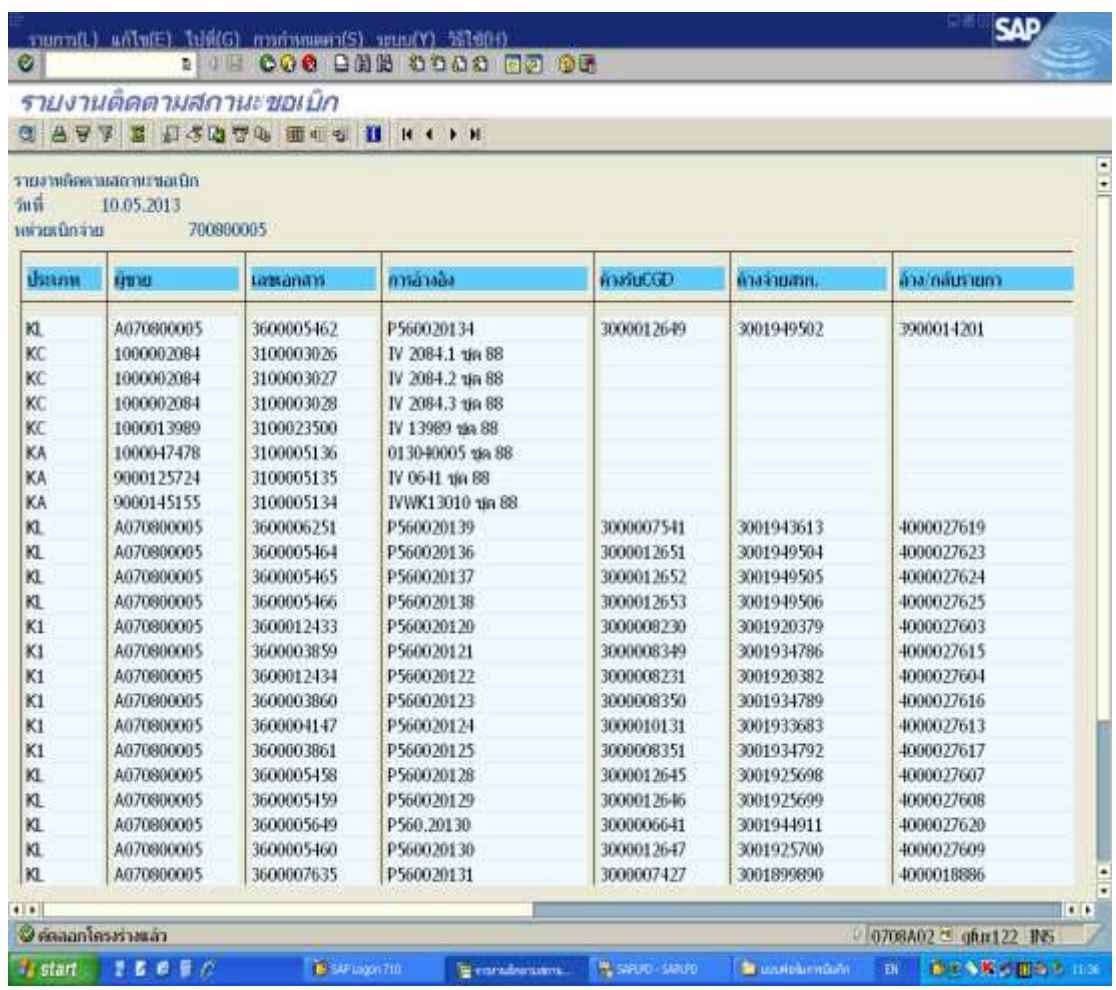

ภาพที่ ๓.๖๑ หน้าจอแสดงรายการของ Transaction Code : Y\_DEV\_๘๐๐๐๐๐๐๓๔ (๔)

๗๓

- ่ ๒. การเบิกจ่ายเงินกรณีจ่ายตรงเจ้าหนี้โดยกรมบัญชีกลาง มีวิธีการเรียกรายงาน ๒ วิธีคือ ๒.๑ การเรียกรายงานขอเบิกตามวันที่สั่งโอน คือ ZAP\_RPT๕๐๓
	- (เอกสารประกอบภาคผนวก ค. หน้า ๑๔๗-๑๕๓)
	- ๒.๒ การเรียกรายงานแสดงการจ่ายเงินเข้าบัญชีของผู้มีสิทธิรับเงินคือ ZAP\_RPT๕๐๖ (เอกสารประกอบภาคผนวก ค. หน้า ๑๕๔-๑๕๙)

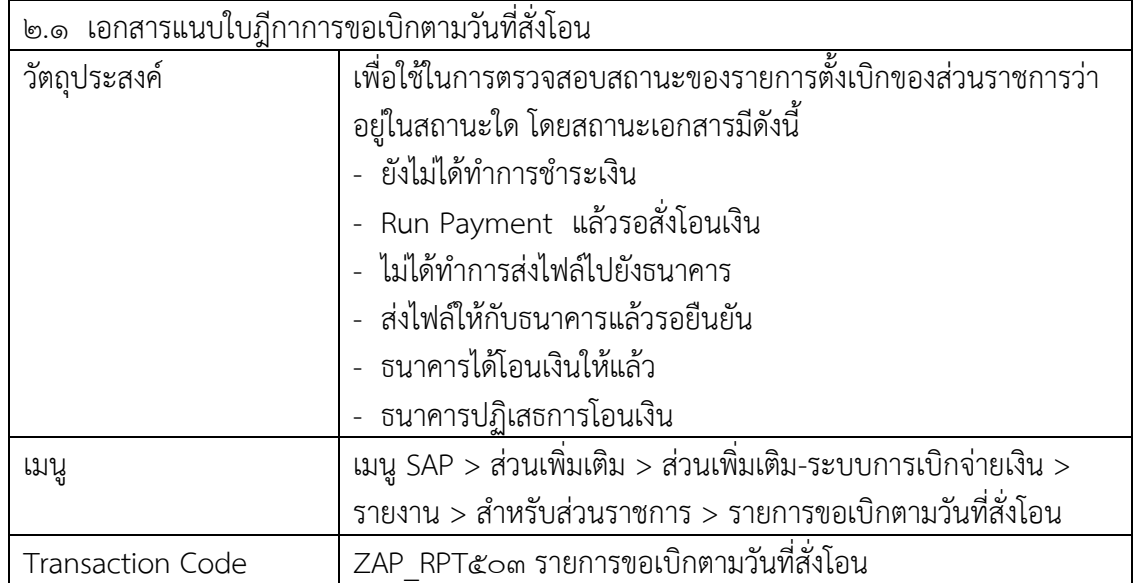

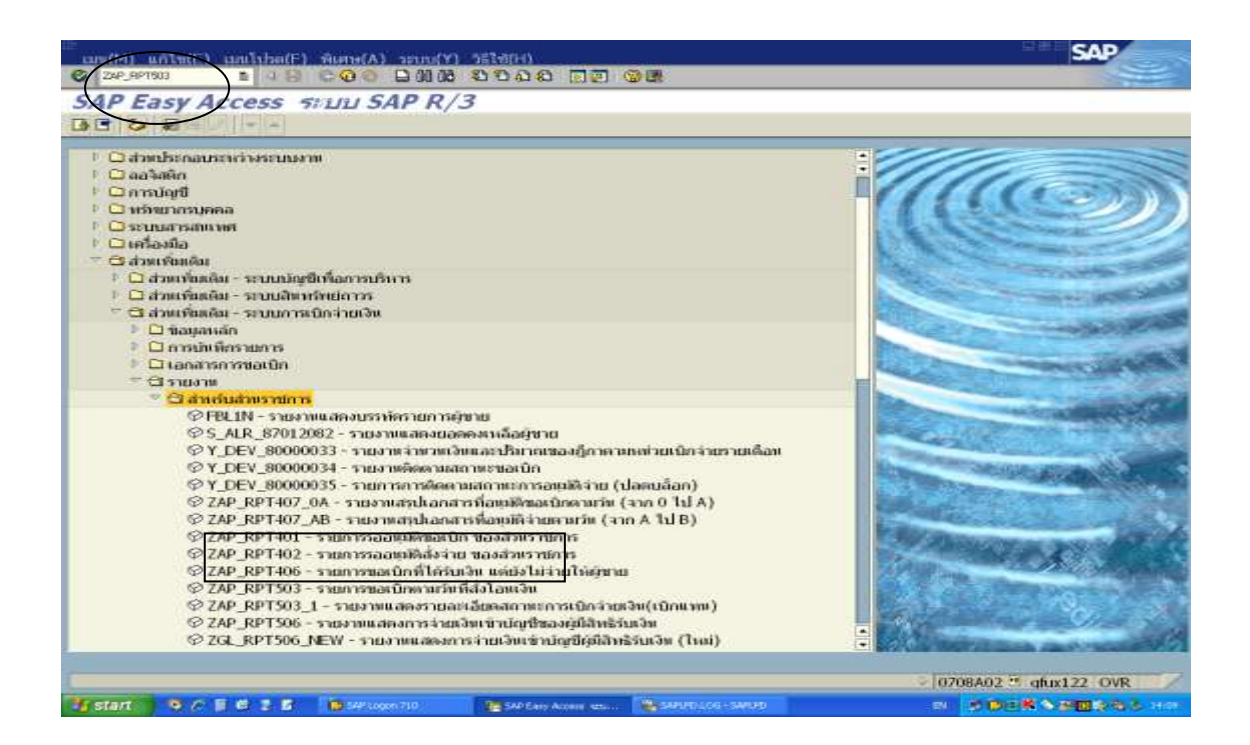

ภาพที่ ๓.๖๒ หน้าจอแรกของ Transaction Code : ZAP\_RPT๕๐๓ (๑)

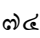

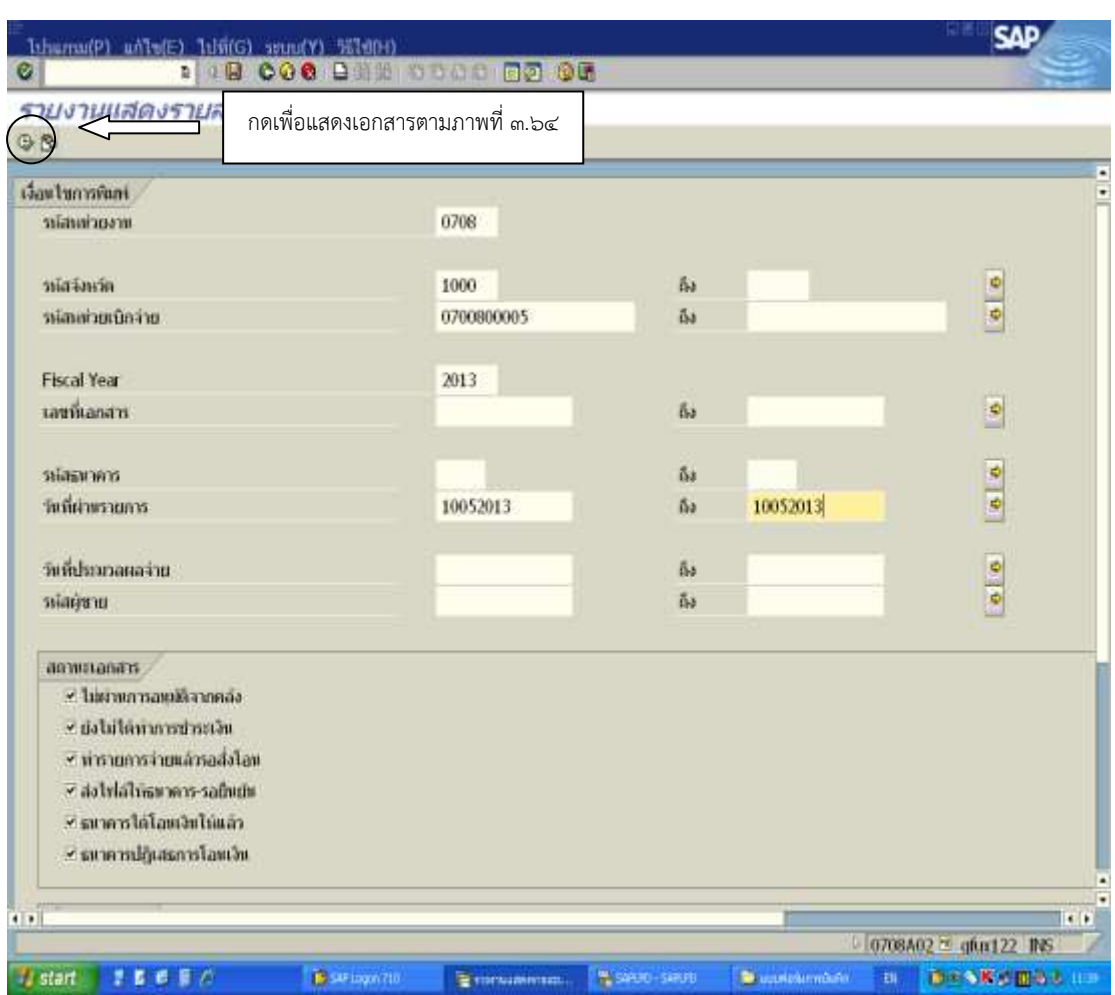

ภาพที่ ๓.๖๓ หน้าจอแสดงรายการของ Transaction Code : ZAP\_RPT๕๐๓ (๒)

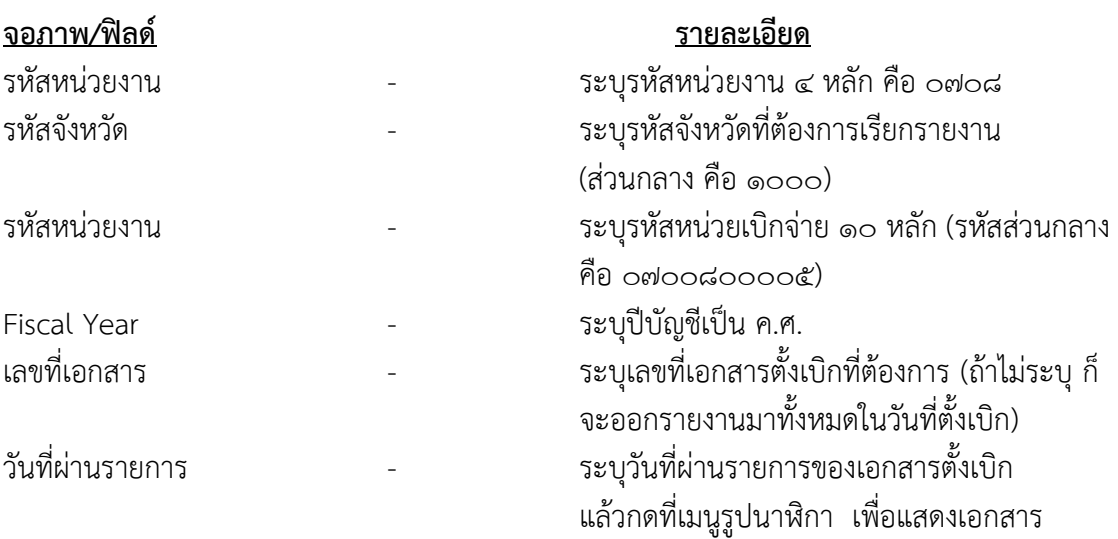

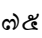

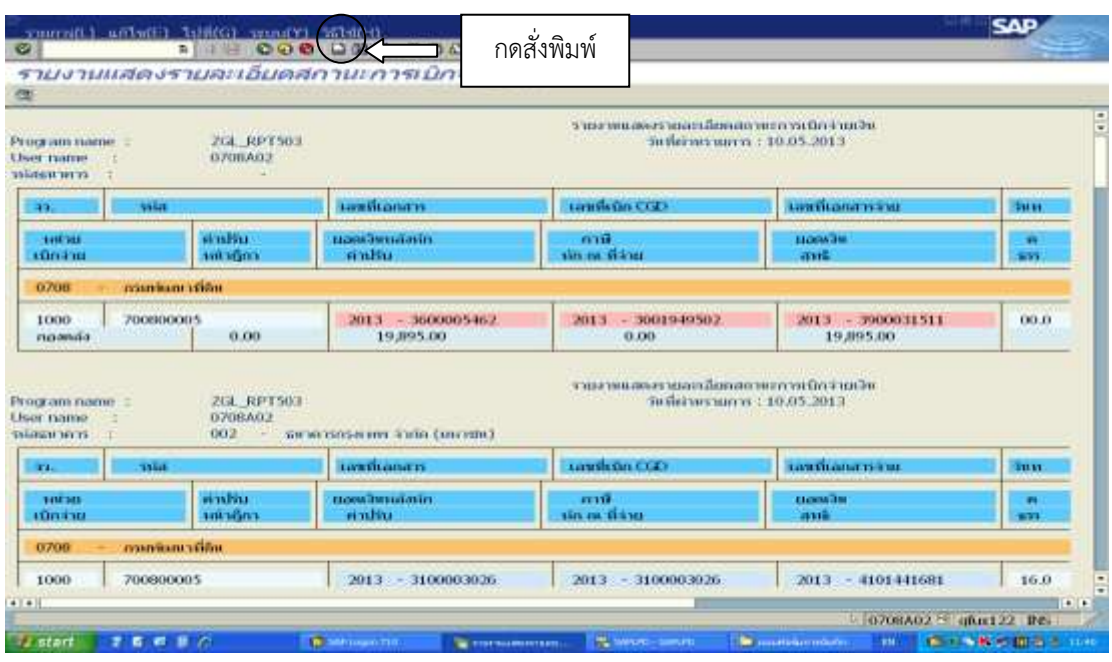

ภาพที่ ๓.๖๔ หน้าจอแสดงรายการของ Transaction Code :  $\mathsf{ZAP\_RPT}$ ๕๐๓ (๓)

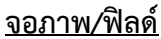

#### <u>รายละเอียด</u>

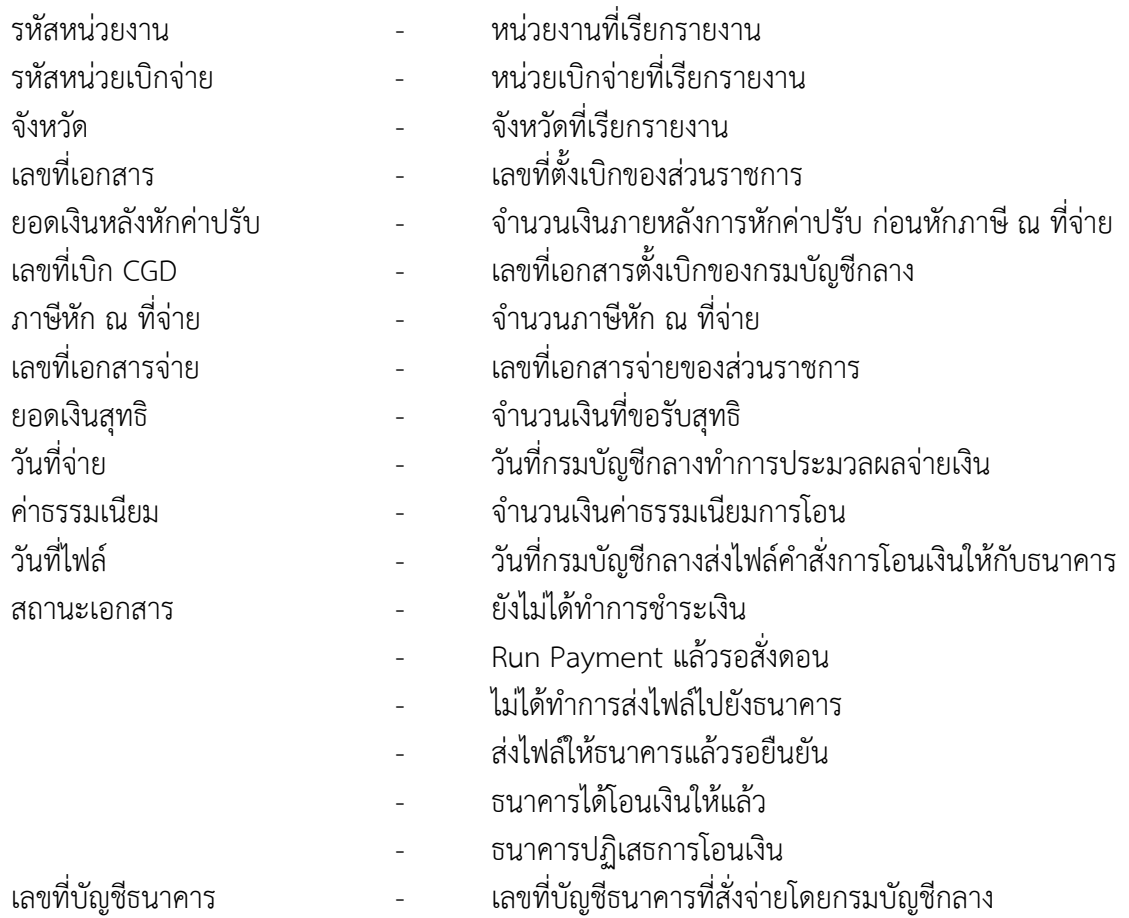

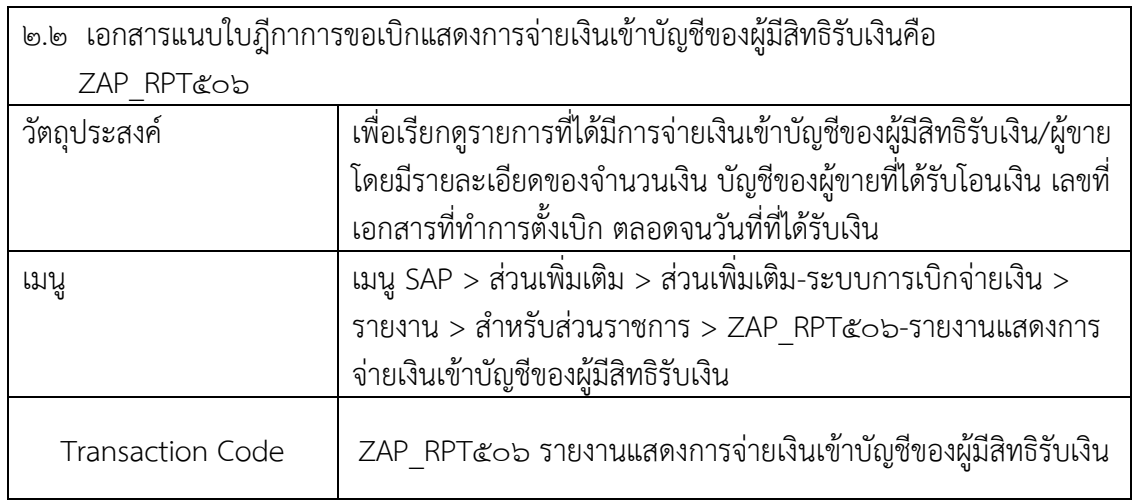

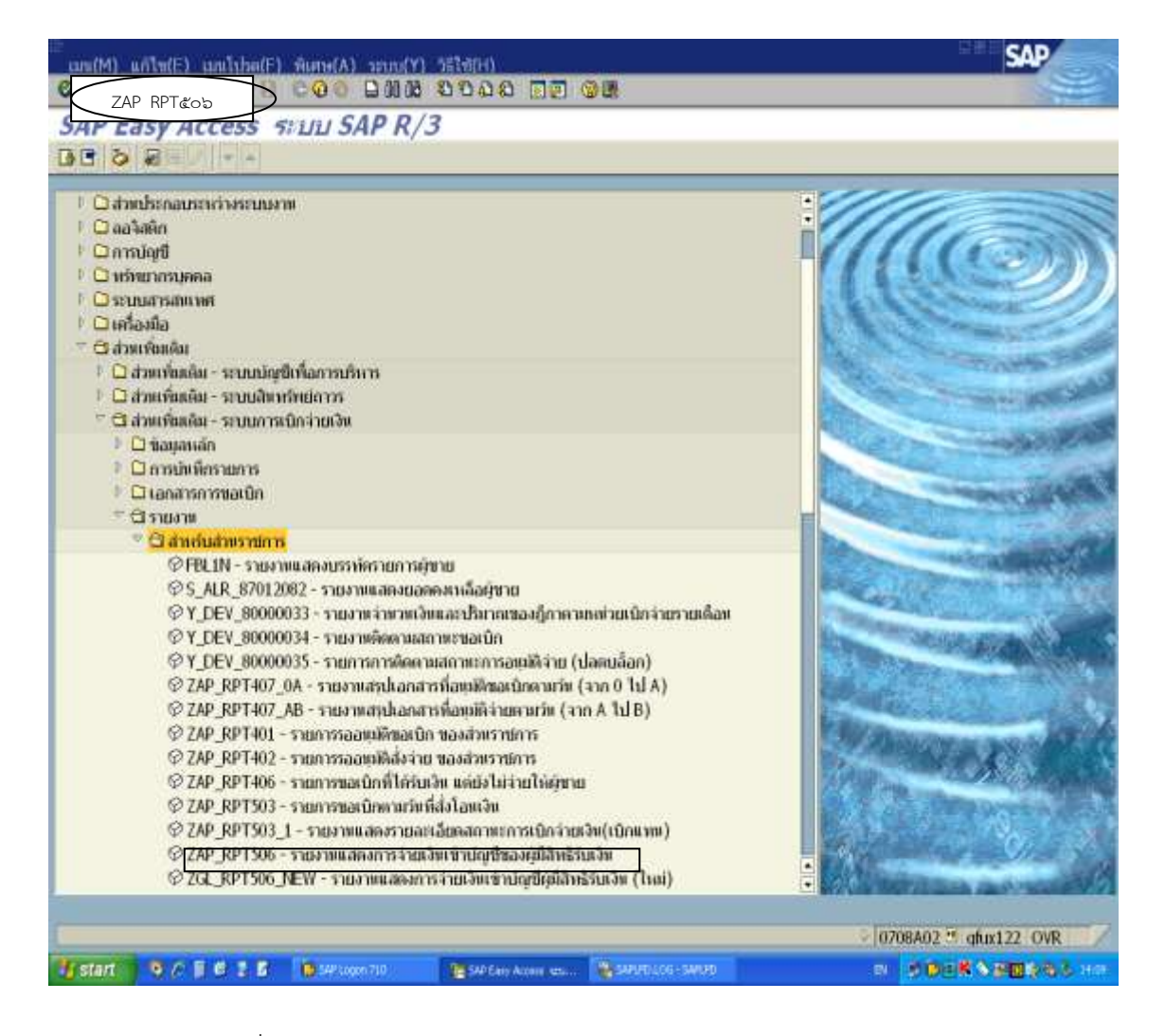

ภาพที่ ๓.๖๕ หน้าจอแรกของ Transaction Code : ZAP\_RPT๕๐๖ (๑)

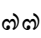

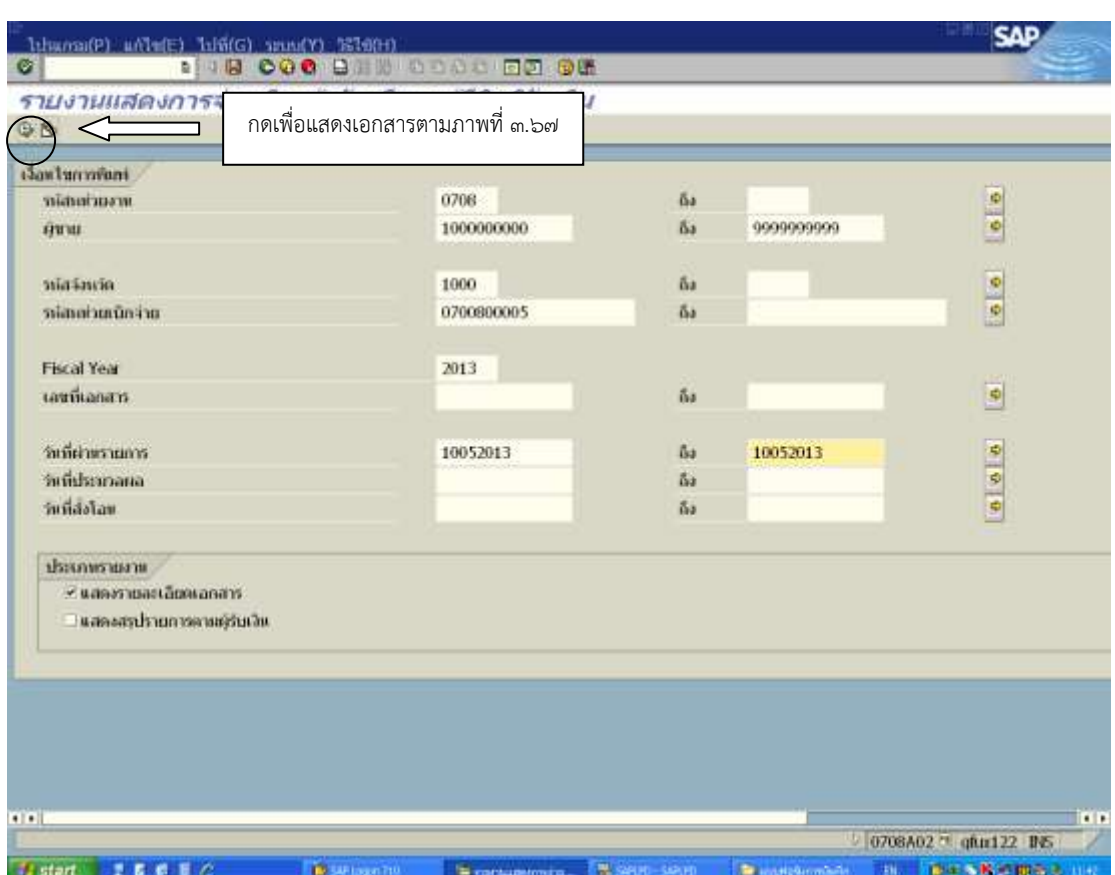

ภาพที่ ๓.๖๖ หน้าจอแสดงรายการของ Transaction Code : ZAP\_RPT๕๐๖ (๒)

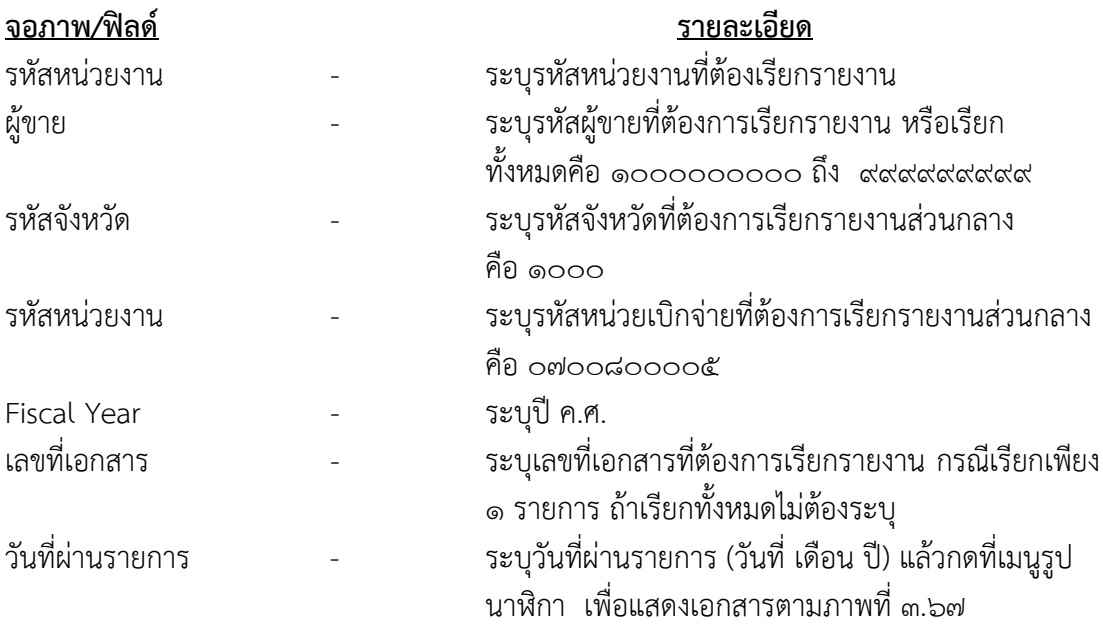

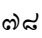

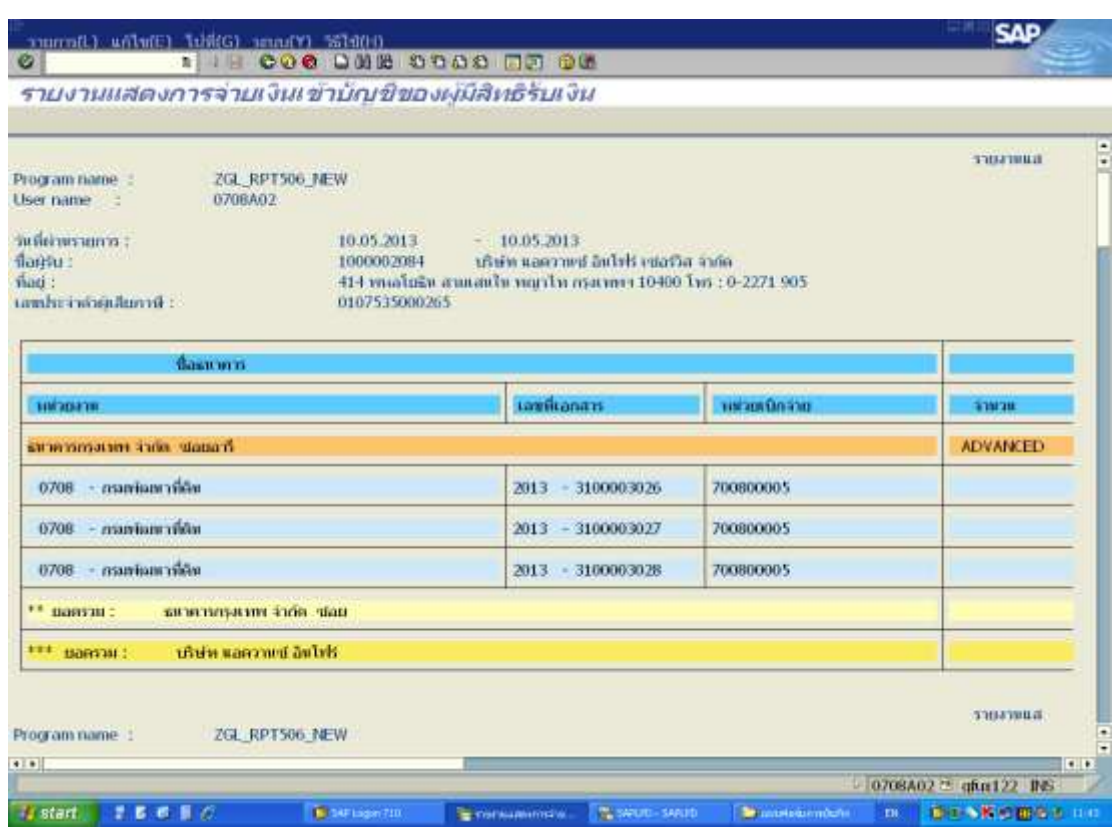

ภาพที่ ๓.๖๗ หน้าจอแสดงรายการของ Transaction Code : ZAP\_RPT๕๐๖ (๓)

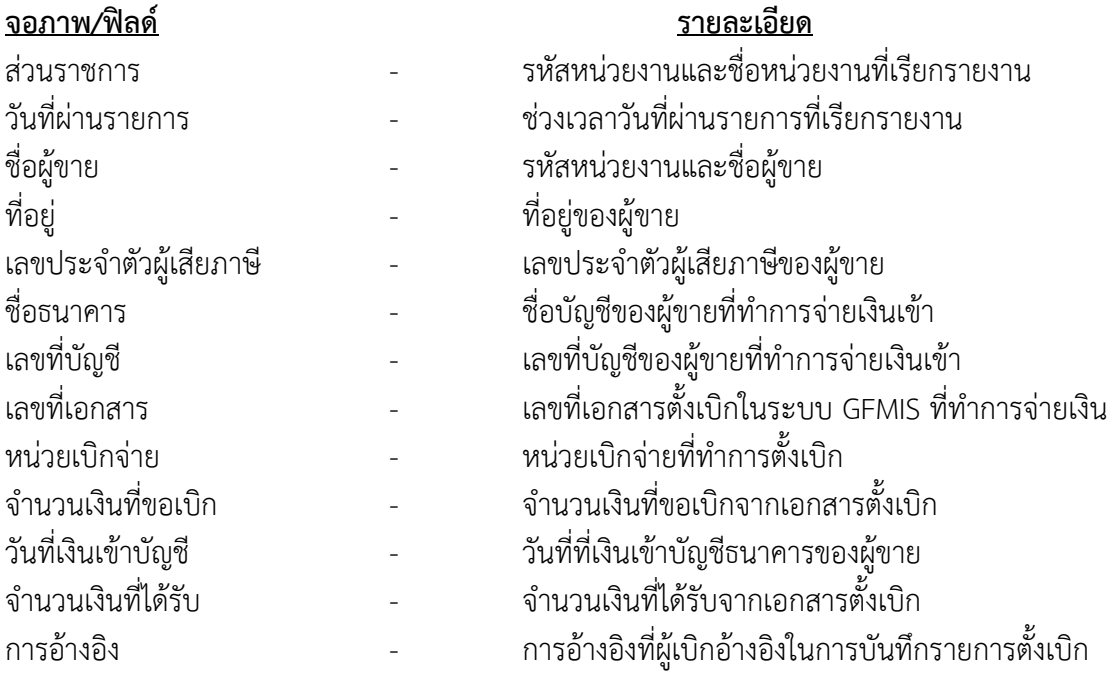

#### บทที่ ๔ ปัญญา/อุปสรรค และการแก้ไข

จากการปฏิบัติงานด้านการเบิกจ่ายเงินในระบบ GFMIS Terminal ที่ผ่านมา พบว่ามีปัญหา ในการปฏิบัติงานเกิดขึ้นบ่อย ๆ ดังนี้

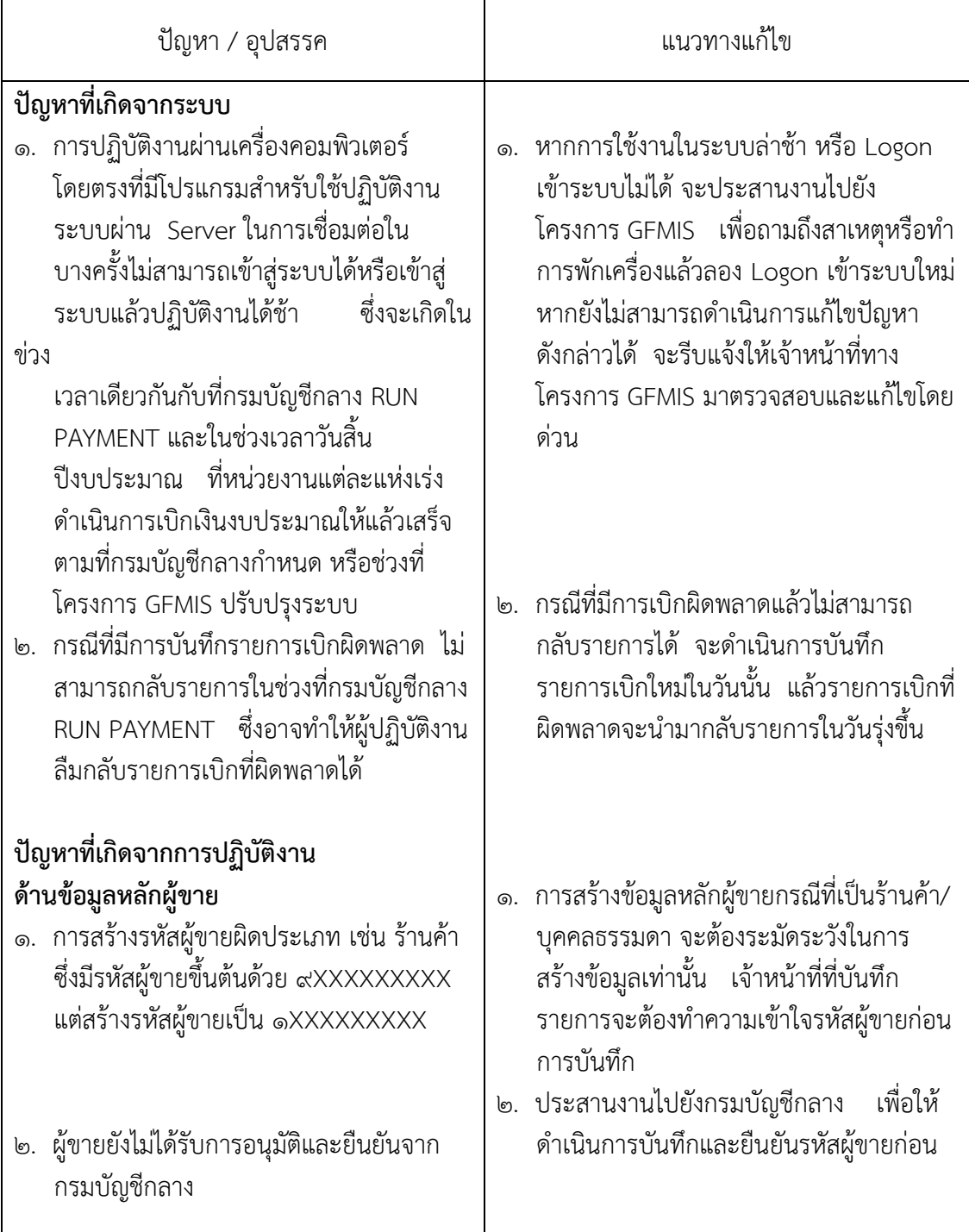

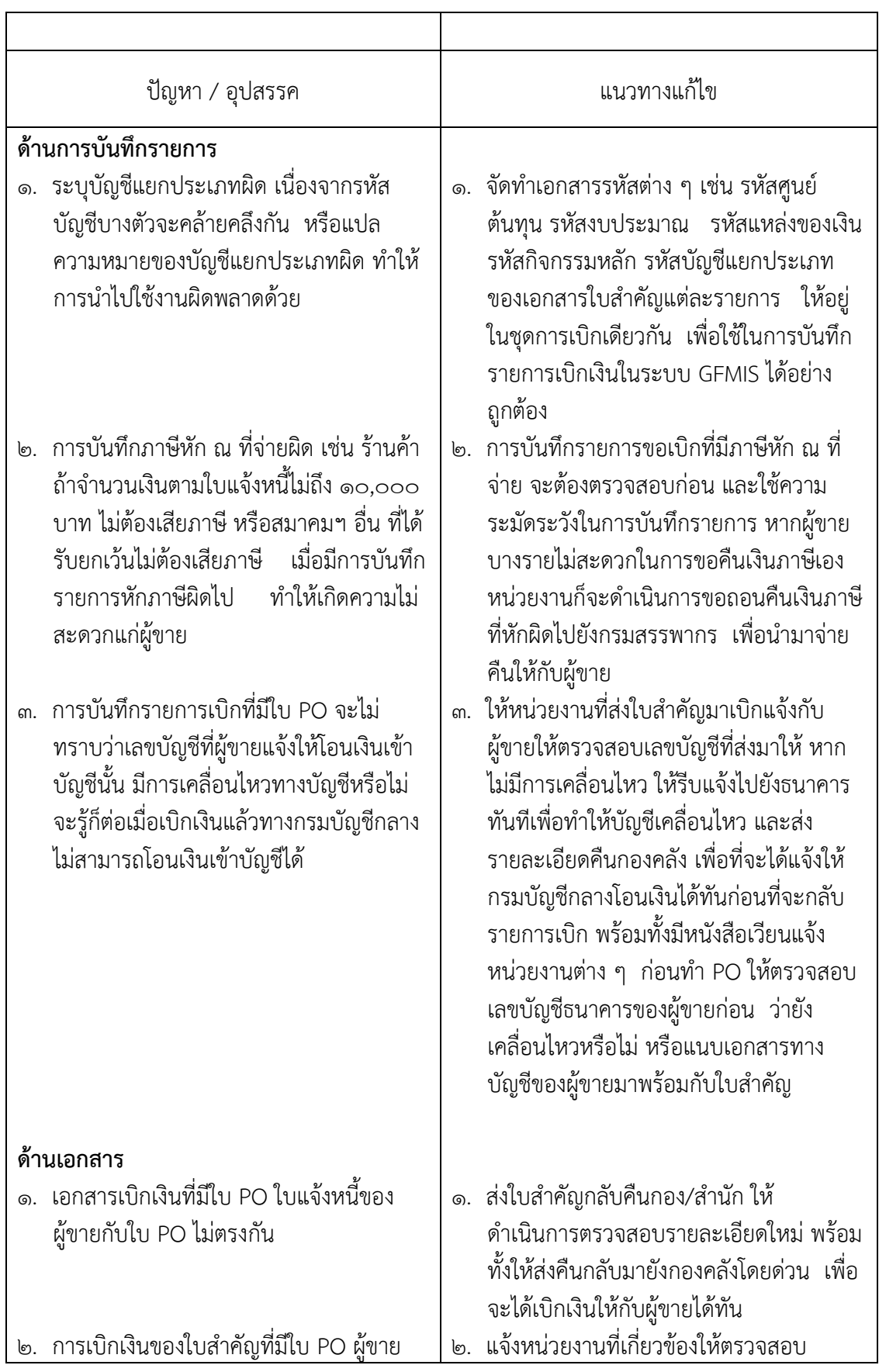

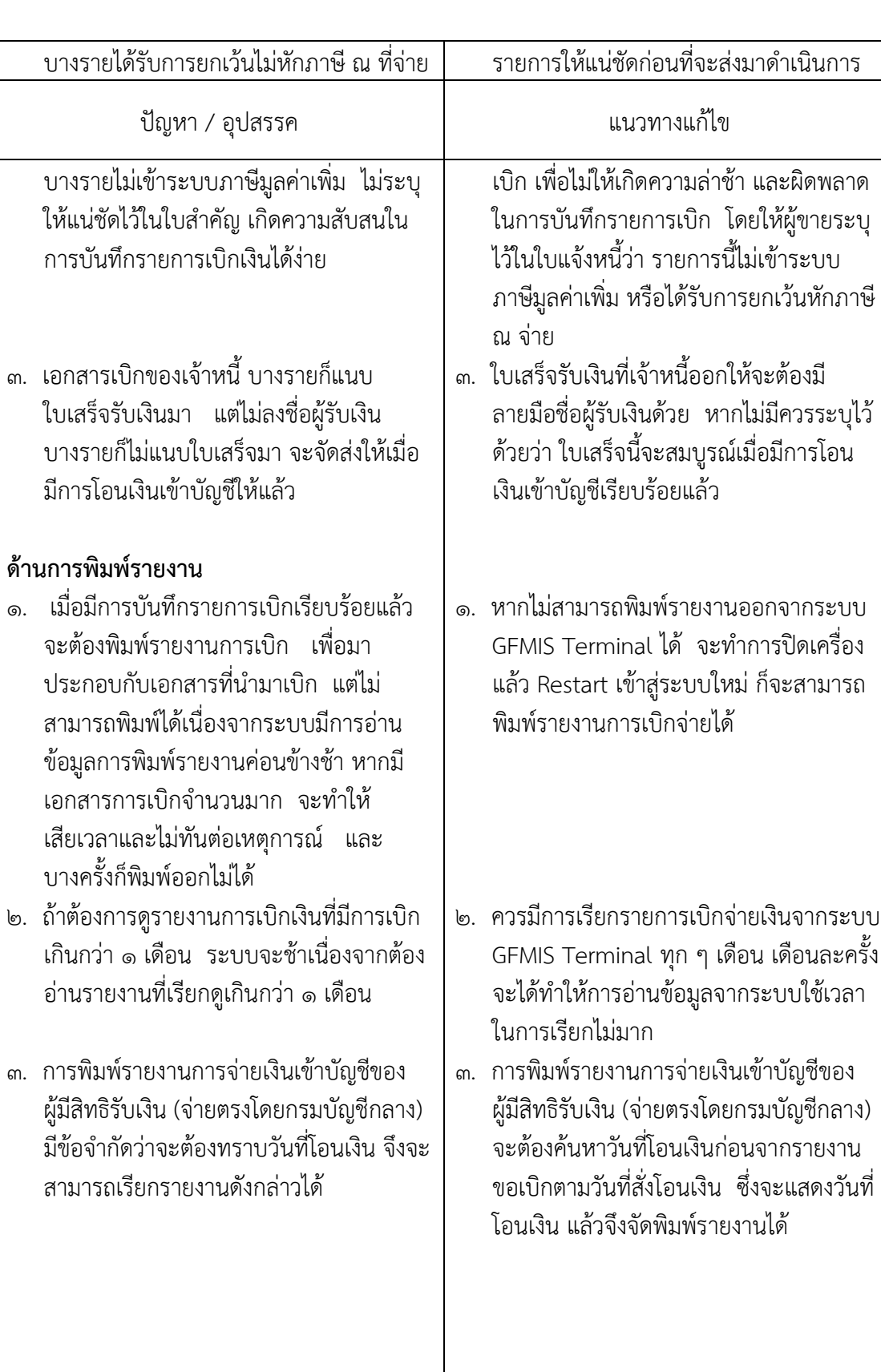

บทที่ 5 บทสรุป

 GFMIS เป็นเครื่องมือในการเพิ่มประสิทธิภาพ การบริหารการคลังภาครัฐ และสามารถใช้ เป็นข้อมูลในการตัดสินใจกับนโยบายการคลัง และการปรับทิศทางเศรษฐกิจของประเทศไทยอย่าง ทันท่วงที เป้าหมายของระบบ GFMIS คือ ออกแบบ จัดสร้างระบบบริหารงานการคลังภาครัฐของ ประเทศไทยอย่างสมบูรณ์แบบ ในด้านรายรับ รายจ่าย การกู้เงินคงคลัง บัญชีการเงินแบบเกณฑ์คง ์ ค้าง บัญชีสินทรัพย์ถาวร บัญชีต้นทุน บัญชีบริหารแบบ SINGLE ENTRY (การนำเข้าข้อมูลเพียงครั้ง ้เดียว) รวมทั้งการจัดซื้อจัดจ้าง การจัดทำการอนุมัติ การเบิกจ่าย การปรับปรุง และการติดตามการใช้ งบประมาณที่เน้นการวัดประสิทธิภาพ ประสิทธิผล แบบ Out put – Out come เพื่อสร้างให้เกิด ฐานข้อมูลกลางด้านการเงิน การคลังภาครัฐ แบบ Matrix และ Online Time ทั้งตามโครงสร้าง กระทรวง ทบวง กรม และพื้นที่จังหวัด CEO โดยทุก ๆ ส่วนราชการเริ่มใช้งานระบบจริง ตั้งแต่วันที่ ด ตุลาคม ๒๕๔๗

ระบบการบริหารงานการเงินการคลังภาครัฐแบบอิเล็กทรอนิกส์ หรือระบบ GFMIS เป็นการ ด าเนินงานปรับปรุงระบบการจัดการด้านการเงินการคลังของภาครัฐ ให้มีความทันสมัย และมี ่ ประสิทธิภาพยิ่งขึ้น โดยนำเทคโนโลยีสารสนเทศมาประยุกต์ใช้ เพื่อปรับกระบวนการดำเนินงาน และ การจัดการภาครัฐด้านการงบประมาณ การบัญชี การจัดซื้อจัดจ้าง การเบิกจ่าย และการบริหาร ทรัพยากร ให้เป็นไปในทิศทางเดียวกัน นโยบายปฏิรูปราชการที่เน้นประสิทธิภาพ และความคล่องตัว ในการด าเนินงาน รวมทั้งมุ่งหวังให้เกิดการใช้ทรัพยากรภายในองค์กรอย่างคุ้มค่า เพื่อให้ได้มาซึ่ง ข้อมูล สภาพการคลังภาครัฐที่ถูกต้องรวดเร็ว สามารถตอบสนองนโยบายการบริหารเศรษฐกิจของ ประเทศ

การปฏิบัติงานการเบิกจ่ายเงินในระบบ GFMIS ผ่านเครื่อง Terminal สามารถปฏิบัติงาน การเบิกจ่ายเงินได้ ๒ กรณี คือ

- 1. มี GFMIS Terminal ใช้ GFMIS Smart Card
- 2. ไม่มี GFMIS Terminal โดย
	- 2.1 ผ่านเครือข่าย Internet (GFMIS ToKen Key)
	- 2.2 ผ่านเครือข่าย Intranet
	- 2.3 ผ่านเครื่อง GFMIS Terminal

ระบบ GFMIS Terminal ช่วยในการปฏิบัติงานได้หลาย ๆ ด้าน ซึ่งได้แก่ ระบบจัดซื้อจัดจ้าง ้ ระบบงบประมาณ ระบบรับและนำส่งเงิน ระบบเบิกจ่าย และระบบสินทรัพย์ ซึ่งการเบิกจ่ายเงินของ ี่ ส่วนกลาง กรมพัฒนาที่ดิน จะทำการเบิกจ่ายเงินโดยผ่านเครื่อง GFMIS Terminal และใช้บัตร Smart Card เมื่อมีการบันทึกรายการเบิกเงินเข้าระบบเรียบร้อยแล้ว ก็จะได้เลขที่ของเอกสารจาก ระบบทันที การบันทึกรายการเบิกจ่ายเงินในระบบ GFMIS เป็นระบบหนึ่งที่กรมบัญชีกลางกำหนดให้ ผู้ใช้งานปฏิบัติในปัจจุบัน เพื่อให้สอดคล้องกับนโยบายของรัฐบาลที่ได้นำระบบบริหารการเงินการคลัง ภาครัฐด้วยระบบอิเล็กทรอนิกส์ (Government Fiscal Management Information System : GFMIS) มาใช้กับทุกส่วนราชการ

ดังนั้น การบันทึกรายการเบิกจ่ายเงินในระบบ GFMIS Terminal สามารถบันทึกได้อย่าง ถูกต้อง ครบถ้วน สมบูรณ์ มีความส าคัญต่อหน่วยงานเป็นอย่างมาก คือ ส่งผลให้การเบิกจ่ายเงิน ่ ของหน่วยงานมีความถูกต้อง และปฏิบัติงานได้ตามเป้าหมายที่กำหนดไว้ ผู้บริหารสามารถตรวจสอบ รายการเบิกจ่ายเงินได้จากระบบ และการเบิกจ่ายเงินในระบบ GFMIS Terminal ก็จะมีการพัฒนา ยิ่ง ๆ ขึ้นต่อไปในอนาคตตามเป้าหมายของรัฐบาล

#### ประโยชน์ที่ได้รับ

1. ท าให้เกิดความเข้าใจในการบันทึกรายการเบิกจ่ายเงิน ผ่านระบบ GFMIS จากเครื่อง Terminal ยิ่งขึ้น

2. ท าให้ทราบแนวทางการตรวจสอบรายการเบิกจ่ายเงินในระบบ GFMIS จากเครื่อง Terminal เพื่อลดความผิดพลาดในการบันทึกรายการและการตรวจสอบรายงานต่าง ๆ เป็นไปได้ รวดเร็วยิ่งขึ้น

ิ ๓. ลดขั้นตอนการกลับรายการหรือยกเลิกเอกสารที่ผิดพลาด ทำให้ระบบการเบิกจ่ายถูกต้อง และมีประสิทธิภาพมากขึ้น

 $\ll$  การบันทึกรายการเบิกจ่ายที่ถูกต้องส่งผลให้การจัดทำรายงานต้นทุนผลผลิตถูกต้องยิ่งขึ้น

5. สามารถควบคุมระบบการเบิกจ่ายเงินของหน่วยงานได้

6. ท าให้ผู้บริหารได้รับประโยชน์ในการใช้ข้อมูลการเบิกจ่ายเงิน เพื่อวางแผน ควบคุม ติดตาม ประเมินผลตลอดจนการตัดสินใจ

7. หน่วยงานมีความพร้อมและสามารถปรับตัวให้สนองตอบกับนโยบายการปฏิรูประบบ ราชการได้อย่างมีประสิทธิภาพ

#### ข้อเสนอแนะ

1. ควรมีการทบทวนขั้นตอนการปฏิบัติงานเบิกจ่ายเงินของเจ้าหน้าที่ว่า เป็นไปตาม ู แบวทางที่ระบบ GEMIS กำหนดไว้หรือไม่

2. ก าหนดให้มีผู้รับผิดชอบในการสอบทาน โดยใช้แนวทางการตรวจสอบการบันทึกข้อมูล การเบิกจ่ายเงินเข้าสู่ระบบ GFMIS เพื่อให้มีการควบคุมภายในที่ดีและมีสารสนเทศทางการเงินที่ ถูกต้อง

 3. การบันทึกข้อมูลการเบิกจ่ายเงินเข้าสู่ระบบ GFMIS อาจจะต้องมีการเปลี่ยนแปลงวิธีการ เนื่องจากระบบ GFMIS มีการพัฒนาต่อไปในอนาคต เพื่อให้เกิดความคล่องตัวในการปฏิบัติงานยิ่งขึ้น ์ ดังนั้น หากระบบ GFMIS มีการปรับเปลี่ยน การจัดทำคู่มือการปฏิบัติงานก็ควรจะต้องปรับปรุงและ ปรับเปลี่ยนตามไปด้วย เพื่อช่วยให้ผู้ปฏิบัติงานได้ศึกษาและมีความเข้าใจในระบบงานได้อย่างถูกต้อง และสามารถปฏิบัติงานได้อย่างมีประสิทธิภาพมากขึ้น

4. เจ้าหน้าที่ผู้ปฏิบัติงานเบิกจ่ายเงินในระบบ GFMIS ผ่านเครื่อง Terminal จะต้องมีความ ละเอียดรอบคอบมากยิ่งขึ้น เพื่อลดปัญหาความผิดพลาด

5. โครงการ GFMIS ควรจัดสรรเครื่องให้เพียงพอต่อผู้ปฏิบัติงาน หรือหาวิธีการที่สามารถ

ใช้กับเครื่องของส่วนราชการได้ เพื่อความสะดวก รวดเร็วในการเบิกจ่ายเงิน และการปฏิบัติงาน ด้านอื่น ๆ ที่ต้องใช้ระบบ GFMIS Terminal

#### ตัวชี้วัดความสำเร็จ

- ๑. รายงานต่าง ๆ ที่ได้จากระบบถูกต้อง สามารถนำไปใช้ประกอบการตัดสินใจของผู้บริหาร
- 2. ไม่เกิดความผิดพลาดในการบันทึกรายการและการโอนเงินให้เจ้าหนี้
- 3. การใช้จ่ายงบประมาณของหน่วยงานเป็นไปตามเป้าหมายที่วางไว้
- ๔. รายงานการเบิกจ่ายเงินมีความถูกต้องมากกว่า ๙๕%
- 5. เจ้าหน้าที่ที่มีหน้าที่รับผิดชอบ มีความรู้ความเข้าใจ และสามารถปฏิบัติงานได้อย่าง

ถูกต้อง

- ้ ๖. ลดขั้นตอนการทำงานที่ซ้ำซ้อนกัน
- 7. สามารถตรวจสอบรายการบันทึกขอเบิกได้อย่างถูกต้อง มีประสิทธิภาพ
- 8. ลดปัญหาและข้อผิดพลาดในการปฏิบัติงาน

#### บรรณานุกรม

กระทรวงการคลัง กรมบัญชีกลาง. ระเบียบการเบิกจ่ายเงินจากคลัง การเก็บรักษาเงินและการ นำส่ง

เงินส่งคลัง. (2551). กรุงเทพฯ : ผู้แต่ง.

คู่มือกรมบัญชีกลาง. **ข้อมูลหลักผู้ขาย**. (๒๕๔๗). กรุงเทพฯ : ผู้แต่ง.

กรมบัญชีกลาง. **คู่มือโครงสร้างรหัสในระบบ GFMIS.** (๒๕๔๘). กรุงเทพฯ : ผู้แต่ง.

สำนักงบประมาณ สำนักกฎหมายและระเบียบ. (๒๕๕๓). **หลักการจำแนกประเภทรายจ่ายตาม** งบประมาณ. กรุงเทพฯ : ผู้แต่ง.

ภาคผนวก ก. เอกสารประกอบการเบิกจ่ายเงินกรณีจ่ายผ่านส่วนราชการ

# การเบิกจ่ายเงินให้แก่ผู้มีสิทธิรับเงินในหน่วยงาน (Transaction Code : ZFB๖๐\_KL หน้า ๒๕ - ๓๒)

ದದ

# แบบคุมรายการขอเบิกเงินคงคลัง <sup>ห้องสมุดกรมพัฒนาที่ดิน</sup>

■ กรเบิกเงินที่ 22403/2556 ∕

หมวดรายจ่ายงบดำเนินงาน(เบิกตรง)

ไม่ที่นรายการเบิก 23 กันยายน 2556

แหล่งของเงิน 5611230

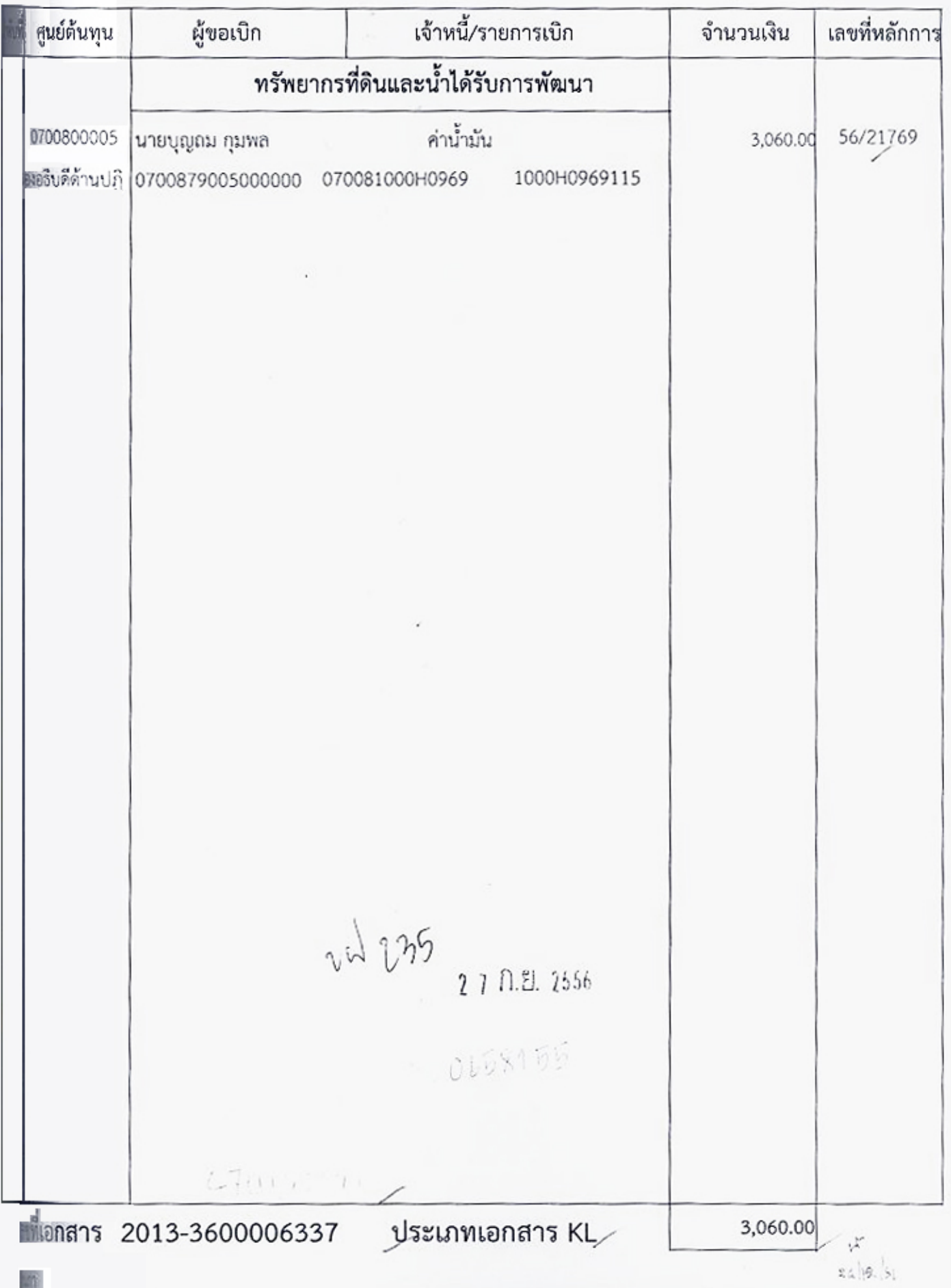

## ห้องสมุดกรมพัฒนาที่ดิน

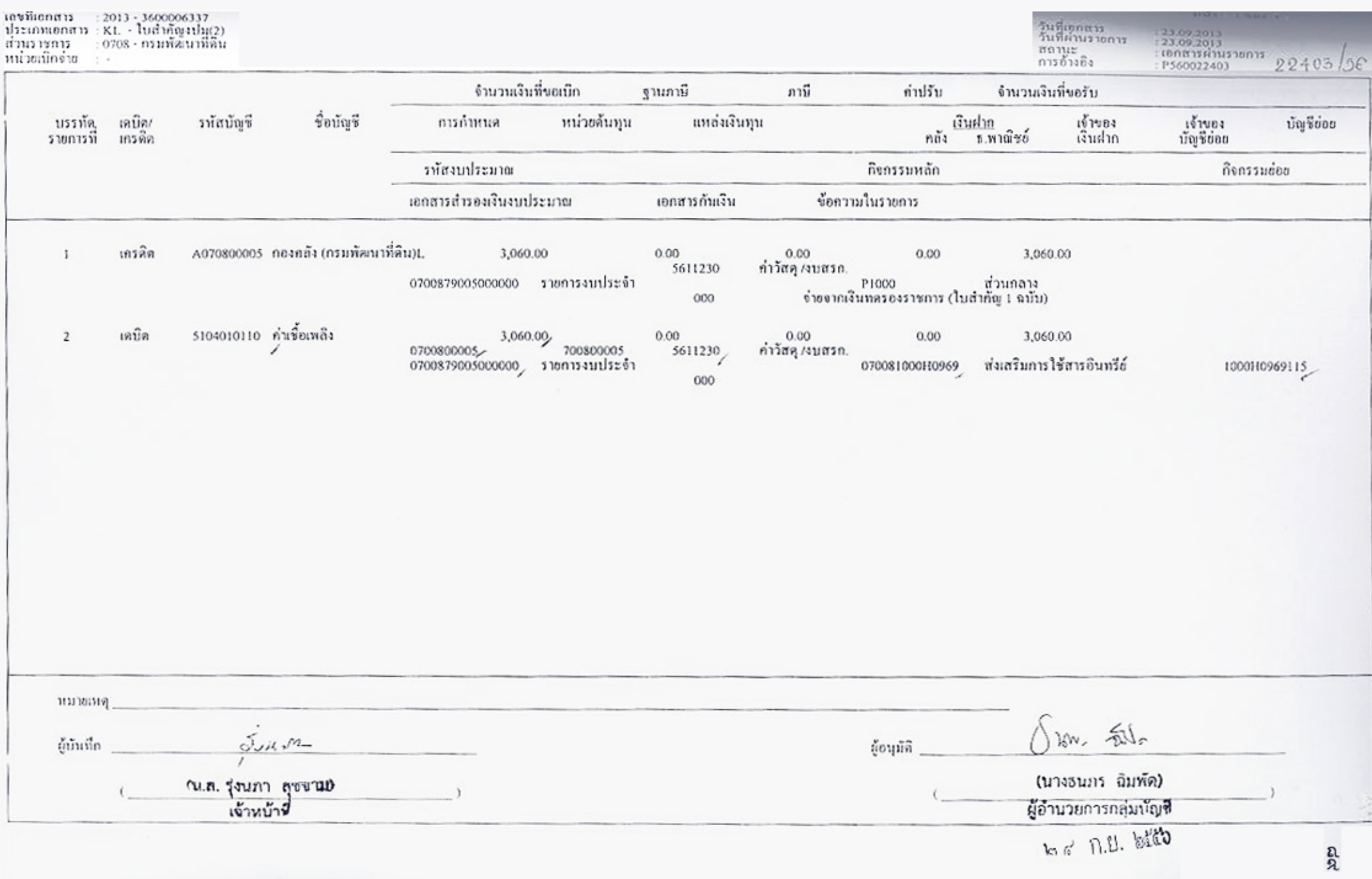

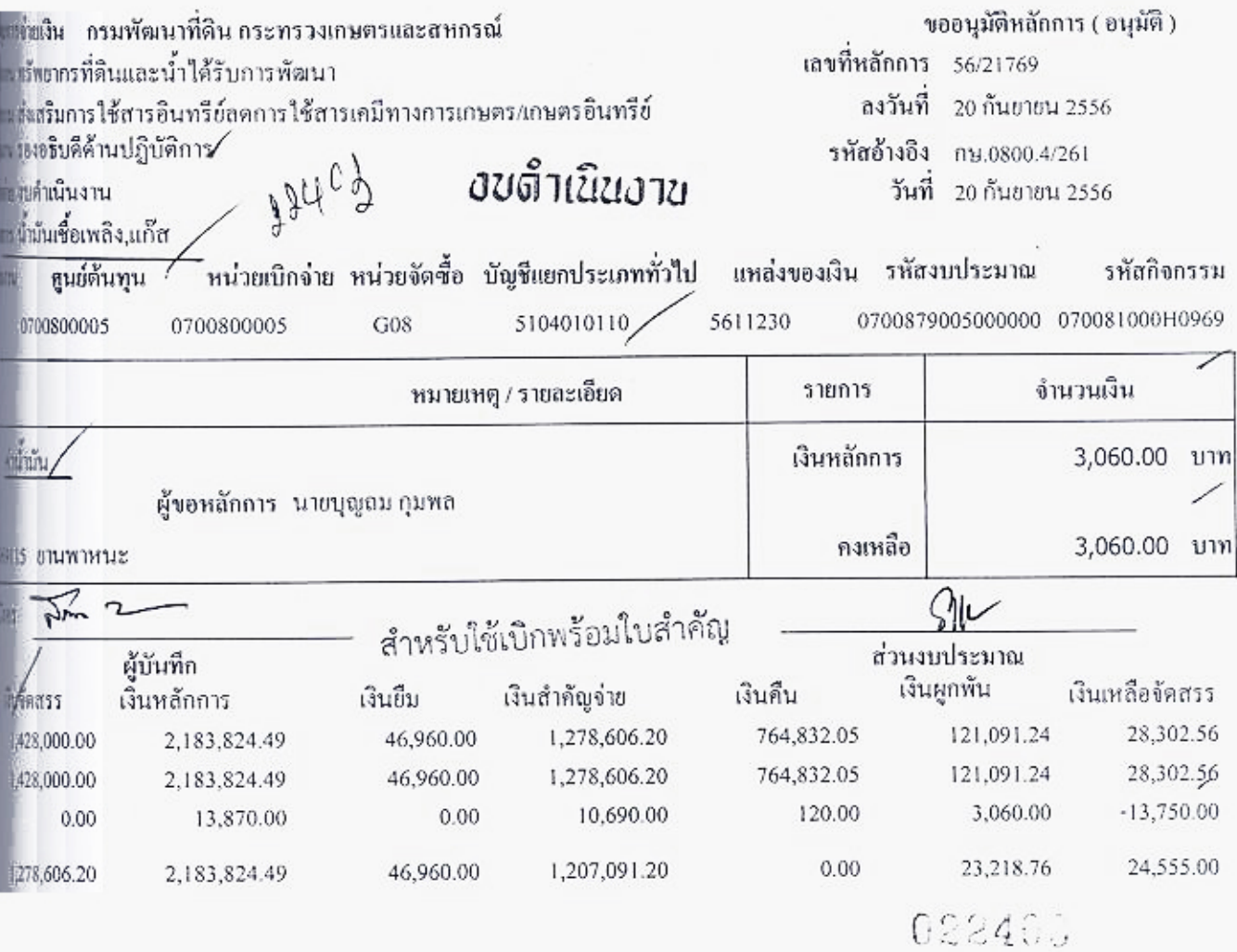

ห้องสมุดกรมพัฒนาที่ดิน

เวลา........

กลุ่มตรวจสอบใบสำคัญ เลขรับ 15273 just on n.g. both

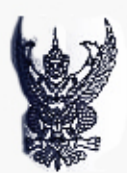

## บันทึกข้อความ

มนราชการ สำนัก รธพ.ปก. ny odoo.a/ bbb

**เรื่อง** ขออนุมัติเบิกเงินค่าน้ำมัน

เรียน ผอ.กค.

โทร. ๑๒๐๕,๑๒๐๒ วันที่ ๒๐ กันยายน ๒๕๕๖

2056/17999

ตามที่กรมฯ ได้อนุมัติหลักการค่าใช้สอยและวัสดุ ตามบันทึกที่ กษ ๐๘๐๐.๔/๒๖๑ **มา**นที่ ๑๙ กันย*า*ชน ๒๕๕๖ นั้น

บัตนี้ได้ดำเนินการเป็นที่เรียบร้อยแล้ว จึงขออนุมัติเบิกเงินค่าใช้จ่ายดังกล่าว พื้นจำนวนเงิน ๓,๐๖๐ บาท (สามพันหกสิบบาทถ้วน)

จึงเรียนมาเพื่อโปรดพิจารณาอนุมัติ

( นายบุญลม กุมพล ) นักวิชาการเกษตรชำนาญการพิเศษ

 $039 - 0370797$ 

กลุ่มยัญวี งานเบิกจ่าย 19250 0561 1297 14.49 วันที่ ดิ) :

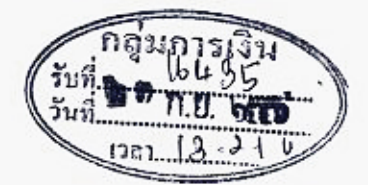

ความสอบในสำคัญประกอบภาวะบักเจี**ย** า<br>- มีมพิทห์คลีมมากล้วง poin prince ด์นควรเบิกจ่ายได้

**Suun** 

#### Wran

(นางสาวพรวิภา เอนกสัมพันธ์) ผู้อำนวยการกลุ่มตรวจสอบใบสำคัญ<br>| ๒ ๓ | ก.ป. | ๒๕๕๖

022403

เลขที่เอกสาร GFMIS 3600006337

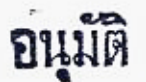

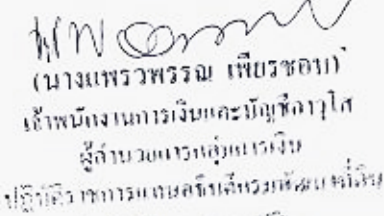

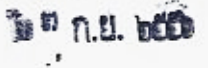

ใบลำคัญรับเงิน

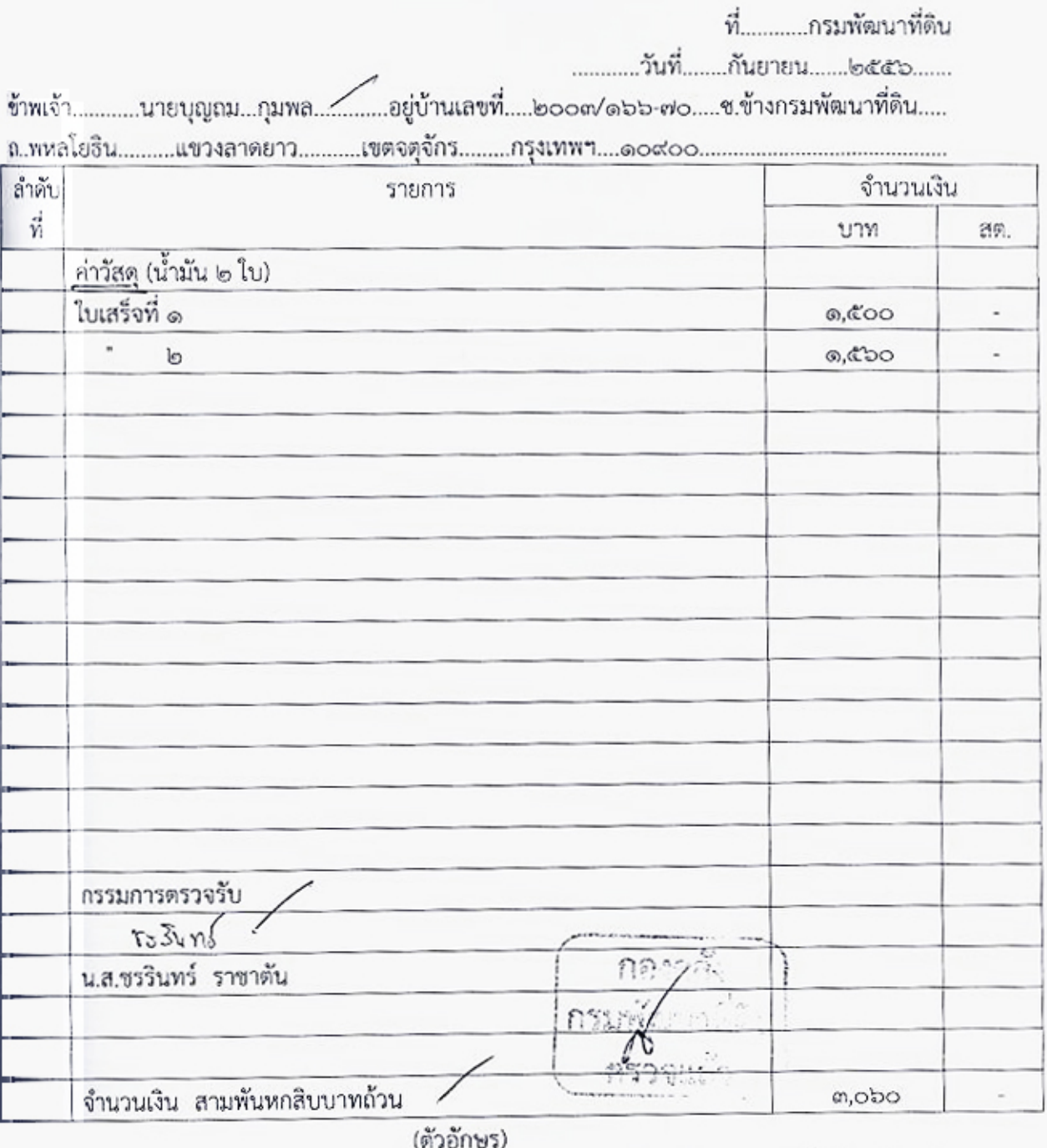

17 0.21 2556 เป็นผู้รับเงินตามใบสำคัญแทนซ้าพเจ้า

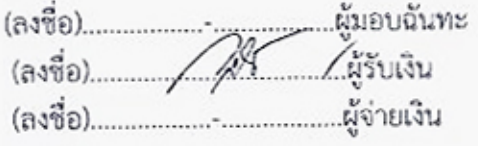

#### 00001 ∎มที่

## เลขที่ 4203245

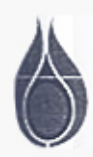

# บริษัท ปตท. จำกัด (มหาชน)

PTT Public Company Limited<br>อำนักงานใหญ่ 555 ตนมนิภาวดีวันติด เขตอดูจักร กรุงเทพฯ 10900 โทร.0-2537-2000<br>Head Office 555 Webavad Rungsit Rd., Chatuchak, Bangkok 10900 Tel 0-2537-2000<br>ทะเบียนและที่ / เลขประจำด้วยู่เดียภาษีอาก

#### ∎ขน็บริการ ปตท. สำนักงานใหญ่

#### ใบเสร็จรับเงิน/ใบกำกับภาษี RECEIPT/TAX INVOICE

 $54 - 09 - 56$ Date

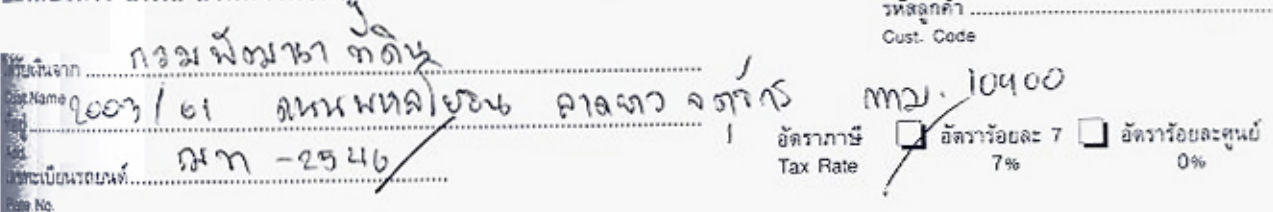

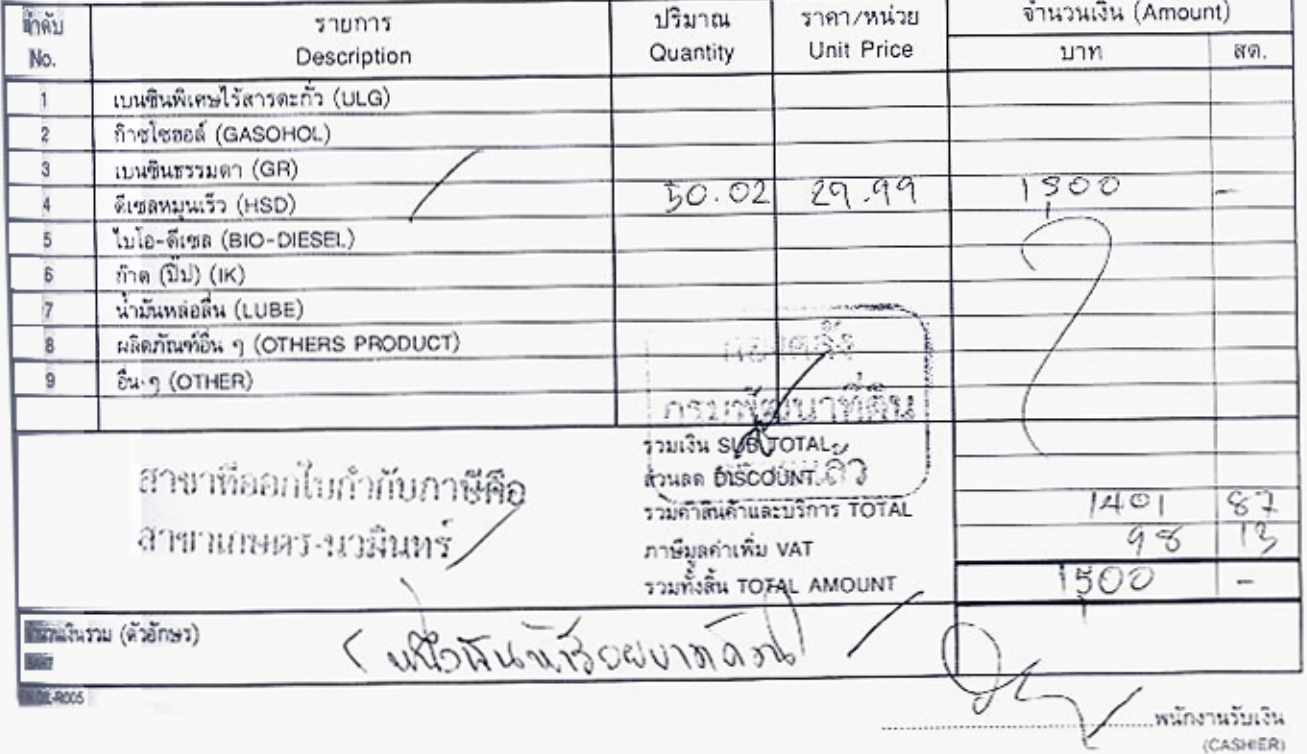

com

ห้องสมุดกรมพัฒนาที่ดิน

∶ (แบบ ๓ เลขที่ .................../....... ใบอนุญาตใช้รถส่วนกลาง/รถรับรอง/รถประจำจังหวัด/รถอารักขา วันที่ ก. ก. เดือน กับทุน พ.ศ. 265 เรียน เลขานุการกรม <u>: المسترقية المسترجمة المسترقية المستر</u> ข้าพเจ้า ........ 414 ปู ก ก ม ขออนุญาตใช้รถหมายเลขทะเบียน  $N:9990$ ไปที่ไหบ  $5.650$  in rms เพื่อ ...... คน พร้อมด้วย กัน ยาชน ในวันที่  $67$ Ő  $\phi$   $\eta$   $\eta$   $\eta$ ถึงวันที่  $0, 0, m_0$   $1.$ mosiling โดยที่ นำ∀รนบร เป็นพนักงานขับรถยนต์ . . . . . . . . . . . . . . . . . . หมายเหตุ เลขไมล์ออก .... (นายบุญถม กุมพล) เลขไมล์เข้า . นักวิชาการเกษตรชำนาญการพิเศษ÷ - ศ. ก.ย. ๒๕๕๖ ไว้น/เดือน/ปี) ้เสนอ เลขานุการกรม เพื่อโปรดพิจารณาประกอบกับระเบียบว่าด้วยการใช้รถและรักษารถยนต์ กรมพัฒนาที่ดิน พ.ศ.๒๕๔๒ หมวด ๒ ข้อ ๙ อยู่ในอำนาจของผู้อำนวยการกอง หรือผู้ทำการแทนเป็นผู้อนุญาต เจ้าหน้าที่ ห้าเนาถูกต้อง อนุมัติ IVN (ลงนามผู้มีอำนาจสั่งใช้รถ).. (นางสาวชาวิเทร์ ราชาต้น) เจ้าหน้าที่บริหารงานทั่วไป (ตำแหน่ง) (นางเพ็ญศรี หมื่นสังข์) เลขายุการกรม

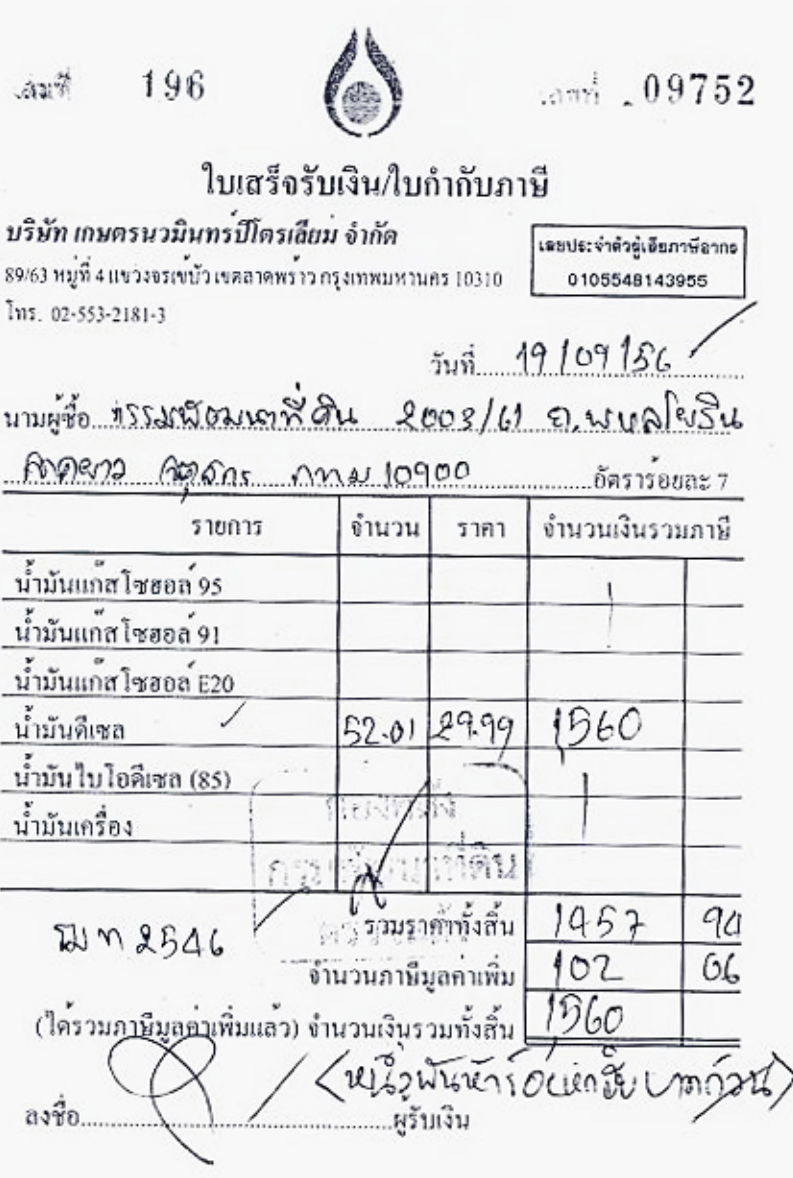

## ห้องสมุดกรมพัฒนาที่ดิน

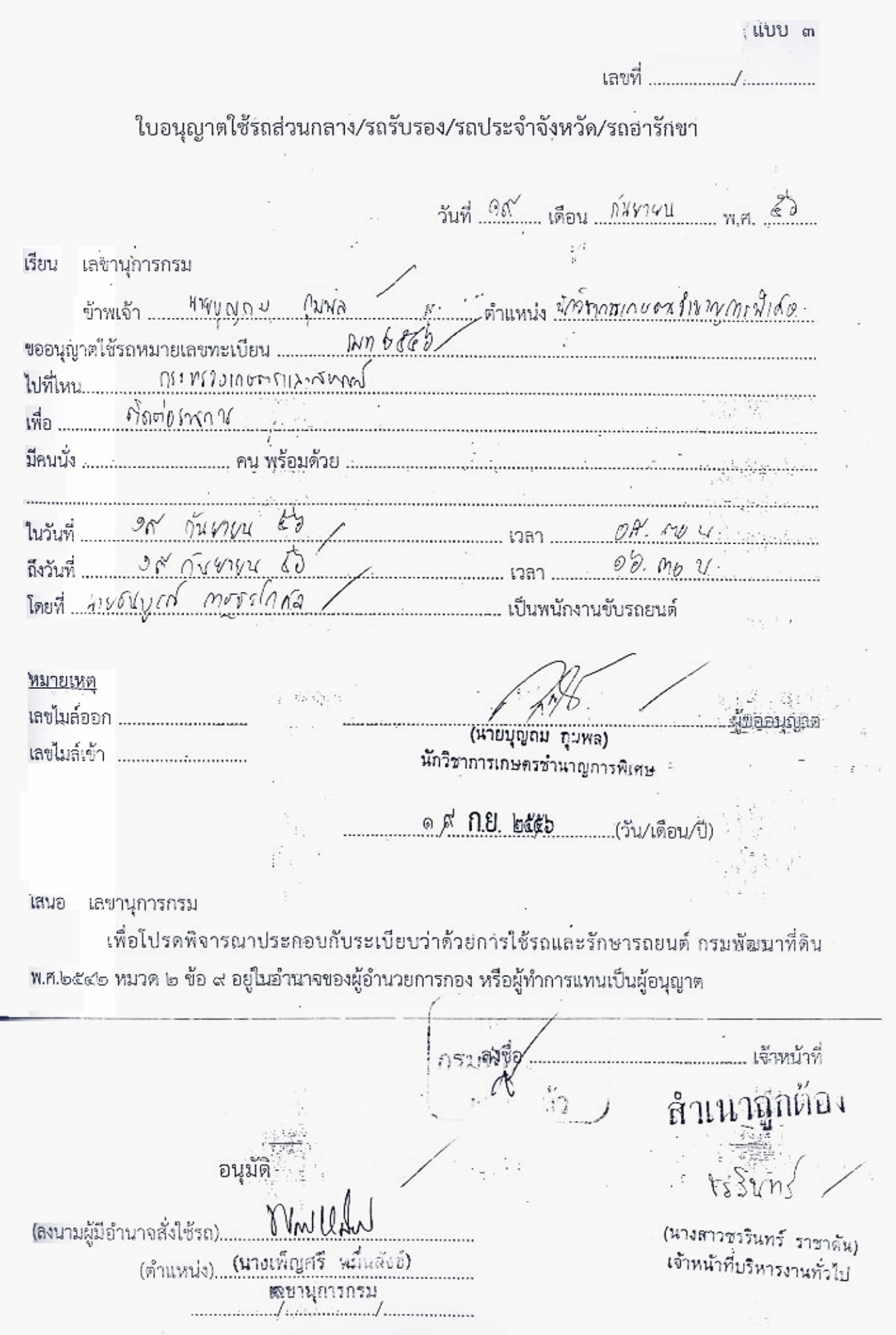

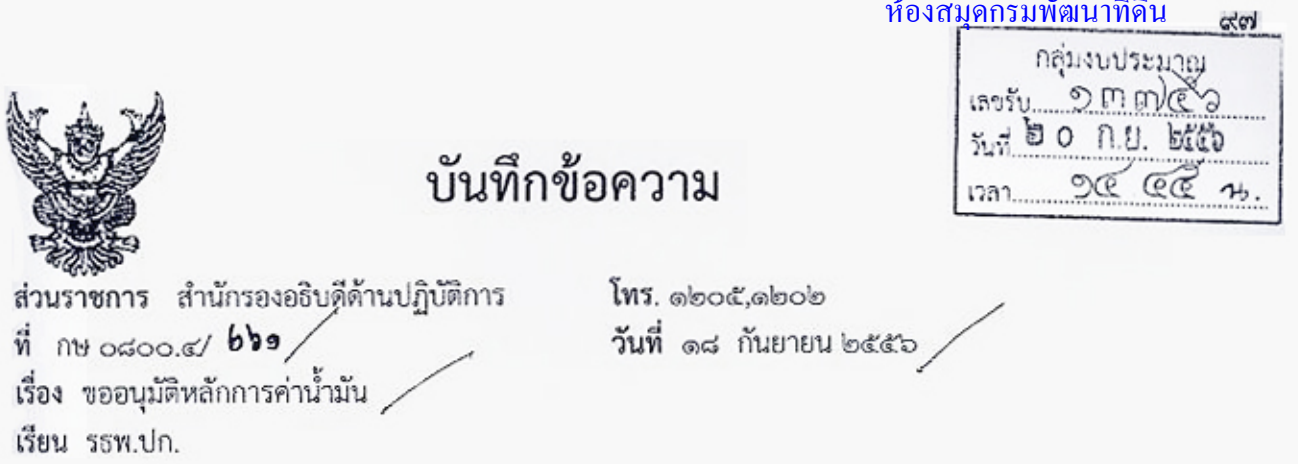

สำนักรองอธิบดีด้านปฏิบัติการ ขออนุมัติหลักการค่าน้ำมัน หมายเลขทะเบียน ผท ๒๕๔๖ ใบเสร็จ ๒ ใบ จำนวนเงิน ๓,๐๖๐ บาท

ดังนั้น ข้าพเจ้าจึงขออนุมัติหลักการค่าน้ำมันดังกล่าว เป็นเงินจำนวน ๓,๐๖๐ บาท (สามพันหกสิบบาทถ้วน) พร้อมทั้งขอแต่งตั้งนางสาวชรรินทร์ ราชาตัน พนักงานราชการ ้ตำแหน่ง เจ้าหน้าที่บริหารงานทั่วไป เป็นกรรมการตรวจรับ

จึงเรียนมาเพื่อโปรดพิจารณาอนุมัติ และมอบหมายกองคลังดำเนินการต่อไป

(นายบุญถม กุมพล) นักวิชาการเกษตรซำนาญการพิเศษ

- อนุมัติ

- กุค ดำเนินการต่อไป

สำเนาถูกต้อง

าะงิงา∫ / (นายสุรเดช เตียวตระกูล) รองอธิบดีด้านปฏิบัติการ

Poone N

(นางสาวชรรินทร์ ราชาตัน)

เจ้าหน้าที่บริหารงานทั่วไป

ลงบัญขี่แล้ว  $\omega_{m}$  $6002.122$ 

néusantsemen

# การเบิกจ่ายเงินให้แก่เจ้าหนี้ ที่มีการจัดซื้อจัดจ้างไม่เกิน ๕,๐๐๐ บาท (Transaction Code : ZFBbo\_KE หน้า ๓๓ - ๔๔)

α'α' ห้องสมุดกรมพัฒนาที่ดิน

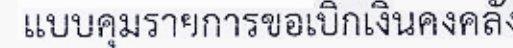

งบดำเนินงาน หมวดรายจ่าย

 $3,723.60$ 

 $x_{22}|_{25}$ 

ร่งนภา

mารเปิกเงินที่ 22093/2556

**มีผ่านรายการเบิก 6 กันยายน 2556 / ..........** 

้<br>เจ้าหนี้/รายการเบิก เลขที่หลักการ ผู้ขอเบิก จำนวนเงิน ศูนย์ต้นทุน ทรัพยากรที่ดินและน้ำได้รับการพัฒนา 0700800116 น.ส.สิรินภา ชินอ่อน --- ซื้อวัสดุวิทยาศาสตร์ 1 รายการ 3,723.60 56/21051 บริษัท พี.ดี.แล็บ ชัพพลาย จำกัด  $\diagup$ ใบสั่งที่ 103/56 สว.19 ส.ค.56 2 7 1.21.2556 ยอดเบิก 3.723.60 หักภาษี 1 % 34.80 3.688.80 ยอดรับจริง ไม่ม่าน PO จ่ายผ่านส่วนราชการ UNCL4 0690542

470009765

อกสาร 2013-3200003403  $\sim$ ประเภทเอกสาร KE  $>$ 

แหล่งของเงิน 5611230

ห้องสมุดกรมพัฒนาที่ดิน

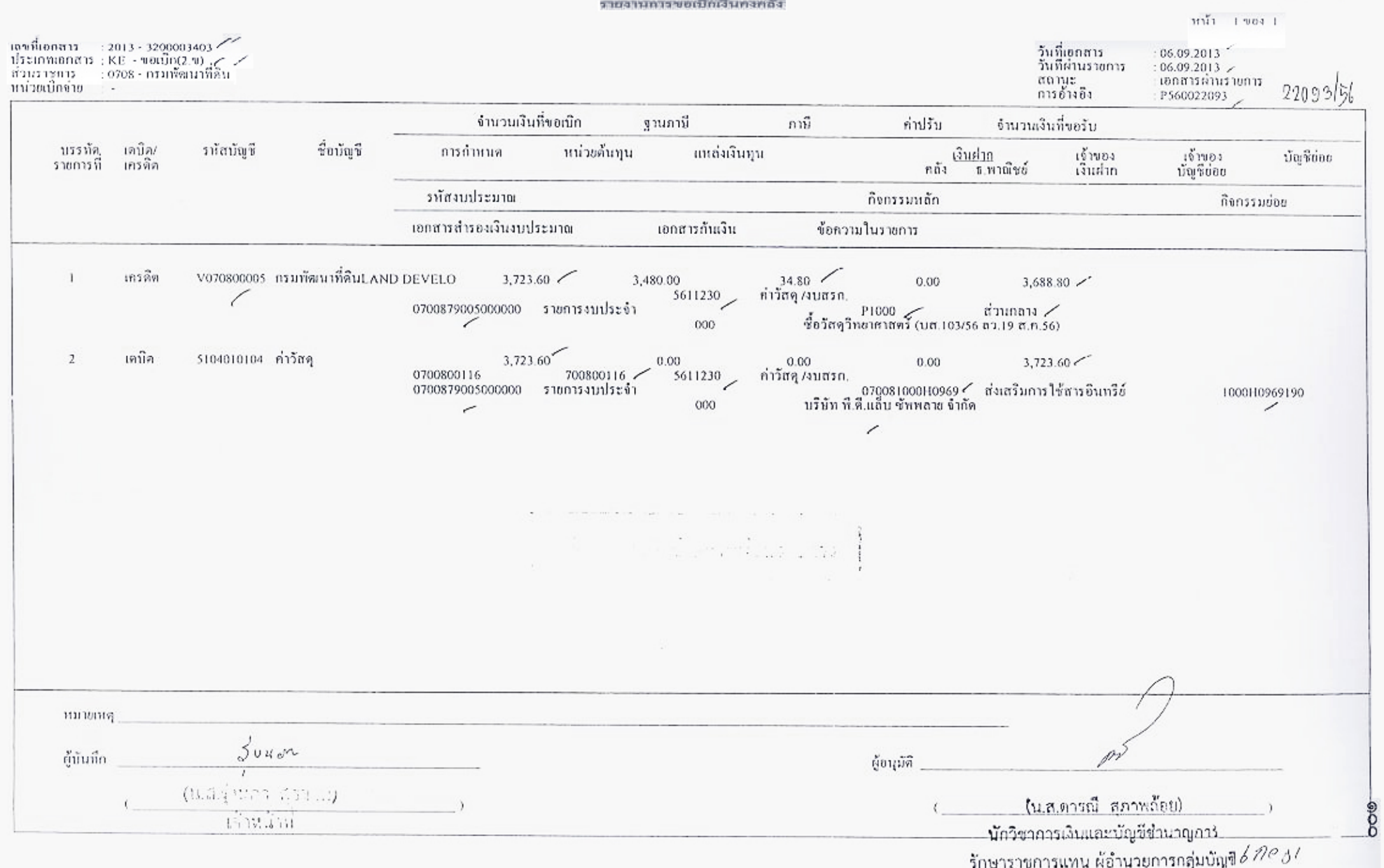

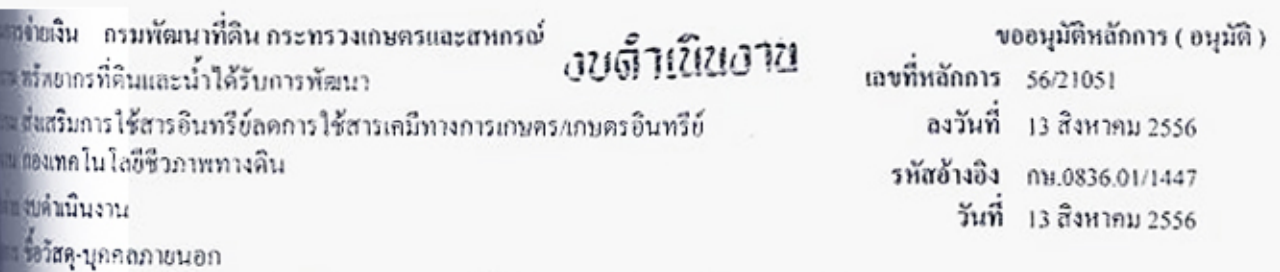

หน่วยเบิกจ่าย หน่วยจัดซื้อ บัญชีแยกประเภททั่วไป แหล่งของเงิน รหัสงบประมาณ – รหัสกิจกรรม คนย์ค้นทุน 5611230 0700879005000000 070081000H0969 5104010104 0700800116 0700800005  $G08$ 

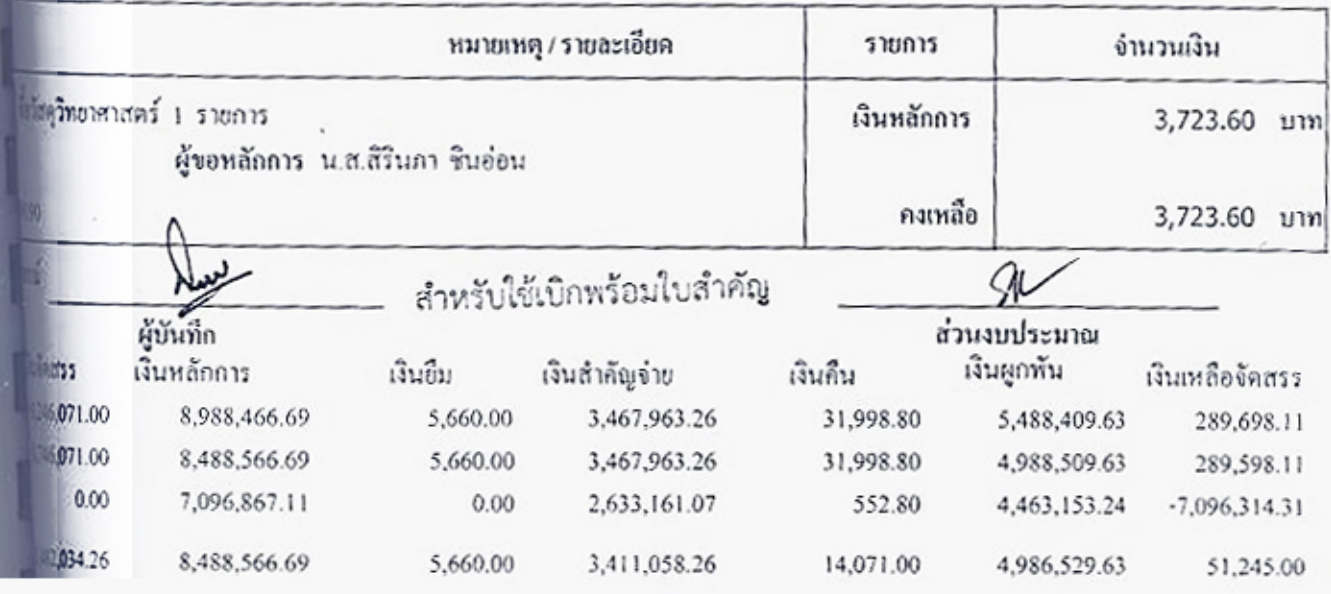

022093

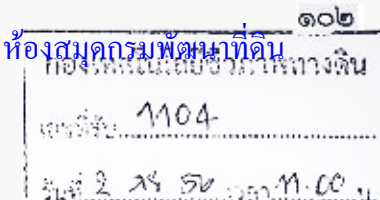

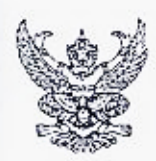

## บันทึกข้อความ

ฝ่ายบริหารทั่วไป กองเทคโนโลยีชีวภาพทางดิน โทร ๒๒๗๔ ส่วนราชการ

ที่ กษ อสตอ/**อ}ย0** 

วันที่ b> สิงหาคม ๒๕๕๖

กลุ่มตรวจสอบไบสำคัญ  $4222$ เลขรับ 51 of n.l. DEED  $10.18$ เวลา.......

เรื่อง ขออนุมัติเบิกเงินค่าวัสดุวิทยาศาสตร์

เรียน ผอ. กทซ

2000/16886

ตามที่กรมฯได้อนุมัติ เมื่อวันที่ ๘ เดื,ฮ์น สิงหาคม -พ.ศ.๒๕๕๖ ให้ดำเนินการซื้อวัสดุวิทยาศาสตร์ ในวงเงิน ๓,๓๒๓.๖๐  $\acute{\rm\bf{b}}$ าท (สามพันเจ็ดร้อยยี่สิบสามบาทหกลิบสตุภ์งค์) นั้น

บัดนี้กองเทคโนโลยีชีวภาพทางดิน ได้ดำเนินการจัดจ้าง ตามใบสั่งเลขที่ ๑๐๓/๒๕๕๖ สงวันที่ สะ ลิงหาคม/อ๕๕๖ เป็นการเสร็จเรียบร้อยเป็นเงิน ๓,๗๒๓.๖๐ บุ⁄าท (สามพันเจ็ดรู้อยยี่สิบสามบาทหกลิบสตางค์) ดังนั้นจึงใคร่ขอเบิกเงินจำนวนดังกล่าวจากเงินงบประมาณ ปี ๒๕๕๖ งาน ผลผลิตทรัพยากรที่ตินและน้ำได้รับการ พัฒนา หมวดค่าวัสด

จึงเรียนมาเพื่อโปรดพิจารณา

(นางสาวสิรินภา ซินอ่อน) นักวิชาการเกษตรข้านาญการ ทำหน้าที่เจ้าหน้าที่พัสด

เรียน ผอ.กด.

กลุ่มบัลเซี งานเบิกจ่าย<br>พ.4Y8Y เวลา 10.09  $7.51$   $k$  $58$ n.

(น.ส.สุภาพร. จันรุ่งเรื่อง) ผู้อำนวยการกองเทคโนโลยีชีวภาพทางดิน

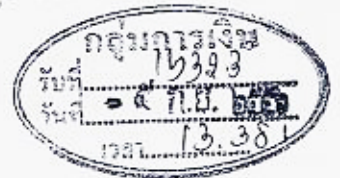

เบื่อโปรดพิจารณา

พระ 3,423 - มีสุดรถเขาหมือติน<br>พระ 3,423 - มีสุ<br>สามารินเจ้ด รัชชนี สิบสาม บานเยก สิบศัตวงก เพ็นควรเปิดจ่ายได้

neine (นางสาวพรวิภา เอนกกัมพันธ์) ผู้อำนวยการกว่าชววงสอบใบสำคัญ

5 5 0 H 公司

022093

อนุมต

เจ้าหนักงานการเจ้าแสงรวัญชีครรูโล ผู้อำนวรตารกลุ่งหาวเงิน ປฏิบัติราชการแถนอธิบดีกรมพัฒนาอียิย  $\mathbf{C}$ 

ไม่ผ่าน PO จ่ายผ่านส่วนราชการ เลขที่เอกสาร GFMIS 3200003403

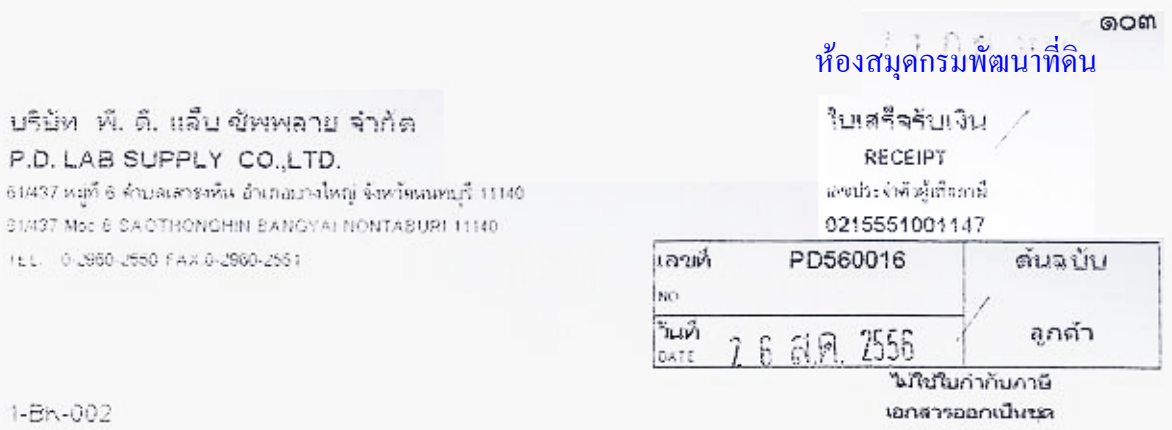

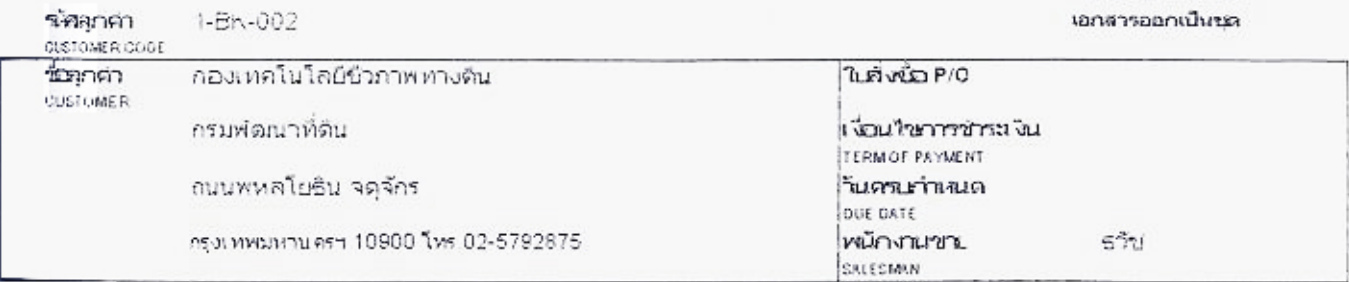

 $\mathsf{ILL}$ 

**PELABSUPPLY COLLTD.** 

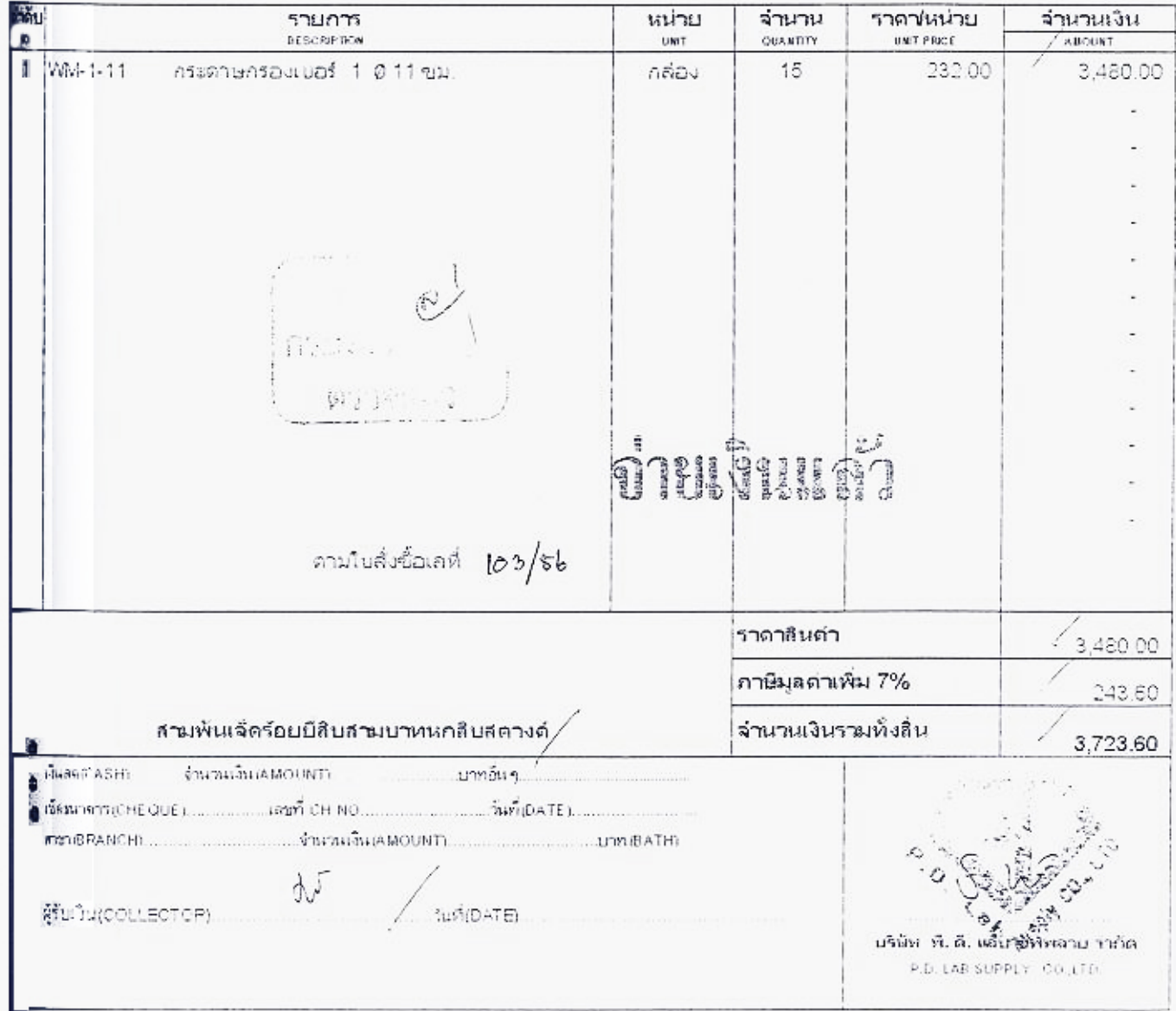
# ห้องสมุดกรมพัฒนาที่ดิน

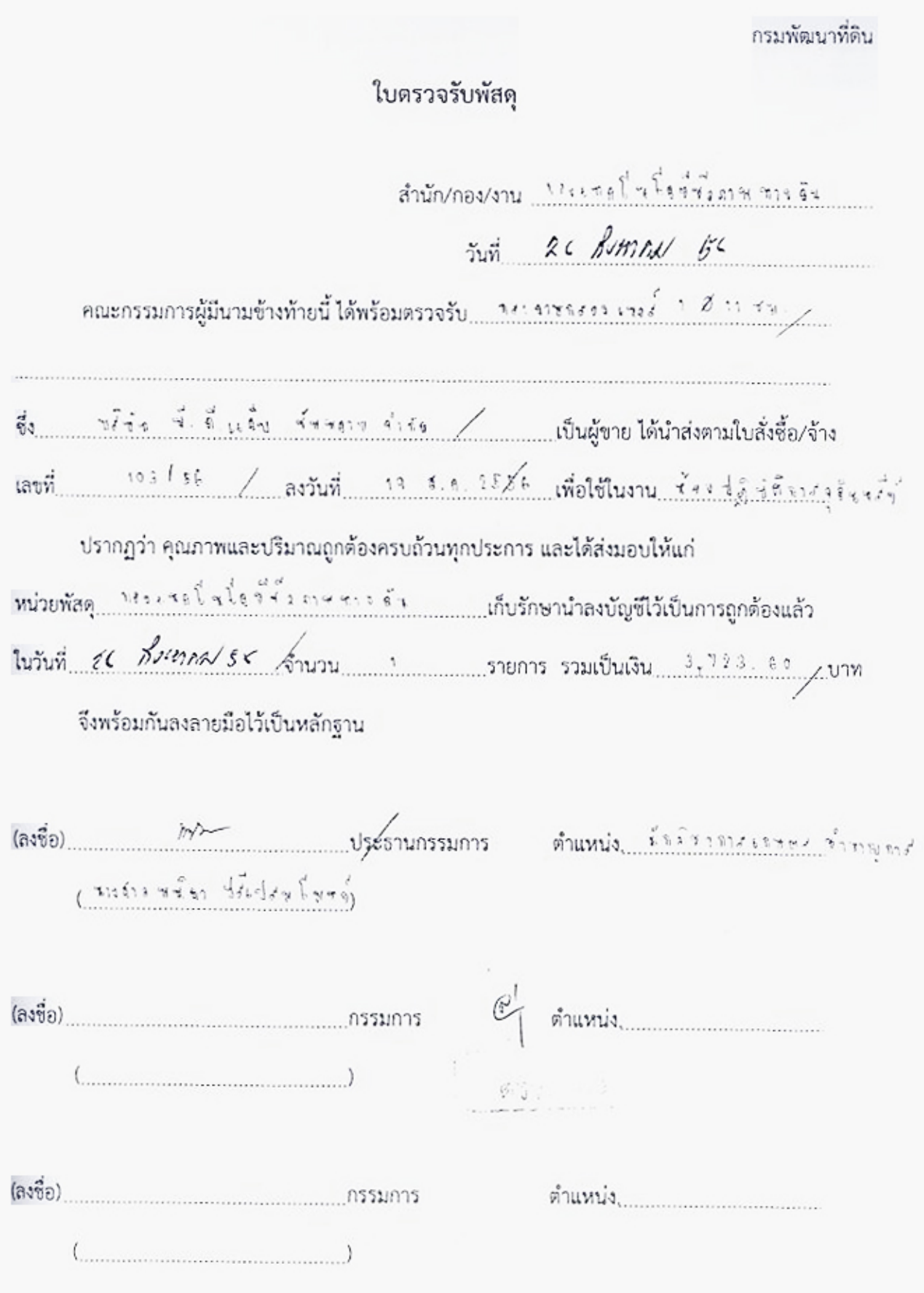

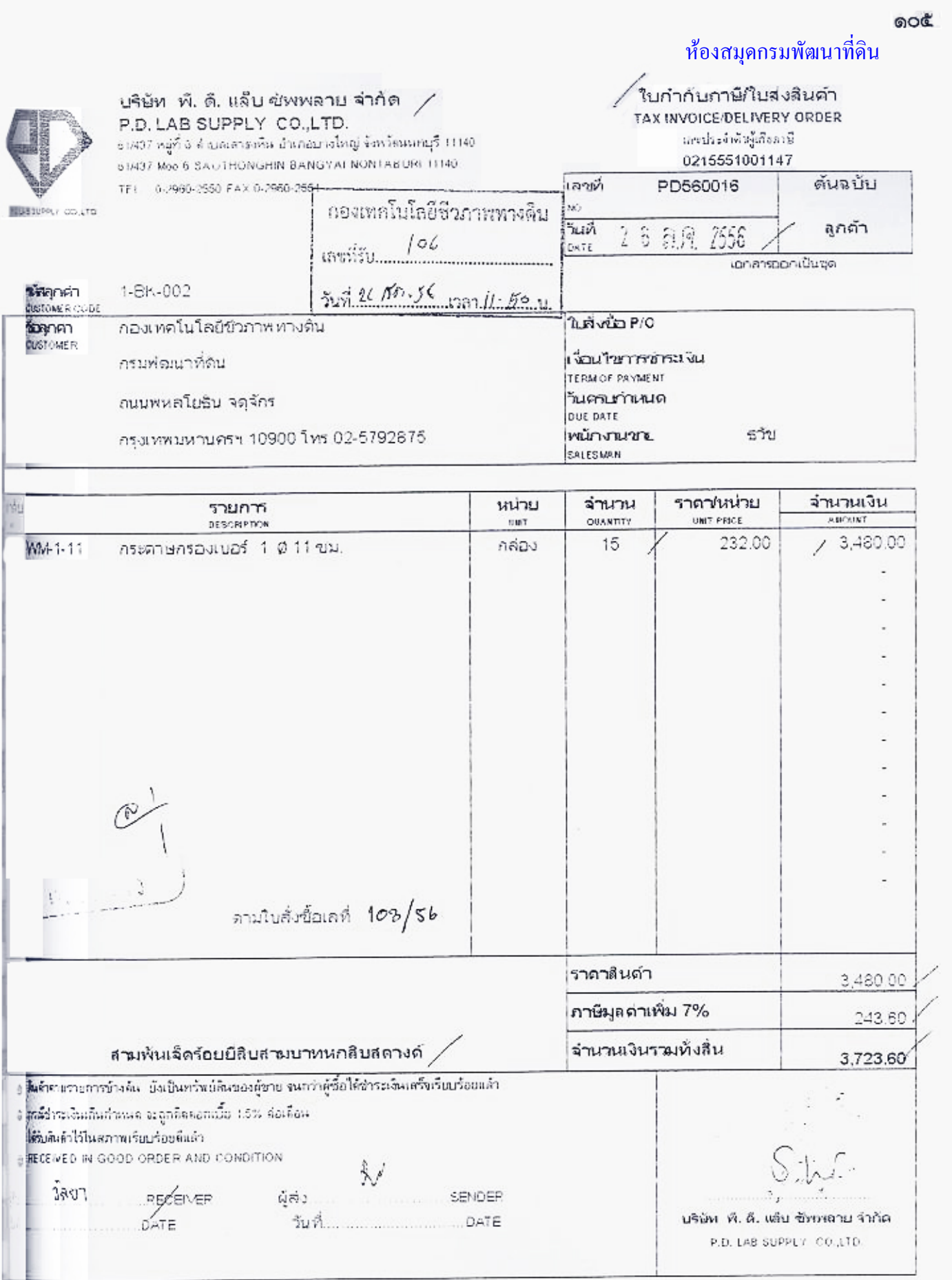

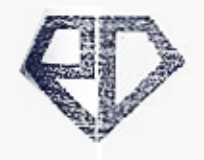

RELAD SUPPLY COULTS

จใช่สุกค้า 1-BK-002

บริษัท พี. ดี. แล็บ ซัพพลาย จำกัด P.D. LAB SUPPLY CO., LTD.

61437 หมู่ที่ 6 จำบลเลาระห์น อำเภอบางไหญ่ จังหวัดเฉพบุรี 11140 51/437 Mpp 6: SAINTHOMOHIN BANCYAI NONTABURL11140 TEL - 0-2990-2950 FAND-2000-2551

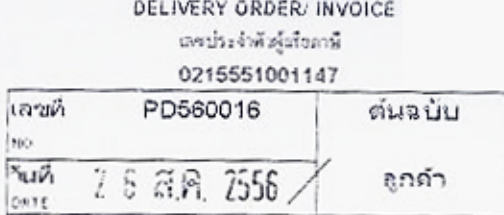

ใบส่งสินค้า/ใบแจ๋งหนึ่

conteconduce

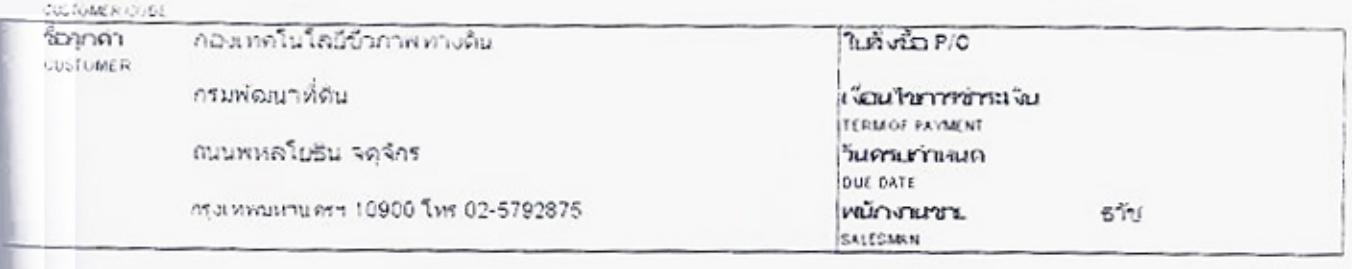

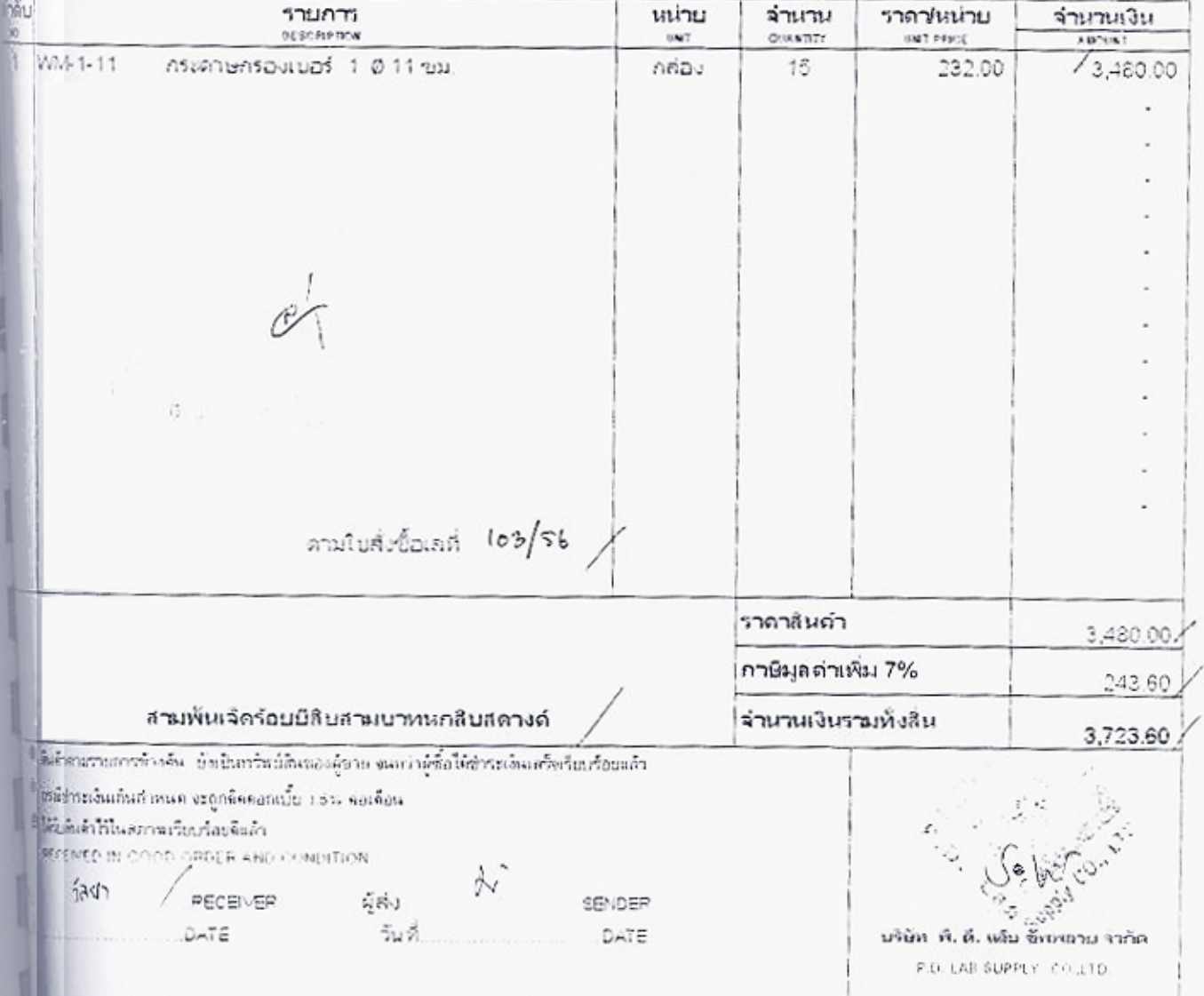

ெல ห้องสมุดกรมพัฒนาที่ดิน

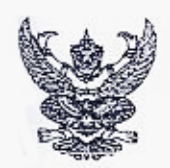

# บันทึกข้อความ

ฝ่ายบริหารทั่วไป กองเทคโนโลยีชีวภาพทางดิน โทร ๑๒๙๗ ส่วนราชการ

 $\tilde{\tilde{\mathbf{y}}}$ 

วันที่\* จ์ สิงหาคม ๒๕๕๖

เรื่อง ขอชื่อวัสดุวิทยาศาสตร์

เรียน ผอ. กทซ.

พร้อมนี้ฝ่ายบริหารทั่วไป ได้จัดทำใบสั่งขอซื้อวัสดุวิทยาศาสตร์ จาก บริษัท พี.ดี⁄สลิ้น ซัพพลาย จำกัด เป็นเงิน ๓,๗๒๓.๖๐ บา⁄ท (สามพันเจ็ดร้อยยี่สิบสามบาทหกสิบสตางค์) โดยใช้งบของทรัพยากรที่ดิน และน้ำได้รับการพัฒนา กิจกรรมหลักที่ ๑๘ ตามใบสั่งจ้างที่แนบเสนอ มาด้วยแล้ว

จึงเรียนมาเพื่อโปรดพิจารณาดำเนินการและลงนามในใบสั่ง

 $\left(\begin{smallmatrix} \mathcal{A} & \mathcal{A} & \math$ 

เจ้าหน้าที่พัสดุ

 $\mathbb{C}^{\frac{1}{2}}$ 称言。

( are 5 local  $\overline{\phantom{a}}$ 

ลงนามแล้ว

หัวหน้าเจ้าหน้าที่พัสดุ

นายโลหล แซลิ้ม นักวิชาการเกษตรชำนาญการพิเศษ รักษาราชการแทน ผู้อำนวยการกองเทคโนโลยีซีวภาพทางดิน

ගෙය

# กรมพัฒนาที่ดิน

# luão 103/56/

วันที่ 19 สี.*ค. 2*556

ถึง - บริษัท พี.ดี. แล็บ ซัพพลาย จำกัด $\nearrow$ 

ตามที่ท่านตกลง ซื้อวัสดุวิทยาศาสตร์ จำนวน ๑ รายการ ให้ กองเทคโนโลยีชีวภาพทางดิน ตามรายละเอียดในใบ<br>เสนอราคาของท่านและตัวอย่าง หรือแคตตาล็อก (ถ้ามี) นั้น

ขอให้ท่านจัดการส่งของหรือสิ่งของ ตามรายการข้างล่างนี้ไปยัง กองเทคโนโลยีซีว ภาพทางดิน กรมพัฒนาที่ดิน ถนน ่ <mark>หหล</mark>โยธิน จตุจักร กทม. ๑๐๙๐๐ โดยท่านจะต้องปฏิบัติตามข้อตกลง ซึ่งแจ้งอยู่ในหน้าหลังของใบสั่งนี้ด้วย

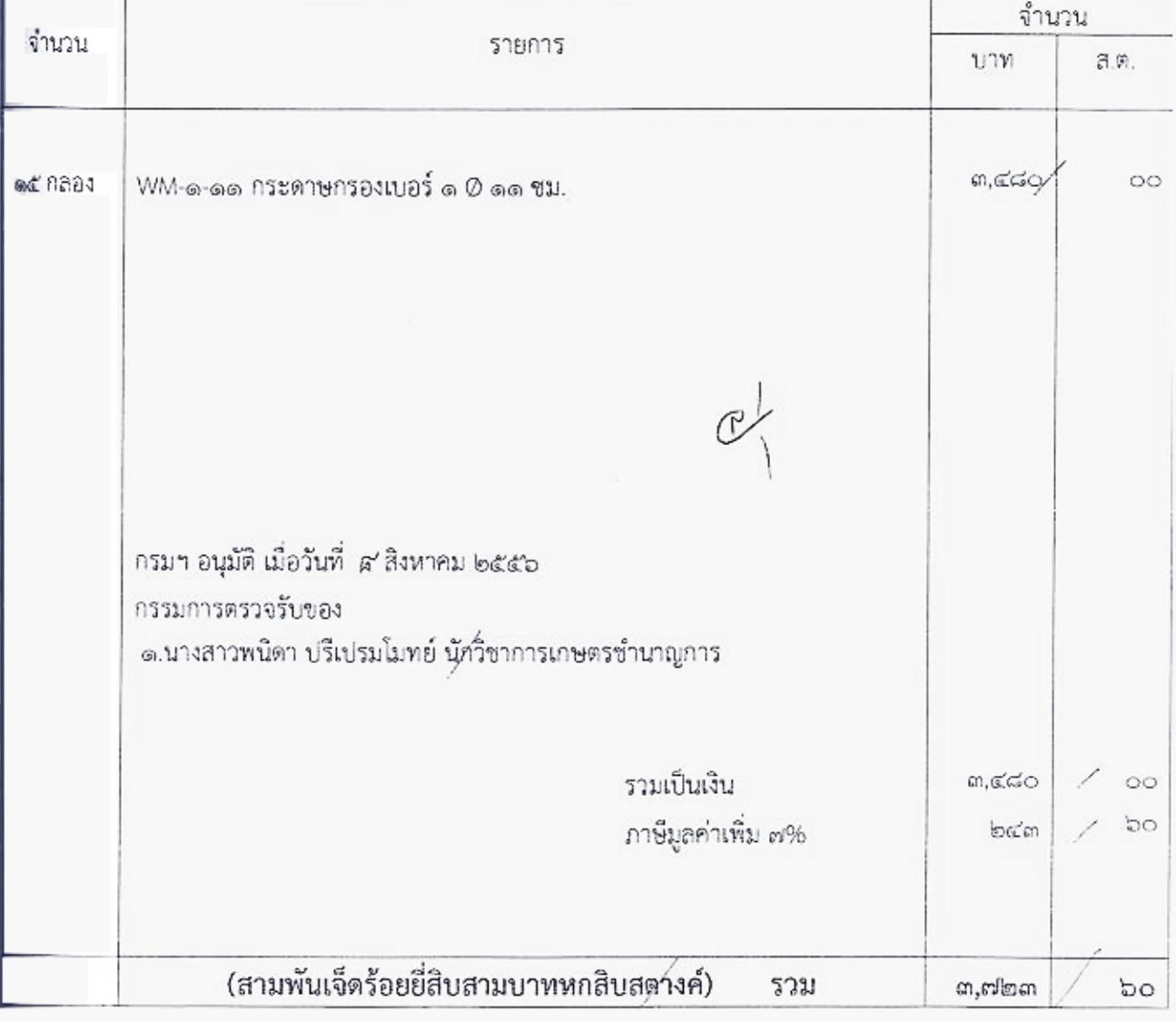

Books.

(นายโสฬส แซ่ลิ้ม) รักษาราชการแทนผู้อำนวยการกองเทคโนโลยีซีวภาพทางดิน ปฏิบัติราชการแทน อธิบดีกรมพัฒนาที่ดิน

### ข้อตกลงระหว่างผู้ซื้อและผู้ขาย หรือผู้จ้าง และผู้รับจ้าง

ายเที่รับขายหรือของที่จ่อม สร้าง จะค้องถูกต้องตรงตามรายละเอียดในใบสั่งและตัวกย่างหรือแคตตาล็อก (ถ้ามี) ของที่ชื่อขายหรือของที่ช่อม สร้าง ตามใบสั่งนี้ กรรมการตรวจรับหรือเข้าหน้าที่ของผู้ชื่อหรือผู้จ้าง จะได้ตรวจรับเมื่อ พื้นการถูกค้องแล้ว ผู้ขายหรือผู้รับจ้างจะไปจัดการรับเงินต่อไปได้

เม็ดนำของมาส่ง ผู้ขายหรือผู้รับจ้างจะต้องนำใบสั่งนี้มาพร้อมกับของ ให้กรรมการตรวจรับหรือเจ้าหน้าที่ของผู้ซื้อหรือผู้จ้าง และเมื่อครวจรับของถูกค้องแล้ว ผู้ขายหรือผู้รับจ้างจะต้องทำใบส่งของเป็นหลักฐานการขอรับเงินมาส่งมอบให้เจ้าหน้าที่พัสดุ าดงผู้ซื้อหรือผู้จ้าง เพื่อเบิกจ่ายเงินให้ตามจำนวนเงินที่กรรมการตรวจรับหรือเจ้าหน้าที่ของผู้ซื้อหรือผู้จ้างลงซื้อรับของไว้ใน ในส่งของนั้น

ของคนเใบสั่งนี้ ผู้ขายหรือผู้รับจ้างขอมรับรองจะส่งให้เสร็จโดยเร็ว อย่างข้าไม่เกินวันที่ 2 อิ สี.ศิ. 2556 ด้หนดแล้วขอมให้ปรับร้อยละ 0.2 ต่อวัน ของราคาพัสดุที่ยังไม่ได้รับมอบ และขอมให้ปรับร้อยละ 0.1 ต่อวัน ของราคางาน ดารจ้างนั้น แต่จะต้องไม่ค่ำกว่าวันละ 100 บาท

ผู้ขอหรือผู้รับจ้างต้องรับผิดชอบในเรื่องคุณภาพของสิ่งของที่ไม่สามารถจะตรวจได้ด้วยคาเปล่า หรือการกระทำใด ๆ เว้นแต่ จะนำไปใช้จริง จึงรู้คุณภาพ ในกรณีนี้ถ้าคุณภาพไม่เหมาะสมแก่ความค้องการที่สั่งซื้อ สั่งจ้าง หรือไม่ตรงตามตัวอย่าง ผู้ขาย หรือผู้รับร้างยินขอมเปลี่ยนให้ใหม่ ถ้าเปลี่ยนไม่ได้ขอมรับคืน

ของคนนั้นสั่งนี้ หากผู้ซื้อหรือผู้จ้างเห็นว่ารายการใดไม่ถูกต้องตามข้อตกลง ผู้ซื้อผู้จ้างอาจเลือกรับเฉพาะรายการที่ถูกต้อง หรือ จะไม่รับทั้งหมดก็ได้

ในกรณีการซื้อสิ่งของที่ประกอบกันเป็นชุด ถ้าขาดส่วนประกอบส่วนหนึ่งส่วนใดไปแล้วจะไม่สามารถใช้การได้โดยสมบูรณ์ เพ้ช้าขจะส่งมอบสิ่งของภายในกำหนดตามใบสั่ง แต่ยังขาดส่วนประกอบบางส่วน ต่อมาได้ส่งมอบส่วนประกอบที่ยังขาดนั้น ทินกำหนดคามใบสั่ง ให้ถือว่าไม่ได้ส่งมอบสิ่งของนั้นเอย ให้ปรับเด็มราคาของทั้งชุด

ในกรณีการชื่อสิ่งของที่คิดราคารวมทั้งค่าติดตั้งหรือทดลองด้วย ถ้าติดตั้งหรือทดลองเกินกว่ากำหนดตามใบสั่ง เป็นงำนวนวันเท่าใด ให้ปรับเป็นรายวันในอัตราที่กำหนดของราคาทั้งหมด

ถ้าผู้บายหรือผู้จ้างส่งมาไม่ถูกต้อง และกรรมการตรวจรับหรือเจ้าหน้าที่ของผู้ช่อมหรือผู้จ้างได้ทักท้วง พบงคามใบสั่งนี้ หรือไม่คิดใจจะรับไว้ ผู้ขายหรือผู้รับจ้างต้องขนของนั้นกลับไป และค้องส่งของให้ใหม่งนกว่าจะถูกค้องภายใน ที่หมดเวลาในข้อ 4

ข้าพเจ้าได้รับทราบและเข้าใจข้อความ ข้อตกลงในใบสั่งนี้ และได้รับใบสั่งและของที่จะช่อม สร้าง (หากมี) ไฟแล้ว จึงลงซิ้กไว้เป็นสำคัญ

 $(3.150)$  and  $\sim$ ..ผู้ชายหรือผู้รับจ้าง หรือผู้แทนผู้ขายหรือ ผู้เทนผู้รับจ้าง

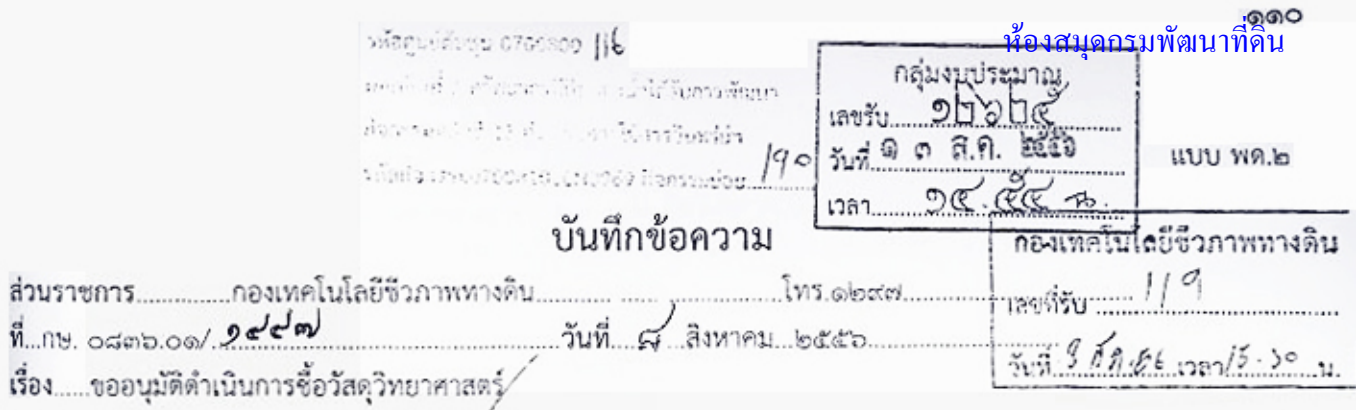

เรียน ผอ.กทข. /ผ่าน ผอ.กองคลัง

ด้วย กลุ่มวิจัยเทคโนโลยีการผลิตและเก็บรักษาจุลินทรีย์ทางการเกษตร มีความประสงค์จะขออนุมัติดำเนินการ ขี้อวัสดุวิทยาศาสตร์ จำนวน ๑ รายการ เพื่อใช้ปฏิบัติงานราชการ ของกองเทคโนโลยีซีวภาพทางดิน โดยวิธีตกลง ตามรายละเอียด ดังต่อไปนี้

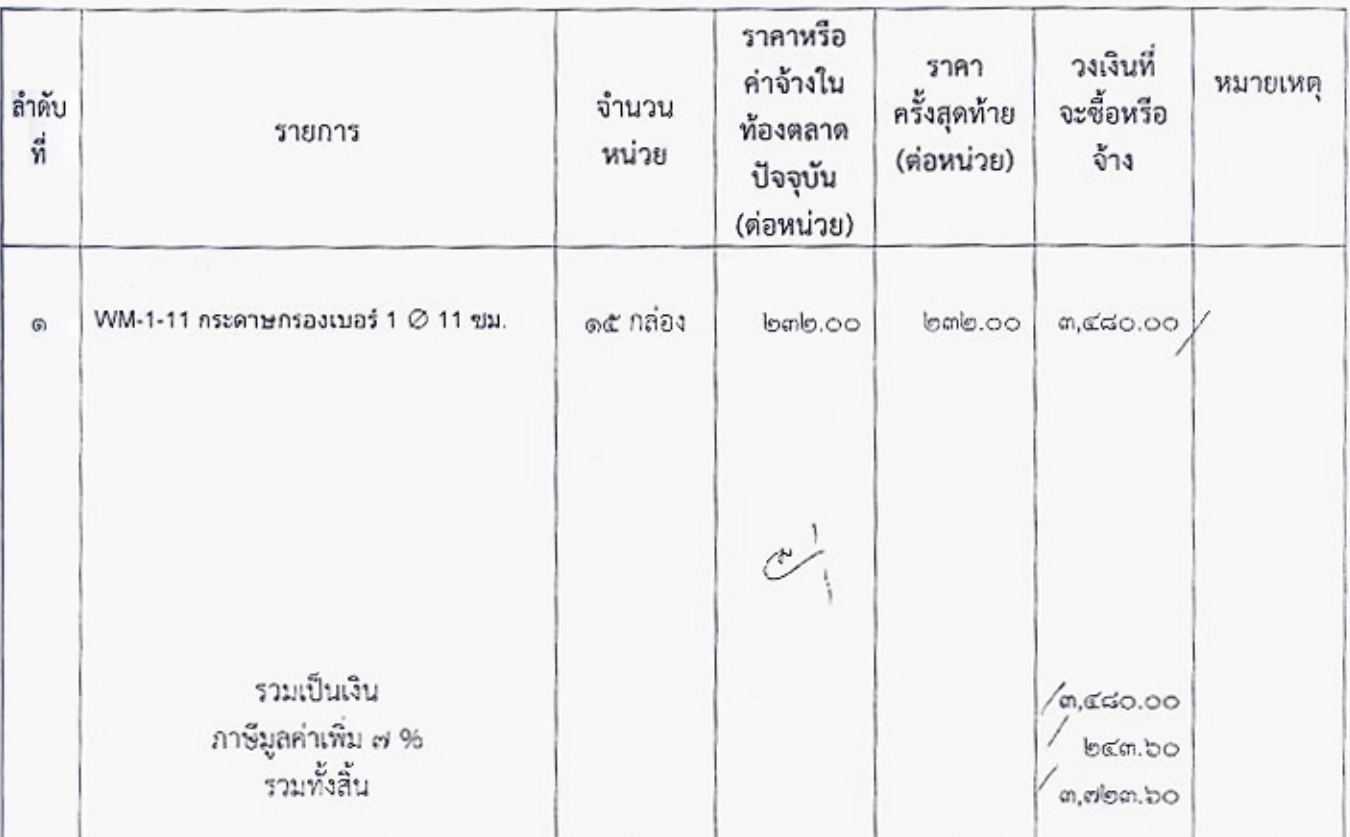

ในวงเงิน ๓,๗๒๓.๖๐ บาท (สามพันเจ็คร้อยยี่สิบสามบาทหกลิบสตางค์) รวม..................รายการ ที่หนดเวลาที่ต้องการใช้หรือแล้วเสร็จ......๕....วันทำการ พร้อมทั้งแต่งตั้งกรรมการ/ผู้ตรวจรับของ ดังนี้ ดนางสาวพนิคา หรืเปรมโมทย์ นักวิชาการเกษตร ซำนาญการ

กลุ่มงบประมาณ ลงบัญชีพล้ว  $\frac{1}{\sqrt{1-\frac{1}{2}}}$ อนุมัติ (นางสาวสิรินภา ซินอ่อน)  $0.0.000$  bits เจ้าหน้าที่พัสดุ จึงเรียนมาเพื่อโปรดอนุมัติให้ความเห็นขอบ เพื่อจักได้ดำเนินการตามระเบียบการพัสดุต่อไป Avis Quot Local ในล.สุภาพร จันวุ่งเรื่อง) (นางอนงค์ ไล้เลิศ) ผู้อำนวยการกองเทคโนโลยี่ชีวภาพทางดิน<br>ปฏิบัติราจการแทนอยินคิดมะลังเนาซี่ดิน หัวหน้าเจ้าหน้าที่พัสดุ

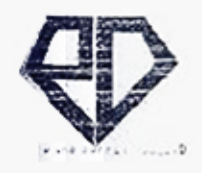

P.D. LAB SUPPLY CO.,LTD. TEL: 02 9602550 FAX:02 9502551

บริษัท พี. ดี. แล็บ ซัพพลาย จำกัด 61/437 หมู่ก็ 6 ง่านมหายหัน อำเภอบางใหญ่ จังหวัดแหนะรี 11140 61/437 Moo 6 SAOTHONGHIN BANGYAI NONTABURI 11140

ใบเสนอราคา

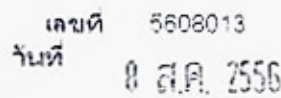

**ดื้อง** เสนอราคาวัสดุวิทยาศาสตร์และสารเคมี

**หื่อ**น ท่านผู้อำนวยการกองเทคโนโลยีขีวภาพทางดิน

กรมพัฒนที่ดิน

เว้ษัทฯมิดวามยืนดิขอเสนอราคามาเพื่อพิจารณาดังนี้

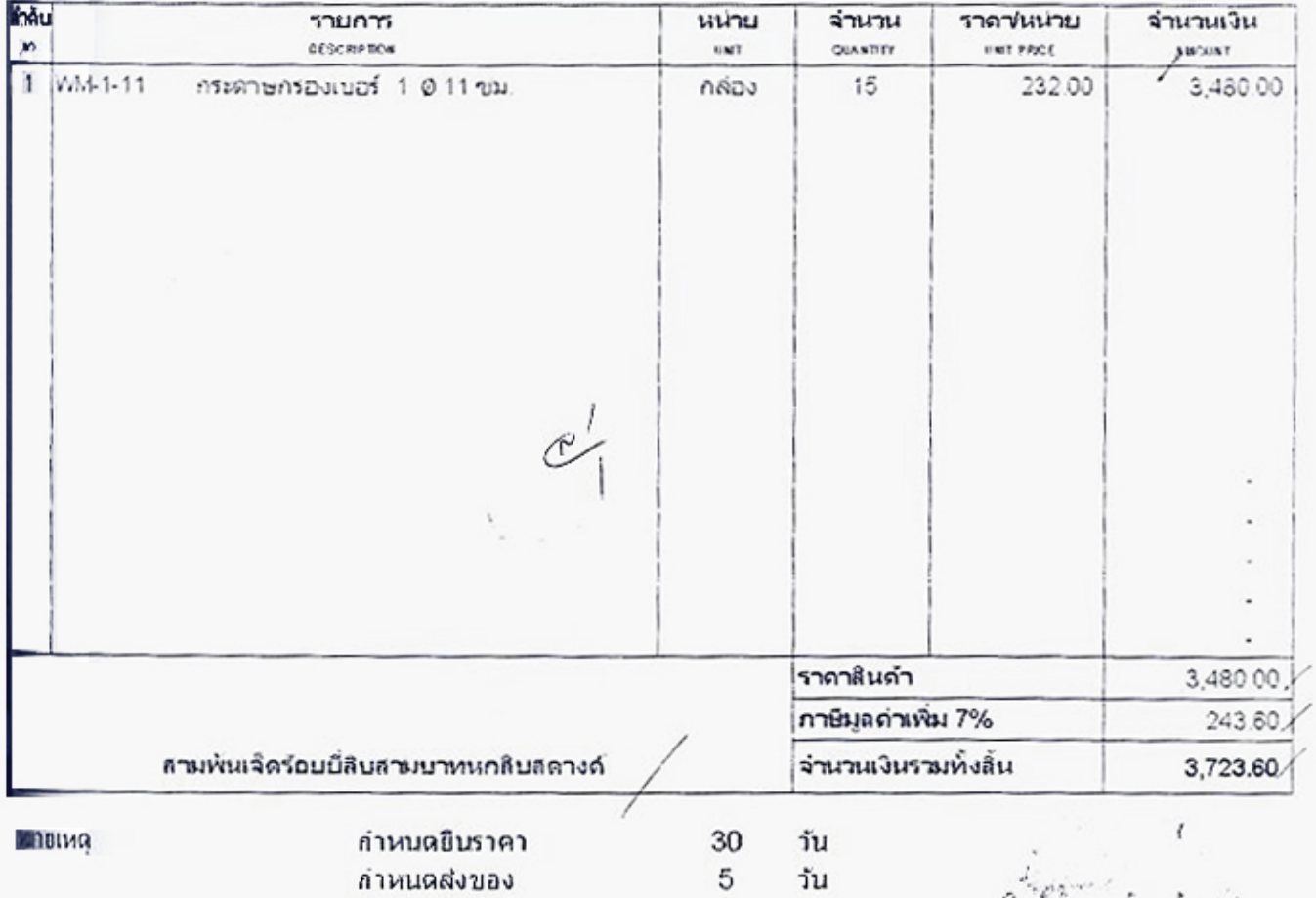

(นายธวัน เสริมส์วิทยางศ์)

ผู้จัดการ

# ห้องสมุดกรมพัฒนาที่ดิน

### รายการความต้องการพัสดุ

สามต้องการพัสดุเลขที่......... ที่ทำการ กลุ่มวิจัยเทคโนโลยีการผลิตและเก็นรักษาจุลินทรีย์ทางการเกษตร..... วันที่ 6 เดือน สิงหาคม พ.ศ 2556

酝

ស្លឹបប ผู้อำนวยการกองเทคโนโลยีชีวภาพทางดิน

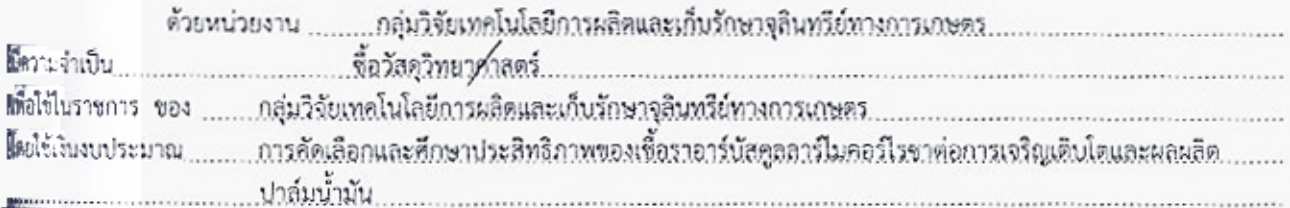

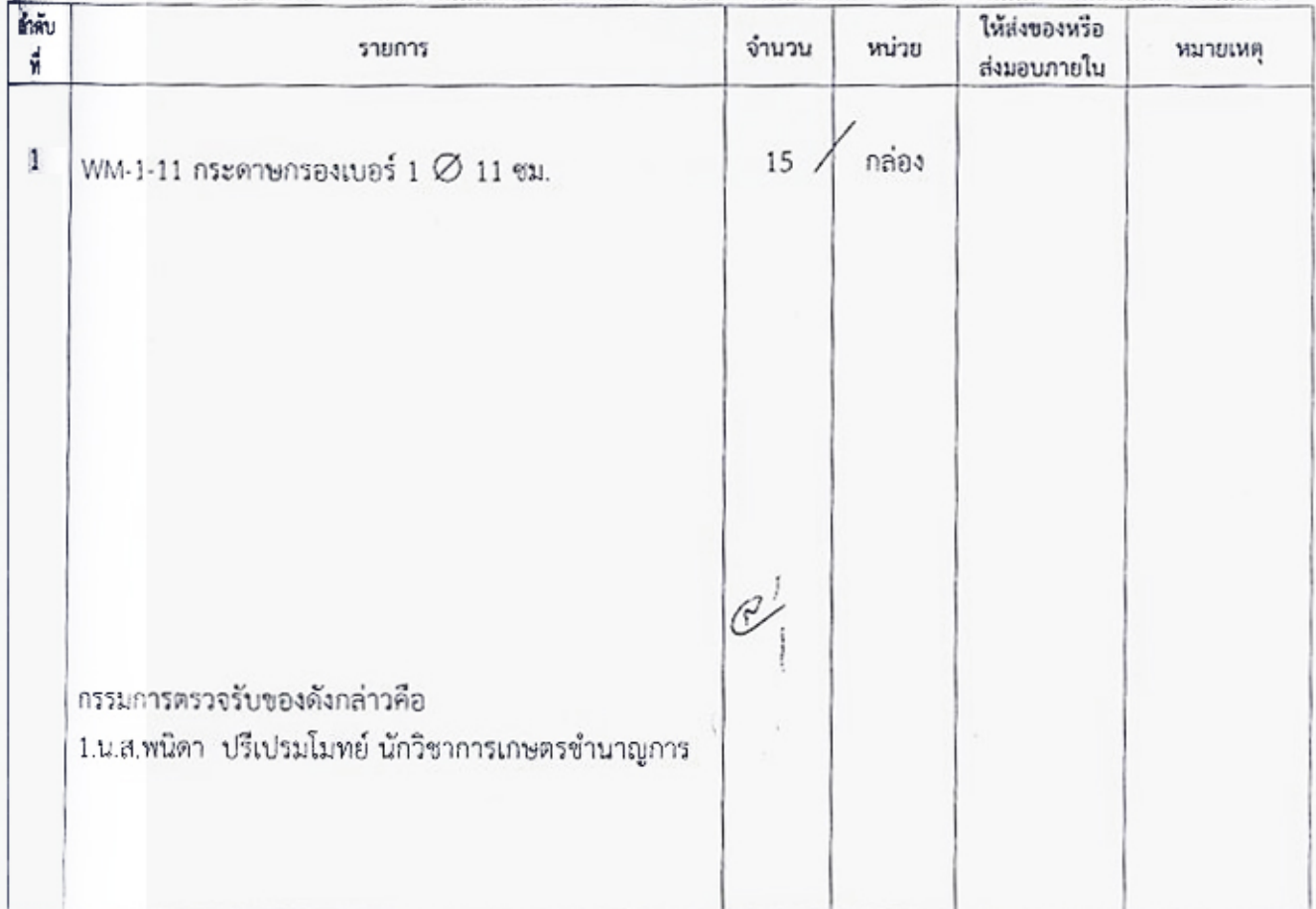

สนทั้งสิ้น จึงเรียนมาเพื่อโปรดพิจารณา

(แนวเสววพิมพ์ธิคา เรืองไพศาล..) ตำแหน่ง....นักวิชาการเกษตร.ชำนาญการ.... . . . . . . . ผอ.กลุ่มวิจัยเทคโนโลยีการผ**ลิจ**และเก็บรัดของสินทรีย์ทางการเกษตร

(น.ส.สุภาพร. จันรุ่งเรื่อง) .<br>เหายกรรกองเทคโนโล8ซิวภาพเทางดิน ดำแหน้

พัสดุดำเนินการ

บริษัท พี. ดี. แล็บ ซัพพลาย จำกัด

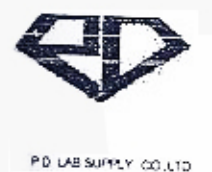

P.D. LAB SUPPLY CO., LTD. TEL: 02 9602550 FAX.02 9602551

ท้องสมุดกรมพัฒนาที่ดิน<br>- <sup>61/437</sup> พ<sub>ุ่</sub>ห์ 6 ศายละครงหิน อำเภอบางไหญ่ จังหวัดนะทบุรี 11140

61/437 Mod 6 SAOTHONGHIN BANGYAI NONTABURI 11140

#### หนังสือมอบอำนาจ

าันที่ 20 กันยายน 2556

ข้าพเจ้า แวยธวัชเสริมสุวิทยวงศ์ ในนวน เธิษัทที่เลิ่มลืบซัพพลายจำกัด ขอมอบอานาจให้ นางสาวกิติกา เสริมสุวิทยวงศ์ เป็นผู้รับเช็ค จากฝ่ายการเงิน กรมพ่ฌนาที่ดิน

การกระทำใด ๆ ที่ นางสาวก็ติกา เสริมสุวิทยางศ์ ผู้รับมอบอ่านาจใต้กระทำไป เสมือแหนึ่งเป็นการกระทำของข้าพเจ้าเองทุกประการ

 $, \frac{1}{2}$ ู้บ<sup>2</sup>ลงช้อ. .......ผู้รมอบอำนาจ (นายธาัช เสริมสาทยางศ์)

 $\frac{a}{2}$  and  $\frac{a}{2}$   $\frac{b}{2}$  is the problem of  $\frac{a}{2}$ 

(นางสาวกิติกา เสริมสวิทยวงศ์)

 $\begin{picture}(120,140) \put(0,0){\vector(1,0){150}} \put(15,0){\vector(1,0){150}} \put(15,0){\vector(1,0){150}} \put(15,0){\vector(1,0){150}} \put(15,0){\vector(1,0){150}} \put(15,0){\vector(1,0){150}} \put(15,0){\vector(1,0){150}} \put(15,0){\vector(1,0){150}} \put(15,0){\vector(1,0){150}} \put(15,0){\vector(1,0){150}} \put(15,0){\vector(1,0){150$ 

ลงข้อ พิยาวร์ เตี้อยงหาว<br>(นานพิษณ์ เทียนทอง)

கை

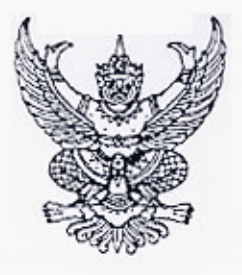

WW.012055

สำนักงานทะเบียนหุนส่วนบริษัทจังหวัดนนทบุรี กรมพัฒนาธรกิจการค่า กระทรวงพาณิชย์

# หนังสือรับรอง

ขอรับรองว่าบริษัทนี้ได้จดทะเบียน ดามประมวลกฎหมายแพ่งและพาณิชย์ เป็นนิติบุคคลประเภท

เมื่อวันที่ 25 มกราคม 2551 ทะเบียนเลขที่ 0125551001147 ∎ษัทจำกัด

⊪ากฎขอความในรายการตามเอกสารทะเบียนนิติบคคล ณ วันอะกหนังสือนี้ ดังนี้

1. ข้อบริษัท บริษัท พี.ดี. แล็บ ขัพพลาย จำกัด

- 2. กรรมการของบริษัทมี 1 คน ตามรายชื่อตั้งต่อไปนี้ 1.นายธวัช เสริมสุวิทยวงศ/
- 3. จำนวนหรือชื่อกรรมการซึ่งลงชื่อผกพันบริษัทได้คือ กรรมการหนึ่งคนลงลายมือชื่อและ

∭แพ้บดราสำคัญของบริษัท/

4. ทุนจดทะเบียน 1,000,000.00 บาท / หนึ่งลานบาทถวน/

5. สำนักงานแห่งใหญ่ ตั้งอยู่เลขที่ 61/437 หมู่ที่ 6 ตำบลเสาธงหิน อำเภอบางใหญ่ **สหวัดนนทบริ/** 

ออกให้ ณ วันที่ 14 เดือน มิถนายน พ.ศ. 2556

(นางสาวศราพร เพชรรัตน นายทะเบียน

a levi-to 1570 www.dod.go.th

ตาระอควรทราบของนิติบุคคลมีดังนี้

**ติวรหราบ** 

⊪ียะคลนี้ขาดส่งงบการเงินปี 2555

⊯ผังสือนี้รับรองเฉพาะขอความที่ห้าง/บริษัทได้นำมาจดทะเบียนไว้เพื่อผลทางกฎหมายเท่านั้น ข้อเท็จจริงเป็นสิ่งที่ควรหาไว้พิจารณาฐานะ

ใกยทะเบียนอาจเพิกถอนการจดทะเบียน ถ้าปรากฏว่าข้อความอันเป็นสาระสำคัญที่จดทะเบียน ไม่ถูกต้อง หรือเป็นเท็จ

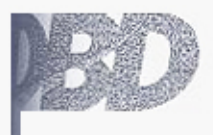

กระหลักบนทรรทิดการค้า กระทรวงยาณิชย

โอเวลา 15:22 น

เลขหมายประจำตัวจองผู้ถือบัดว  $170$ 3 1012 00716 53 5  $\widetilde{\mathbb{Z}}$ 160 งื้อ นาย ธวัช jso <sup>ชื่อสกุล</sup> เสริมสุวิทยวงศ์ 150  $-150$ <sup>จอสกุล</sup> เสริมสุวิทยวงศ์<br><sup>เกิดใหม</sup>่ 29 พ.ค. 2508<sup>6722</sup>ี<br><sup>ศาสนา</sup>  $1.5\Omega$  $\sim$   $\mu$ <sup>ศาสนา</sup> พุทธ nifsin ที่อยู่ 47/74 หมู่ที่ 2 แฮวงลำผู้ครีโรคหนองจอก<br>ที่อยู่ 47/74 หมู่ที่ 2 แฮวงลำผู้ครีโรคหนองจอก  $55\%$ กรุงเทพมหานคร Gs œ  $4$   $\frac{9.8}{10000000}$  $28$  M.A. 2557  $\overline{u}$ **Starta** Jak J

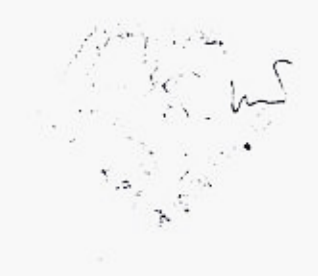

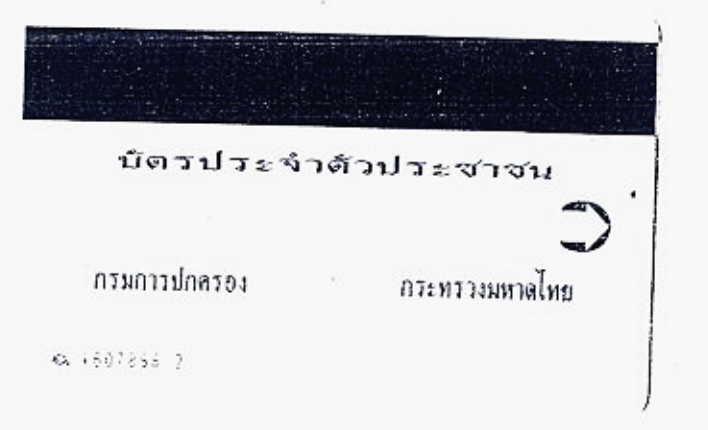

(a b) 12 12 00716 55 x  $a_{\overline{y}}/a_{\overline{y}}$  $\frac{\partial g}{\partial x}$  $\tilde{\lambda}$ Balangkalan Salah Ada ayakan บัตรประจำด้วยระชาชน **נסדחת/נוחאות** กระทรวงมหาดไทย  $9.67956721$ 

ภาคผนวก ข.

# เอกสารประกอบการเบิกจ่ายเงินกรณีจ่ายตรงเจ้าหนี้ โดยกรมบัญชีกลาง

# การเบิกจ่ายเงินให้แก่เจ้าหนี้ กรณีจัดซื้อจัดจ้าง ผ่าน PO (Transaction Code : ZMIRO\_KA หน้า ๔๖ - ๕๔)

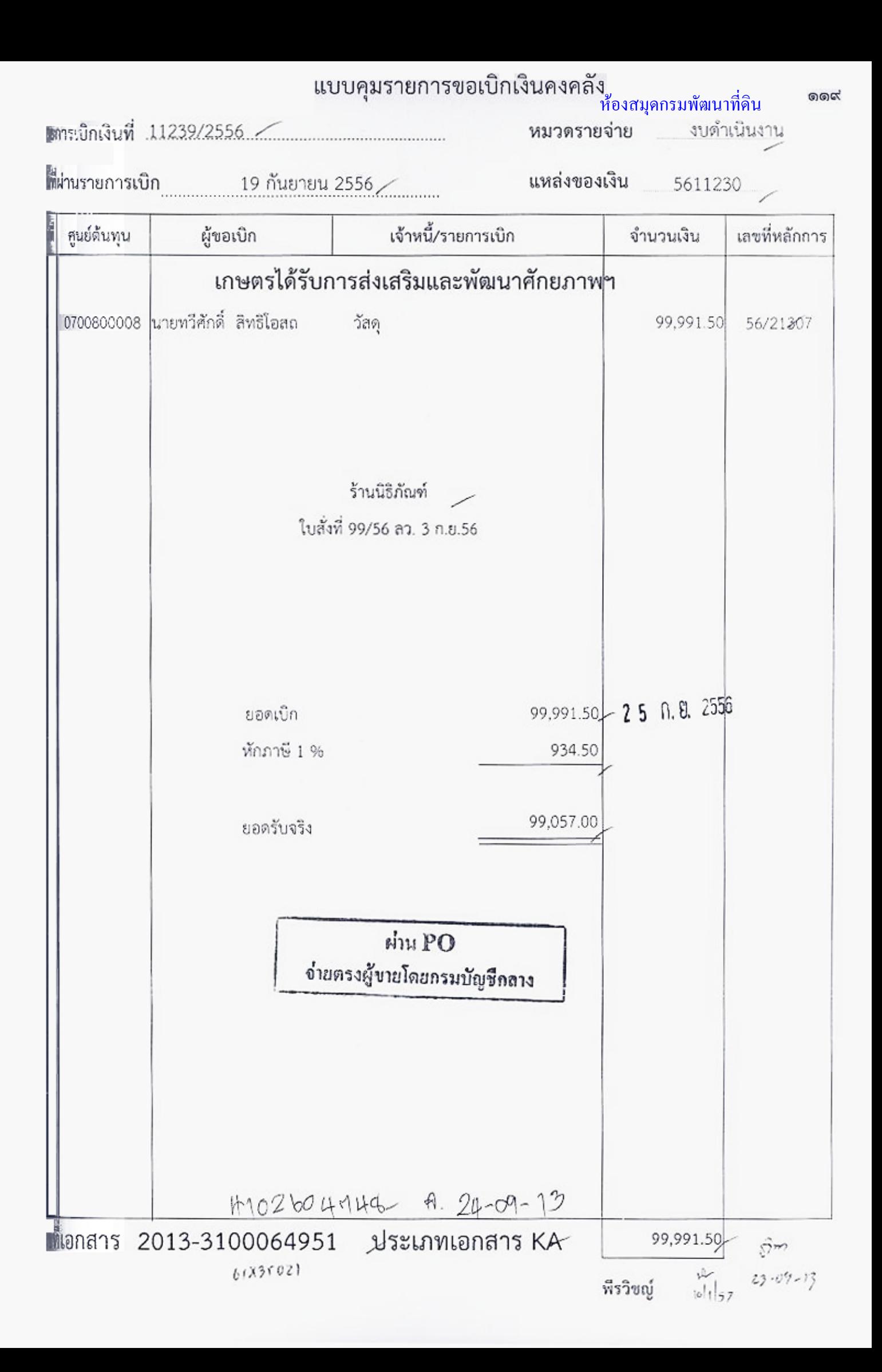

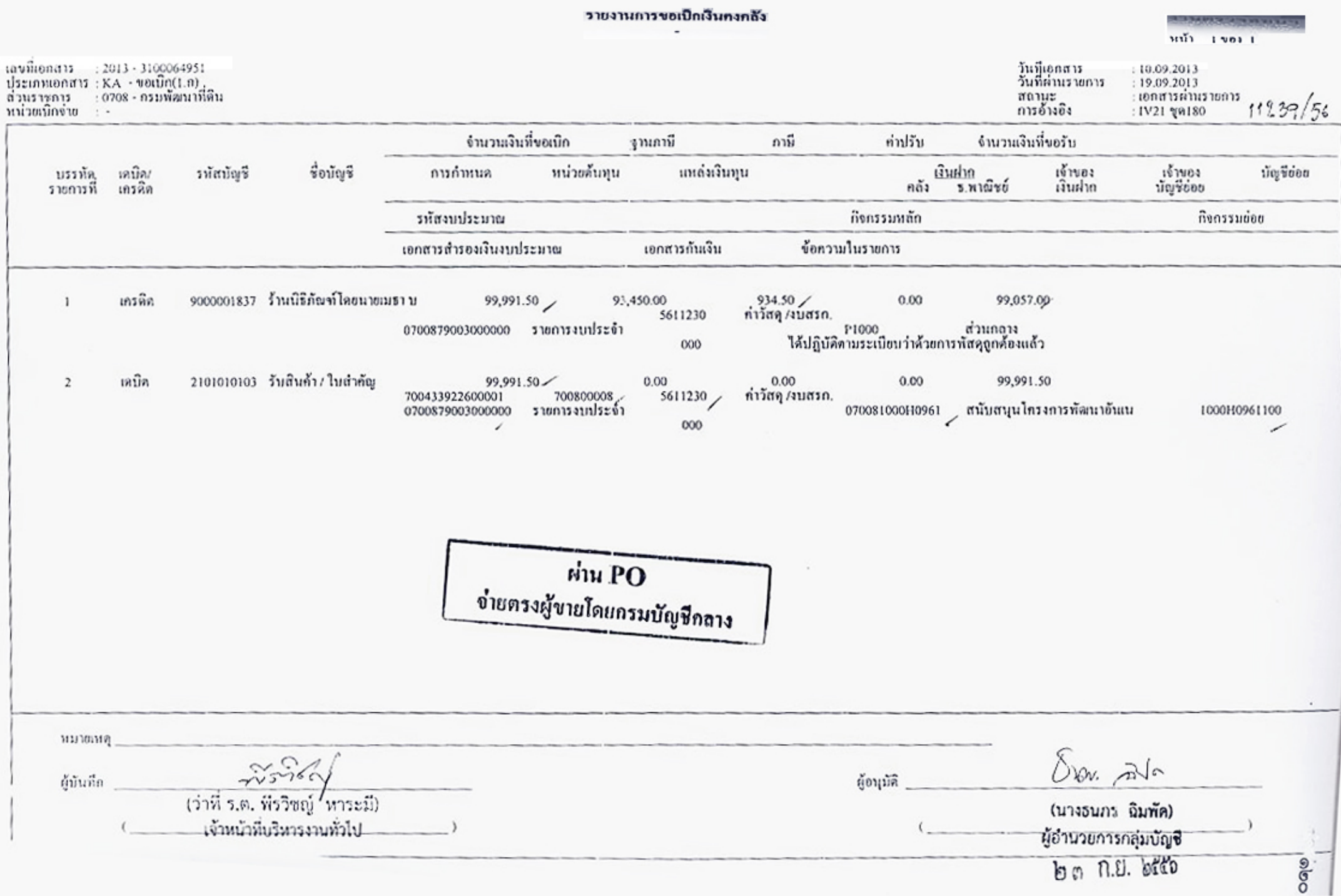

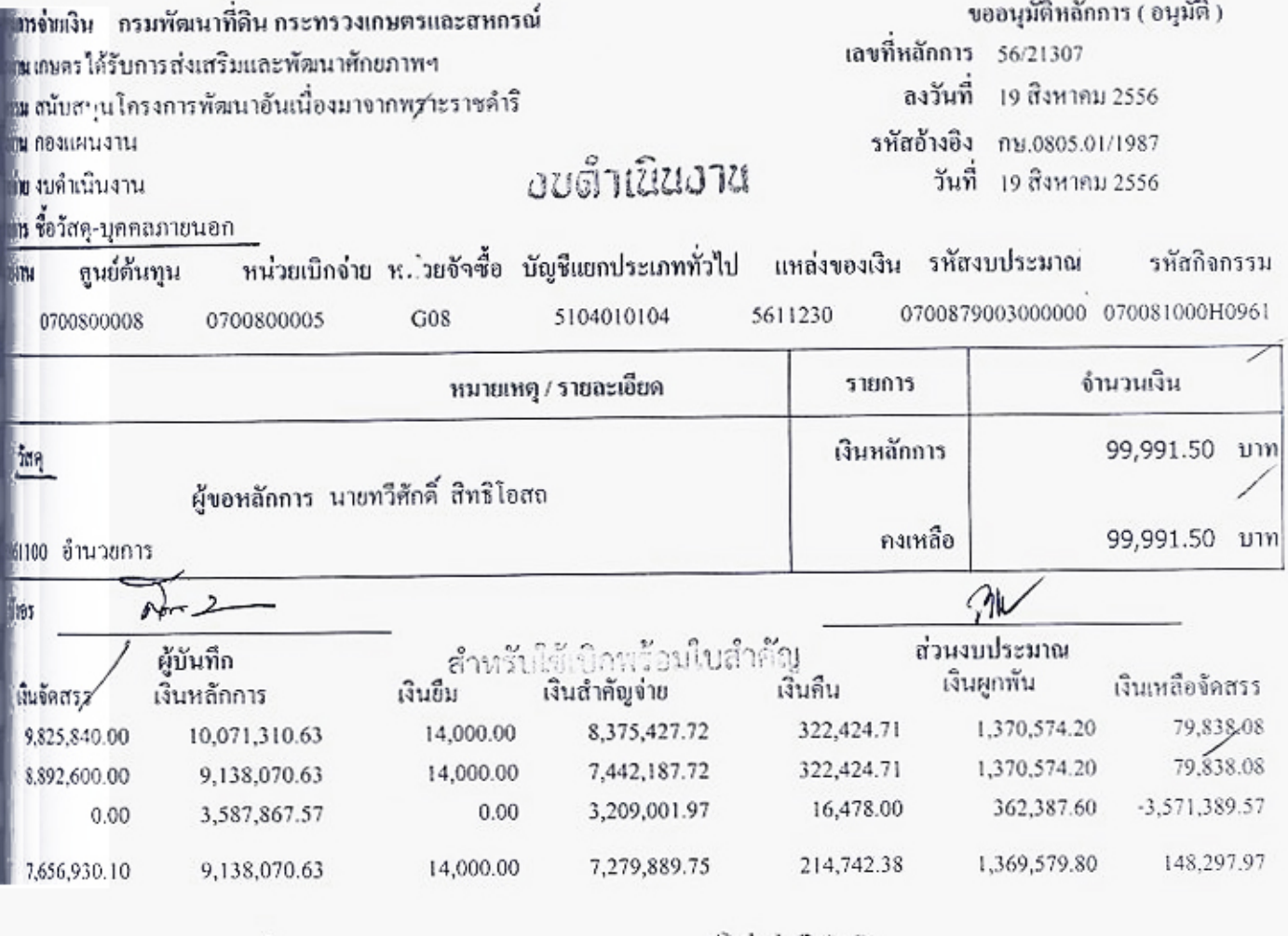

Pc 7004339226

011239

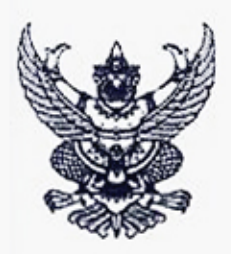

# บันทึกข้อความ

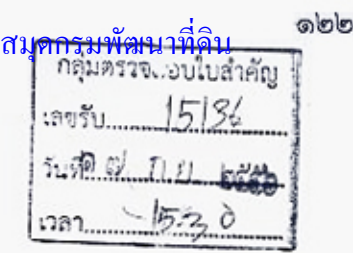

ส่วนราชการ กองแผนงาน กรมพัฒนาที่ดิน กรุงเทพฯ

 $n$ bodoczon $|j$ 9 $\gamma/\gamma$ ที

วันที่ ๑๓ กันยายน ๒๕๕๖

เรื่อง ขออนุมัติเบิกเงินค่าวัสดุสำนักงานหมึกคอมพิวเตอร์

เรียน ผอ.กผง.

 $209.417493$ 

ห้อง

กองแผนงาน ขอส่งเอกสารเพื่อเบิกจ่ายเงินค่าวัสดุสำนักงาน ได้ซื้อ หมึกคอมพิวเตอร์ จำนวนธ รายการ โดยวิธีตกลงราคา กับ ร้านนิธิภัณฑ์ เป็นเงินทั้งสิ้น ธธ,ธธ๑.๕๐ บาท (เก้าหมื่นเก้าพันเก้าร้อยเก้า สิบเอ็ดบาทห้าสิบสตางค์) ซึ่งได้เป็นราคารวมภาษีมูลค่าเพิ่มแล้ว ตามหนังสือสั่งซื้อสั่งจ้าง/สัญญาเลขที่ ธธ/๒๕๕๖ ลงวันที่ ๑ กันยายน ๒๕๕๖ นั้น

อนมต

(นางแทรวพรรณ (พืชรชอบ) เจ้าหนักงานการเงินและบัญชื่อาวุโฮ

ຊີດ້ ນາວຫາ ນາດຕໍ່ການນິນ

คณะกรรมการตรวงรับได้ตรวงรับของถูกต้องแล้ว

จึงเรียนมาเพื่อโปรดดำเนินการเบิกจ่ายเงินให้ต่อไป

รหัสผู้ขาย maoodood5adoa เลขที่ใบ P/O moodnnfbbb เลขที่เอกสารรับพัสดุ doconbdat n

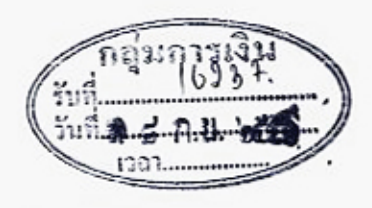

เรียน ผู้อำนวยการกองคลัง เพื่อโปรดพิจารณา

011239

(นางตุลญา จงสกล) ผู้อำนวยการกองแผบงาน

กลุ่มบัญชี งานเบิกล่าย<br>เลขรับ 10Ab2 เวล 14.10 วันที่ © ดี ก.ย. ๒๕๓

(นายทวีศักดิ์ สิทธิโอสถ) เจ้าพนักงานธุรการซำนาญงาน

เพิ่มควรเปิดจำปริ

min (นางสาวธรรมก เอนกลับรับอ์) ผู้อำนวยการกญ่บลรวจสอบใบสำคัญ

c dall bitto

ม่าน PO จ่ายตรงผู้ชายโดยกรมบัญชีกลาง เวชที่เอกสาร 9001344043 สร้าง windianans GFMIS 31000 64951

ปฏิบัติราชอวรแซนอธิบล้อรมพัฒนาที่คืน 9 日 1.2. 记载 s://process.gprocurement.go.th/egp2proc01Web/jsp/control.proc01

#### SAP R/3 ในสิ่งข้อ/จาง/เข่า

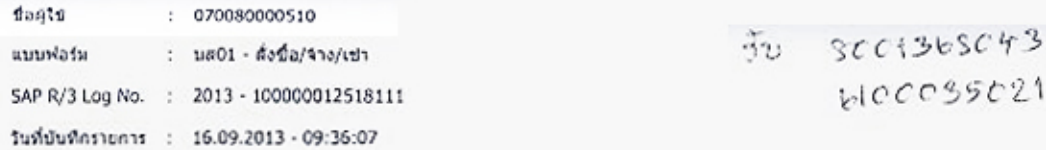

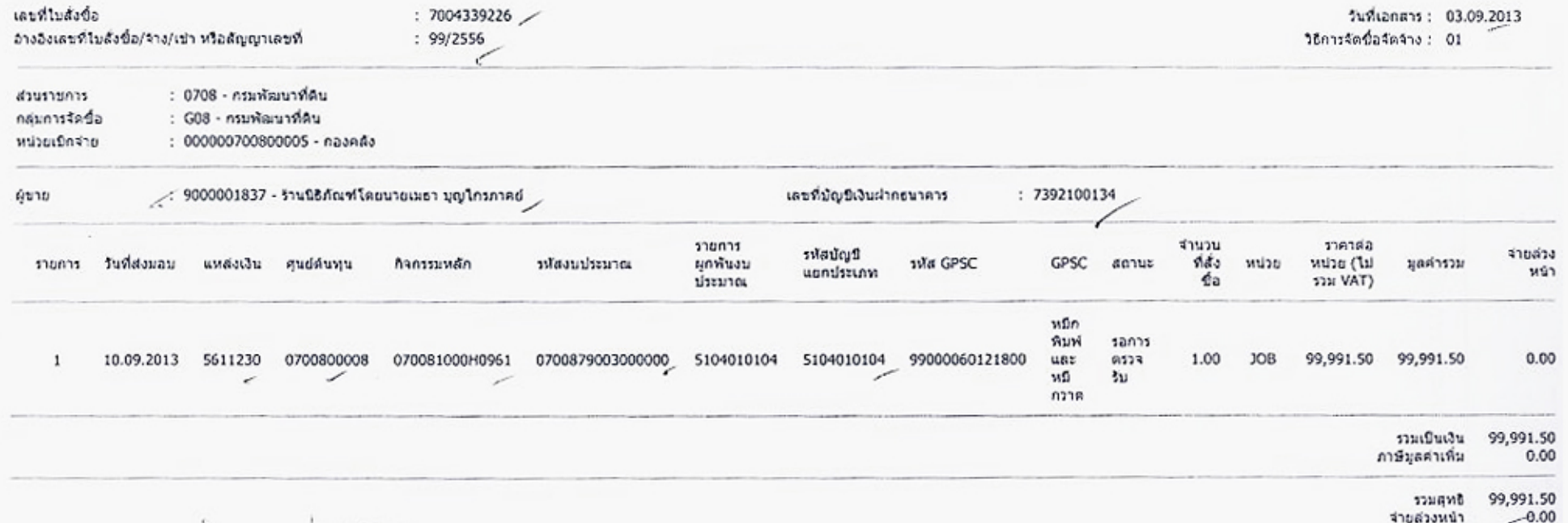

massace ice พมายเหตุ : 03-09-2556

 $0233$ 

16/9/7556

intp://webonline/RptSAP/RptSapDocPo.aspx?DocumentNo=bs01&FormID=P01

மல

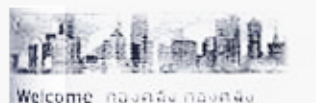

Home | Downloads | Search

#### ค้นหาข้อมูลที่ใช้ในการบันทึกรายการ (Search)

### Loader Menu

utakunnataan Q

#### **Operation Report**

- Menu
- □ รายงานประจำวัน
- □ รายงานประจำสัปดาห์
- □ รายงานประจำเดือน
- □ รายงานประจำใครมาส
- **D** รายงานประจำปี
- □ รายงานการจ่ายป่าระเงิน รายงานสำหรับการยก
- D pan (Conversion Report)

#### **Loader & Interface Report Menu**

- ⊟ รายงาน Loader ประจำ<br>วัน
- ⊑ รายงาน Interface ประจำ<br>วัน
- ๒ รายงาน Loader ประจำ<br>สปดาน
- □ รายงาน Interface ประจำ<br>ผู้ปลาห์

About | Contact Us | Password | Profile | Log Off

### เลือกประเภท : รหัสผู้ขาย (Vendor master) หมายระบาง<br>ข้อมูลที่ต้อง<br>การค้นหา

ข้อความที่ : 3100800491401

> เพื่อช่วยให้การค้นหาได้เป็นไปโดยสะดวกและรวดเร็ว กรุณาเลือกหัวข้อประเภทข้อมูลไพ้ถูกต้อง และพิมพ์เครื่องหมาย \* ÷ ้หน้าและหลังข้อความที่ค่องการคืนหาทุกครั้ง เช่น การคืนหารหัสบัญชีที่เกี่ยวกับสินทรัพย์ต่าง ๆ จะค่องเลือกหัวของพ<br>บัญชีก่อน แล้วจึงพิมพ์ \*สินหรัพย์\* แล้วจึงคลิกที่ปุ่ม Search ค้านต่าง เพื่อเริ่มค้นหารหัสบัญชีที่เกี่ยวกับสิ หากต้องการเพิ่มความละเอียดในการค้นหาสามารถที่จะเพิ่มคำในการค้นหาได้ เช่น \*สินหรัพย์\*สำนักงาน\* เป็นต้น

สำหรับการคนหา<u>รหัสผู้ขาย</u> (Vendor master) ขอให้ท่านค้นหาโดยการะบ<u>รหัสประจำด้วยเีเสียภาษีของผู้ขาย</u> <u>ที่ท่านต้องการค้นหาเท่านั้น</u> ทั้งขี้เพื่อความรวดเร็วในการค้นหา หากท่านทราบรหัสประจำตัวผู้เสียภาษีของผู้ขายที่ ทานต่องการค้นหา ท่านสามารถทะบุเงื่อนไข<u>โดยไม่ต้องพิมพ์เครื่องหมาย\*</u> เช่น 3101217025 เป็นตน

#### Search

คืองการค้น

wunduwe

 $W1$ 

**GFMIS** 

Wab Root

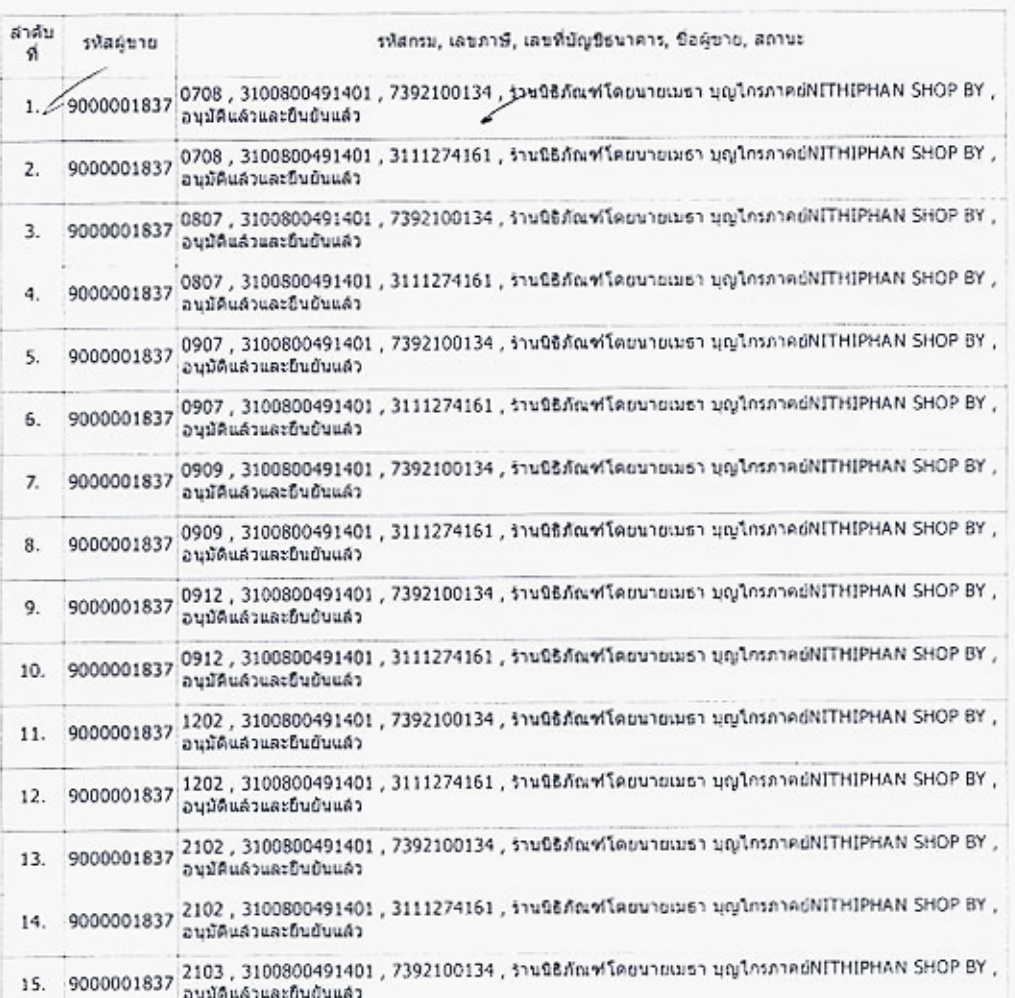

Page: 1 2

1

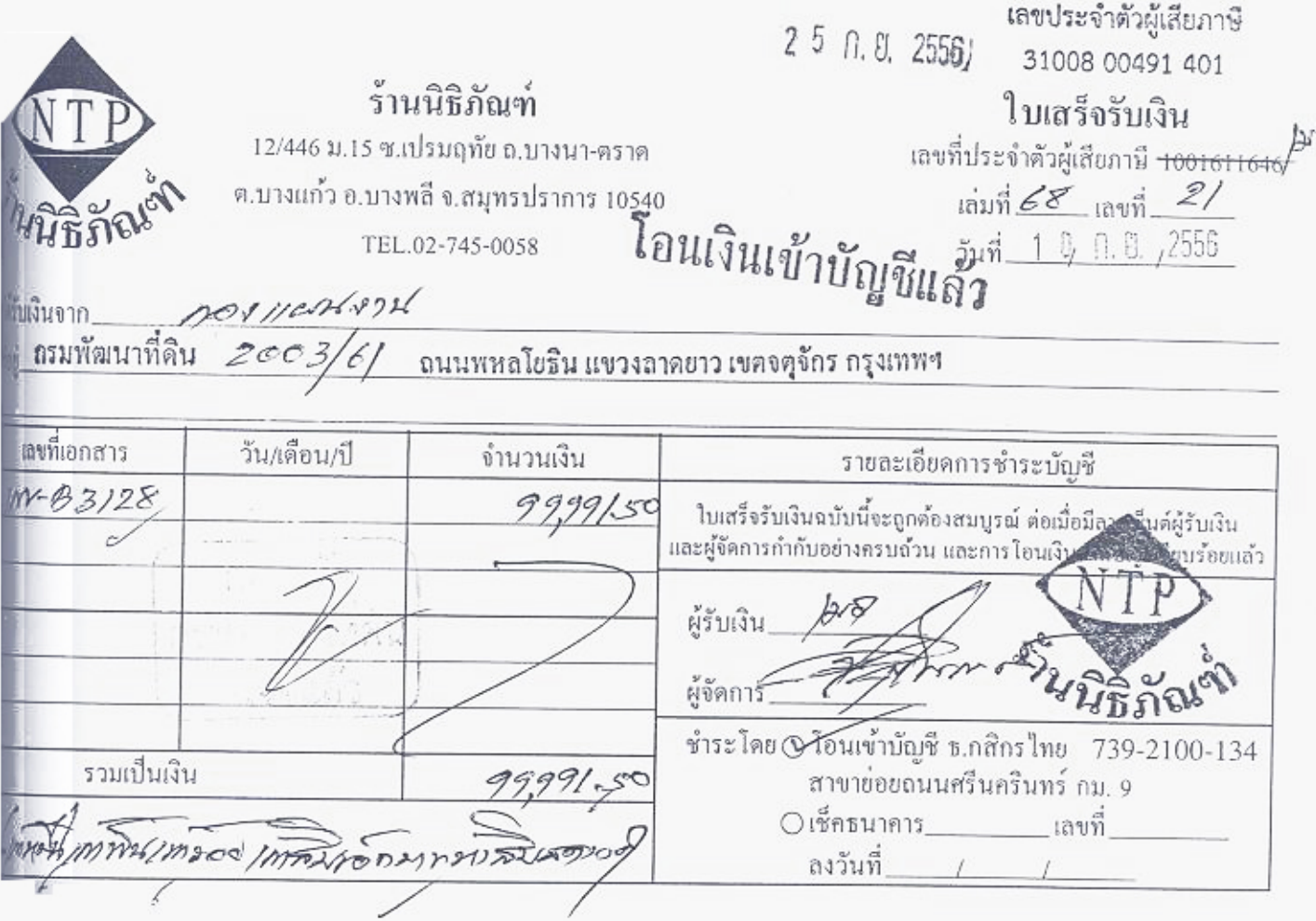

# ใบตรวจรับพัสดุ

กองแผนงาน วันที่ ว ค กันยายน ๒๕๕๖

คณะกรรมการผู้มีนามข้างท้ายนี้ ได้พร้อมกันตรวจรับ ....ค่าวัสดุสำนักงาน..จำนวน..ส..รายการ มี กันผีอีกัตก์ เป็นผู้ขายได้นำส่งตามใบสั่งชื่อ/จ้างเลขที่ ครั/สอ ลงวันที่ ค.ศันยายน.๒๕๕๖ เพื่อใช้ในงาน กองแผนงาน

ปรากฏว่า คุณภาพและปริมาณถูกต้องครบถ้วนทุกประการ และได้ส่งมอบให้แก่หน่วยพัสดุ 093แผนงาน เก็บรักษานำลงบัญชีไว้เป็นการถูกต้องแล้ว ในวันที่ 92 กันยายน ๒๕๕๖ จำนวน ๙ รายการ สมเป็นเงิน สส.ส.ช.ค. ที่อ... แกท. (เก้าหมื่นเก้าพันเก้าร้อยเก้าสิบเอ็ดนาทห้าสินสตางค์)

จึงพร้อมกันลงลายมือชื่อไว้เป็นหลักฐาน

 $\sqrt{N}$  /  $\sqrt{N}$  /  $\sqrt{N}$  /

ตำแหน่ง นักวิเคราะห์นโยบายและแผนซำนาญการ

 $\frac{1}{\sqrt{2}}$ 

(นายวิศิษธ์ งามสม) ตำแหน่ง นักวิเคราะห์นโยบายและแผนชำนาญการ

(ลงชื่อ)..................

(ว่าที่ ร.ต.ภาพงศ์ ดีใจ) ตำแหน่ง นักวิเคราะห์นโยบายและแผนปฏิบัติการ

 $9/$ 

ห้องสมุดกรมพัฒนาที่ดิน **๑๒๗** 

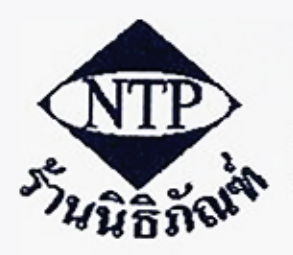

### ร้านนิธิภัณฑ์ **NITHIPHAN**

-<br>12/446 หมู่ 16 ซอยแปรมฤทัย ถ.บางนาตราด<br>ต.บางแก้ว อ.บางพลี จ.ตมุทรปราการ 10540 โทร. 0-2745-0058

เอขที่ประจำคัวผู้เสียภาพี 3100800491401

ทะเบียนการค้าเลขที่ 0.4629

B3128

# ้ต้นฉบับใบกำกับภาษี/ใบส่งสินค้า/ใบแจ้งหนี้

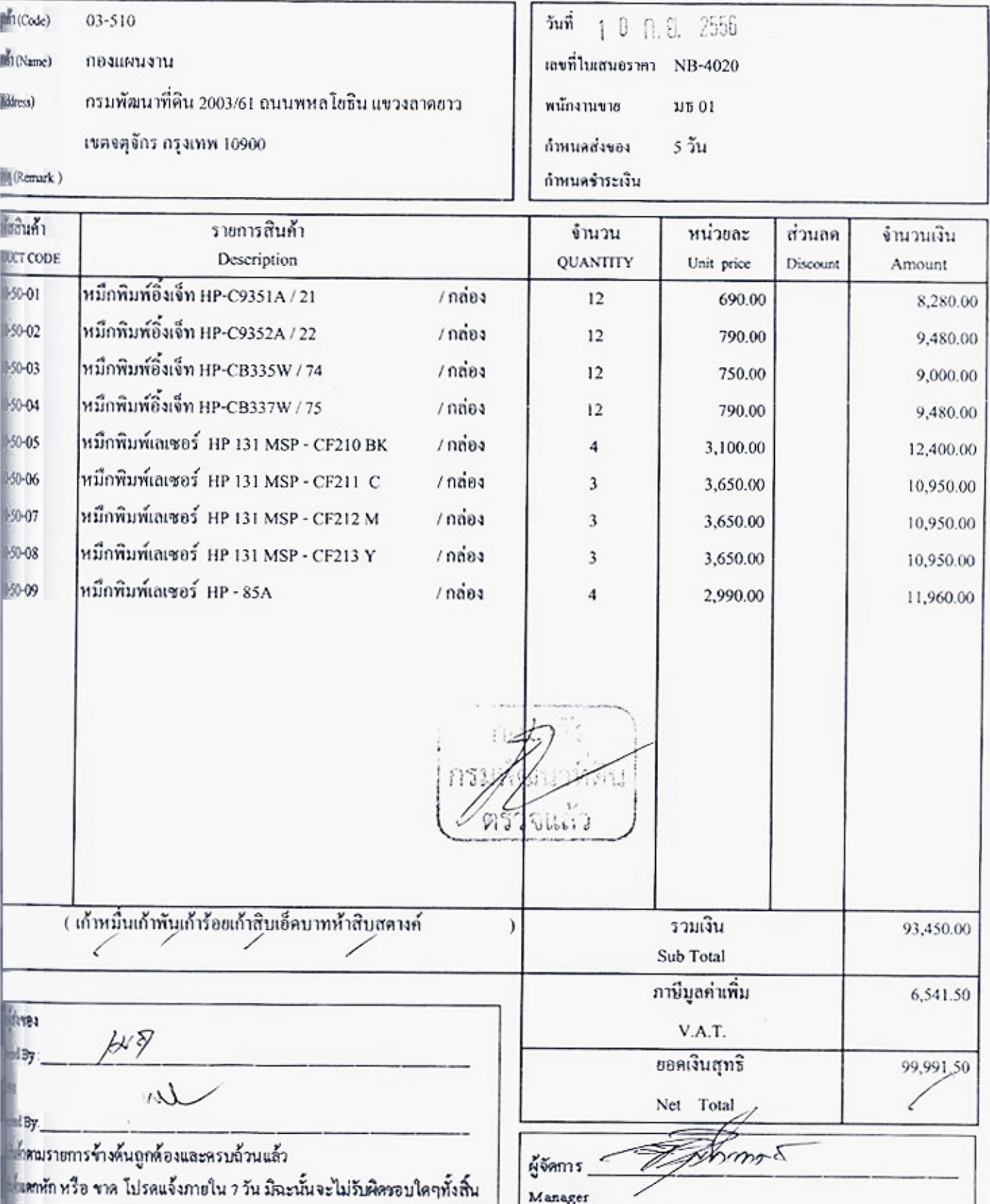

## ห้องสมุดกรมพัฒนาที่ดิน ๑๒๘

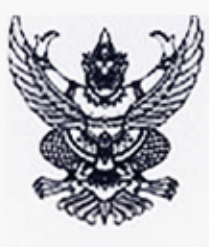

### ใบสั่งซื้อ/สั่งจ้าง

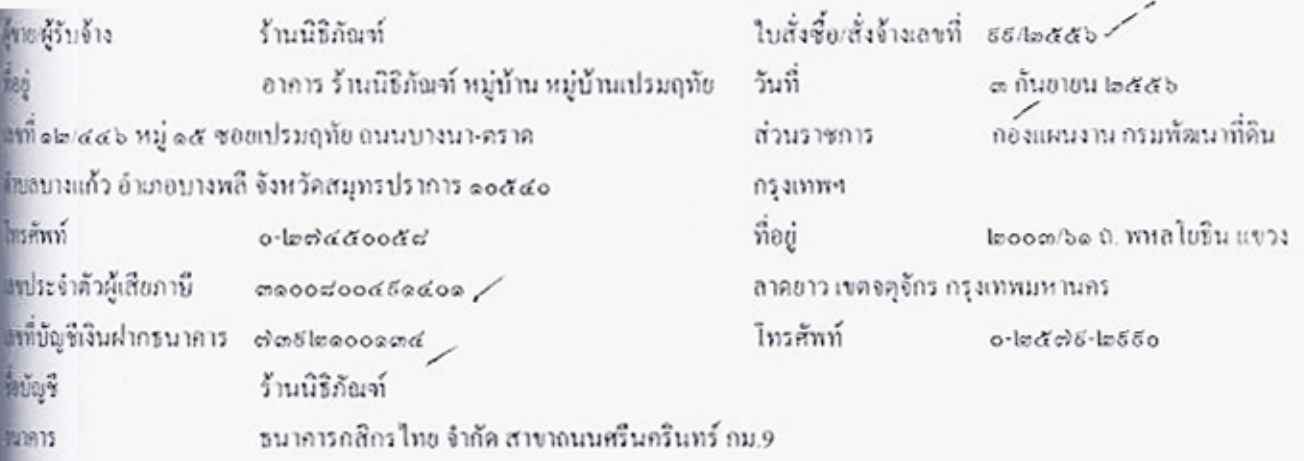

คามที่ ร้านนิธิภัณฑ์ ได้เสนอราคา ไว้ต่อ กองแผนงาน กรมพัฒนาที่คิน กรุงเทพฯ ซึ่งได้รับราคาและตกลงชื่อ/จ้าง คามรายการดัง

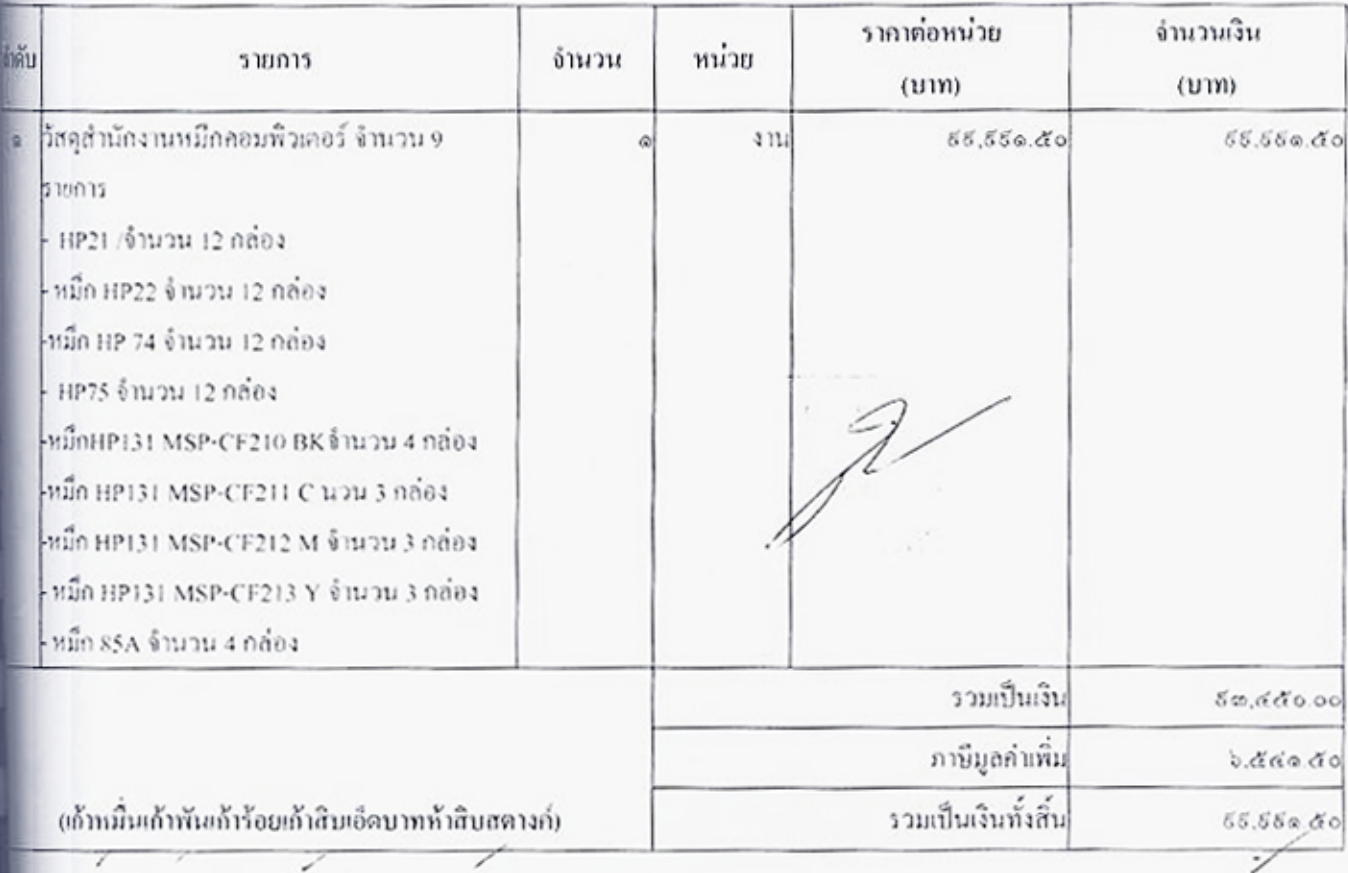

กรรื้อเส้งจ้าง อยู่ภายใต้เงื่อนใชค่อไปนี้

ดันนี้

่จ.กำหนดส่งมอบภายใน ๕ วันทำการ นับถัดจากวันที่ผู้รับจ้างใต้รับใบสั่งชื่อ

ดี ครบกำหนดส่งมอบวันที่ ๑๐ กันขายน ๒๕๕๖

x//process.gprocurement.go.th/egp2proc01Web/jsp/control.proc01

- ๓ สถานที่ส่งมอบ กองแผนงาน กรมพัฒนาที่ดิน กรุงเทพฯ ๒๐๐๓/๖๑ ถ. พหลโยธิน
- ๔ ระบะเวลารับประกัน -
- ๕. สงวนสิทธิ์ค่าปรับกรณีส่งมอบเกินกำหนด โดยคิดค่าปรับเป็นรายวันในอัตราร้อยละ ๑.๒ ของราคาสิ่งของ ที่ยังไม่ได้รับมอบแต่จะต้องไม่ต่ำกว่าวันละ ๑๐๐.๐๐ บาท
- b. ส่วนราชการสงวนสิทธิ์ที่จะไม่รับมอบถ้าปรากฏว่าสินค้านั้นมีลักษณะไม่ตรงตามรายการที่ระบุไว้ในใบสั่งซื้อ กรณีนี้ ผู้รับจ้างจะต้องคำเนินการเปลี่ยนใหม่ให้ถูกต้องตามใบสั่งซื้อทุกประการ

иштения:

- ๑. การดิดอากรแสตมป์ให้เป็นไปตามประมวลกฎหมายรัษฎากร หากค้องการให้ไบสั่งซื้อมีผลตามกฎหมาย
- ๒.ใบสั่งซื้อสั่งจ้างนี้อ้างอิงคามเลขที่โครงการ ๕๖๐๘๕๑๖ธธด๖ ซื้อหมึกคอมพิวเตอร์ จำนวน9 รายการ โดยวิธีตกลงราคา

ลงชื่อ<br>
(บุสตุลญาจงสกุล)<br>
(บุสตุลญาจงสกุล) ผู้อำนวยการกองแผนงาน ปฏิบัติราชการแทนอธิบดีกรมพัฒนาที่ดิน วันที่ ๓ กันยายน ๒๕๕๖ (นายเมธา บุญไกรภาคย์) ผู้จัดการ

วันที่ ๓ กันยายน ๒๕๕๖

ที่โครงการ 56085169936 พิมสัญญา 560914017776

 $\sqrt{1-\frac{2}{\sqrt{2}}}$ 

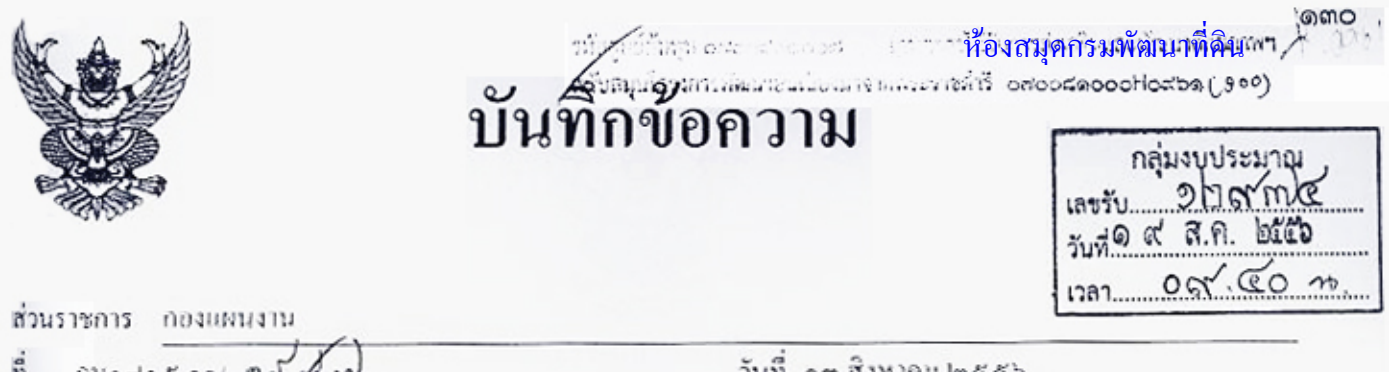

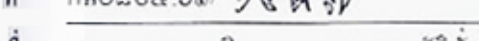

ារ។ អារ ២៥*៥* 

เรื่อง รายงานผลการพิจารณาและขออนุมัติสั่งซื้อสั่งจ้างวัสดุสำนักงานคอมพิวเตอร์

เรียน ผอ.กผง.

ขอรายงานผลการพิจารณาการจัดซื้อจัดจ้างซื้อหมึกคอมพิวเตอร์ จำนวน9 รายการ โดยวิธีตกลงราคา ดังนี้

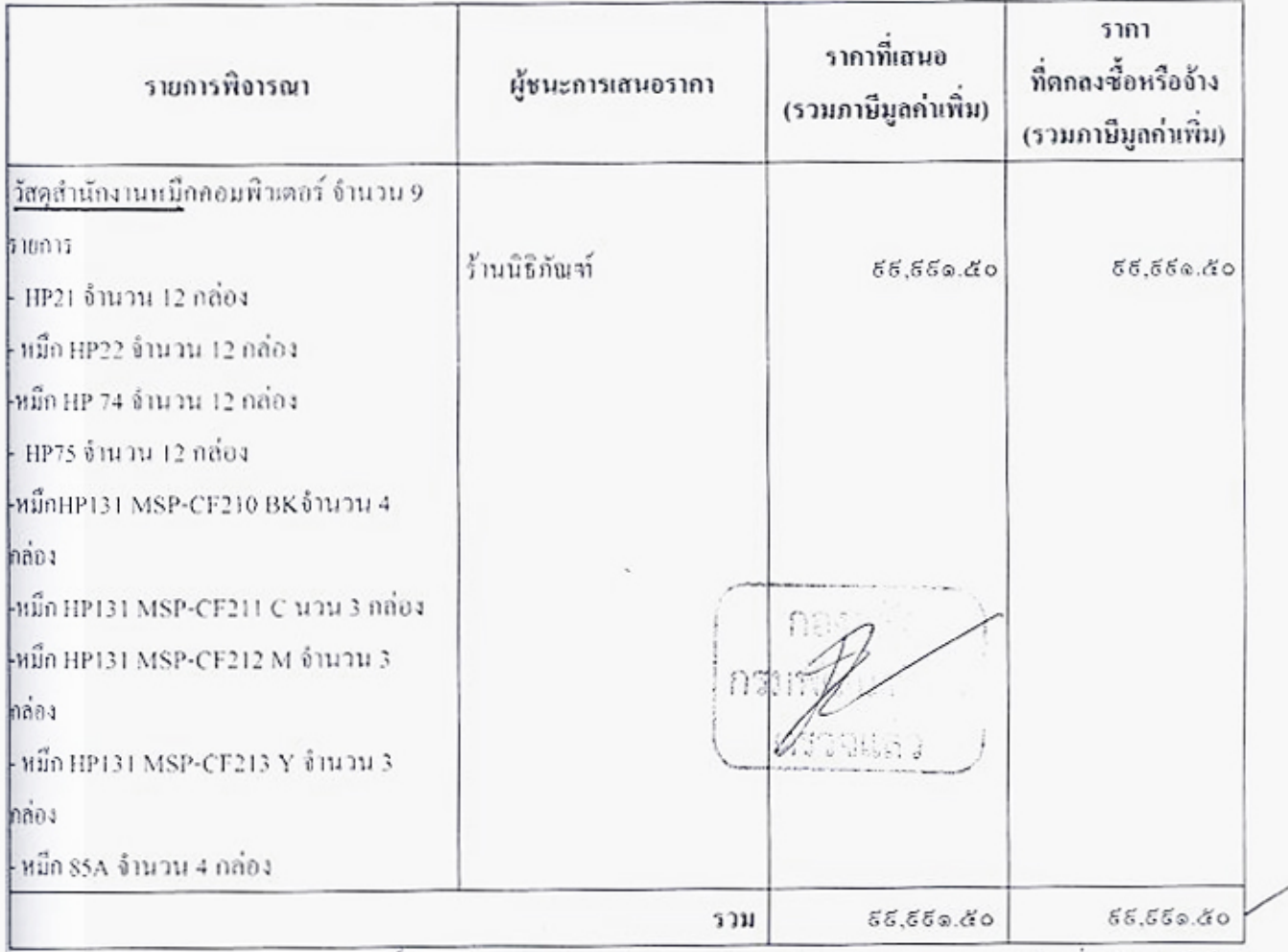

พิจารณาแล้ว เห็นสมควรจัดชื่อจากผู้เสนอราคาดังกล่าว รวมจำนวนเงิน ธฺธฺ,ธฺธฺ๑.๕๑ บาทแก้าหมื่นเก้าพันเก้าร้อย ต้ำสิบเอ็ดบาทห้าสิบสตางค์มปืนราคาที่รวมภาษีมูลค่าเพิ่มแล้ว

จึงเรียนมาเพื่อไปรดพิจารณา หากเห็นชอบขอได้ไปรดอนุมัติให้สั่งซื้อสั่งจ้างจากผู้เสนอราคา ดังกล่าว

**OH3H** ດຕຳນປາະນາລ คงกัดเขียลัว (นาร์ตุลยูง องสกุล) 31.月, 临键 ทำหน้าที่เจ้าหน้าที่พัสด คู่อำนวลการกองแดนงาน ปฏิบัติราชการแทนอธิบดีกรมทัฒนาที่ดิน

ar so

(นายหวีศักดิ์ สิทธิโอสถ)

เจ้าพนักงานธุรการซำนาญงาน

Jul NM 

(นางจิรารัตน์ ส่าอางค์ศรี) นักจัดการงานทั่วไปอำนาญการ ห้วงน้ำพัสด

https://process.gprocurement.go.th/egp2proc01Web/jsp/control.proc01

ளை

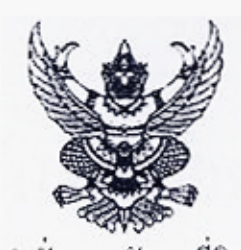

# คำสั่ง กรมพัฒนาที่ดิน

### ที่ ธธ/๒๕๕๖

### เรื่อง แต่งตั้ง คณะกรรมการตรวจรับพัสดุ สำหรับการซื้อหมึกคอมพิวเตอร์ จำนวนธ รายการ โดยวิธีตกลงราคา

ด้วย กรมพัฒนาที่ดิน มีความประสงค์จะ ซื้อหมึกกอมพิวเตอร์ จำนวนส รายการ โดยวิธีตกลงราคา และ เพื่อให้เป็นไปตามระเบียบสำนักนายกรัฐมนตรีว่าด้วยการพัสดุ พ.ศ. ๒๕๓๕ จึงขอแต่งตั้งรายชื่อต่อไปนี้เป็น คณะ กรรมการครวจรับพัสดุ สำหรับการซื้อหมึกลอมพิวเตอร์ จำนวนธ รายการ โดยวิธีตกลงราคา

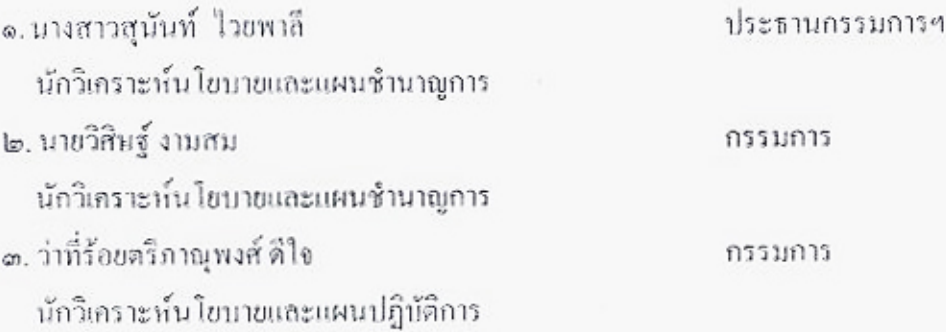

ส้ง ณ วันที่ ๑๓ สิงหาคม พ.ศ. ๒๕๕๖

(นางดุลญา จงสกุล) ผู้อำนวยการกองแผนงาน ปฏิบัติราชการแทนอธิบดีกรมพัฒนาที่ดิน

 $V$ 

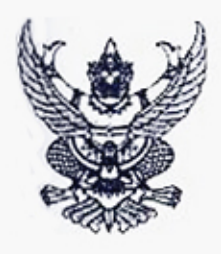

# บันทึกข้อความ

ส่วนราชการ กองแผนงาน

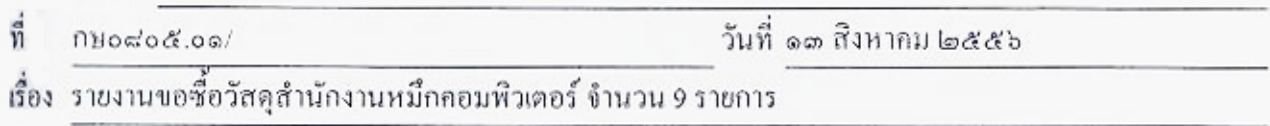

เรียน ผอ.กผง.

ด้วย กองแผนงานมีความประสงค์จะซื้อหมึกคอมพิวเตอร์ จำนวนธ รายการ โดยวิธีตกลงราคา ซึ่งมีราย ละเอียด ดังต่อไปนี้

๑. เหตุผลและความจำเป็นเพื่อให้การปฏิบัติงานเป็นไปด้วยความเรียบร้อยและรวดเร็ว บรรลุวัตถุประสงค์ จึงจำเป็นต้องจัดซื้อวัสดุสำนักงาน ดังกล่าว

๒. รายละเอียคของพัสดุ

- HP21 จำนวน 12 กล่อง - หมึก HP22 จำนวน 12 กล่อง -หมึก HP 74 จำนวน 12 กล่อง

- HP75 จำนวน 12 กล่อง หมึก HP131 MSP-CF210 BK จำนวน 4 กล่อง
- หมึก HP131 MSP-CF211 C จำนวน 3 กล่อง
- หมึก HP131 MSP-CF212 M จำนวน 3 กล่อง
- หมึก HP131 MSP-CF213 Y จำนวน 3 กล่อง
- หมึก 85A จำนวน 4 กล่อง

.๑. ราคามาตรฐานหรือราคากลางของทางราชการ หรือราคาที่เคยซื้อหรือจ้างครั้งหลังสุดภายในระยะเวลา ๒ป็งบประมาณ

๔. วงเงินที่จะซื้อหรือถ้าง

เงินงบประมาณรายจ่ายประจำปี พ.ศ. ๒๕๕๖ จำนวน ธธ,ธธ๑,๕๐ บาท (เป็นราคารวมภาพีมูลก่าเพิ่ม

แล้วเ

๕. กำหนดเวลาที่ด้องการใช้พัสดุนั้น หรือให้งานนั้นแล้วเสร็จ

กำหนดเวลาการส่งมอบงานหรือให้งานแล้วเสร็จภายใน ๕ วัน นับถัดจากวันลงนามในสัญญา

๖. วิธีที่จะซื้อหรือจ้าง และเหตุผลที่ต้องซื้อหรือจ้าง

ดำเนินการตกลงราคา เนื่องจากวงเงินไม่เกิน ๑๐๐,๐๐๐ บาท โดยดำเนินการตามระเบียบสำนักนายก รัฐมนตรีว่าด้วยการพัสดุ พ.ศ.๒๕๑๕ และที่แก้ไขเพิ่มเติม ข้อ ๑ธ

๗. ข้อเสนออื่นๆ

คณะกรรมการตรวจรับพัสดุ

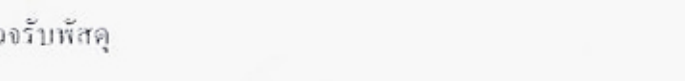

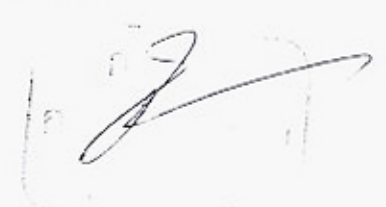

### ห้องสมุดกรมพัฒนาที่ดิน

ளை

จึงเรียนมาเพื่อโปรคพิจารณา หากเห็นหอบขอได้โปรด

๑. อนุมัติให้ดำเนินการจัดซื้อจัดจ้างโดยวิธีตกลงรากาตามรายละเอียดในรายงานขอซื้อขอจ้างดังกล่าวข้าง

ด้น

๒. ลงนามในคำสั่งแต่งตั้งคณะกรรมการฯ

 $\sim$ 

(นายทวีศักดิ์ สิทธิโอสถ) เจ้าพนักงานธุรการชำนาญงาน ทำหน้าที่เจ้าหน้าที่พัสดุ

 $\begin{array}{c} \mathbf{D}\mathbf{U}\mathbf{U}\mathbf{U}\mathbf{U} \end{array}$ (นางคุลญา จงสกุล) ผู้อำนวอการกองแลนงาน

ปฏิบัติราชการแทนอธิบดีกรมพัฒนาที่ดิน

 $\sqrt{2}$ 

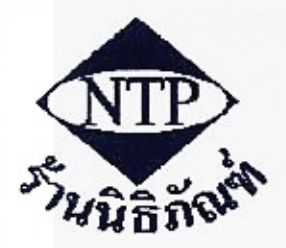

#### นิธิภัณฑ์ **TPHAN** Þ

12/446 ทมู่ 15 ซอยแปรมฤทัย ถ.บางนาตราด ต.บางแก้ว อ.บางพลี จ.สมุทรปราการ 10540 โทร. 0-2745-0058

ห้องสมุดกรมพัฒนาที่ดิน

เลขที่ประจำตัวผู้เสียภาพี 3100800491401

ทะเบียนการค้าเลขที่ อ.4629

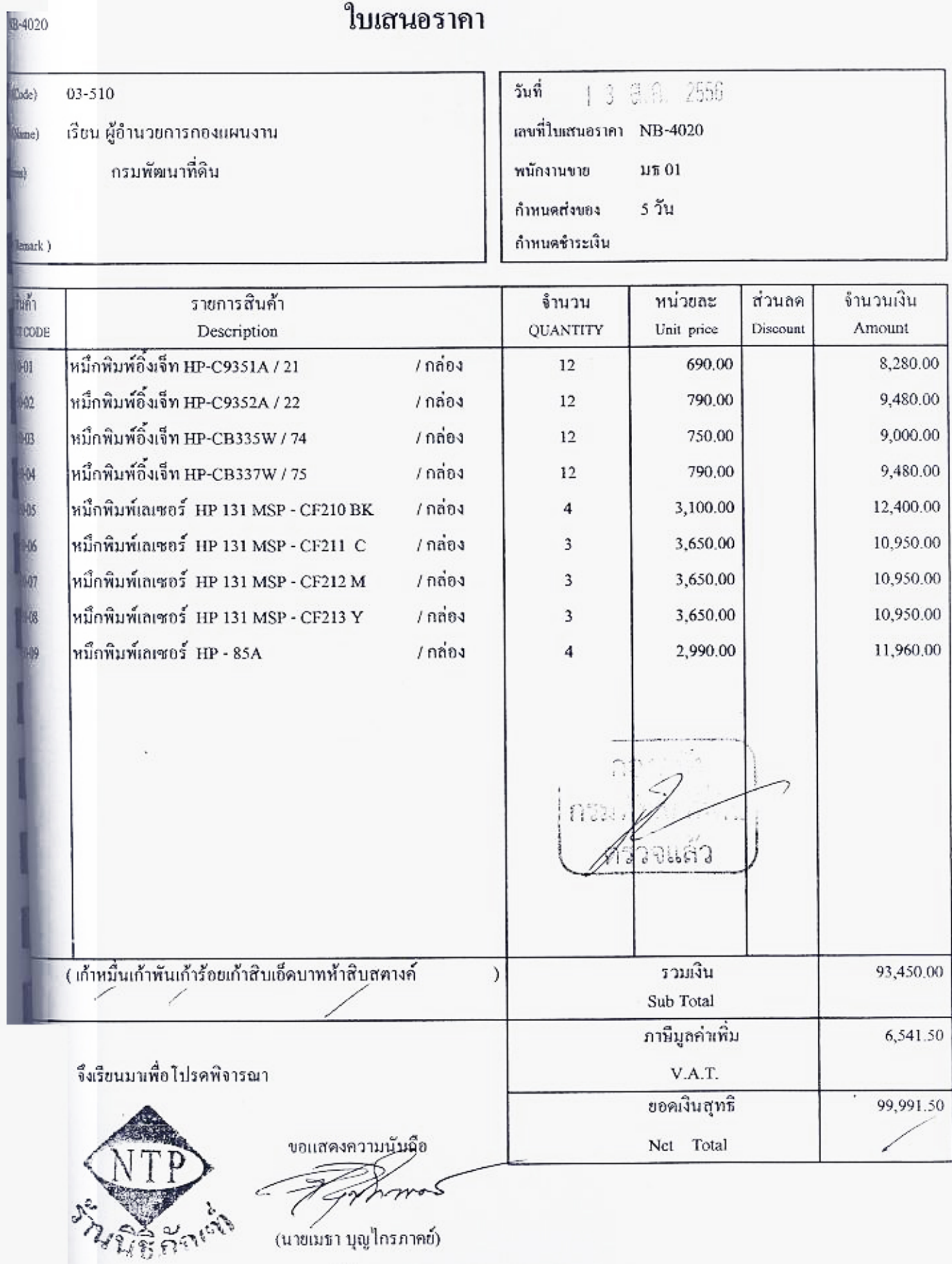

ผู้จัดกการ

### รายงานความต้องการพัสดุ

ความต้องการพัสดุเลขที่..

#### ที่ทำการ กองแผนงาน

วันที่ 13 เดือน สิงหาคม พ.ศ. 2556

เรื่อง ขออนุมัติให้ดำเนินการจัดซื้อวัลดุลำนักงาน

เรียน ผู้อำนวยการกองแผนงาน

ด้วย ผ่ายบริหารทั่วไป กองแผนงาน - มีความจำเป็น

จัดขี้อวัลดุลำนักงาน

เพื่อใช้ในราชการ กองแผนงาน

โดยใช้งบประมาณ กองแผนงาน

ดังมีรายการต่อไปนี้

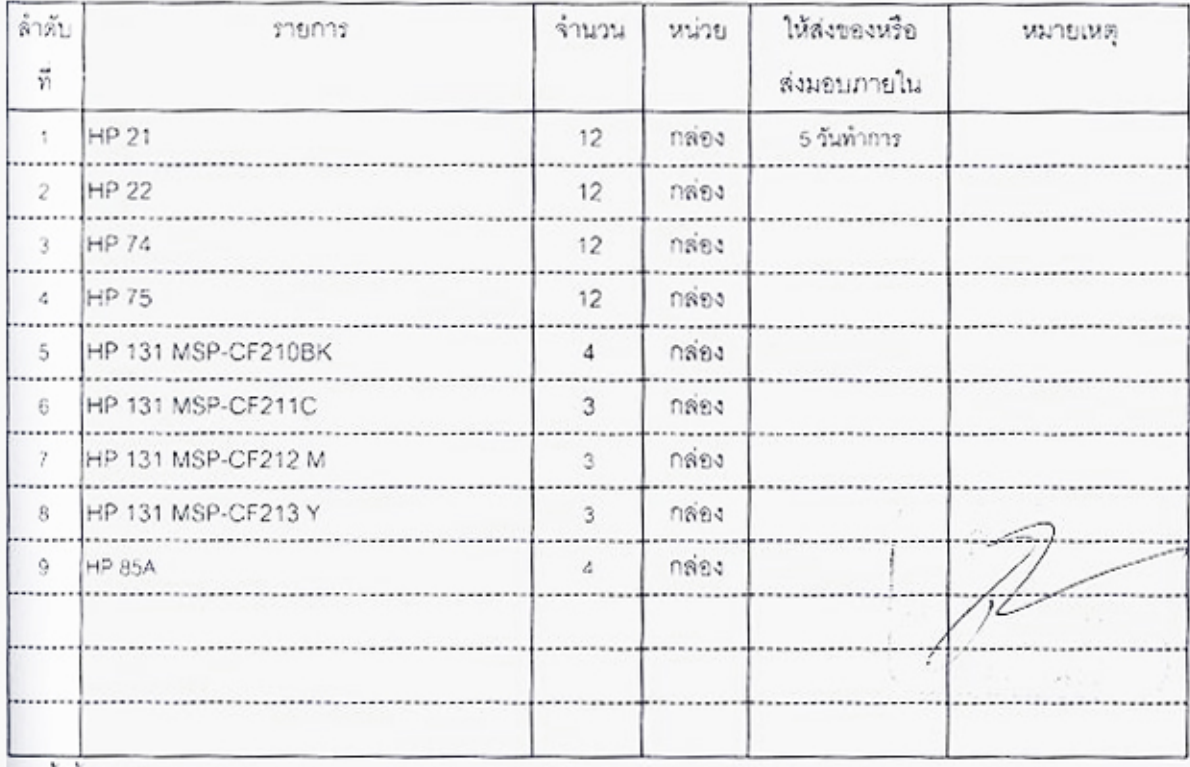

ทมทั้งสิ้น 9 รายการ

จึงเรียนมาเพื่อโปรดพิจารณา

MV

(นายทวีศักดิ์ สิทธิโอสถ) ด้าแหน่ง เจ้าพนักงานธุรการข้านาญงาน

อนุมัติ - เห็นขอบ

- พัสดุด้านในการ

Ow

(นางตุษฎ์) จงลกุล)

ผู้อำนวยการกองแผนงาน

# การเบิกจ่ายเงินให้แก่เจ้าหนี้ กรณีจัดซื้อจัดจ้าง ไม่ผ่าน PO (หมวดค่าสาธารณูปโภค) (Transaction Code : ZFB๖๐\_KC หน้า ๕๖ - ๖๒)

,บกเงนคงคลง<br>ห้องสมุดกรมพัฒนาที่ดิน<br>หมวดรายจ่าย งบดำเนินงาน നൈമ്

แบบคุมรายการขอเบิกเงินคงคลัง

ุ แการเบิกเงินที่ 11235/2556 ∕

ได้ผ่านรายการเบิก 19 กันยายน 2556∕

แหล่งของเงิน 5611240

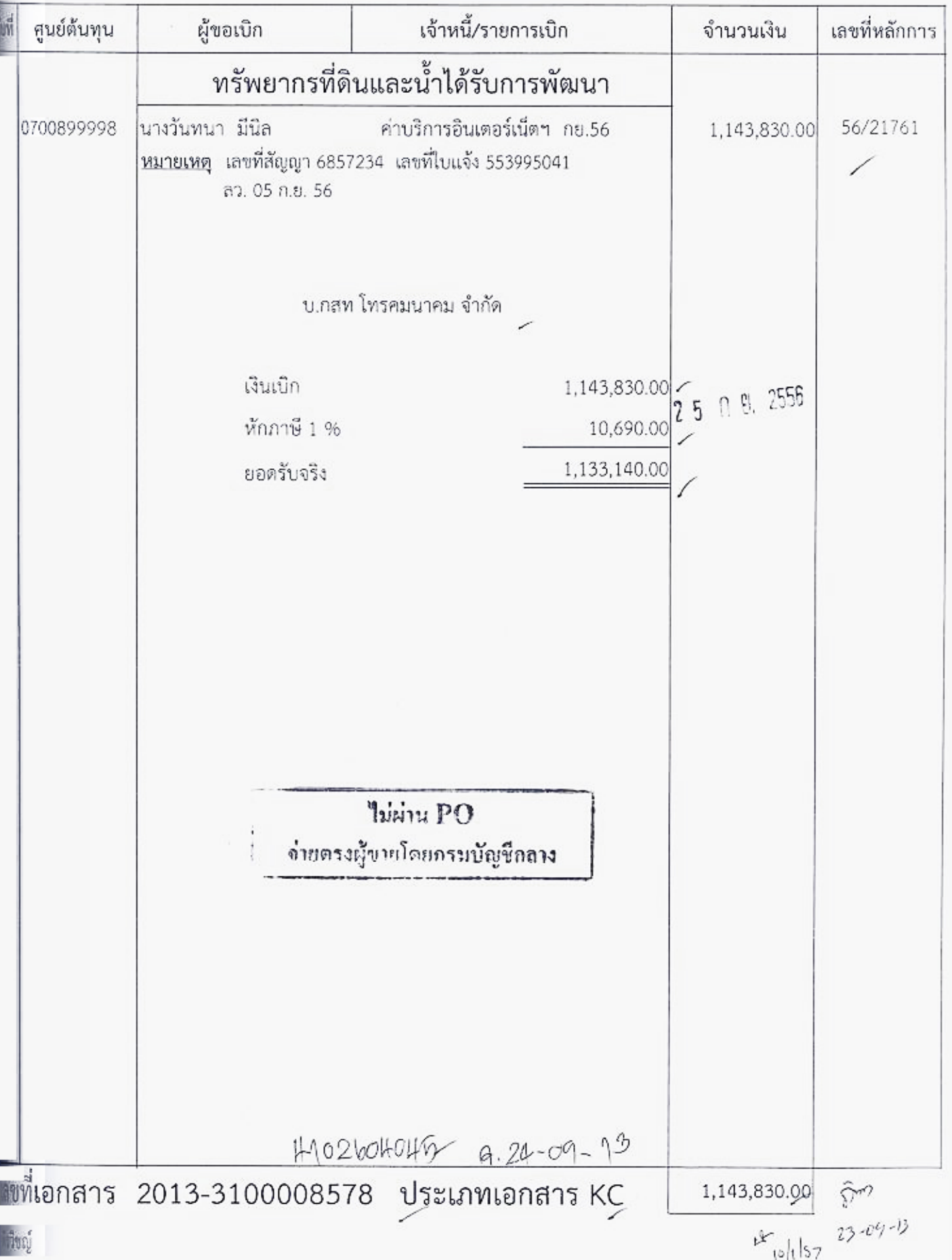

# ห้องสมุดกรมพัฒนาที่ดิน

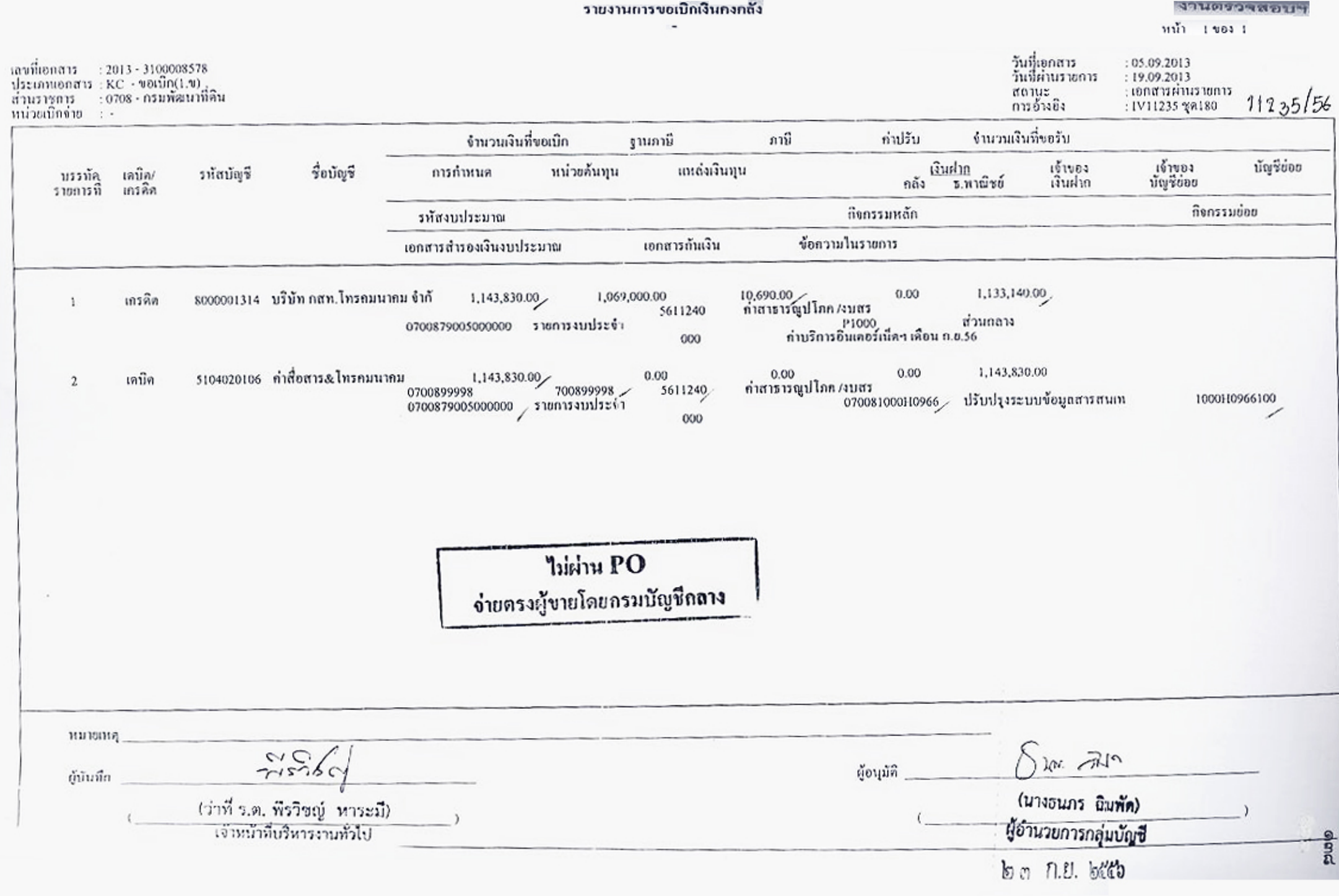

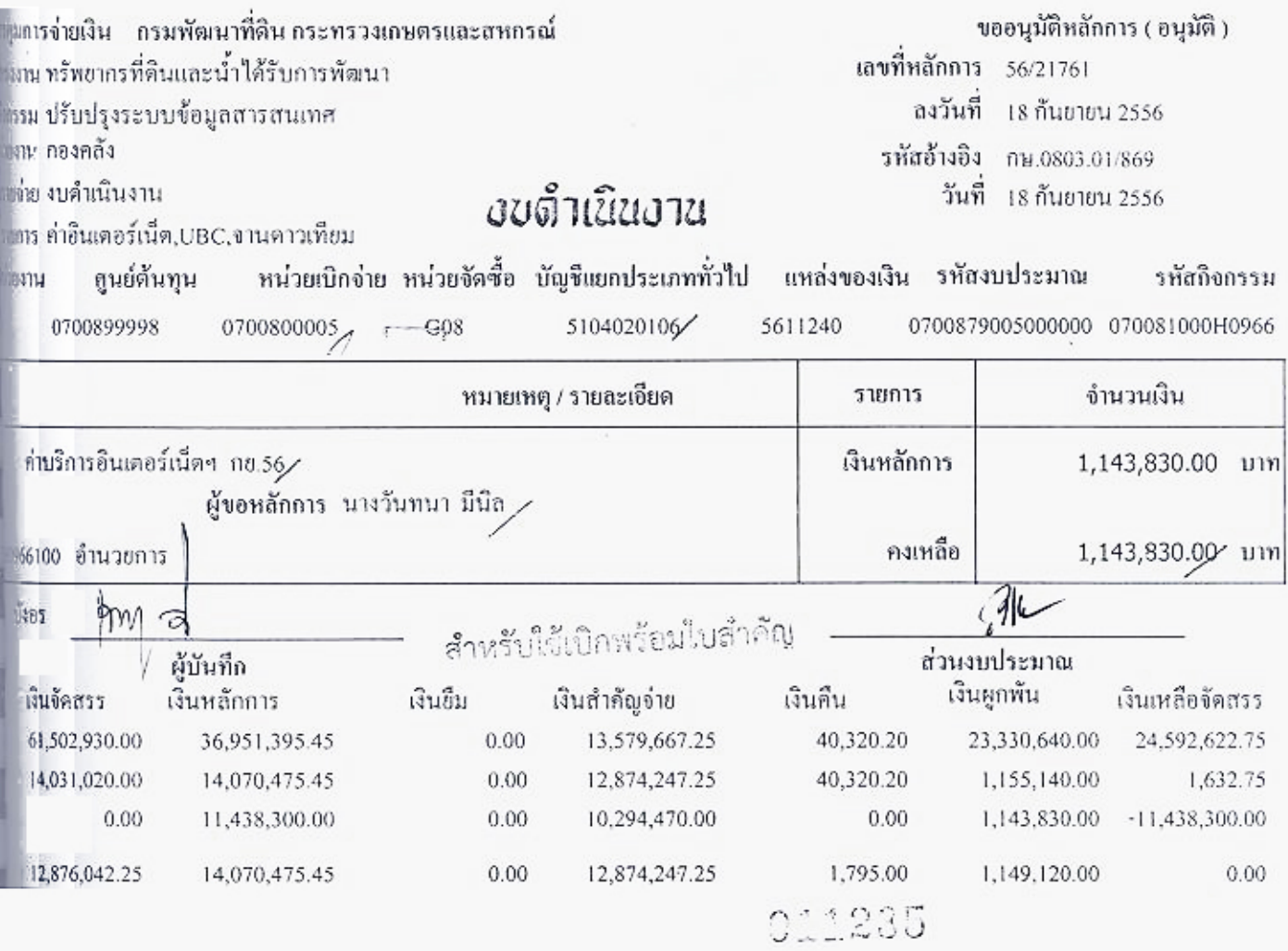
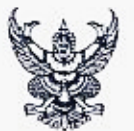

11235

#### ห้องสมุ**ค**์กรมพัฒนาที่อิน<sub>าณุ</sub>  $ac$   $ln a$ เวลา

# บันทึกข้อความ

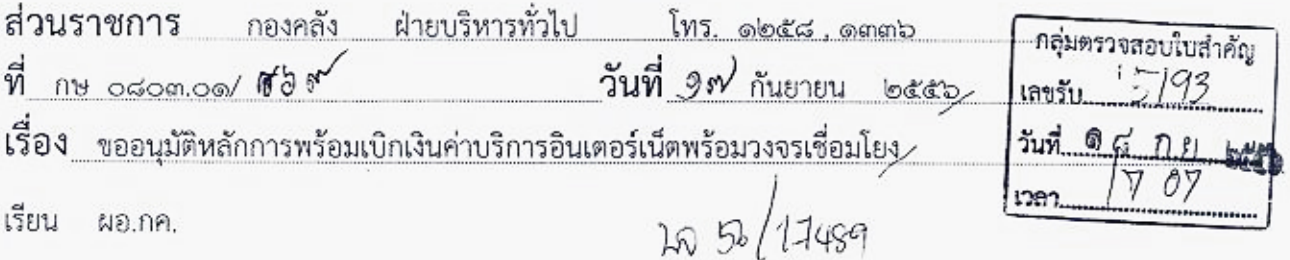

ตามที่ บริษัท กสท. โทรคมนาคม จำกัด (มหาชน) ได้ส่งใบแจ้งค่าใช้บริการ เลขที่สัญญา ๖๘๕๗๒๓๙ เลขที่ใบแจ้งหนี้ ๕๕๓๙๙๕๐๔๑/ลงวันที่ นี้ กันยายน ๒๕๕๖ รวม ๑ ฉบับ ประจำเดือน กันยายน ๒๕๕๖ เป็นเงิน ๑,๑๔๓,๘๓๐,๕าท จึงขออนุมัติเบิกเงิน จำนวน ๑,๑๔๓,๘๓๐ บาท (หนึ่งล้านหนึ่งแสนสี่หมื่นสามพันแปดร้อยสามสิบบาทถ้วน์) เพื่อชำระหนี้ ให้แก่ บริษัท กสท. โทรคมนาคม จำกัด (มหาขน)

จึงเรียนมาเพื่อโปรดพิจารณาอนุมัติ.

alle moves (นางวันทนา มีนิล) พนักงานราชฌาร (นางขไมภรณ์ โสภณหิรัญรักษ์) หัวหน้าฝ่ายบริหารทั่วไป กองคลัง  $\mathcal{A}$  or the เรียน ผอ.กค. อนุมติ ตรวจลอบไบสำคัญประกอบการเปิกเงิน งานาน 1,143,830<br>เหนือคำนายนั่งเเสนคิมมัน คำมูทิศ เหมือวิวยุ ิกลุ่มบัญชี งานเบิกจ่าย<br>เลขรับ 10379 เวลา 17-41  $181.0.56$ เห็นควรเบิกจ่ายได้ žvi. <u> Gerres</u> (นางกัญญาภัค ทองจันทร์) Wis ผู้อำนวยการถองกลัง (นางสาวพรวิภา เอนกสัมพันธ์) ปฏิบัติราชการแหน อธิบลีกรมพัฒนาที่อิน ผู้อำนวยการกลุ่มตรวจสอบใบสำคัญ<br>๑ ๘ ก.ย. ๒๕๕๖ ை n.ย. ๒๕๕๖  $-$  punta กลุ่มงบประมุน (นางเกษร พรพิจิตรทรัพย์) ลงบัญชีแล้ว ช้คำบวยการกลุ่มงบประมาณ  $\Leftrightarrow$ อ ว่ กล <del>โฮลา<br>ไม่ผ่าน PO จ่ายคร</del>ะสู้รวยโดยภายน้อย์ภาวง ⊙ 너 ? ? . ) , ); }} Lauxiconans GFMIS 3100008548

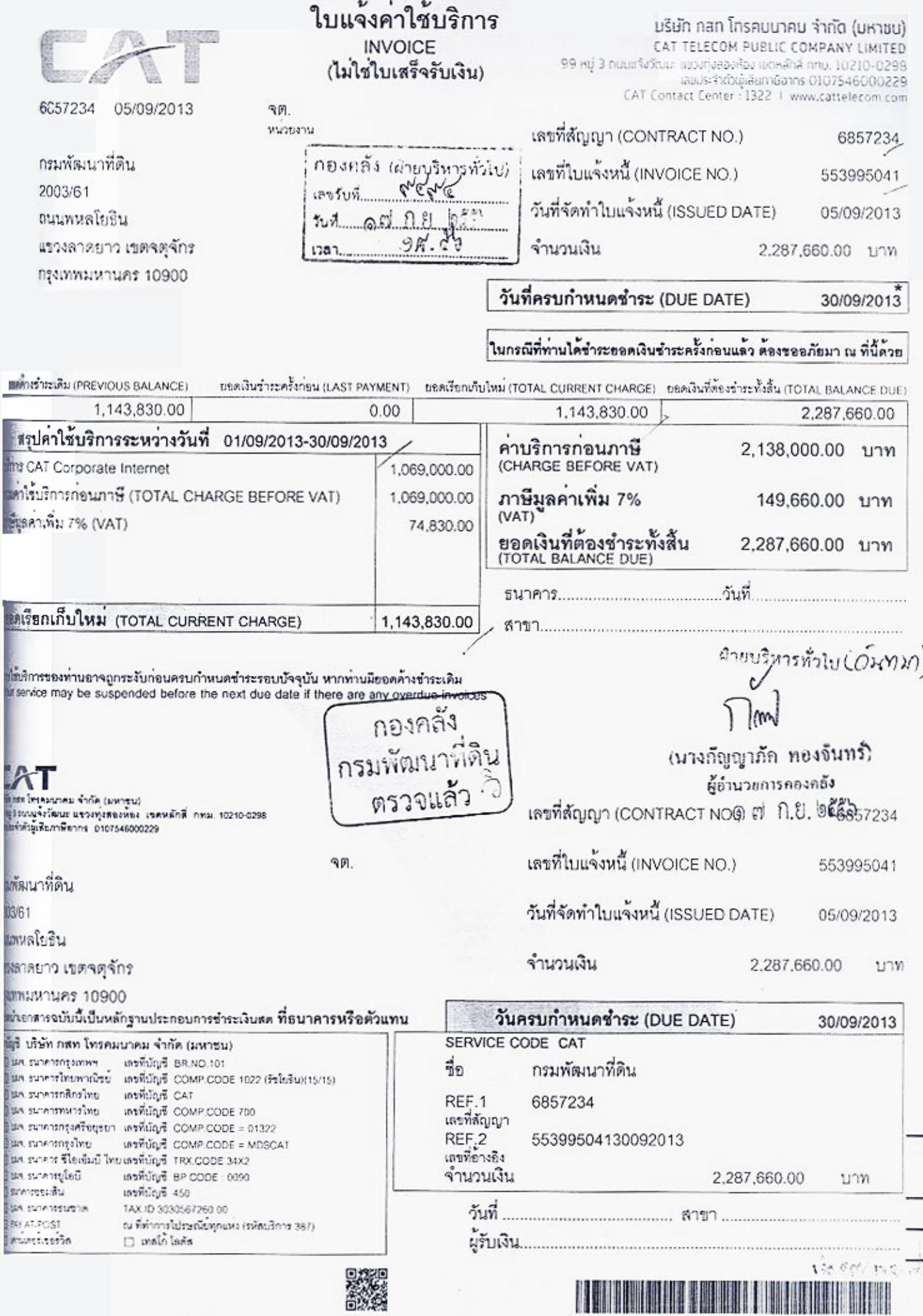

1010754600022900 6857234 55399504130092013 228766000

- $\overline{a}$ 

 $\lambda$ 

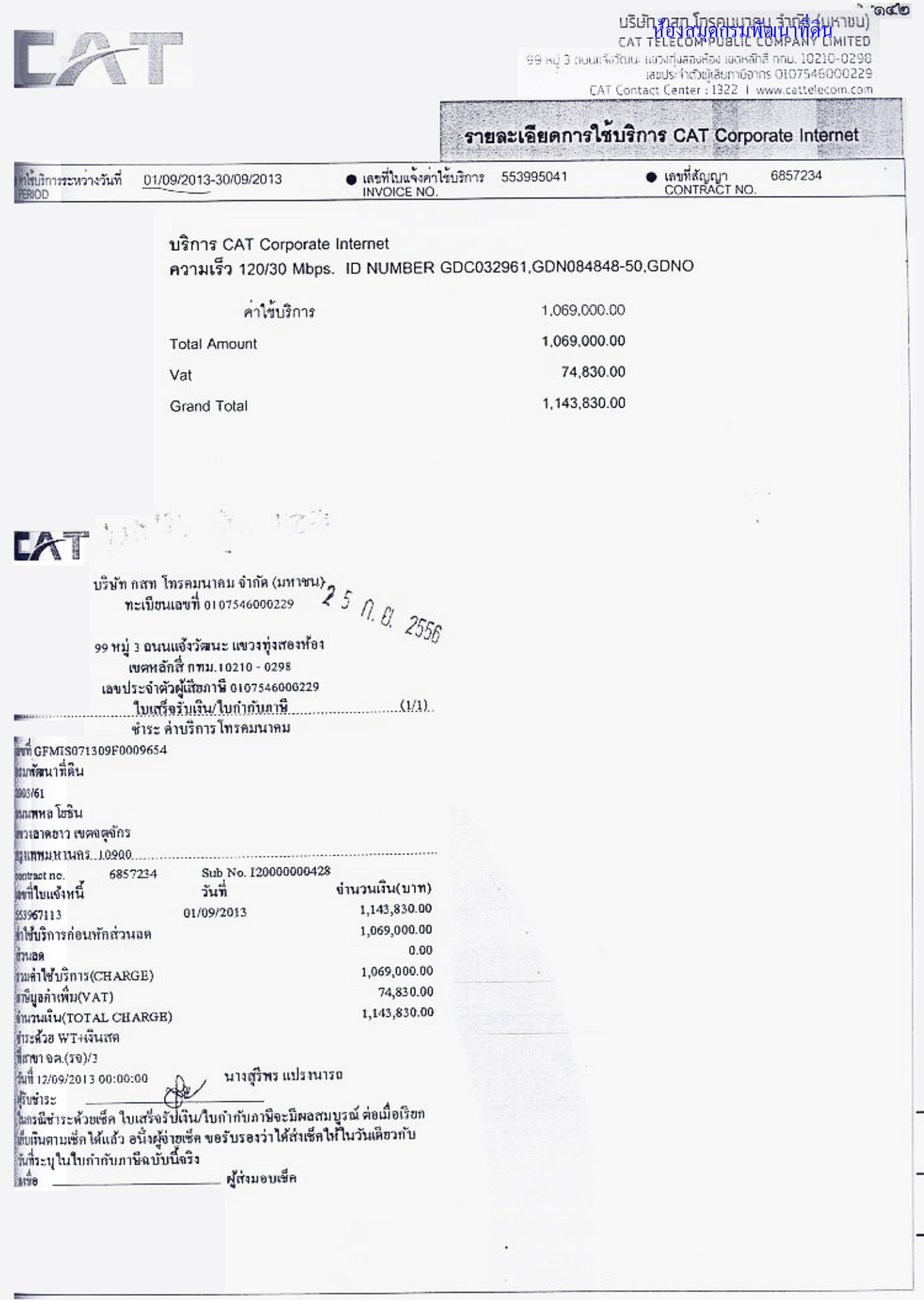

ภาคผนวก ค. รายงานติดตามสถานะขอเบิกเงิน

# รายงานการเบิกจ่ายเงินกรณีจ่ายผ่านส่วนราชการ (Transaction Code : Y\_DEV\_๘๐๐๐๐๐๓๔ หน้า ๖๙ - ๗๒)

#### 1101148an10001929019n

#### 5u# 10.05.2013

#### $11338190918$  788284805

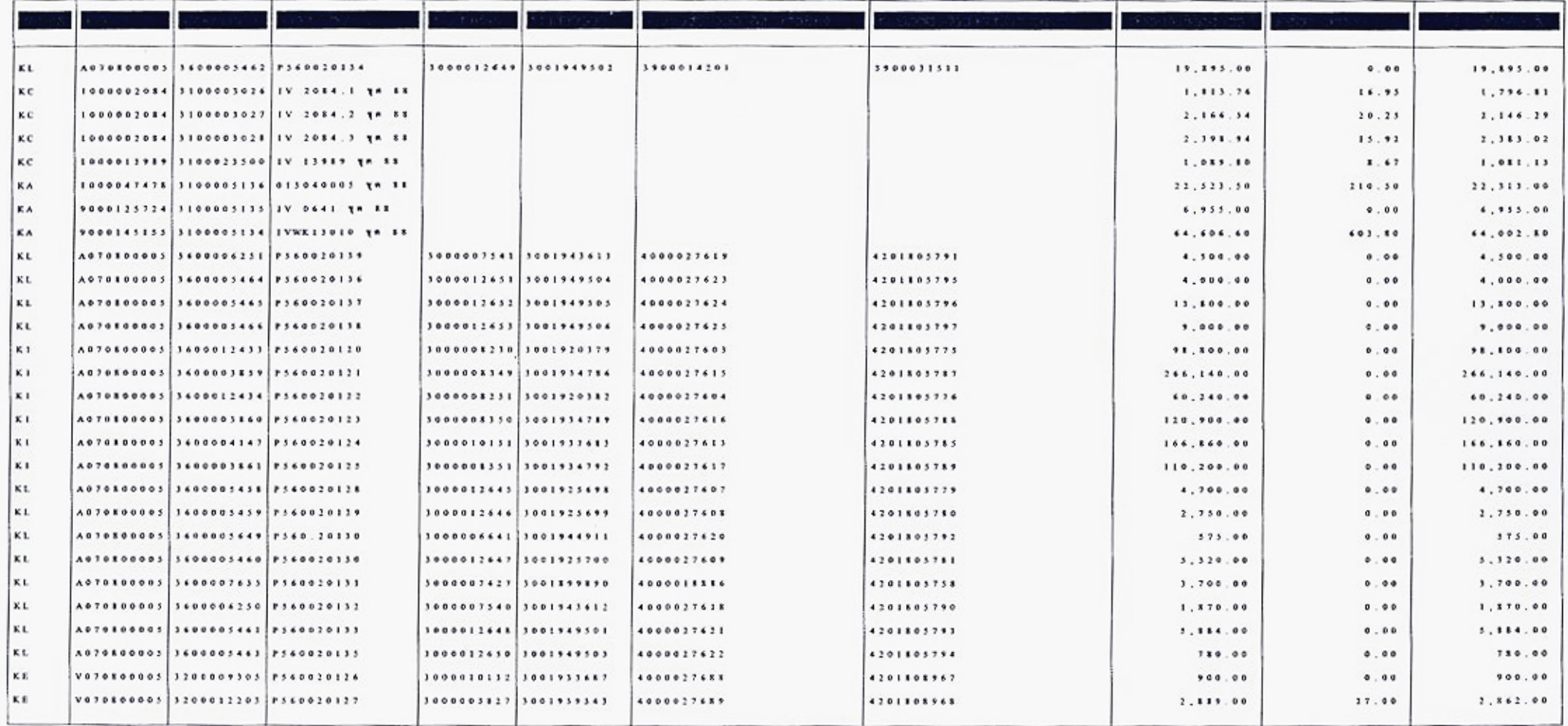

รายงานขอเบิกตามวันที่สั่งโอน (Transaction Code : ZAP\_RPT๕๐๓ หน้า ๗๓ - ๗๕)

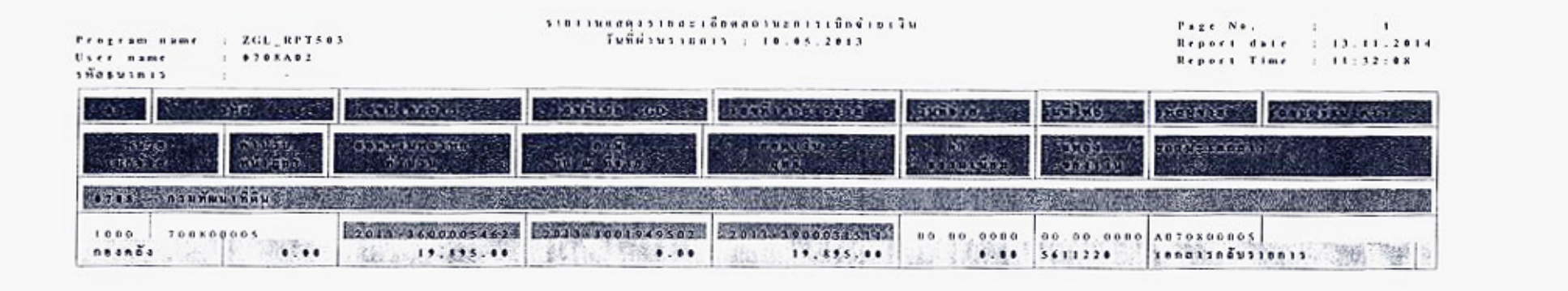

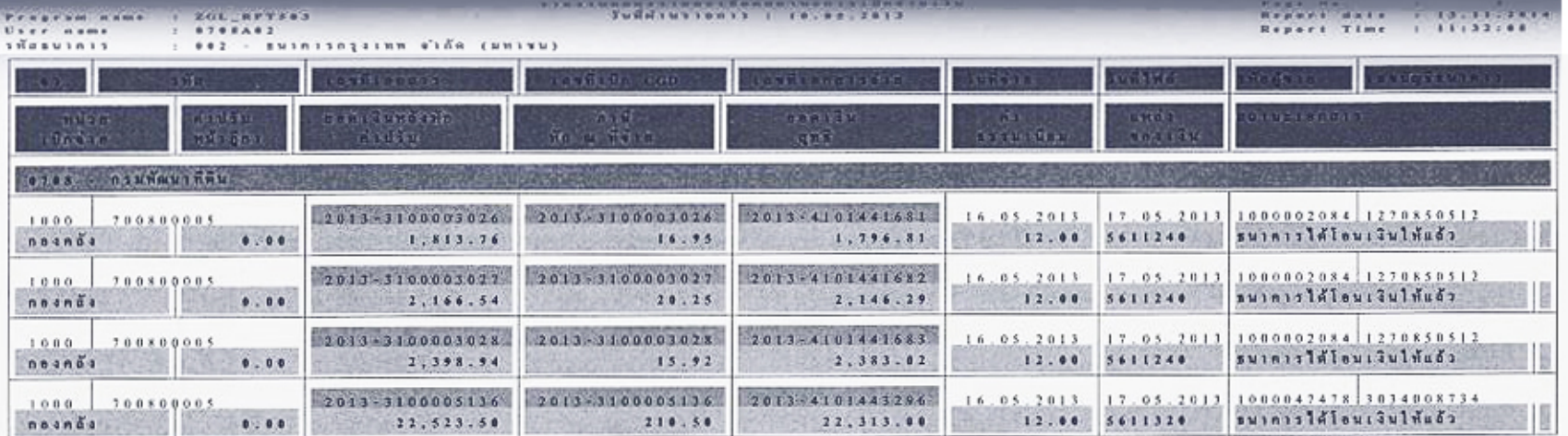

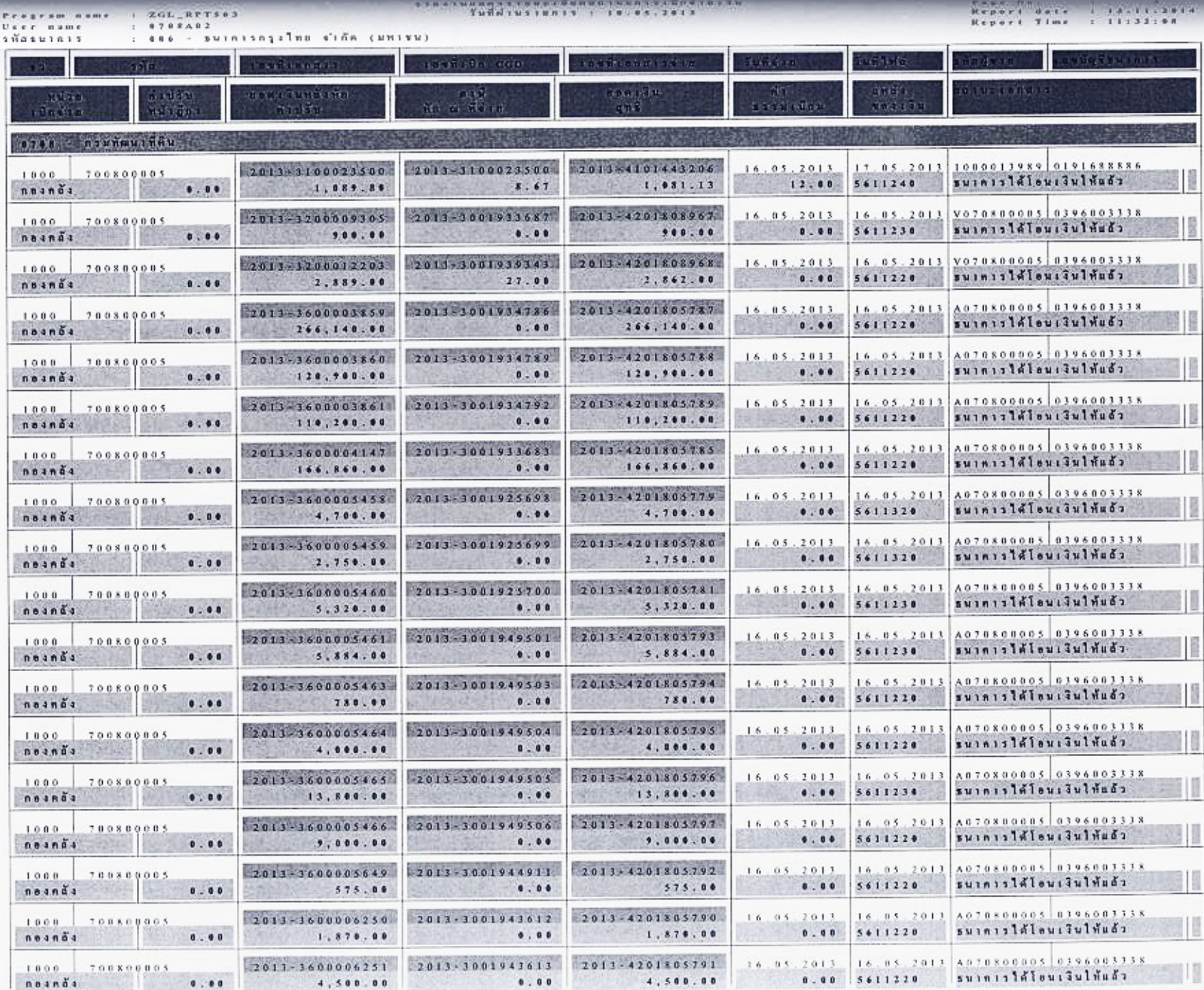

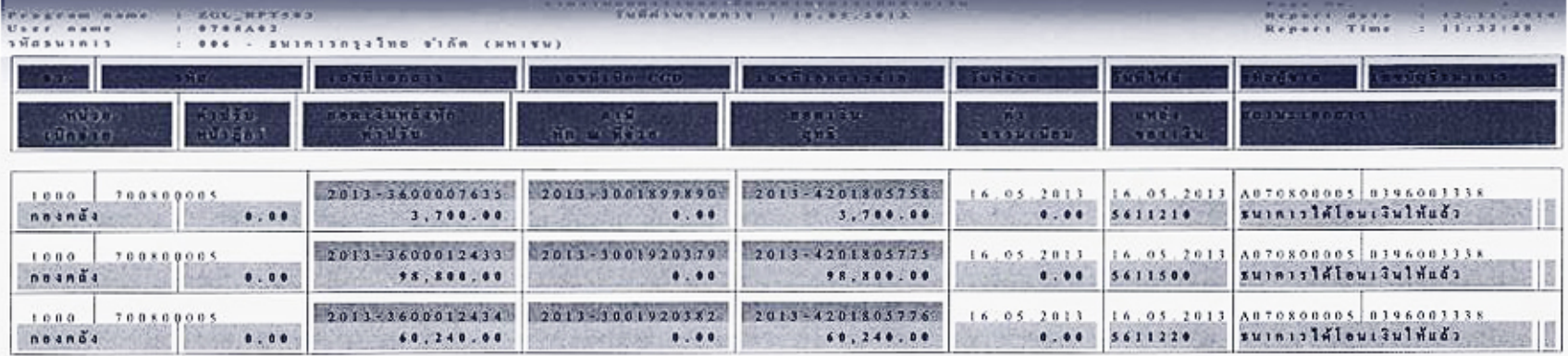

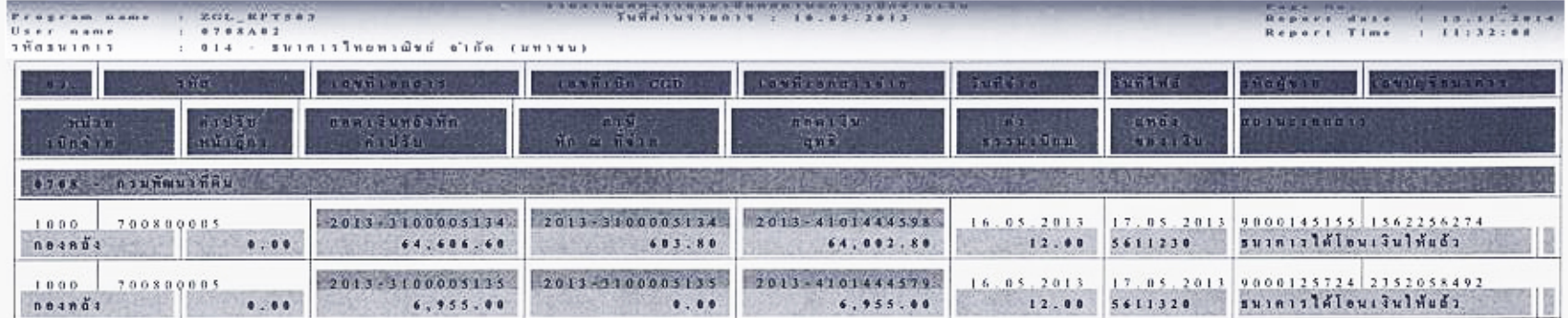

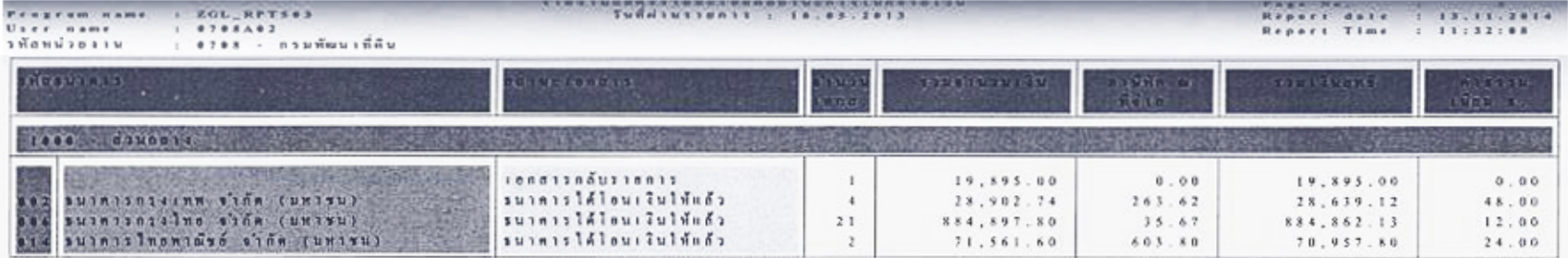

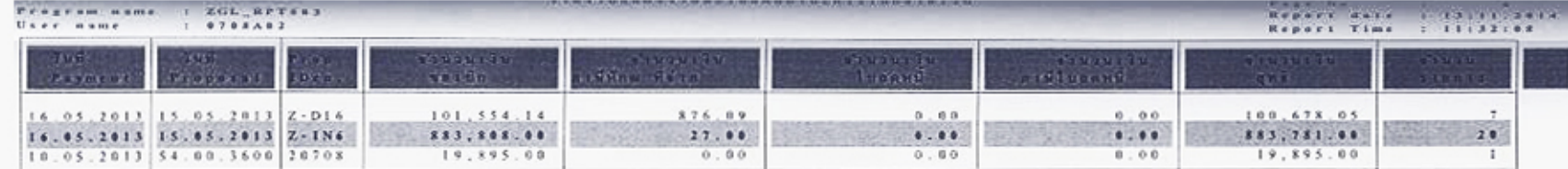

# รายงานแสดงการจ่ายเงินเข้าบัญชีของผู้มีสิทธิรับเงิน (Transaction Code : ZAP\_RPT๕๐๖ หน้า ๗๖ - ๗๘)

Program name : 201. JEFT506\_NEW<br>User name : 0708A02

าเยาะและคารจำยาไมเข้ามีผู้จะอยู่มีพริมเจ้น

Pege No. | 1<br>
Report date : 13.11.2014<br>
Report Time : 11:35:32

วัดที่ผ่านราชการ :<br>มือผู้วัน :<br>ก๊อยู่ :<br>เลขประจำตัวผู้เสียภาษี :

10.05.2013 - 10.05.2013<br>1000002084 บริษัท แอความช์ อินโฟร์ เขตร์วิส ดำลัด<br>414 พรณโยธิน สามเกนใน พญาไท กรุงเพศฯ 10400 โทร : 0-2271 9057 0107535000265

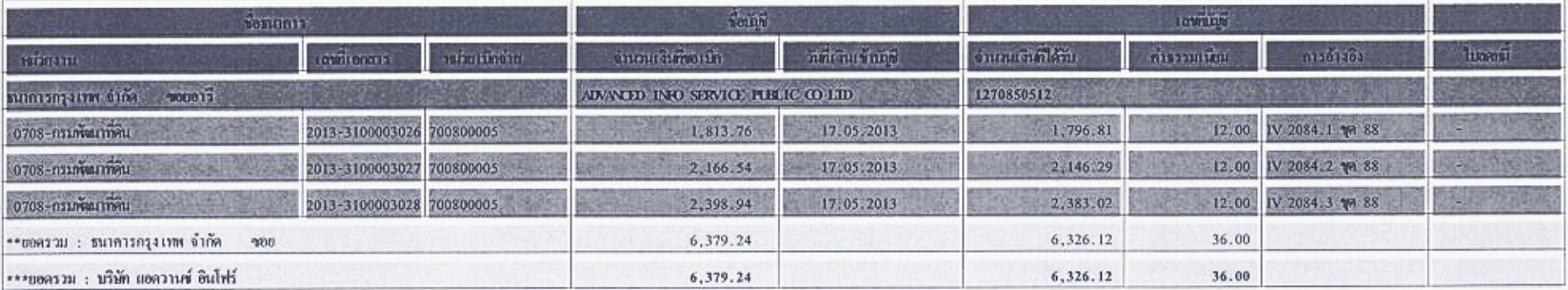

ายงานเตอรการจ่ายเงินเข้าปัญหองผู้มีพริกเเงิน

Program name : 201, RPI506\_NAV<br>User name : 0708A02

Page No. 7<br>Report date : 13.11.2014<br>Report Time : 11:35:32

วัดที่จำเกายอาจ :<br>ซื่อผู้รับ :<br>คือขู่ :<br>เลขประจำคัวผู้เสียภาษี : 10,05,2013 - 10,05,2013<br>1000013989 บริษัทโทยทิลแอ็กเซ็พทอมญูนิเกทัน<br>319 พญาไท ปญฺยวัน ปญฺยวัน กรุงเทพฯ 10330 โทร : 0-2202-8000<br>0107538000037

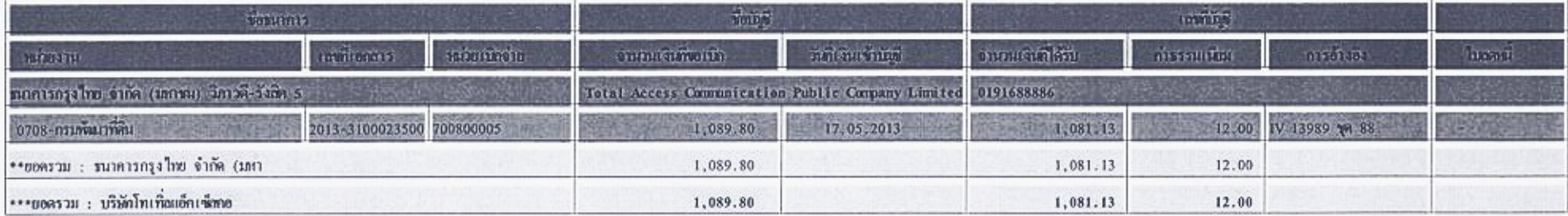

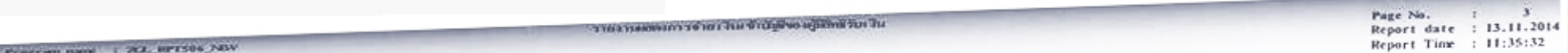

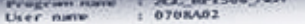

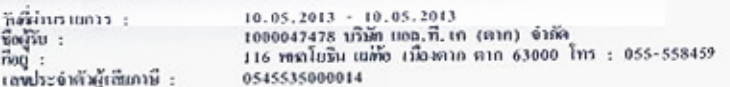

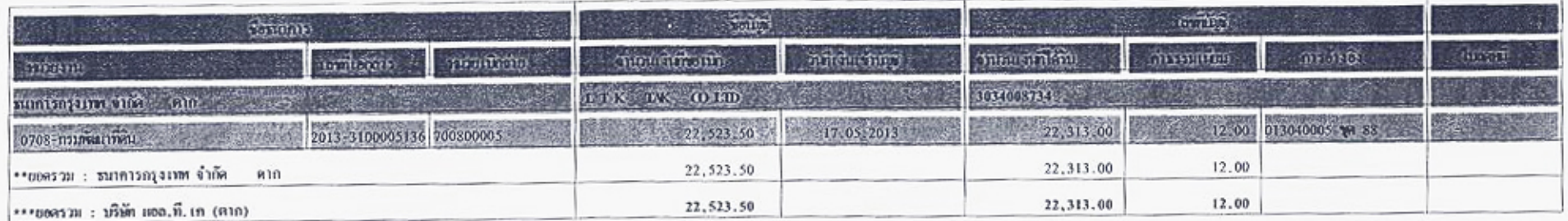

Page No.<br>Report date : 13.11.2014<br>Report Time : 11:35:32

10.05.2013 - 10.05.2013<br>9000125724 กูลเทพ ออฟฟิส ออโตเมชั่น 2007<br>304/638 ทหลโยริน คลาศบางเหน หอักสี กรุงเทพอกานคร 10210 โทร : 02-9408216<br>3100500192824 วันที่จำนาวยการ :<br>ชื่อผู้วัน :<br>ที่อยู่ :<br>เลขประจำตัวผู้เสียภาษี :

-<br>Program name : 200, RPT506\_NSV<br>User name : 0708402

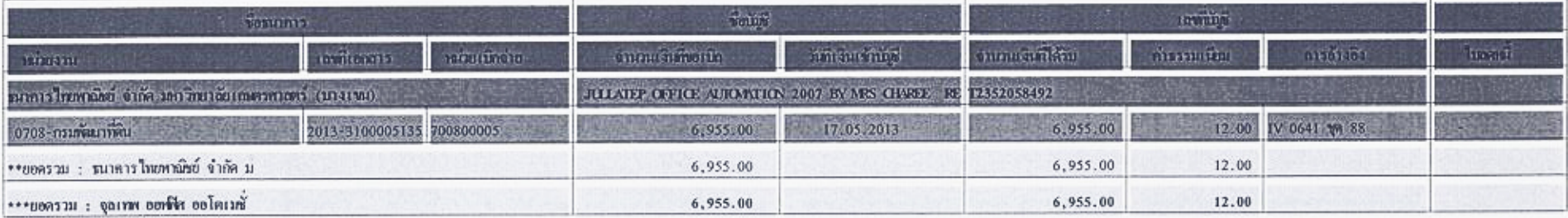

The consideration and the construction of the conservation of

Pepert date : 13.11.2014<br>Report date : 13.11.2014<br>Report Time : 11:35:32

Program name | 201. RPT506\_NBV<br>User name | 0708402

L.

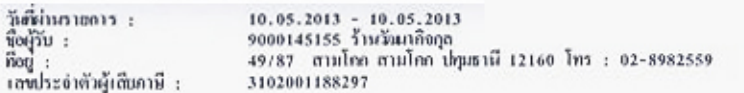

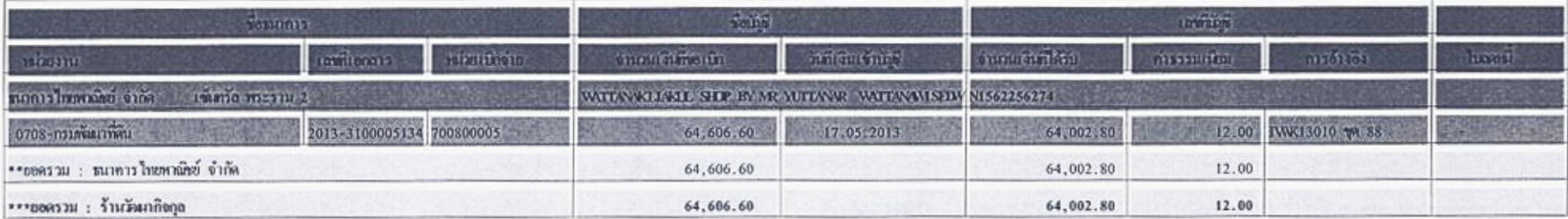

то гназно отдать на современие по

ภาคผนวก ง. หนังสือเวียนต่าง ๆ เกี่ยวกับการเบิกจ่ายเงิน

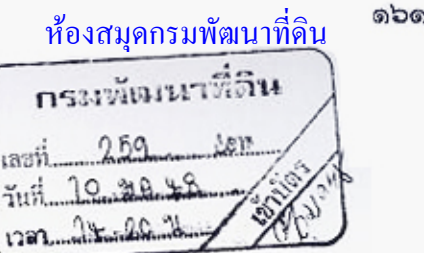

กระทรวงการคลัง

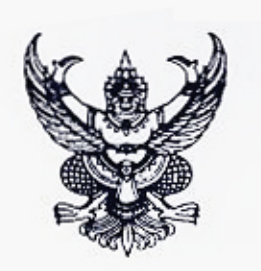

023  $h$  nn 0409.3/  $\theta$ .  $\theta$ 

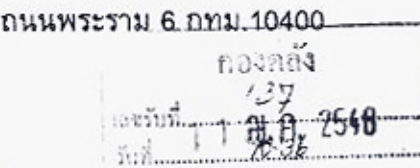

4ี มกราคม 2548

เรื่อง หลักเกณฑ์การปฏิบัติเกี่ยวกับเงินนอกงบประมาณตามระบบการบริหร<del>ุรการเงินการกลัง<u>อา</u>ณัฐ</del> ด้วยระบบอิเล็กทรอนิกส์ (GFMIS)

อธิบดีกรมพัฒนาที่ดิน เรียน

 $A9.48$ 

้<br>ดามที่กระทรวงการคลังได้กำหนดให้หน่วยงานของท่านเป็นหน่วยงา<del>นน้ำร</del>้องในการปฏิปัติงาน ตามระบบการบริหารการเงินการคลังภาครัฐด้วยระบบอิเล็กทรอนิกส์ (GFMIS) เพียงระบบเดียว นั้น

กระทรวงการคลังพิจารณาแล้ว ขอเรียนว่า เพื่อให้การปฏิบัติงานเกี่ยวกับเงินนอกงปประมาณ ตามระบบการบริหารการเงินการคลังภาครัฐด้วยระบบอิเล็กทรอนิกส์ (GFMIS) เป็นไปด้วยความเรียบร้อย และมีประสิทธิภาพ จึงให้ยกเลิกแนวทางการปฏิบัติตามหนังสือกระทรวงการคลัง ด่วนที่สุด ที่ กค่ 0409.3/ ว 143 ลงวันที่ 1 ธันวาคม 2547 และวิธีปฏิบัติในการโอนเงินนอกงบประมาณของหน่วยงานนำร่อง ์ตามหนังสือกระทรวงการคลัง ด่วนที่สุด ที่ กค 0409.6/ว 85 ลงวันที่ 10 ตุลาคม 2546 โดยให้ถือปฏิบัติ ดังนี้

1. กรมบัญชีกลางเป็นผู้ตั้งยอดเงินนอกงบประมาณที่ฝากใน TR1 ของส่วนราชการเข้าสู่ **TEULU GEMIS** 

สำหรับเงินนอกงบประมาณนอก TR1 (ยกเว้นเงินนอกงบประมาณประเภททุนหมุนเวียน) ให้ส่วนราชการทำการบันทึกยอดเงินนอกงบประมาณที่เก็บรักษาเป็นเงินสดและเงินฝากธนาคารเข้าสู่ระบบ GFMIS และให้บันทึกการรับเงินเข้าสู่ระบบ GFMIS ทุกครั้งที่มีการรับเงิน

2. การเบิกจ่ายเงินและการนำเงินส่งคลัง ให้ถือปฏิบัติโดยอนุโลมตามหนังสือ<br>กระทรวงการคลัง ด่วนที่สุด ที่ กค 0409.3/ว 115 ลงวันที่ 30 กันยายน 2547 และด่วนที่สุด ที่ กค 0409.3/ ว 136<br>ลงวันที่ 24 พฤศจิกายน 2547 ด่วนที่สุด ที่ ก<u></u> กรมบัญชีกลาง ด่วนมาก ที่ กค 0427/ว 315 ลงวันที่ 24 กันยายน 2547

สำหรับเงินนอกงบประมาณประเภททุนหมุนเวียน ให้ใช้รหัสหน่วยเบิกจ่ายของส่วนราชการ ต้นสังกัดของทุนหมุนเวียนในการเบิกจ่ายเงินและการนำเงินส่งคลัง

3. การเบิกเงินงบประมาณรายจ่ายประจำปีเข้าบัญชีเงินฝากคลังของทุนหมุนเวียน ให้ส่วนราชการต้นสังกัดดำเนินการขอเบิกเงินโดยวิธีการเบิกหักผลักส่ง

4. การนำเงินรายได้ของส่วนราชการที่เกิดขึ้นในส่วนภูมิภาคส่งเข้าบัญชีเงินฝากคลัง ส่วนกลาง ให้ส่วนราชการในส่วนภูมิภาคนำเงินฝากเข้าบัญชีเงินฝากธนาคารของสำนักงานคลังจังหวัด หรือสำนักงานคลังจังหวัด ณ อำเภอ แล้วแต่กรณี และบันทึกรายการนำเงินฝากคลังผ่านโปรแกรม EXCEL LOADER ในแบบฟอร์ม นส.02 (ใบนำส่งเงินนอกงบประมาณ) โดยระบุหมายเลขอ้างอิงตามสำเนาใบนำเงิน ฝากธนาคาร รหัสบัญชีย่อย (รหัสเงินฝากคลัง) รหัสหน่วยงาน (รหัสเจ้าของเงินฝากคลัง) และรหัสศูนย์ ต้นทุนของส่วนกลาง

5. การจัดสรรหรือโอนเงินนอกงบประมาณของส่วนราชการต้นสังกัดในส่วนกลางเข้าบัญชี เงินฝากคลังในส่วนภูมิภาค ให้ส่วนราชการส่วนกลางที่เป็นผู้จัดสรรหรือผู้โอนทำการบันทึกรายการโอน ยอดบัญชีเงินฝากคลังในระบบ GFMIS (ใช้ Transaction Code : ZRP\_RI การโอนขายบิลภายในกรม) แล้วทำหนังสือแจ้งโดยระบุเลขที่เอกสารการโอนเงินจัดสรรให้กรมบัญชีกลางทราบเพื่อทำการผ่านรายการให้

6. การโอนเงินนอกงบประมาณในบัญชีเงินฝากคลังของส่วนราชการในส่วนภูมิภาค หรือหน่วยงานสังกัดส่วนกลางแต่มีสำนักงานอยู่ในภูมิภาค เข้าบัญชีเงินฝากคลังของส่วนราชการในสังกัด เดียวกัน ทั้งในส่วนกลางหรือในจังหวัดอื่น ให้ดำเนินการตังนี้

6.1 กรณีมีเครื่อง Terminal ให้ส่วนราชการผู้โอนทำการบันทึกรายการโอนยอดบัญชี เงินฝากคลังในระบบ GFMIS (ใช้ Transaction Code : ZRP\_RI การโอนขายบิลภายในกรม) แล้วทำ หนังสือแจ้งโดยระบุเลขที่เอกสารการโอนเงินให้กรมบัญชีกลางทราบเพื่อทำการผ่านรายการให้

6.2 กรณีไม่มีเครื่อง Terminal ให้ส่วนราชการที่ประสงค์จะโอน แจ้งให้ส่วนราชการ ค้นสังกัดที่มีเครื่อง Terminal ทำการบันทึกรายการโอนยอดบัญชีเงินฝากคลังในระบบ GFMIS (ใช้ Transaction Code : ZRP\_RI การโอนขายบิลภายในกรม) แล้วให้ส่วนราชการที่ทำการบันทึกรายการทำ หนังสือแจ้งโดยระบุเลขที่เอกสารการโอนเงินให้กรมบัญชีกลางทราบเพื่อทำการผ่านรายการให้

7. การจัดสรรเงินนอกงบประมาณให้ส่วนราชการอื่น ให้ส่วนราชการเจ้าของเงินขออนุมัติ กรมบัญชีกลางก่อนดำเนินการ และเมื่อได้รับอนุมัติแล้วให้ส่วนราชการเจ้าของเงินทำการบันทึกรายการ ในระบบ GFMIS (ใช้ Transaction Code : ZRP\_RJ การโอนขายบิลระหว่างส่วนราชการ) แล้วทำหนังสือแจ้ง โดยระบุเลขที่เอกสารการโอนเงินจัดสรรให้กรมบัญชีกลางทราบเพื่อทำการผ่านรายการให้

8. การเบิกหักผลักส่งเงินนอกงบประมาณกรณีนำเงินส่งเข้าผิดบัญชีของส่วนราชการ เดียวกัน ให้ส่วนราชการต้นสังกัดดำเนินการบันทึกรายการปรับยอดบัญชีเงินฝากคลังในคู่บัญชีที่ผิดพลาด ในระบบ GFMIS (ใช้ Transaction Code : ZRP\_RI การโอนขายบิลภายในกรม) แล้วทำหนังสือแจ้งโดยระบ เลขที่เอกสารภารโอนเงินจัดสรรให้กรมบัญชีกลางทราบเพื่อทำการผ่านรายการให้

จึงเรียนมาเพื่อโปรดทราบและแจ้งให้เจ้าหน้าที่ที่เกี่ยวข้องทราบและถือปฏิบัติต่อไป

เสนอ กล.

PSANDURY

(นายวิรัต เรื่องเดิศบุณ) เจ้าหน้าก็โอกราชที่มาใยและและและ 8.5 ปฏิบัติราชการแทนะลงานุการกรม

กรมบัญชีกลาง

ารมบญชกลาง<br>สำนักมาตรฐานด้านกฎหมายและระเบียบการคลัง 2 กลุ่มทั๊ดเมาระบบงานกลัง<br>กลุ่มกฎหมายและระเบียบด้านการเบิกจ่าย 22 2000 2000 กลุ่มกฎหมายและระเบียบด้านการเบิกจ่าย โทร. 0 2273 9662, 0 2618 4817

ขอแสดงความนับถือ

(นายประกอบ ต้นติยาพงศ์) รองปลัดกระทรวงการคลัง หัวหน้ากลุ่มภารกิจด้านรายจ่ายและหนี้สิน  $5$  or  $12.46$ 

 $100.176$ (นายวิรัช สมัครบิ่ง)  $-9200$ - garagesin (1,12) 10 2014. ผู้อำนวยการกองคลัง 11 み 8. 2548

ท่วนที่สุด  $9 \n m 0409.37 0.14$ 

กระทรวงการคลัง กนนพระราม 6 กทม.10400

 $x^2$   $\overline{x}$   $\overline{x}$ 

เรื่อง : การเบิกค่าใช้จ่ายค้างเบิกข้ามปีในระบบบริหารการเงินการคลังภาครัฐด้วยระบบอิเล็กทรอนิกส์ (GFMIS) เรียน ผู้ว่าราชการจังหวัด ปลัดกระทรวง อธิบดี ผู้อำนวยการ อธิการบดี ผู้บัญชาการ และหัวหน้า หน่วยงานรัฐวิสาหกิจที่เสียวข้อง

อ้างถึง หนังสือกระทรวงการคลัง ที่ กล 0514/21740 ลงวันที่ 7 พฤษภาคม 2528 สิ่งที่ส่งมาตัวย ทะเบียนคุมการขอเปิกเงินกำไซ้จ่ายค้างเบิกบ้ามปี

ดามที่กระทรวงการคลังได้กำหนดวิธีปฏิบัติในการเบิกค่าใช้จำยด้างเบิกข้ามปี โดยกำหนดให้ส่วนราชการผู้เบิกต้องมีเงินประจำงวดของบีที่ค้าง่เบิกในหมวดรายจ่ายของแผนงาน งาน หรือโครงการคงเหลือเหี่ยงหอ และกรณีที่เป็นคำไข้ร่ายค้างเบิกข้ามปีที่ค้างเบิกเกินกว่าหนึ่งปี ให้ส่วนราชการเจ้าของงบประมาณขอทำกวามดกลงกับกรมบัญชีกลางก่อนสิ้นปีงบประมาณที่ขอเบิก นั้น

กระทรวงการคลังพิจารณาแล้ว ขอเรียนว่า เพื่อให้การเบิกค่าใช้ง่ายค้างเบิกข้ามปีใน ระบบบริหารการเงินการคลังภาครัฐล้วยระบบอิเล็กทรอนิกส์ (GPMIS) มีความสะดวกและคล่องด้ว ดังนั้น จึงไห้ยกเลิกหนังสือกระทรวงการคลังที่ย้างถึงดังกล่าวข้างด้น และให้ส่วนราชการดำเนินการตามชั้นดอน ดังนี้

1. ดำเนินการครวจสอบขอดเงินงบประมาณคงเหลือในปีที่เกิดค่าใช้จ่ายตั้งกล่าวขึ้น หร้อมทั้งกรอกรายละเอียดลงในทะเบียนคุมการขอเบิกเงินค่าใช้จ่ายค้างเบิกข้ามปีตามแบบ ที่กระทรวงการคลังกำหนด โดยให้หัวหน้าส่วนราชการเจ้าของงบประมาณลงชื่อรับรองความถูกค้อง ในทะเบียนตั้งกล่าว

2. เก็บรักษาทะเบียนดังกล่าวไว้เป็นหลักฐานเพื่อให้สำนักงานการลรวจเงินแผ่นลิน LONGCIA

3. จัดทำคำขอเบิกเงินที่ตรวจสอบถูกต้องแล้วส่งให้กรมบัญชีกลางหรือสำนักงานคลัง แล้วแต่กรณี เพื่อให้กรมบัญชีกลางจ่ายเงินตามคำขอเบิกส่อไป

 $m\tilde{u}$ 

 $\ddotsc$ 

ทั้งนี้ ในการเบิกค่าใช้จ่ายค้างเบิกข้ามปีที่ค้างเบิกเกินกว่าหนึ่งปี ไม่ต้องขอทำความตกลง  $\begin{array}{cccccccccc} . & & \ddots & & \ddots & & \ddots \end{array}$ กับกรมบัญชีกลาง

 $\mu$  and  $\mu$  .

 $\Delta T \rightarrow 0$ 

alle magazine dell'

จึงเรียนมาเพื่อโปรตทรานและแจ้งให้เจ้าหน้าที่ที่เกี่ยวข้องทราบและถือปฏิบัติต่อไป

ขอแสดงความนับถือ

of the state of the state of the state of the state of the state of the state of the state of the state of the

(นายประกอบ ดันดิยาหงศ์) **Community of the Community of the Community of Community of Community of Community of Community of Community** หัวหน้ากลุ่มภายกิจล้านรายจ่ายและหนี้สิน

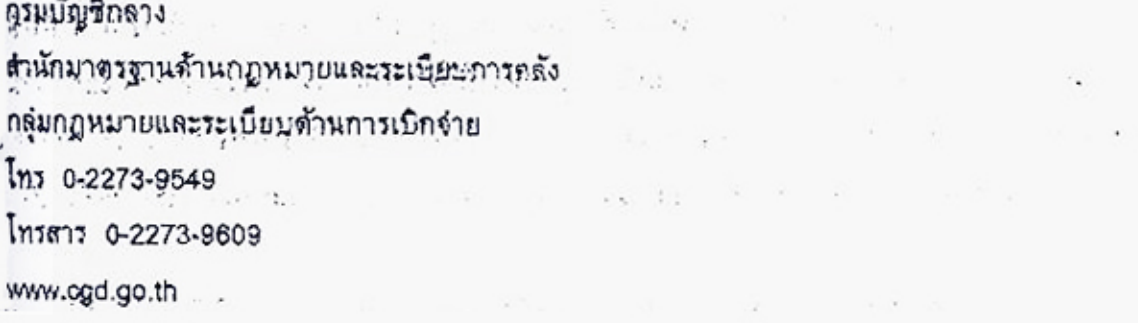

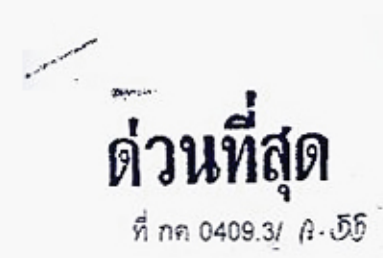

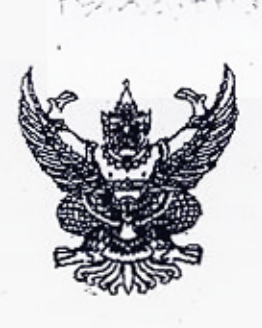

. กระทรวงการคลัง ถนนพระราม 6 กทม.10400

ห้องสมุดกรมพัฒนาที่ดิน

21 - มีนาคม 2548

หลักเกณฑ์การปฏิบัติเกี่ยวกับเงินนอกงบประมาณตามระบบการบริหารการเงินการคลังภาครัฐ  $503$ ด้วยระบบอิเล็กทรอนิกส์ (GFMIS)

เรียน ผู้ว่าราชการจังหวัด ปลัดกระทรวง อธิบดี เลขาธิการ ผู้อำนวยการ ผู้ว่าการ ผู้บัญชาการ อธิการบดี อ้างถึง หนังสือกระทรวงการคลัง ต่วนที่สุด ที่ กค 0409.3/ว 21 ลงวันที่ 3 กุมภาพันธ์ 2548

ตามที่กระทรวงการคลังได้กำหนดหลักเกณฑ์การปฏิบัติเกี่ยวกับเงินนอกงบประมาณตาม ระบบการบริหารการเงินการคลังภาครัฐด้วยระบบอิเล็กทรอนิกส์ (GFMIS) และได้กำหนดให้ส่วนราชการ ทุกแห่งปฏิบัติงานตามระบบการบริหารการเงินการคลังภาครัฐด้วยระบบอิเล็กทรอนิกส์ (GFMIS) เพียงระบบเดียว นั้น

กระทรวงการคลังพิจารณาแล้ว ขอเรียนว่า เพื่อให้การปฏิบัติงานเกี่ยวกับเงินนอกงบประมาณ ตามระบบการบริหารการเงินการคลังภาครัฐด้วยระบบอิเล็กทรอนิกส์ (GFMIS) เป็นไปด้วยความเรียบร้อย และมีประสิทธิภาพ จึงยกเลิกแนวทางการปฏิบัติตามหนังสือกระทรวงการคลังที่อ้างถึง โดยให้ถือปฏิบัติ ดังนี้

1. การตั้งยอดเงินนอกงบประมาณที่ฝากใน TR1 ของส่วนราชการเข้าสู่ระบบ GFMIS กรมบัญชีกลางจะเป็นผู้ดำเนินการให้

สำหรับเงินนอกงบประมาณนอก TR1 (ยกเว้นเงินนอกงบประมาณประเภททุนหมุนเวียน) ให้ส่วนราชการตำเนินการตามหนังสือกรมบัญชีกลาง ด่วนที่สุด ที่ กค 0427/ว 318 ลงวันที่ 28 กันยายน 2547 2. การเบิกจ่ายเงินและการนำเงินส่งคลัง ให้ถือปฏิบัติโดยอนุโลมตามหนังสือ

กระทรวงการคลัง ด่วนที่สุด ที่ กค 0409.3/ว 115 ลงวันที่ 30 กันยายน 2547 และด่วนที่สุด ที่ กค 0409.3/ ว 32 ลงวันที่ 1 มีนาคม 2548 ทั้งนี้ การเบิกจ่ายเงินนอกงบประมาณที่ฝากใน TR1 ส่วนราชการจะดำเนินการได้ ต่อเมื่อกรมบัญชีกลางใต้มีการตั้งยอดบัญชีเงินฝากคลังเข้าสู่ระบบ GFMIS เรียบร้อยแล้ว

กรณีเงินนอกงบประมาณประเภททุนหมุนเวียน ให้ใช้รหัสหน่วยงานที่เบิกจ่ายเงินจากคลัง 3. การเบิกเงินงบประมาณรายจ่ายประจำปีที่ได้รับจัดสรรจาก็สำนักงบประมาณเข้าบัญชี ทุนหมุนเวียน กรณีทุนหมุนเวียนที่มีบัญชีเงินฝากคลัง ให้ส่วนราชการต้นสังกัดในส่วนตลางดำเนินการ ขอเบิกในระบบ GFMIS (ใช้ Transaction Code : ZFB60\_K7 ขอเบิกหักผลักส่ง) หรือผ่านโปรแกรม EXCEL LOADER โดยใช้ใบขอเบิกเงินงบประมาณราชการเบิกหักผลักส่ง (แบบฟอร์ม ขบ.02 )

/ สำหรับ

Wealing mornan - thusonais Jugnessen + gaintgration ,<br>31010.48

สำหรับทุนหมุนเวียนที่ใม่มีบัญชีเงินฝากคลัง ให้ส่วนราชการต้นสังกัดในส่วนกลาง ดำเนินการเบิกเงินงบประมาณเพื่อจัดสรรให้แก่ทุนหมุนเวียน ในระบบ GFMIS (ไช้ Transaction Code : - ZFB60\_KL ขอเบิกใบสำคัญ (โนงบประมาณ)) หรือผ่านโปรแกรม EXCEL LOADER โดยใช้ใบขอเบิกเงิน งบประมาณรายการเบิกหักผลักส่ง (แบบฟอร์ม ขบ.02)

4. การนำเงินรายได้ของส่วนราชการที่เกิดขึ้นในส่วนภูมิภาคส่งเข้าบัญชีเงินฝากคลัง ส่วนกลาง ไห้ส่วนราชการในส่วนภูมิภาคนำเงินฝากเข้าบัญชีเงินผ่ากธนาคารของสำนักงานคลังจังหวัด หรือสำนักงานคลังจังหวัด ณ อำเภอ แล้วแต่กรณี และบันทึกรายการนำเงินฝากคลังในระบบ GFMIS (เช้ Transaction Code : ZRP\_R2 การนำส่งเงินรายได้นอกงบของตนเอง และ ZRP\_RX การบันทึก เงินฝากนอกงบประมาณของตนเอง) หรือผ่านโปรแกรม EXCEL LOADER โดยใช้ไบนำส่งเงินนอก งบประมาณ (แบบฟอร์ม นส.02) และระบุรหัสศูนย์ต้นทุนผู้นำส่ง รหัสพื้นที่ และรหัสหน่วยเบิกจ่าย ซึ่งเป็นของ ส่วนราชการในส่วนภูมิภาค เลขที่ไบนำฝากซึ่งเป็นหมายเลขอ้างอิง 16 หลักตามสำเนาไบนำเงินฝากธนาคาร และรหัสเจ้าของเงินฝากและรหัสเงินฝากซึ่งเป็นของส่วนราชการต้นสังกัดในส่วนกลาง

5. การจัดสรรหรือโอนเงินนอกงบประมาณของส่วนราชการต้นสังกัดในส่วนกลางเข้า บัญชีเงินฝากคลังในส่วนภูมิภาค ให้ส่วนราชการส่วนกลางที่เป็นผู้จัดสรรหรือผู้โอนทำการบันทึกรายการ โอนยอดบัญชีเงินฝากคลังในระบบ GFMIS (ใช้ Transaction Code : ZRP\_RI การโอนขายบิลภายในกรม) หรือผ่านโปรแกรม EXCEL LOADER โดยใช้ในบันทึกรายการบัญชี สำหรับเอกสารที่พักไว้ (แบบฟอร์ม บช.04 ประเภทเอกสาร RI) แล้วทำหนังสือแจ้งโดยระบุเลขที่เอกสารการโอนเงินจัดสรรไห้กรมบัญชีกลางทราบ เพื่อทำการผ่านรายการให้

6. การโอนเงินนอกงบประมาณในบัญชีเงินผ่ากคลังของส่วนราชการในส่วนภูมิภาค หรือ หน่วยงานสังกัดส่วนกลางแต่มีสำนักงานอยู่ในภูมิภาค เข้าบัญชีเงินฝากคลังของส่วนราชการในสังกัด เดียวกัน ทั้งในส่วนกลางหรือในจังหวัดอื่น ให้ส่วนราชการไม่ด้องถือปฏิบัติตามหนังสือกระทรวงการคลัง ด่วนที่สุด ที่ กค 0409.6/ว 85 ลงวันที่ 10 ตุลาคม 2546 โดยให้ดำเนินการดังนี้

6.1 กรณีมีเครื่อง Terminal ให้ส่วนราชการผู้โอนทำการบันทึกรายการโอนยอดบัญชี เงินฝากคลังในระบบ GFMIS (ไช้ Transaction Code : ZRP\_RI การโอนขายบิลภายในกรม) แล้วทำหนังสือ แจ้งโดยระบุเลขที่เอกสารการโอนเงินไห้กรมบัญชีกลางทราบเพื่อทำการผ่านรายการไห้

6.2 กรณีไม่มีเครื่อง Terminal ให้ส่วนราชการผู้โอนทำการบันทึกรายการโอนยอด บัญชีเงินฝากคลังผ่านโปรแกรม EXCEL LOADER โดยใช้ใบบันทึกรายการบัญชี สำหรับเอกสารที่พักไว้ (แบบฟอร์ม บช.04 ประเภทเอกสาร RI) แล้วแจ้งให้ส่วนราชการต้นสังกัดทำหนังสือแจ้งโดยระบุเลขที่ เอกสารการโอนเงินไห้กรมบัญชีกลางทราบเพื่อทำการผ่านรายการให้

7. การจัดสรรเงินนอกงบประมาณให้ส่วนราชการอื่น ให้ส่วนราชการเจ้าของเงินขออนุมัติ กรมบัญชีกลางก่อนดำเนินการ และเมื่อได้รับอนุมัติแล้วให้ส่วนราชการเจ้าของเงินทำการบันทึกรายการใน ระบบ GFMIS (ไช้ Transaction Code : ZRP\_RJ การโอนขายบิลระหว่างส่วนราชการ) แล้วทำหนังสือแจ้ง โดยระบุเลขที่เอกสารการโอนเงินจัดสรรไห้กรมบัญชีกลางทราบเพื่อทำการผ่านรายการให้

 $18....$ 

8. การปรับยอดบัญชีเงินฝากคลัง กรณีนำเงินส่งเข้าผิดบัญชีของส่วนราชการเดียวกัน ให้ตำเนินการดึงนี้

8.1 กรณีมีเครื่อง Terminal ให้ส่วนราชการทำการบันทึกรายการปรับยอดบัญชี เงินฝากคลังในคู่บัญชีที่ผิดพลาดในระบบ GFMIS (ใช้ Transaction Code : ZRP\_RI การโอนขายบิล ภายในกรม) แล้วทำหนังสือแจ้งโดยระบุเลขที่เอกสารการโอนเงินให้กรมบัญชีกลางทราบเพื่อทำการ ผ่านรายการให้

8.2 กรณีไม่มีเครื่อง Terminal ให้ส่วนราชการทำการบันทึกรายการปรับยอดบัญชีเงิน ฝากคลังในคู่บัญชีที่ผิดพลาดผ่านโปรแกรม EXCEL LOADER โดยใช้ใบบันทึกรายการบัญชี สำหรับเอกลาร ที่พักไว้ (แบบพ่อร์ม บช.04 ประเภทเอกลาร RI) แล้วแจ้งให้ส่วนราชการต้นสังกัดทำหนังสือแจ้งโดยระบุ เลขที่เอกลารการโอนเงินให้กรมบัญชีกลางทราบเพื่อทำการผ่านรายการให้

จึงเรียนมาเพื่อโปรดทราบและแจ้งให้เจ้าหน้าที่ที่เกี่ยวข้องทราบและถือปฏิบัติต่อไป

ขอแสดงความนับถือ

(นายประกอบ ดันดิยาพงศ์) รองปลัดกระทรวงการคลัง หัวหน้ากลุ่มภารกิจด้านรายจ่ายและหนี้จิบ

กรมบัญชีกลาง สำนักมาตรฐานต้านกฎหมายและระเบียบการคลัง กลุ่มกฎหมายและระเบียบด้านการเบิกจ่าย โทร. 0 2273 9662. 0 2618 4817 www.cgd.go.th

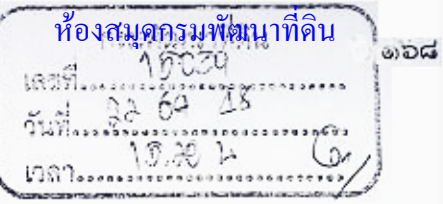

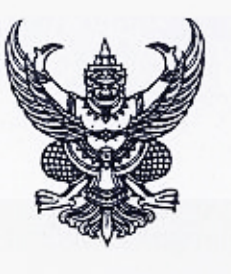

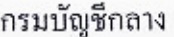

ถนนพระราม 6 กทม, 10400

15 ธันวาคม 2548

เรื่อง การสร้างข้อมูลหลักผู้ขายในกลุ่ม 5000 เพิ่มเติม เรียน อธิบดีกรมพัฒนาที่ดิน

ด้วนที่สุด

 $\n *n*$  nm 0410.3/2  $\n *4*$   $\n *4*$   $\n *3*$ 

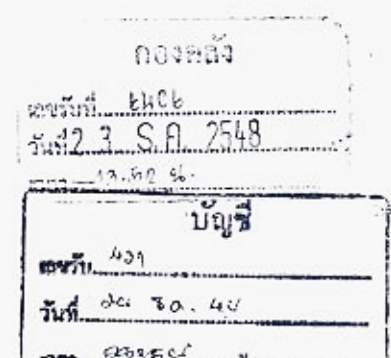

สิ่งที่ส่งมาด้วย รายชื่อและรหัสผู้ขายในกลุ่ม 5000 ณ วันที่ 13 ธันวาคม 2548

ด้วยกรมบัญชีกลางได้รับแจ้งจากส่วนราชการว่า ได้มีการทำธุรกรรม<del>เกี่ยวกับการจัดซื้อ ———</del> จัดจ้างกับองค์การสหประชาชาติ แต่องค์การสหประชาชาติไม่มีรหัสประจำตัวผู้เสียภาษีเนื่องจาก เป็นหน่วยงานที่ได้รับยกเว้นภาษีตามพระราชกฤษฎีกาออกตามความในประมวุลรัษฎากรว่าด้วย การยกเว้นรัษฎากร (ฉบับที่ 10) พ.ศ. 2500 มาตรา 4 (1) ทำให้ส่วนราชการไม่มีข้อมูลเพื่อใช้อ้างอิง ในการสร้างข้อมูลหลักผู้ขายในระบบ GFMIS ได้

กรมบัญชีกลางพิจารณาแล้ว ขอเรียนว่า เพื่อให้ส่วนราชการสามารถเบิกจ่ายเงินตรง เข้าบัญชีเงินฝากธนาคารขององค์การสหประชาชาติได้ กรมบัญชีกลางได้ประสานขอข้อมูลจากองค์การ สหประชาชาติ และสร้างข้อมูลหลักผู้ขายขององค์การสหประชาชาติในกลุ่ม 5000 เพื่อให้ทุกส่วนราชการ ใช้ร่วมกันเรียบร้อยแล้ว รหัสผู้ขาย คือ 8000001966 โดยกำหนดรหัสประจำตัวผู้เสียภาษีจำลอง (Dummy) กือ 9999000001 (4 หลักแรกเป็นรหัสหน่วยงานของประเทศไทย และ 6 หลักหลังเป็น Running Number) สำหรับใช้เป็นค่าอ้างอิงในการค้นหาข้อมูลหลักผู้ขาย

March

心

อนึ่ง ณ วันที่ 13 ชันวาคม 2548 กรมบัญชีกลางได้สร้างข้อมูลหลักผู้ขายในกลุ่ม 5000 แล้ว lewing จำนวน 17 แห่ง รายละเอียดปรากฎตามสิ่งที่ส่งมาด้วย หากมีการสร้างข้อมูลหลักผู้ขายในกลุ่มนี้เพิ่มเติม № น เภ~^ครมบัญชีกลางจะแจ้งให้ทราบในโอกาสต่อไป

Mal ynnlason จึงเรียนมาเพื่อโปรดทราบ และแจ้งให้ผู้ที่เกี่ยวข้องถือปฏิบัติต่อไป อนึ่ง ท่านสามารถเปิด โดงบประมาณ <sub>ดูหนังสือนี้ได้ที่เว็บไซต์ของกรมบัญชีกลาง <u>www.cgd.go.th</u></sub> **Mini (MyRO)** 

 $48,70,148$ 

ขอแสดงกวามนับถือ

ช้อนวยการกองคลัง

โทร 0-2270-0399,0-2270-0370 โทรสาร 0-2271-2920 คุณตรณ์<br>ได้มีแก้ (ภาพ) www.cgd.go.th

7<br>มายการกองคลัง<br><sup>กินวยการกองคลัง</sup><br>2. 3. S.*ปี. 2*548<br>2. กลุ่มระบบบัญชีภาครัฐ : ส. 3 จะเดิบดีรักษาการในตำแหน่ง<br>กลุ่มระบบบัญชีภาครัฐ : รองอธิบดีรักษาการในตำแหน่ง ที่ปรึกษาค้านพัฒนาระบบการเงินการคลัง รักษาราชการแทน อธิบลีกรมบัญชีกลาง

หนอ กล.

ے کی عام کریں گے<br>مہری مہری<br>transmission and เจ้าหน้ากัวแก่ เว่นโอบ่าอองระยน ร

ודמהה המתומד והתתמורותיו צרווה "

### ห้องสมุดกรมพัฒนาที่ดินสิ่งที่ส่งมาด้วย

බෙක්

#### รายชื่อและรหัสผู้ขายในกลุ่ม 5000 ณ วันที่ 13 ธันวาคม 2548

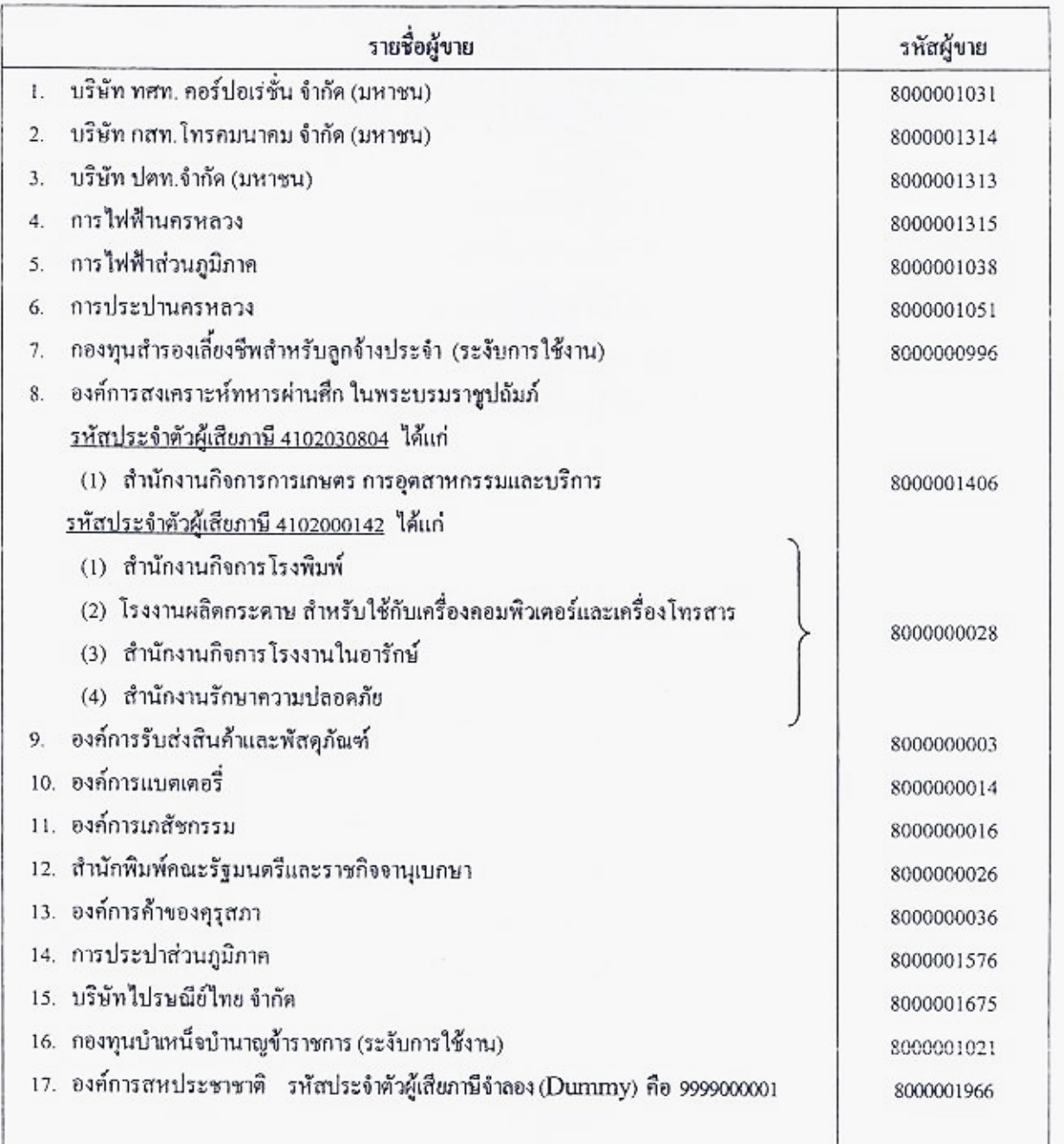

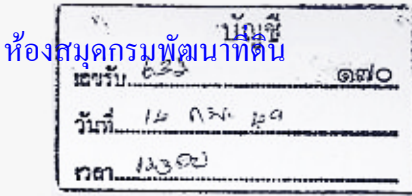

 $\frac{2}{9}$  na 0410.3/  $\frac{1}{9}$  43

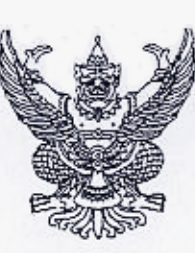

กรมบัญชีกลาง

ถนนพระราม 6 กทม.10400

เลขที

กมภาพันธ์ 2549

เรื่อง ซ้อมความเข้าใจเกี่ยวกับการระบุเลขที่อ้างอิงในการเบิกง่ายเงินตามระบบ GFMIS อ้างถึง หนังสือกรมบัญชีกลาง ค่วนที่สุด ที่ *กลารัมกวิ 2112 คว.เอ/5/48 (เวียน 6 ช่าย), ฮ-mal*<br>สิ่งที่ส่งมาด้วย 1. ตัวอย่างใจแล้ววาลี้ ค<sup>ิมมม</sup>

- 2. ตัวอย่างการระบุเลขที่อ้างอิงในการเบิกเงินตามระบบ GFMIS
- 3. ตัวอย่างการระบุเลขที่อ้างอิงในหนังสือรับรองการหักภาษี ณ ที่จ่าย

วันที่ กองกลัง  $.915$  $1.0.0.31$   $251$ 

กรมพัฒนาที่ดิน 1659

คามหนังสือที่อ้างถึง กรมบัญชีกลางได้กำหนดให้ส่วนราชการระบุเลขที่ใบวางบิล หรือเลขที่ ใบแจ้งหนี้ของผู้ขาย (Invoice) ในช่องเลขที่อ้างอิง ทั้งในกรณีที่เบิกผ่านการทำใบสั่งซื้อสั่งจ้าง (PO) และการเบิก ไม่ผ่าน PO แต่ด้องการให้กรมบัญชีกลางจ่ายตรงเข้าบัญชีของผู้ขาย และในส่วนของการเบิกเพื่อจ่ายเข้าบัญชี เงินฝากรนาคารของหน่วยงาน ให้ระบรหัสเฉพาะ (PYYXXXXXXX) ในการอ้างอิง เพื่อป้องกันการบันทึก รายการซ้ำในระบบ GFMIS นั้น

กรมบัญชีกลางได้รับแจ้งปัญหาจากผู้ขาย (เจ้าหนี้ของหน่วยงาน) ว่า ส่วนราชการบางแห่งยังมิได้ ระบุเลขที่อ้างอิงตามหนังสือที่อ้างถึงข้างด้น ทำให้ยากต่อการตรวจสอบการรับเงิน เนื่องจากข้อมูลในรายงาน การรับเงินที่ผู้ขายใช้ในการตรวจสอบเป็นจำนวนเงินของหลายหน่วยงาน ไม่สามารถทราบได้ว่า จำนวนเงินแต่ละ รายการเป็นของใบแจ้งหนี้ฉบับใด ประกอบกับจำนวนเงินที่ได้รับเป็นจำนวนเงินหลังหักภาษี ณ ที่จ่าย ยิ่งทำให้ ไม่สามารถกระทบขอคเงินตามใบแจ้งหนี้ได้ กรมบัญชีกลางพิจารณาเห็นว่า เพื่อให้ผู้ข่าขสามารถตรวจสอบ จำนวนเงินแต่ละรายการตามใบแจ้งหนี้และยอดภาษีหัก ณ ที่จ่ายได้ จึงใกร่ขอให้ส่วนราชการที่ทำรายการเบิกเงิน เพื่อให้กรมบัญชีกลางจ่ายตรงให้แก่ผู้ขายทั้งกรณีที่เบิกผ่าน PO และไม่ผ่าน PO ระบุเลขที่ใบแจ้งหนี้ในช่องเลขที่ อ้างอิงทุกครั้ง และเมื่อเมิกจ่ายเงินเสร็จเรียบร้อยแล้วให้แจ้งรายการที่เบิก พร้อมออกใบรับรองการหักภาษี ณ ที่จ่าย (ถ้ามี) ให้ผู้ขาย เพื่อผู้ขายจะได้ออกใบเสร็จรับเงินให้แก่หน่วยงานใช้เป็นหลักฐานต่อไป ตัวอย่างใบแจ้งหนี้ ตัวอย่างการระบุเลขที่อ้างอิงในการเบิกเงินตามระบบ GFMIS และตัวอย่างการระบุเลขที่อ้างอิงในหนังสือรับรอง การหักภาษี ณ ที่จ่าย ปรากฏตามสิ่งที่ส่งมาด้วย

จึงเรียนมาเพื่อโปรคทราบและแจ้งให้หน่วยงานในสังกัดทราบและถือปฏิบัติต่อไป (ตั้งตนับ)<br>- อนึ่ง ท่านสามารถเปิดดูหนังสือนี้ได้ที่เว็บไซต์ของกรมบัญชีกลาง www.cgd.go.th ขอแสดงความนับถือ<br>- ผิดแสดงความนับถือ<br>- <sub>มีข</sub>อเอกสเ<sup>ป็นอุ</sup>ยมหลัง เสระอ ล**ล**. ללאלא מתמ op Howing So M. E-Mail Jannerinsou noonAs Can

ศรีสวัสดิ์) ารกองคลัง | 1 ก.พ. 2513นักมาตรฐานด้านการบัญชีภาครัฐ กลุ่มระบบบัญชีภาครัฐ โทร.0-2270-0370 โทรสาร.0-2271-2920 e-mail:accountd@cgd.go.th

ŀМ.

 $140$ 

 $x_0 + y_0 = -2$ (นางอรอนงค์ มณีกาญจน์) รองอธิบดีรักษาการในตำแหน่ง ที่ปรึกษาด้านพัฒนาระบบการเงินการคลัง ปฏิบัติราชการแทน อธิบดีกรมบัญชีกลาง

เนาขวิรัต เรื่องเลิศบุญ) เจ้าหน้าที่วิเคราะทั่วเโสบาเอเละแฟน 8 รักษาราชกระแทน เลขานุการกรา

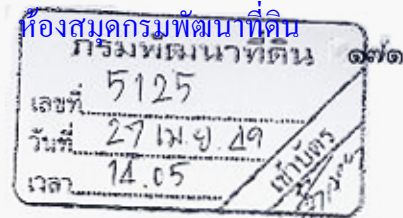

 $2240$ 

กรมบัญชีกลาง

ถนนพระราม 6 กทม.10400

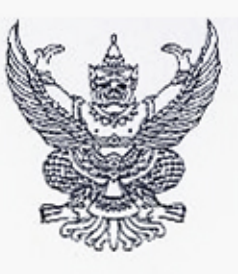

 $\eta$  na0410.3/  $\theta$  /66

 $2549$   $\mu$   $\mu$   $\mu$   $2549$ 

เรื่อง การตรวจสอบรายการเบิกจ่ายเงินสำหรับหน่วยงานที่ใช้เครื่อง GFMIS Terminal เรียน อธิบดีกรมพัฒนาที่ดิน

ด้วยใต้รับการสอบถามจากหน่วยงานที่ปฏิบัติงานตามระบบ GFMIS โดยผ่านเครื่อง GFMIS Terminal ว่า หากค้องการตรวจสอบรายการที่ขอเบิกเงินจากคลังจะคำเนินการได้หรือไม่ อย่างไร กรมบัญชีกลางพิจารณาแล้ว ขอเรียนว่า หน่วยงานสามารถเรียกรายงานต่าง ๆ จาก เครื่อง GFMIS Terminal เพื่อใช้ในการตรวจสอบรายการเบิกจ่ายเงิน ดังนี้

1. การครวจสอบข้อมูลปัจจุบันต

1.1 การตรวจสอบข้อมูลการขอเบิกก่อนที่กรมบัญชีกลางจะประมวลผลสั่งจ่ายเงิน - ใช้คำสั่งงาน ZGL\_RPT001 "รายงานสมุครายวันทั่วไปสำหรับเอกสารผ่าน

รายการ" เพื่อตรวจสอบรายการขอเบิกเงินประจำวันก่อนที่กรมบัญชีกลางประมวลผลสั่งจ่ายเงิน โดยให้ พิจารณารายการจ่ายตรงแก่ผู้ขายเป็นกรณีพิเศษว่า ผู้ขายที่หน่วยงานทำรายการขอเบิกเข้าระบบคือคู่สัญญา ของหน่วยงานจริงหรือไม่และเป็นจำนวนเงินที่ถูกต้องหรือไม่

> 1.2 การตรวจสอบข้อมูลการขอเบิกห์ลังจากที่กรมบัญชีกลางประมวลผลสั่งจ่ายเงินแล้ว - ใช้คำสั่งงาน ZAP\_RPT503 "รายการขอเบิกตามวันที่สั่งโอนเงิน" เพื่อตรวจสอบ

ราขการขอเบิกที่กรมบัญชีกลางได้โอนเงินเข้าบัญชีของหน่วยงานหรือของเข้าหนี้/ผู้มีสิทธิ เรียงลำดับข้อมูล ตามวันที่กรมบัญชีกลางสั่งโอนเงิน หรือ

- ใช้คำสั่งงาน ZAP\_RPT506 "รายการแสดงการจ่ายเงินเข้าบัญชีของผู้มีสิทธิ์ รับเงิน" เพื่อตรวจสอบรายการขอเบิกที่กรมบัญชีกลางได้โอนเงินเข้าบัญชีของหน่วยงานหรือเจ้าหนี้/ผู้มีสิทธิ เรียบร้อยแล้ว หรือ

- ใช้คำสั่งงาน ZAP\_RPT508 "รายการแสดงการจ่ายเงินเข้าบัญชีของผู้มีสิทธิ รับเงิน(จ่ายตรง)" เพื่อตรวจสอบรายการขอเบิกที่กรมบัญชีกลางได้โอนเงินเข้าบัญชีของเจ้าหนี้/ผู้มีสิทธิโดยตรง เรียบร้อยแล้ว

ซึ่งรายงานทั้ง 3 ประเภทจะแสคงชื่อผู้ขาย/ผู้มีสิทธิหรือหน่วยเบิกจ่ายและ เลขที่บัญชีธนาคารของผู้ขาย/ผู้มีสิทธิหรือหน่วยเบิกจ่าย

- Returbonisman - BivionalHognizuns no: govonsd in Spar<br>1 Wa.49

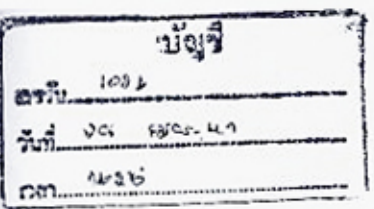

2. การตรวจสอบข้อมูลข้อนหลัง

ให้ตรวจสอบรายการขอเบิกที่จ่ายตรงผู้ขายย้อนหลังโดยเริ่มตั้งแต่ปีงบประมาณ พ.ศ. 2548 ในเดือนที่หน่วยงานนำร่องการปฏิบัติงานในระบบ GFMIS เพียงระบบเดียวจนถึงเดือนมีนาคม 2549 โคยใช้คำสั่งงาน ZAP\_RPT508 "รายงานการจ่ายเงินเข้าบัญชีของผู้มีสิทธิรับเงิน (จ่ายตรง)" หากพบว่า ข้อมูลผิดปกติหรือมีข้อสงสัยเกี่ยวกับข้อมูลการเบิกจ่ายเงินข้างด้น ให้ประสานงานกับกรมบัญชีกลางโดยเร็ว อนึ่ง กรมบัญชีกลางใคร่ขอเรียนว่าจะได้กำหนดให้มีรายงาน "รายงานสรุปรายการขอเบิก ของหน่วยงาน" เพื่อให้หน่วยงานใช้ในการตรวจสอบข้อมูลการขอเบิกเงินและการจ่ายเงินเข้าบัญชีของ หน่วยงานหรือผู้มีสิทธิรับเงิน (จ่ายตรง) ซึ่งรูปแบบและการเรียกรายงานจะเวียนแจ้งให้ทราบต่อไป

 $-2-$ 

จึงเรียนมาเพื่อโปรคทราบและดำเนินการในส่วนที่เกี่ยวข้องต่อไป อนึ่ง ท่านสามารถเปิดดู หนังสือนี้ได้ที่เว็บไซต์ของกรมบัญชีกลาง www.cgd.go.th

ขอแสดงความน้ำเถือ

ห้องสมุดกรมพัฒนาที่ค

லை

:2012 02.

เมษประเสริฐ เทพนรประไท) เลขานุการกรม

 $\mathscr{H}_{\mathscr{A}}$ 

(นางอรอนงค์ มณีกาญอน์) รองอธิบดีรักษาการใบกำแหน่ง ที่ปรึกษาด้านพัฒนาระบบการเงินการคลัง 27/2e. 27 ปฏิบัติราชการแทน อธิบดีกรมบัญชีภลาง

สำนักมาตรฐานด้านการบัญชีภาครัฐ กลุ่มระบบบัญชีภาครัฐ โทร 0-2270-0399 โทรสาร 0-2271-2920 www.cgd.go.th - cheduration  $NO.07.$ ป่ายบัญชี ต้อลมีม (นางอัญฑึการ์ ศรีสวัสดิ์) ผู้อำนวยการกองคลัง 霞 à 131.8. 2549

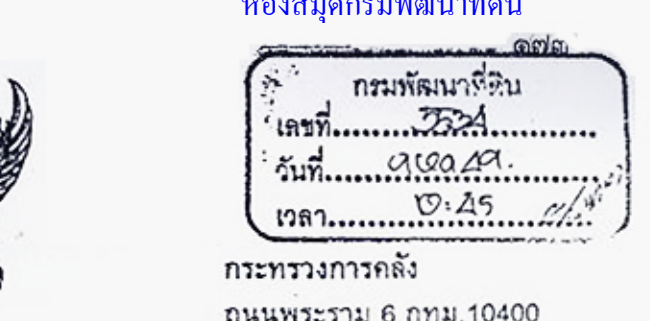

พฤษภาคม 2549

เรื่อง หลักเกณฑ์การเบิกจ่ายเงินค่าจ้างดามสัญญาจ้างเหมาบริการจากบุคคลธรรมดา

เรียน อธิบดีกรมพัฒนาที่ดิน

ด่วนที่สุด

 $\n *n*$  0409.3/  $\overline{0} \cdot \overline{3}$ 

อ้างถึง หนังสือกระทรวงการคลัง ด่วนที่สุด ที่ กค 0409.3/ว 115 ลงวันที่ 30 กันยายน 2547

ดามหนังสือที่อ้างถึง กระทรวงการคลังได้กำหนดหลักเกณฑ์และวิธีปฏิบัติในการ เบิกจ่ายเงินและการนำเงินส่งคลังตามระบบบริหารการเงินการคลังภาครัฐด้วยระบบอิเล็กทรอนิกส์ (GFMIS) เพื่อให้ส่วนราชการต่าง ๆ ได้ถือปฏิบัติให้เป็นไปในแนวทางเดียวกัน โดยในกรณีที่ส่วนราชการ ทำการจัดซื้อ จัดจ้าง หรือเช่าทรัพย์สิน ที่ได้ปฏิบัติดามระเบียบสำนักนายกรัฐมนตรีว่าด้วยการพัสดุ พ.ศ. 2535 และที่แก้ไขเพิ่มเดิม และมีวงเงินตั้งแต่ 5,000 บาทขึ้นไป ส่วนราชการจะต้องสร้างข้อมูลหลักผู้ขาย และจัดทำใบสั่งซื้อสั่งจ้าง (PO) ในระบบ GFMIS เพื่อจ่ายเงินเข้าบัญชีเงินฝากธนาคารของเจ้าหนึ่ หรือผู้มีสิทธิโดยตรง ซึ่งส่วนราชการหลายแห่งได้มีการทำสัญญาจ้างเหมาบริการจากบุคคลธรรมดา ที่ต้องปฏิบัติดามระเบียบสำนักนายกรัฐมนตรีว่าด้วยการพัสดุ พ.ศ. 2535 และที่แก้ไขเพิ่มเติม โดยในการ ้เบิกจ่ายเงินได้ปฏิบัติตามหลักเกณฑ์ที่กระทรวงการคลังได้กำหนดไว้ดังกล่าวข้างต้น ซึ่งทำให้มีข้อมูล หลักผู้ขายของผู้รับจ้างค้างอยู่ในระบบเป็นจำนวนมาก ส่งผลกระทบให้ระบบมีความล่าช้า และไม่คล่องด้ว ในการเบิกจ่ายเงิน นั้น

กระทรวงการคลังพิจารณาแล้ว ขอเรียนว่า เพื่อเป็นการแก้ไขปัญหาดังกล่าว และเพื่อให้ ส่วนราชการสามารถเบิกจ่ายเงินได้อย่างรวดเร็วยิ่งขึ้น จึงเห็นควรกำหนดให้ในการเบิกเงินเพื่อจ่าย ตามสัญญาจ้างเหมาบริการที่เป็นการจ้างบุคคลชรรมดา ทั้งในกรณีการจ้างลูกจ้างที่ไม่ได้เกิดจากคำสั่งจ้าง ตามระเบียบของกระทรวงการคลัง การจ้างที่ปรึกษาหรือการจ้างกรณีอื่นๆ ในลักษณะเดียวกัน ส่วนราชการไม่ต้องสร้างข้อมูลหลักผู้ขายและไม่ต้องจัดทำใบสั่งซื้อสั่งจ้าง ตามแบบ บล 01 หรือ บล 01-1 โดยให้ตั้งเบิกเงินเพื่อจำยเข้าบัญชีเงินฝากธนาคารของส่วนราชการ คามแบบ ขบ. 02 เพื่อให้ส่วนราชการ นำเงินไปจ่ายให้กับผู้รับจ้างโดยดรงต่อไป

จึงเรียนมาเพื่อโปรดทราบและแจ้งให้เจ้าหน้าที่ที่เกี่ยวข้องทราบและถือปฏิบัติต่อไป

ขอแลดงความนับถือ

(นายประกอบ ต้นคิยาพงศ์) รองปลัดกระทรวงการคลัง หัวหน้ากลุ่มภารกิจด้านรายจ่ายและหนี้สิน

าลนอ กล.

 $01 - 1700399$ กรมบัญชีกลาง สำนักมาตรฐานด้านกฎหมายและระเบียบการคลัง กลุ่มกฎหมายและระเบียบด้านการเบิกจ่าย Ins. 0-2273-9549 โทรสาร. 0-2273-9662

OL HECATO

(นายประเสริฐ: เทพนรประไท) เลขานุการกรม

**Congress** 

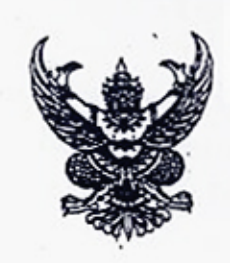

 $h$  nm 0409.3/  $0.88$ 

กระทรวงการคลัง กินนพระราม 6 กทม. 10400

ตลาคม 2549

แนวทางการปฏิบัติงานในระบบการบริหารการเงินการคลังภาครัฐด้วยระบบอิเล็กทรอนิกส์  $G_{33}$ (GFMIS) ให้มีความรอบคอบรัคกุมยิ่งขึ้น

เรียน - ผู้ว่าราชการจังหวัด ปลัดกระทรวง อธิบดี อธิการบดี ผู้อำนวยการ เลขาธิการ ผู้บัญชาการ สิ่งที่ส่งมาด้วย แบบขออนุมัติข้อมูลหลักผู้ขายและแบบขอเปลี่ยนแปลงข้อมูลหลักผู้ขาย

ดามที่กระทรวงการคลังได้กำหนดวิธีปฏิบัติในการเบิกจ่ายเงินและการนำเงินส่งคลัง ในระบบการบริหารการเงินการคลังภาครัฐด้วยระบบอิเล็กทรอนิกส์ (GFMIS) เพื่อเป็นแนวทางให้ ส่วนราชการต่าง ๆ ถือปฏิบัติมาระยะหนึ่งแล้ว จากการตรวจสอบปรากฏว่า ส่วนราชการบางแห่ง ได้ปฏิบัติงานในระบบ GFMIS โดยขาดความระมัดระวังตามสมควร และมิได้ทำการตรวจสอบ การรับ - จ่ายเงินเป็นประจำทุกสิ้นวัน ซึ่งอาจเป็นช่องทางให้เกิดการทุจริดขึ้นได้โดยง่าย และจะส่งผล ให้เกิดความเสียหายขึ้นกับส่วนราชการ นั้น

กระทรวงการคลังพิจารณาแล้ว ขอเรียนว่า เพื่อให้การปฏิบัติงานในระบบ GFMIS มีความรัดกุม รอบคอบ และปลอดภัยมากยิ่งขึ้น จึงเห็นควรกำหนดวิธีปฏิบัติงานเพื่อป้องกัน ิ มิโห้เกิดบี้ญหาการทุจริตจากการปฏิบัติงานในระบบการบริหารการเงินการคลังภาครัฐด้วยระบบ ??? อิเล็กทรอนิกส์ (GFMIS) ขึ้นได้ ดังต่อไปนี้

1. การเข้าใช้งานในระบบ

ให้ผู้มีสิทธิถือบัตรกำหนดสิทธิการใช้ (GFMIS Smart Card) และรหัสผ่าน (Password) สำหรับส่วนราชการที่มีเครื่อง Terminal และผู้มีสิทธิถือรหัสผู้ใช้งาน (User Name) และ รหัสผ่าน (Password) สำหรับส่วนราชการที่ไข้ระบบ Excel Loader จะด้องดำเนินการในระบบด้วยตนเอง หากไม่สามารถดำเนินการใต้ ให้กำหนดตัวบุคคลผู้ได้รับมอบหมายพร้อมทั้งจัดทำกำสั่งหรือ การมอบหมายไว้เป็นลายลักษณ์อักษร โดยในการมอบหมายจะต้องพิจารณาอย่างรอบคอบรัตกุม และให้คำนึงถึงหลักการของการควบคุมและตรวจสอบ โดยมิให้มีการมอบหมายให้บุคคลเพียงคนเดียว ทราบรหัสฝานและสามารถดำเนินการได้เองทุกขั้นดอน เพื่อป้องกันมิให้เกิดความเสียหายขึ้นกับ ส่วนราชการ ทั้งนี้ หากมีการละเลยจนทำให้ส่วนราชการได้รับความเสียหาย หัวหน้าส่วนราชการหรือ หัวหน้าหน่วยงานนั้น ๆ อาจจะต้องรับผิดชอบในความเสียหายที่เกิดขึ้นนั้น

กรณีส่วนราชการที่ใช้ระบบ Excel Loader จะต้องดำเนินการเปลี่ยนรหัสผ่าน (Password) ทั้งรหัส L และ รหัส E ทุก ๆ 3 เดือน เพื่อเป็นการควบคุมและป้องกันการทุจริด หากส่วนราชการ มิได้ดำเนินการเปลี่ยนรหัสภายในระยะเวลาที่กำหนด จะไม่สามารถเข้าปฏิบัติงานในระบบได้

/2. การสร้าง...

2. การสร้างและการใช้งานข้อมูลหลักผู้ขายในกรณีการจ่ายตรงเจ้าหนึ่

เมื่อส่วนราชการได้ปฏิบัติตามระเบียบสำนักนายกรัฐมนตรีว่าด้วยการพัสดุ พ.ศ. 2535 และที่แก้ไขเพิ่มเดิม และลงนามในใบสั่งซื้อสั่งจ้าง หรือสัญญาซื้อ สัญญาจ้าง หรือสัญญาเช่า เรียบร้อยแล้ว ให้จัดทำข้อมูลหลักผู้ขายโดยดำเนินการตามขั้นตอนในระบบ พร้อยทั้งจัดทำแบบ ขออนมัติข้อมูลหลักผู้ขาย และ / หรือ แบบขอเปลี่ยนแปลงข้อมูลหลักผู้ขายที่มีรายละเอียดของคู่สัญญา เลขที่สัญญา และระยะเวลาการชำระเงิน ซึ่งหัวหน้าส่วนราชการ หัวหน้าส่วนราชการในภูมิภาค หรือผู้ที่ได้รับมอบหมายลงนามรับรองความถูกต้อง ส่งมายังกรมบัญชีกลางหรือสำนักงานคลัง ตามแบบที่ส่งมาตัวย

กรณีส่วนราชการที่ประสงค์จะใช้ข้อมูลหลักผู้ขายที่มีส่วนราชการอื่นสร้างไว้ในระบบ เรียบร้อยแล้ว ให้ดำเนินการดามขั้นดอนในระบบ และจะต้องจัดทำแบบอนุมัติข้อมูลหลักผู้ขาย และ / หรือ แบบขอเปลี่ยนแปลงข้อมูลหลักผู้ขายตามแบบที่ส่งมาด้วยเช่นเดียวกัน

3. การตรวจสอบ

ทุกสิ้นวันทำการถัดไป ให้ส่วนราชการจัดให้มีการตรวจสอบการรับ – จ่ายเงิน เป็นประจำ โดยการเรียกรายงานจากเครื่อง GFMIS Terminal หรือผ่าน Web Report เพื่อทำการ ตรวจสอบข้อมูล ดังต่อไปนี้

3.1 รายงานสรุปรายการขอเบิกเงินกับข้อมูลการขอเบิกเงินของส่วนราชการ

3.2 รายงานเงินสตคงเหลือประจำวันจากระบบ GFMIS กับรายงานเงินคงเหลือ ประจำวันที่จัดทำนอกระบบ GFMIS

ในการดรวจสอบรายงานดังกล่าวข้างดัน ให้พิจารณาว่าถูกต้องตามข้อเท็จจริงหรือไม่ อย่างไร หากพบ ข้อคลาดเคลื่อนให้ทำการพิสูจน์ยอดก่อนพิมพ์รายงานดังกล่าว เพื่อเสนอหัวหน้าส่วนราชการลงลายมือชื่อ รับรองความถูกต้องก่อนเก็บรักษาไว้รอการตรวจสอบต่อไป

จึงเรียนมาเพื่อโปรดทราบและแจ้งให้เจ้าหน้าที่ที่เกี่ยวข้องทราบและถือปฏิบัติต่อไป

ขอแสดงความนับถือ

DW S.

(นายศานิต ร้างน้อย) รองปลัดกระทรวงการคลัง หัวหน้ากลุ่มภารกิจด้านรายได้

กรมบัญชีกลาง

สำนักมาตรฐานต้านกฎหมายและระเบียบการคลัง กลุ่มกฎหมายและระเบียบด้านการเบิกจ่าย โทร. 0-2273-9549

asent  $\frac{e^{2m}}{2(n+1)}$ 

(นางชัญฑิการ์ ศรีสวัสดิ์) ด้ว่าเกยการกบ แล้ว

ที่ยนเฉียดระที่คุณ

 $\begin{aligned} \hat{\mathbb{S}}^{\text{int}}_i & = \text{Cone}.\, \phi \, \gamma_i \end{aligned}$
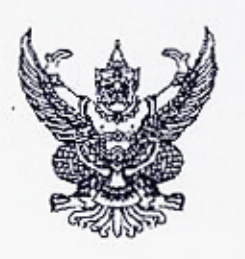

 $h$   $0410.301$ 

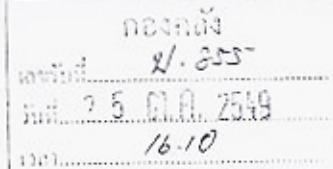

กรมบัญชีกลาง

ถนนพระราม 6 กทม. 10400

10 ตุลาคม 2549

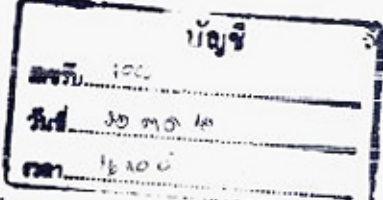

เรื่อง รายงานสรุปรายการขอเบิกเงิน

ผู้ว่าราชการจังหวัด ปลัดกระทรวง อธิบดี ผู้อำนวยการ เลขาธิการ ผู้บัญชาการ อธิการบดี เรียน อ้างถึง หนังสือกระทรวงการคลัง ค่วนที่สุด ที่ กก 0409.3/ว 88 ลงวันที่ 4 ตุลาคม 2549 ซึ่งที่ส่งมาด้วย ตัวอย่างรายงานสรุปรายการขอเมิกของหน่วยงาน

ตามหนังสือที่อ้างถึง กำหนดให้ทุกสิ้นวันทำการถัดไป ให้ส่วนราชการจัดให้มี การตรวจสอบการรับ-จ่ายเงินเป็นประจำ โดยการเรียกรายงานจากเครื่อง GFMIS Terminal หรือผ่าน Web Report เพื่อทำการตรวจสอบข้อมูล โดยให้ตรวจสอบรายงานสรุปรายการขอเบิกเงินกับข้อมูลการขอเบิกเงิน ของส่วนราชการ นั้น

บัดนี้ กรมบัญชีกลางได้กำหนดรูปแบบรายงานสรุปรายการขอเบิกของหน่วยงานแล้ว หน่วยงานสามารถเรียกรายงานดังกล่าวผ่านเครื่อง GFMIS Terminal และ Web Report โดยมีขั้นตอนปฏิบัติ ดังนี้

1. การเรียกรายงาน

1.1) จากเครื่อง GFMIS Terminal ใช้คำสั่งงาน (Transaction Code) ZAP RPTW01 หรือผ่านเมนู ส่วนเพิ่มเติม → ส่วนเพิ่มเติม – ระบบการเบิกข่ายเงิน → รายงาน → สำหรับส่วนราชการ → รายงานสรุปรายการเบิกจ่ายของหน่วยงาน

โดยระบุรหัสหน่วยงาน รหัสหน่วยเบิกจ่าย และวันที่บันทึกรายการ (ไม่ต้องระบุช่อง วันที่ผ่านรายการ)

1.2) จาก Web Report ให้เลือกรายงานประจำวัน  $\rightarrow$  ระบบการเบิกจ่ายเงิน (AP)  $\rightarrow$ รายงานสรุปตามหน่วยเบิกจ่าย → แล้วระบุ "รายงานสรุปรายการตั้งเบิกรายวัน" Report ID A07C

โดยหน่วยงานสามารถเรียกครายงานตั้งแต่วันทำการถัดไป โดยระบุวันที่รายงานเป็น วันที่บันทึกรายการขอเบิก

 $-2-$ 

2. การตรวจสอบ ให้หน่วยงานเรียกรายงานเป็นรายเลื่อนเพื่อตรวจสอบข้อมูลการขอเบิกเงิน ของหน่วยงาน โดยรายงานแบ่งเป็น 3 ส่วน คือ

ส่วนที่ 1 กรณีจ่ายครงผู้ขาย ให้ครวจสอบว่าเป็นรายการขอเบิกของหน่วยงานหรือไม่ รายชื่อผู้ขายคือคู่สัญญาของหน่วยงานที่ได้คำเนินการก่อหนี้ผูกพัน เลขที่บัญชีธนาคารตรงกับข้อมูลหลักผู้ขาย ที่ได้แจ้งไว้ต่อกรมบัญชีกลางหรือสำนักงานคลังจังหวัด จำนวนเงินที่ขอเบิกและรายการหักต่างๆ ระบบได้ ตัดเงินงบประมาณหรือเงินฝากคลังถูกต้องหรือไม่

ส่วนที่ 2 กรณีจ่ายผ่านส่วนราชการ ให้ตรวจสอบว่าเป็นรายการขอเบิกของหน่วยงาน จริงหรือไม่ จำนวนเงินที่ขอเบิกและราชการหักต่างๆ ระบบได้ตัดเงินงบประมาณหรือเงินฝากคลังถูกค้อง ส่วนที่ 3 สรุปจำนวนรายการขอเบิก จำนวนเงินสุทธิ เมื่อหน่วยงานตรวจสอบข้อมูล

ในส่วนที่ 1 และส่วนที่ 2 แล้ว ให้หัวหน้าหน่วยงานลงลายมือชื่อเพื่อรับรองความถูกต้อง และเก็บไว้ที่หน่วยงาน

3. ในกรณีพบข้อผิดพลาดในรายงาน ให้ประสานงานกับกรมบัญชีกลางหรือสำนักงานคลัง จังหวัด (แล้วแต่กรณี) เพื่อพิจารณาสาเหตุของความผิดพลาดและดำเนินการแก้ไขต่อไป

จึงเรียนมาเพื่อโปรดทราบและดำเนินการในส่วนที่เกี่ยวข้องต่อไป อนึ่ง ท่านสามารถเปิดด หนังสือนี้ได้ที่เว็บไซค์ของกรมบัญชีกลาง www.cgd.go.th

ขอแสดงความนับถือ

Polo-

(นางอรอนงค์ มณีอาญจน์) ที่ปรึกษาด้านพัฒนาระบบการเงินการคลัง ปฏิบัติราชการแทน อธิบดีกรมบัญชีกลาง

New about

wouldin woods

"resustadormento de vos

 $m_{ij}$  and  $m_{ij}$ 

สำนักมาตรฐานค้านการบัญชีภาครัฐ กลุ่มระบบบัญชีภาครั้ง โทร.0-2270-0370 โทรสาร.0-2271-2920 U.<br>Moncol<br>Sulumimuse.go.k.org www.cgd.go.th

abuccies)

usiquement asumentare ง๋ร ด∙� 49<br>(นางอัญฑิการ์ ศริสวัสดิ์) ผู้อำนวยการกองคลัง

ห้องสมุดกรมพัฒนาที่ดิน

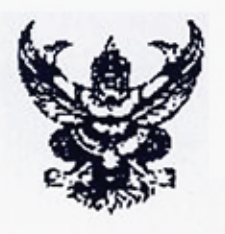

ด่วนที่สุด  $\n *n*$   $\frac{1}{256}$ 

กรมบัญชีกลาง ถนนพระราม 6 กทม.10400

19 ตุลาคม 2550

เรื่อง แนวปฏิบัติทางบัญชีของการเบ็กเงินงบประมาณแทนกันในระบบ GFMIS เรียน ผู้ว่าราชการจังหวัด ปลัดกระทรวง อธิบดี อธิการบดี เลขาธิการ ผู้อำนวยการ ผู้บัญชาการ อ้างถึง หนังสือกรมบัญชีกลาง ค่วนที่สุด ที่ กด 0409.7/ว 355 ลงวันที่ 12 ตุลาคม 2550 สิ่งที่ส่งมาด้วย แนวปฏิบัติทางบัญชีของการเบิกเงินงบประมาณแทนกันในระบบ GFMIS

ตามหนังสือที่อ้างถึง กรมบัญชีกลางได้กำหนดขั้นตอนและวิธีการปฏิบัติงาน เกี่ยวกับการเบิกเงินงบประมาณแทนกันในระบบ GFMIS ให้ส่วนราชการถือปฏิบัติ นั้น จากขั้นตอนและวิธีการที่ปรับเปลี่ยนดังกล่าว มีผลให้หน่วยงานผู้เบิกแทนสามารถ คำเนินการเกี่ยวกับงบประมาณที่ได้รับมอบหมายในระบบ GFMIS เช่นเดียวกับเงินงบประมาณของ หน่วยงาน ได้แก่ การบันทึกใบสั่งซื้อสั่งจ้าง การขอเบิกเงิน การส่งคืนเงินเป็นเบิกเกินส่งคืน การนำส่ง เงินเหลือจ่ายปีเก่า การกันเงินไว้เบิกเหลื่อมปี ตลอดจนการคืนเงินงบประมาณเหลือจ่ายแก่เจ้าของ งบประมาณ คังนั้น ข้อมูลทางบัญชีและงบการเงินในระบบ GFMIS ของผู้เบิกแทนจะแสดงข้อมูลที่ ประกอบด้วยการใช้เงินงบประมาณของหน่วยงาน และการใช้เงินงบประมาณแทนกัน ซึ่งมีความ แตกต่างกับการปฏิบัติงานตามระบบเคิม กรมบัญชีกลางจึงได้จัดทำแนวปฏิบัติทางบัญชีของการเบิกเงิน งบประมาณแทนกันในระบบ GFMIS ขึ้น รายละเอียดปรากฏตามสิ่งที่ส่งมาด้วย

จึงเรียนมาเพื่อโปรคทราบ อนึ่ง ท่านสามารถเปิดดูหนังสือนี้ได้ที่เว็บไซต์ของ กรมบัญชีกลาง www.cgd.go.th

ขอแสคงความนับถือ

Gam

(นางอรอนงค์ มณีกาญจน์) ที่ปรึกษาค้านพัฒนาระบบการเงินการคลัง ปฏิบัติราชการแทน อธิบดีกรมบัญชีกลาง

สำนักมาตรฐานค้านการบัญชีภาครัฐ กลุ่มระบบบัญชีภาครัฐ Ins.0-2270-0399 โทรสาร 0-2271-2920 www.cgd.go.th

ดูนตรมี<br>เนื้อทหบ

8n× il.org.ed

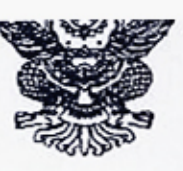

ที่ กก 0410.3/ว 382

กรมบัญชีกลาง ดนนพระราบ 6 กทม, 10400

พฤศจิกายน 2550 7

เรื่อง รายงานติดตามสถานะขอเบิก Report ID A08C เรียน ผู้ว่าราชการจังหวัด ปลัดกระทรวง อธิบดี อธิการบดี ผู้อำนวยการ เลขาธิการ ผู้บัญชาการ สิ่งที่ส่งมาด้วย วิธีการเรียกรายงานติดตามสถานะขอเบิกจาก Web Report

ด้วยกรมบัญชีกลางได้พัฒนารายงานติดตามสถานะขอเบิก (Y\_DEV\_80000034) ที่เรียกผ่าน เครื่องGFMIS Terminal ให้สามารถแสดงผลทาง Web Report เพื่อให้หน่วยเบิกจ่ายในส่วนภูมิภาคที่ไม่ให้รับ จัดสรรเครื่อง GFMIS Terminal สามารถทราบสถานะของรายการตั้งเบิกเป็นรายเคือนโดยใช้ชื่อว่า "รายงาน คิดคามสถานะขอเบิก" Report ID. A08C

กรมบัญชีกลางพิจารณาเห็นว่า เพื่อให้ส่วนราชการสามารถเรียกรายงานดังกล่าวได้ จึงได้กำหนดวิธีการเรียกรายงานซึ่งเป็นข้อนูแของเดือนตุลาคม 2550 เป็นค้นไป รายละเอียดวิธีปฏิบัติในการ เรียกรายงานติดตามสถานะขอเบิก ปรากฎตามสิ่งที่ส่งมาด้วย

จึงเรียนมาเพื่อโปรดทราบและแจ้งให้ผู้ที่เกี่ยวข้องทราบต่อไป อนึ่ง ท่านสามารถเปิดดู หนังสือนี้ได้ที่เว็บไซค์ของกรมบัญชีกลาง www.cgd.go.th

ขอแสคงความนับถือ

 $60 -$ 

(นางอรอนงค์ มณิกาญจน์) ที่ปรึกษาค้านพัฒนาระบบการเงินการกลัง ปฏิบัติราชการแทน อธิบดีกรมบัญชีกลาง

 $1804$   $\frac{12}{90}$ 

ทำนักมาครฐานค้านการบัญชีภาครัฐ กลุ่มระบบบัญชีภาครัฐ Ins.0 2270 0370 โทรสาร 0 2271 2920 www.cgd.go.th

8 W.C 50

สิ่งที่ส่งบาด้าย

วิธีการเรียกรายงานศิคตามสถานะขอเบิกจาก Web Report แนบหนังสือกรมบัญชีกลางที่ กค 0410.3/ว 382 ลงวันที่ 7 พฤศจิกายน 2550

รายงานศิลตามสถานะขอเบิก เป็นรายงานประจำเคือน ซึ่งระบบจะประมวลผลข้อมูล วันอาทิตย์แรกของเดือนถัดไป ซึ่งจะสามารถเรียกดูข้อมูลได้ในวันจันทร์ถัดไป เช่น ส่วนราชการเรียก รายงานของเดือนตุลาคม 2550 จะสามารถเรียกได้ในวันจันทร์ที่ 5 พฤศจิกายน 2550 เป็นต้น

ขั้นตอนการเรียกรายงาน มีดังนี้

1. เข้าสู่ Http://gtinisreport.mygfmis.com ระบุ Username และ Password กดปุ่ม Submit เพื่อเข้าสู่หน้าจอหลัก

2. เลือกรายงานประจำเดือน ระบุเงื่อนไขในการแสดงรายงาน ดังนี้

2.1 เลือกหมวดของราชงาน AP-ระบบการเบิกจ่ายเงิน

2.2 เลือกรายงานสรุปตาม หน่วยเบิกจ่าย

กดปุ่ม Refresh จะเข้าสู่หน้าขอ Operation Report-รายงานประขำเคือน

3. เลือก "A08C" จะเข้าสู่หน้าจอ ติดตามสถานะขอเบิก

4. ระบุวันที่รายงาน เป็นวันที่สุดท้ายของเดือนที่ต้องการเรียกคูรายงาน กดปุ่ม Submit

5. เลือกที่ช่องรหัส (หน่วยเบิกจ่าย) หรือช่องคำอธิบายที่ต้องการจะเข้าสู่หน้าจอติดตาม

สถานะขอเบิก

6. รายงานแสดงข้อมูลตามเอกสารหน้าถัดไป

7. ข้อมูลในรายงานทิคตามสถานะขอเบิกประกอบค้วย

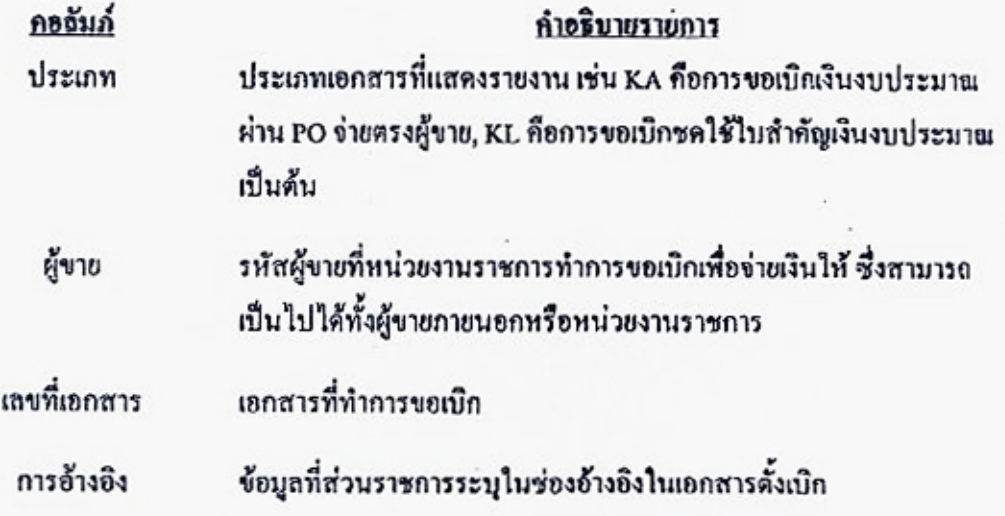

கை

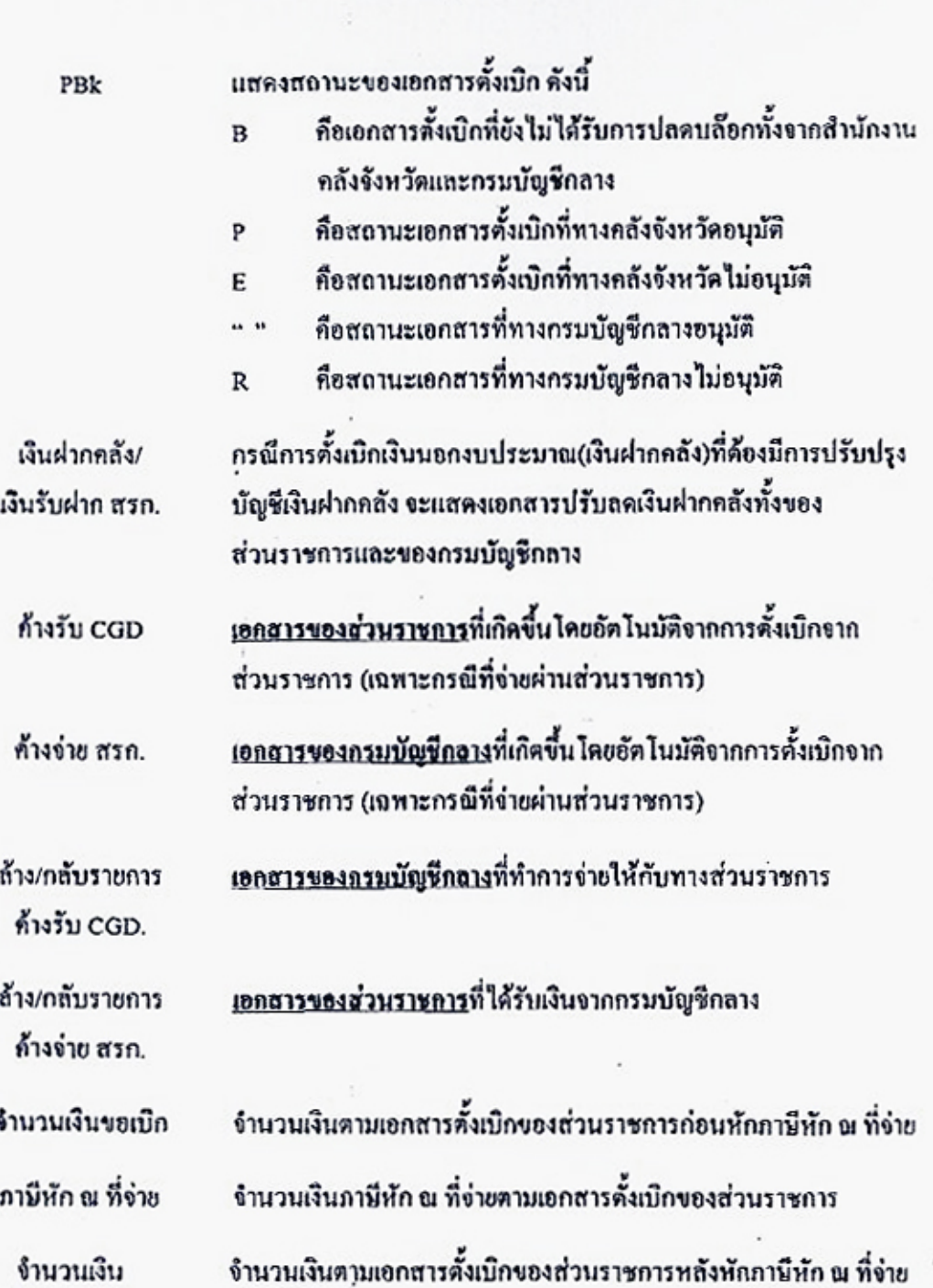

 $\cdot$ 

 $-2-$ 

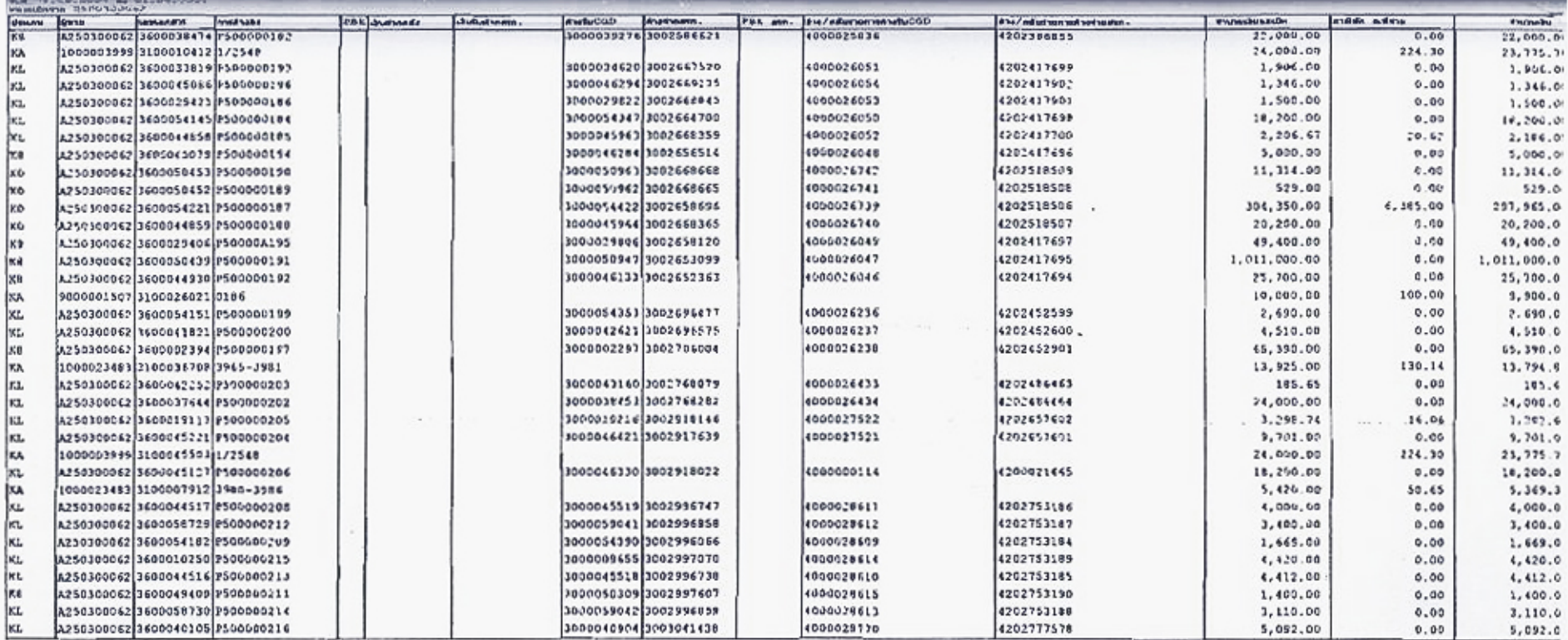

 $\mathcal{L}$ 

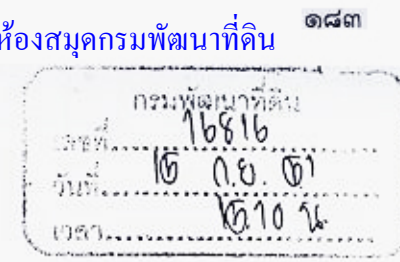

กองคลัง

12070

กระทรวงการคลัง ถนนพระราม 6 กทม. 10400

สิงหาคม 2551

เรื่อง การเบิกจ่ายเงินค่าสาธารณูปโภค กรณีมีเงินสมทบ

อธิบดีกรมพัฒนาที่คิน เรียน

ดวนทสด

 $\frac{3}{11}$  na 0406.3/  $0.92$ 

ตามที่ระเบียบการเบิกจ่ายเงินจากคลัง การเก็บรักษาเงินและการนำเงินส่งคลัง พ.ศ. 2551 ข้อ 25 กำหนดว่า การขอเบิกเงินของส่วนราชการสำหรับค่าไฟฟ้า ค่าประปา ค่าโทรศัพท์ ค่าบริการ ไปรษณีย์โทรเลข ค่าบริการสื่อสารและโทรคมนาคม ให้กรมบัญชีกลางจ่ายเงินเข้าบัญชีเงินฝากธนาคาร ให้กับเจ้าหนี้หรือผู้มีสิทธิรับเงินโดยตรง แต่โดยที่ระเบียบดังกล่าวมิได้กำหนดวิธีการในการขอเบิกเงิน ำจากคลัง กรณีที่ส่วนราชการได้รับเงินสบทบจากข้าราชการ ส่วนราชการ หรือหน่วยงานอื่น เพื่อจ่ายเป็น ค่าไฟฟ้า ค่าประปา ค่าโทรศัพท์ ค่าวิทยุโทรศัพท์เคลื่อนที่ ค่าบริการไปรษณีย์โทรเลข ค่าบริการลื่อสาร และโทรคมนาคม จึงทำให้ส่วนราชการต่าง ๆ ยังไม่มีแนวทางการปฏิบัติที่ขัดเจนในการขอเบิกเงิน กรณีดังกล่าวแต่อย่างใด นั้น

กระทรวงการคลังพิจารณาแล้ว ขอเรียนว่า เพื่อให้การปฏิบัติงานของส่วนราชการ มีความชัดเจน คล่องตัว และถือปฏิบัติได้อย่างถูกต้อง และเป็นไปในแนวทางเดียวกัน จึงเห็นสมควรกำหนดให้ ในการขอเบิกเงินจากคลัง กรณีที่ส่วนราชการได้รับเงินสมทบจากข้าราชการ ส่วนราชการหรือหน่วยงานอื่น เพื่อจ่ายเป็นค่าไฟฟ้า ค่าประปา ค่าโทรศัพท์ ค่าวิทยุโทรศัพท์เคลื่อนที่ ค่าบริการไปรษณีย์โทรเลขค่าบริการ ลื่อสารและโทรคมนาคม ให้ส่วนราชการขอเบิกเงินสำหรับกรณีดังกล่าว โดยกรมบัญชีกลางจะจ่ายเงิน เข้าบัญชีเงินฝากธนาคารของส่วนราชการ เพื่อให้ส่วนราชการนำเงินไปจ่ายให้กับเจ้าหนี้หรือผู้มีสิทธิรับเงิน ต่อไป

จึงเรียนมาเพื่อโปรดทราบและแจ้งให้เจ้าหน้าที่ที่เกี่ยวข้องทราบและถื่อปฏิบัติต่อไป

ขอแสดงความนับถือ ธรรมวาทิน)

ปลัดกระทรวงการคลัง ากุ่มภารกิจด้านรายจ่ายและหนี้สิน 7บางขัญฑิการ์ ศรี**สวัสสิ** คู้อำนวยการกองคลัง เลนอ์ กด. 8 2551

กรมบัญชีกลาง ลำนักกฎหมาย กลุ่มกฎหมายและระเบียบด้านการเบิกจ่าย ms.0-2273-9549 on alors in Arthur

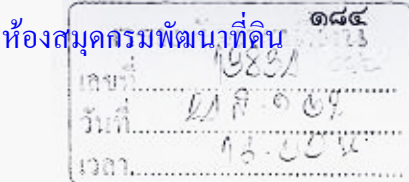

ที่ กก 0409.3/ว 120

กรมบัญชีกลาง ถนนพระราม 6 กทม. 10400

18 สิงหาคม 2552

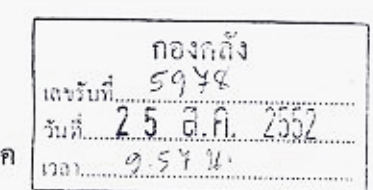

เรื่อง ซ้อมความเข้าใจเกี่ยวกับการบันทึกรายการเบิกเงินเพื่อจ่ายตรงค่าสาธารณูปโภ

อธิบดีกรมพัฒนาที่ดิน  $\frac{a}{15}m$ 

په

อ้างถึง 1. หนังสือกรมบัญชีกลาง ด่วนที่สุด ที่ กค 0409.3/ว 449 ลงวันที่ 26 ธันวาคม 2551 2. หนังสือกรมบัญชีกลาง ที่ กก 0409.3/ว 177 ลงวันที่ 26 พฤษภาคม 2552

ตามหนังสือที่อ้างถึง 1 และ 2 ได้กำหนดวิธีปฏิบัติเกี่ยวกับการบันทึกรายการขอเบิกเงิน เพื่อจ่ายตรงค่าสาธารณูปโภคให้แก่รัฐวิสาหกิจ โดยให้ระบุเลขที่ใบแจ้งหนี้ไว้ในช่องการอ้างอิงและ กรณีรวมใบแจ้งหนี้หลายฉบับบันทึกรายการขอเบิกเพียง 1 รายการแล้ว ให้จัดทำรายละเอียดใบแจ้งหนี้เพิ่มเติม ส่งให้แก่รัฐวิสาหกิจแต่ละแห่ง เพื่อความสะดวกรวดเร็วในการออกใบเสร็จรับเงินให้แก่ส่วนราชการ ที่เบิกข่ายเงิน นั้น

กรมบัญชีกลาง ขอเรียนว่า ได้รับแข้งจากรัฐวิสาหกิจที่รับซำระหนี้ค่าสาธารณูปโภคว่า ใม่สามารถตรวจสอบจำนวนเงินที่ได้รับชำระหนี้ค่าสาธารณูปโภคในบัญชีเงินฝากธนาคารกับใบแจ้งหนี้ และไม่มีรายละเอียดที่จะใช้ประกอบการออกใบเสร็จรับเงินให้แก่หน่วยงานได้ เนื่องจากหน่วยงานไม่ได้ปฏิบัติ ดามหนังสือที่อ้างถึง 1 และ 2 ดังกล่าว

จึงเรียนมาเพื่อโปรดทราบและโปรดกำชับให้เจ้าหน้าที่ที่เกี่ยวข้องทราบและถือปฏิบัติ โดยเคร่งครัดด้วย อนึ่ง ท่านสามารถเปิดดูหนังสือนี้ได้ที่เว็บไซด์ของกรมบัญชีกลาง www.cgd.go.th

ขอแสดงความนับถือ  $e_{\mu}$ (นางอุไร ร่มโพธิหยก) (นางกัญจัการ์ ศรีสวัสลิ์) รองอธิบดี ปฏิบัติราชการแทน ผู้อำนวยการกองกลัง ดูณากรณ์ เสนอ กล. อธิบดีกรมบัญชีกลาง onifums 2 5 a.n. 2552 ดิงพัน สุด, 52  $\mathbb{Z}$ สำนักกำกับและพัฒนาระบบการบริหารการเงินการคลังภาครัฐแบบอิเล็กทรอนิกส์ กลุ่มงานกำกับและพัฒนาระบบงาน (นางตุลญา จงสกุล โทรศัพท์ 0 2273 9024 ต่อ 6526 เลขานุการกรม 2 4 a.n. 2552 โทรสาร 0 2298 6364  $\overbrace{g \in \mathbb{R}^{n \times n}}^{\text{www.cgd.go.th}}$ 

สมุคกรมพัฒนาที่คิน\_ด๘๕ 14103  $34791$ 

กระทรวงการคลัง ถนนพระราม 6 กทม. 10400

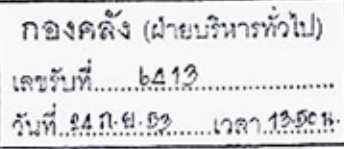

ส่วนบัญชี 463

 $15.15k.$ 

 $7$  n. g.  $2551$ 

ព្រះអឹរិ

*O* กันยายน 2553

เรื่อง วิธีปฏิบัติในการเบิกจ่ายค่าจ้างตามลัญญาจ้างเหมาบริการที่มิใช่เป็นการจ้างบริการจากบุคคลธรรมดา ี้ ลำหรับเดือนกันยายน 2553

เรียน อธิบดีกรบพัฒนาที่ดิน

ทีกค 0406.3/ คิ 9 8

สิ่งที่ส่งมาด้วย รายละเอียดการปฏิบัติขอเบิกเงินค่าจ้างตามสัญญาจ้างเหมาบริการที่มิใช่เป็นการจ้างเหมา บริการจากบุคคลธรรมดาล้ำหรับเดือนกันยายน

ด้วยได้รับแจ้งจากส่วนราชการหลายแห่งถึงปัญหาเกี่ยวกับการเปิกจ่ายค่าจ้างตามลัญญา จ้างเหมาบริการที่มิใช่เป็นการจ้างเหมาบริการจากบุคคลธรรมดาลำหรับเดือนกันยายน ที่เป็นไปตาม ระเบียบการเบิกจ่ายเงินจากคลัง การเก็บรักษาเงินและการนำเงินส่งคลัง พ.ศ.2551 ข้อ 24 ซึ่งได้กำหนดให้ ส่วนราชการจ่ายเงินให้แก่ผู้มีสิทธิรับเงินได้ต่อเมื่อได้มีการส่งมอบงานและส่วนราชการได้ดำเนินการตรวจรับ การจ้างตามระเบียบลำนักนายกรัฐมนตรีว่าด้วยการพัสดุ พ.ศ. 2535 และที่แก้ไขเพิ่มเติม เป็นที่เรียบร้อยแล้ว ดังนั้น ในการเปิกจ่ายเงินค่าจ้างจึงไม่ขาจดำเนินการขอเบิกเงินค่าจ้างตามลัญญาจ้างจากคลังได้ทันภายใน ปีงบประมาณ

กระทรวงการคลังพิจารณาแล้ว เห็นว่า เพื่อเป็นการแก้ไขปัญหาดังกล่าว และเพื่อให้ ส่วนราชการสามารถเบิกจ่ายเงินได้อย่างรวดเร็วมากยิ่งขึ้น จึงเห็นควรกำหนดให้การเบิกจ่ายเงินค่าจ้าง ดามลัญญาจ้างเหมาบริการที่มิใช่เป็นการจ้างเหมาบริการจากบุคคลธรรมดาลำหรับเดือนกันยายน 2553 ปกิบัติดังนี้

1. ลัญญาจ้างเหมาบริการดังกล่าวต้องมิใช่กรณีการจ้างเหมาบริการจากบุคคลธรรมดา และต้องไม่เข้าหลักเกณฑ์การกันเงินไว้เบิกเหลื่อมปี

2. ให้ส่วนราชการส่งคำขอเบิกเงินจากคลัง ได้ตั้งแต่วันที่ 20 กันยายน 2553 ถึงวันที่ 30 กันยายน 2553 โดยถือเป็นกรณีหนี้ใกล้จะถึงกำหนดข้าระ และในการขอเบิกเงินดังกล่าวใช้คำสั่งงาน ZMIRO\_KA\_AGENCY และบันทึกแก้ไขจากรหัสผู้ขายเป็นรหัสของหน่วยงาน โดยมีขั้นตอนปรากฏตาม ลิ่งที่ส่งมาตัวย

 $13.$ ...

3. กรมบัญชีกล่างจะจ่ายเงินค่าจ้างตามลัญญาจ้างลำหรับเดือนกันยายน 2553 เข้าบัญชี เงินฝากธนาคารของส่วนราชการ ทั้งนี้ เพื่อให้ส่วนราชการนำไปจ่ายให้แก่เจ้าหนี้หรือผู้มีสิทธิรับเงินโดยตรง ภายหลังจากที่ส่วนราชการได้ดำเนินการตรวจรับการจ้างตามระเบียบลำนักนายกรัฐมนตรีว่าด้วยการพัลดุ พ.ศ. 2535 และที่แก้ไขเพิ่มเติม เป็นที่เรียบร้อยแล้ว

 $-2-$ 

4. เงินค่าจ้างดังกล่าวที่เบิกจากคลัง หากส่วนราชการมิได้จ่ายให้แก่เจ้าหนี้หรือผู้มีสิทธิรับเงิน ให้ส่วนราชการผู้เบิกนำส่งคืนคลังภายใน 15 วันทำการ นับจากวันที่ได้รับเงินจากคลัง

จึงเรียนมาเพื่อโปรดทราบและแจ้งให้เจ้าหน้าที่ที่เกี่ยวข้องและถือปฏิบัติต่อไป

เสนอ กค.

 $M^{\prime}$ 

(นางตลญา จงสกุล) เลขานุการกรม<br>2553

ขอแสดงความนับถือ

(นายนริศ ขัยสูตร) รองปลัดกระทรวงการคลัง หัวหน้ากลุ่มภารกิจด้านรายจ่ายและหนี้สิน

กรมบัญชีกลาง

ล้ำนักกฎหมาย

กลุ่มงานกฎหมายและระเบียบด้านการเบิกจ่าย โทร. 0-2273-9549

กลุ่มบัญชี<br>กลุ่มพัฒนาระบบงานกลึง (ต้นหนัง)

(นางอัญฑิการ์ ศรีสวัสดิ์) ผู้อำนวยการกองคลัง 12 4 n. 21 25531

- ห้ายยะนี้อากางท้ากน - Grogoroman 150

ofinal

ทรมนักขึ้นลาง

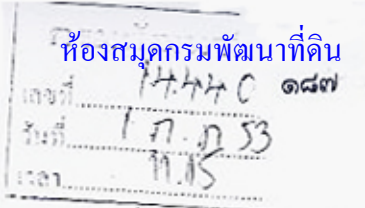

ที่ กล 0406.6/ว | 01

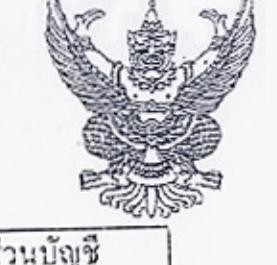

ส่วนบัญชี  $500$ เลขที่รับ.... วันที่ก. 6. เปี.ปี ไร้กันยายน 2553

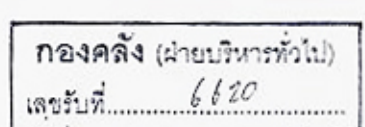

 $\frac{3}{4}$  1.00.53 ( $\frac{3}{4}$  1.23)

ถนนพระราม 6 กทม, 10400

กระทรวงการคลัง

 $(303)$ การปฏิบัติในเรื่องการขอเบิดเงินในระบบ GFMIS

เรียน อธิบดีกรมพัฒนาที่คืน

ด้วยขณะนี้ใกล้สิ้นปีงบประมาณ พ.ศ. 2553 และที่ผ่านมากรมบัญชีกลางได้รับแจ้งว่า ส่วนราชการหลายแห่งประสบปัญหาเกี่ยวกับการบันทึกเอกสารการขอเบิกเงินเข้าในระบบ GFMIS ภายใน สิ้นปีงบประมาณพ.ศ. 2553 ไม่สำเร็จหรือไม่สมบูรณ์ โดยเกิดจากสาเหตุตามรายการต่อไปนี้

1. ระบบ GFMIS ขัดข้อง ทำให้ไม่สามารถบันทึกรายการการขอเบิกเงินในระบบ GFMIS ให้เสร็จสมบูรณ์

2. เกิดเหตุสุดวิสัยระหว่างคำเนินการ หรือเกิดภัยพิบัติอื่นที่ส่งผลโดยครงต่อการดำเนินการ การขอเบิกเงินในระบบ GFMIS

กระทรวงการคลังที่จารณาแล้ว ขอเรียนว่า เพื่อให้หน่วยงานเจ้าของงบประมาณและหรือ หน่วยงานที่ตั้งอยู่ในส่วนภูมิภาคที่ประสบปัญหาเนื่องจากสาเหตุดังได้กล่าวมาแล้วข้างด้นสามารถ คำเนินการบันทึกเอกสารขอเบิกเงินเข้าในระบบ GFMIS ให้เสร็จสิ้นสมบูรณ์ จึงเห็นสมควรให้หน่วยงาน ดังกล่าวแจ้งกรมบัญชีกลางหรือสำนักงานคลังจังหวัดทราบแล้วแต่กรณี เพื่อคำเนินการตามกระบวนงาน การขอเบิกเงินตามวิธีการที่กรมบัญชีกลางกำหนด โดยหน่วยงานเจ้าของงบประมาณที่ตั้งอยู่ในส่วนกลาง .ให้คำเนินการ ณ กรมบัญชีกลาง สำหรับหน่วยงานที่ตั้งอยู่ในส่วนภูมิภาคให้คำเนินการ ณ สำนักงานคลังจังหวัด ภายในวันที่ 1 ตุลาคม 2553

จึงเรียนมาเพื่อโปรคทราบและแจ้งหน่วยงานในสังกัดถือปฏิบัติต่อไป - E-mail etanosimo (magister)

- กลุ่มบัญชี

Mus (นางเพ็ญศรี หมื่นสังข์) ผู้อำนายการกองกลัง กรมบัญชีคล่าง ค. 2553 สำนักกฎหมาย กลุ่มงานอนุมัติพิเศษ โทร. 0 2273 9024 ต่อ 4462 - 4465 โทรสาร 0 2273 9543

E-mail ให้สอนอมิภาคทรามแล้ว  $37138860.9.53$ 

ขอแสดงความนับถือ

- Bina gromania, que século (นายนะีศ ขัยสุดร) รองปลัดกระทรวงการคลัง 

(นางตุลญา จงสกุล) เลขานุการกรม  $0.1$   $0.0.2553$ 

 $5u\sqrt{(nm)}$  $6,02,53$ 

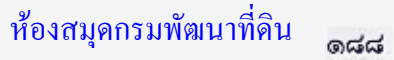

กรมบัญชีกลาง

ถนนพระราม ๖ กทม. ๑๐๔๐๐

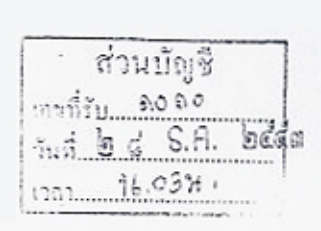

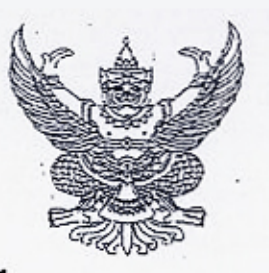

ที่ กล ocoส.m/2 @'No

กองคลัง (ผ่ายบริหารทั่วไป) เลขรับที่ 9037 วันที่ 28 ม.ค.ศ. เวลา 09:41 3

90√ ธันวาคม ๒๕๕๓

เรื่อง ช้อมความเข้าใจในการบันทึกรายการขอเบิกเงินเพื่อจ่ายชำระหนี้ บริษัท กสท. โทรคมนาคม จำกัด (มหาชน)

อธิบดีกรมพัฒนาที่ดิน  $15m$ 

อ้างถึง หนังสือกรมบัญชีกลาง ต่วนที่สุด ที่ กค ๐๔๐๙.๓/ว๔๔๙ ลงวันที่ ๒๖ อันวาคม ๒๕๕๑

ตามหนังสือที่อ้างถึง ได้กำหนดแนวปฏิบัติในการบันทึกรายการเบิกจ่ายตรงค่าสาธารณูปโภค ให้แก่รัฐวิสาหกิจผู้ให้บริการ โดยกำหนดให้หน่วยงานระบุเลขที่ใบแจ้งหนี้ไว้ในช่องการอ้างอิงในการขอเบิกเงิน เพื่อรัฐวิสาหกิจดังกล่าว จะได้ตรวจสอบค่าใช้จ่ายให้ตรงกับข้อเท็จจริงและออกใบเสร็จรับเงินให้ต่อไป นั้น

กรมบัญชีกลางพิจารณาแล้ว ขอเรียนว่า ยังมีบางหน่วยงานบันทึกรายการขอเบิกเงินในระบบ GFMIS และจัดส่งเอกสารที่เกี่ยวข้องให้แก่บริษัท กสท.ฯ ไม่ถูกต้อง ดังนั้น เพื่อให้การตรวจสอบและออก ใบเสร็จรับเงินของบริษัท กสท.ฯ เป็นไปโดยสะดวกและรวดเร็ว จึงขอความร่วมมือ ดังนี้

๑. การบันทึกรายการขอเบิกเงินเพื่อจ่ายชำระหนี้ บริษัท กสท.ฯ ในระบบ GFMIS

๑.๑ ระบุบัญชีเงินผ่ากธนาคาร คือ บัญชีเงินฝากธนาคารกรุงไทย จำกัด(มหาชน) สาขาปากเกร็ด ประเภทกระแสรายวัน เลขที่บัญชี ๑๒๓๖๐๒๐๖๙๓

๑.๒ สำหรับใบแจ้งหนี้ ๑ ฉบับ มีรายการขอเบิกเงินเพียงรายการเดียว ให้ระบุเลขที่ไบแจ้งหนี้ (Invoice No) จำนวน ๙ หลัก ในช่องการอ้างอิงตัวย

๑.๓ กรณีรวบรวมใบแจ้งหนี้หลายฉบับ เพื่อบันทึกรายการขอเบิกเงินเพียง ๑ รายการ ให้ดำเนินการ ดังนี้

ด.๓.๑ หน่วยงานที่บันทึกรายการผ่านเครื่อง GFMIS Terminal ให้ระบุเลขที่หนังสือ ขออนุมัติจ่ายหรือเลขที่คุมใบแจ้งหนี้ในช่องการอ้างอิง และระบุเลขที่ใบแจ้งหนี้ให้ครบทุกฉบับในช่องข้อความยาว (Lone text) ในบรรทัดรายการ

๑.๓.๒ หน่วยงานที่บันทึกรายการด้วยแบบฟอร์ม Excel Loader ให้ระบุเลขที่หนังสือ ขออนุมัติจ่ายหรือเลขที่คุมใบแจ้งหนี้ในช่องการอ้างอิง และขอให้จัดทำรายละเฮียดการจ่ายชำระหนี้ ประกอบด้วย ชื่อหน่วยงานจ่ายชำระเงิน เลขที่เอกสารขอเบิกเงิน เลขที่อ้างอิง เลขที่ใบแจ้งหนี้ จำนวนเงิน/ฉบับ ภาษีหัก ณ ที่จ่าย จำนวนเงินสุทธิ และจัดส่งพร้อมหนังสือรับรองการหักภาษี ณ ที่จ่าย ตามข้อ ๒

๒. การส่งหนังสือรับรองการหักภาษี ณ ที่จ่าย ให้หน่วยงานที่บันทึกรายการผ่านเครื่อง GFMIS Terminal และหน่วยงานที่บันทึกรายการด้วยแบบพ่อร์ม Excel Loader ส่งเอกสารให้แก่บริษัท กลท.ฯ ทันที

/หลังจาก ...

หลังจากกรมบัญชีกลางโอนเงินเข้าบัญชีเงินฝากธนาคารให้ผู้ขายแล้วโดยส่งที่ "ฝ่ายจัดเก็บและบริหารหนี้ ส่วนกลาง(รจ.)" บริษัท กสท โทรคมนาคม จำกัด (มหาชน)อาคารศูนย์บริการลูกค้า เลขที่ ๙๙ หมู่ ๓ แขวงทุ่งสองห้อง เขตหลักสี่ กรุงเทพฯ ดอ๒ดอ-อ๒๙๘

 $-10$ .

จึงเรียนมาเพื่อโปรดทราบและแจ้งให้เจ้าหน้าที่ที่เกี่ยวข้องทราบและถือปฏิบัติต่อไป อนึ่ง ท่านสามารถเปิดดูหนังสือนี้ได้ที่เว็บไซต์ของกรมบัญชีกลาง www.cgd.go.th

ขอแสดงความนับถือ

เรียน 28. :- เพื่อโปรดพิจารณาดำเนินการต่อไป!

(นางสาวเบญจพร ชาครานนท์) เลขานุการกรม bd S.A. heeg

www.cgd.go.th

 $e$ 

(นางอุไร ร่มโพธิหยก) รองอธิบดี รักษาการในตำแหน่ง ที่ปรึกษาด้านพัฒนาระบบบัญชี ปฏิบัติราชการแทน อธิบดีกรมบัญชีกลาง

> ที่ทุกการทำ /กลุ่มบัญหี (ด้นฉนน) Mw Ustr (นางเพ็ญสรี หมื่นสังข์) ผู้อำนวยการกองคลัง<br>ไอ ๘ ่ บิ.ทิ. ได้ใต

สำนักกำกับและพัฒนาระบบการบริหารการเงินการคลังภาครัฐแบบอิเล็กทรอนิกส์ กลุ่มงานกำกับและพัฒนาระบบงาน โทรศัพท์ ๐ ๒๑๒๗ ๗๐๐๐ ต่อ ๖๕๒๖ โทรสาร ๐ ๒๒๗๑ ๒๑๔๕

- เกี่ยนเพื่อหราบทั่วกัน<br>- <del>ค</del>ุ้นนี้<br>- galensa , galensa , galensa , galensa , sux 1 pm

ห้องสมุดกรมพัฒนา

 $\delta$  kul.  $\delta$  we (นางธนภร ฉิบพัด) นักวิชาการเงินและนำดูไปนมาญ รักษาการในตำแหน่ง ผู้จำนวยการส่วนบัญชี

b 6 n.g. bitte

หมิณชิกลาง

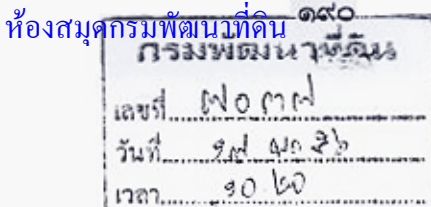

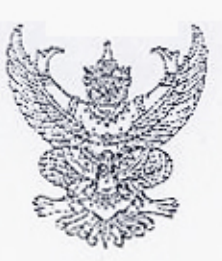

 $\eta$  nn orodan/2 obace

กรมบัญชีกลาง ถนนพระราม ๖ กหม. ๑๐๔๐๐

เรื่อง การหักภาษีเงินได้นิติบุคคล เรียน อธิบดีกรมพัฒนาที่ดิน

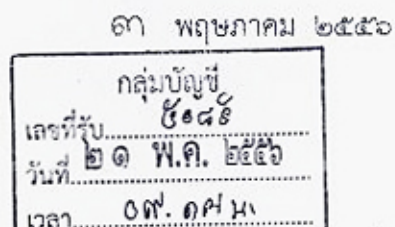

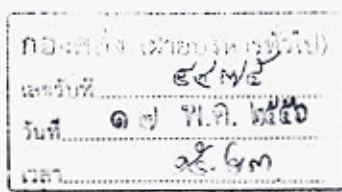

ด้วยกรมบัญชีกลางได้รับแจ้งจากองค์การค้าของ สกสค.ว่าเป็นหน่วยงานในสังกัดสำนักงาน คณะกรรมการส่งเสริมสวัสดิการและสวัสดิภาพครูและบุคลากรทางการศึกษา มีฐานะเป็นนิติบุคคลตามมาตรา ๖๗ แห่งพระราชบัญญัติสภาครูและบุคลากรทางการศึกษา พ.ศ. ๒๕๔๖ ไม่เข้าลักษณะเป็นบริษัทหรือห้างหุ้นส่วน นิติบุคคลตามมาตรา ๓๙ แห่งประมวลรัษฎากร

กรมบัญชีกลาง จึงขอให้หน่วยงานภาครัฐที่บันทึกรายการขอเบิกเงินเพื่อจ่ายให้แก่องค์การค้า ของ สกสค. (รหัสผู้ขาย 8000000036) ไม่ต้องระบุการหักภาษี ณ ที่จ่ายในการตั้งเบิกเงินในระบบ GFMIS แต่อย่างใด

จึงเรียนมาเพื่อโปรดทราบ และแจ้งให้เจ้าหน้าที่ที่เกี่ยวข้องทราบและถือปฏิบัติต่อไป อนึ่ง ท่านสามารถเปิดดูหนังสือนี้ได้ ที่เว็บไซต์กรมบัญชีกลาง www.cgd.go.th

ISHE na

(นางกิตติมา นวลทวี) รองอธิบดี ปฏิบัติราชการแทน อธิบดีกรมบัญชีกลาง

ขอแสดงความนับถือ

Now Usk

(นางเพ็ญสรี หมื่นฉังข์) เลขานุการกรม @ # MA bitth

สำนักกำกับและพัฒนาระบบการบริหารการเงินการคลังภาครัฐแบบอิเล็กทรอนิกส์

กลุ่มงานกำกับและพัฒนาระบบงาน

 $0$ mu.  $\bar{A}$ la

(นางธนกร ฉิมพัด) ผู้อำนวยการกลุ่มบัญชี  $219031$ 

- E-Mail Rougalma (programma)

(นางกัญญาภัก ทองจันทร์) ผู้อำนวยการกองคลัง

ด ๗ พ.ค. ๒๕๕๖

ther por we

 $5$  and  $5 - m a$   $1$   $5 - m a$   $1 a$   $5 - m a$ 

ගඟ්ග ห้<del>องสมุดกร</del>มพัฒนาที่ดิน 1752126631157376125  $96000$ Ø ଗାଦ  $12229d0d$ 

กองคลัง (ฉายบริหารทั่วไป)

 $90$  Myr

 $90.17$ 

ถนนพระรามที่ ๖ กทม. ๑๐๔๐๐

เครรับที่....

ที่ กค ๐๔๐๙.๓/ว อา ตุ อ

กล่มบัญชี

 $90$ ด.ค. ::สำ

 $0,9,89H$ .

กรมบัญชีกลาง

**610 กันยายน** ๒๕๕๖

เรื่อง คู่มือการเรียกรายงานระบบเบิกจ่ายเงินในระบบปฏิบัติการ (SAP R3)

อธิบดีกรมพัฒนาที่ดิน เรียน

กลุ่มพัฒนาระบบงานคลัง

(นางกัญญาภัก ทองจีนทร์)

ผู้อำนวยการกองกลัง

- ๙ ต.ค. ๒๕๕๖

คล่มการเงิน

หลับงบประมาณ - กลุ่มบัญชี (ด้าหนัง)

อ้างถึง หนังสือกรมบัญชีกลาง ที่ กค ๐๔๐๙.๓/ว ๔๑๗ ลงวันที่ ๒๕ พฤศจิกายน ๒๕๕๔

สิ่งที่ส่งมาด้วย คู่มือการเรียกรายงานระบบเบิกจ่ายในระบบปฏิบัติการ (SAP R3)

ตามหนังสือที่อ้างถึง ได้จัดทำแบบสำรวจการใช้รายงานในระบบปฏิบัติการ (Operation Report) ในระบบ GFMIS เพื่อสำรวจความต้องการในการใช้รายงานในระบบ GFMIS ของผู้ปฏิบัติงานที่มี หน้าที่รับผิดชอบโดยตรง แยกตามระบบงาน ความละเอียดแจ้งแล้ว นั้น

กรมบัญชีกลางพิจารณาแล้ว ขอเรียนว่า จากการประมวลผลการใช้รายงานจากแบบสำรวจฯ ข้างต้น เห็นว่า ในส่วนของระบบเบิกจ่ายมีรายงานที่ผู้ปฏิบัติงานใช้ในการเรียกดูรายงาน จำนวน ๑๑ คำสั่งงาน ดังนั้น เพื่อให้ส่วนราชการสามารถเรียกรายงานดังกล่าว ผ่านเครื่อง GFMIS Terminal ได้อย่างถูกต้อง จึงได้ จัดทำคู่มือการเรียกรายงานระบบเบิกจ่ายในระบบปฏิบัติการ (SAP R3) รายละเอียดปรากฏตามสิ่งที่ส่งมาด้วย

จึงเรียนมาเพื่อโปรดทราบ และแจ้งให้เจ้าหน้าที่ถือปฏิบัติ ตั้งแต่บัดนี้เป็นต้นไป อนึ่ง ท่านสามารถเปิดดูหนังสือนี้ได้ที่เว็บไซต์กรมบัญชีกลาง www.cgd.go.th

ขอแสดงความนับถือ

Co

(นางอุไร ร่มโพธิหยก) ที่ปรึกษาด้านพัฒนาระบบบัญชี ปฏิบัติราชการแทน อธิบลีกรมบัญชีกลาง

AND na

New Ushy

(นา6เพ็ญศรี หมื่นฉังข์)

เลขานุการกรม

- ๘ ต.ค. ๒๕๕๖

 $an \mathcal{R}$   $n \geq$ 

สำนักกำกับและพัฒนาระบบการบริหารการเงินการคลังภาครัฐแบบอิเล็กทรอนิกส์ - grant กลุ่มงานกำกับและพัฒนาระบบงาน  $\frac{2}{n}$   $\nu$   $\delta$   $\theta$   $\Lambda$   $\int$   $\Omega$ โทรศัพท์ ๐ ๒๑๒๗ ๗๐๐๐ ต่อ ๖๕๒๖ โทรสาร ๐ ๒๒๗๑ ๒๑๔๕

(นางอนมร ฉิมพัฒ) ผู้อำนวยการกลุ่มบัญชี  $10009.52$ 

Junevalor verkning possibilism

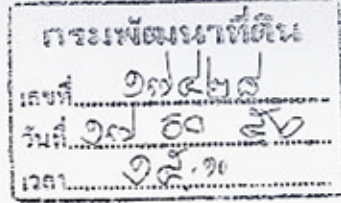

กระทรวงการคลัง ถนนพระราม ๖ กทม. ๑๐๔๐๐

หลักเกณฑ์การเบิกจ่ายเงินรางวัล ประจำปีงบประมาณ พ.ศ. ๒๕๕๕

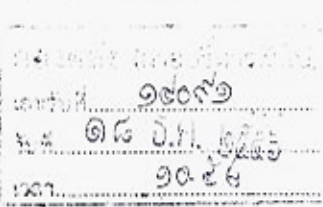

ගෛ්

อธิบดีกรมพัฒนาที่ดิน ទើសប

กลุ่มบัญชี

5.ค. 08. m/2 75.

see ??

เลขที่รับ ดิงฟุงส

 $51706$ 

ด่วนที่สด

เรื่อง

 $\n *n*$  na osob.s/0.999

An original Re

สิ่งที่ส่งมาด้วย แบบแจ้งรายละเอียดเงินงบประมาณปี พ.ศ. ๒๕๕๕ เหลือจ่าย เพื่อนำมาจัดสรรเป็นเงินรางวัล ประจำปี่งบประมาณ พ.ศ. ๒๕๕๕ จำนวน ๑ ซุด

ಿಷ್

พฤศจิกายน ๒๕๕๖

ตามมติคณะรัฐมนตรีเมื่อวันที่ ๑๙ มิถุนายน ๒๕๕๕ และเมื่อวันที่ ๒๔ กันยายน ๒๕๕๖ เห็นขอบและอนุมัติให้ใช้เงินงบประมาณรายจ่ายประจำ ปึงบประมาณ พ.ศ. ๒๕๕๖ งบกลาง รายการค่าใช้ง่าย การปรับเงินค่าตอบแทนบุคลากรภาครัฐ จำนวน ๒,๐๐๐,๐๐๐,๐๐๐ บาท งบกลาง รายการเงินสำรองจ่าย เพื่อกรณีฉุกเฉินหรือจำเป็น จำนวน ๑,๔๐๐,๐๐๐,๐๐๐ บาท และใช้เงินงบประมาณเหลือจ่ายประจำปี งบประมาณ พ.ศ. ๒๕๕๕ ของส่วนราชการ และสถาบันอุดมศึกษา เพื่อจัดสรรเป็นเงินรางวัลปุระจำปิงบประมาณ พ.ศ. ๒๕๕๕ ตามหลักเกณฑ์และวิธีการที่สำนักงาน ก.พ.ร. กำหนด

กระทรวงการคลังพิจารณาแล้ว เห็นว่า เพื่อให้การเบิกจ่ายเงินรางวัลให้แก่ข้าราชการ และลูกจ้างประจำ ประจำปีงบประมาณ พ.ศ. ๒๕๕๕ เป็นไปอย่างคล่องตัวและมีประสิทธิภาพ จึงเห็นควร กำหนดหลักเกณฑ์การเบิกจ่ายเงินรางวัลประจำปีงบประมาณ พ.ศ. ๒๕๕๕ ดังนี้

๑. กรณีเบิกจ่ายเงินรางวัลจากงบกลาง รายการค่าใช้จ่ายการปรับเงินค่าตอบแทน บุคลากรภาครัฐ หรืองบกลาง รายการเงินสำรองจ่ายเพื่อกรณีฉุกเฉินหรือจำเป็น ประจำปีงบประมาณ พ.ศ. ๒๕๕๕

๑.๑ ให้ส่วนราชการ จังหวัด และสถาบันอุดมศึกษา ส่งคำขอเบิกเงินรางวัลตามจำนวน ที่ได้รับแจ้งจาก ก.พ.ร. มายังกรมบัญชีกลางหรือสำนักงานคลังจังหวัด แล้วแต่กรณี

๑.๒ เมื่อส่วนราชการและสถาบันอุดมศึกษาได้รับเงินเข้าบัญชีเงินฝากธนาคาร จากกรมบัญชีกลางแล้ว ให้เร่งดำเนินการจ่ายเงินรางวัลโดยการโอนเงินเข้าบัญชีเงินเดือน ค่าจ้าง หรือค่าตอบแทนให้กับผู้มีสิทธิรับเงินแต่ละราย ภายใน ๔๕ วัน นับจากวันที่ได้รับโอนเงินจากกรมบัญชีกลาง โดยให้ใช้หลักฐานที่ธนาคารรับรองการโอนเงินเข้าบัญชีเงินฝากธนาคารของผู้มีสิทธิรับเงินเป็นหลักฐานการจ่าย ๑.๓ เมื่อสำนักงานจังหวัดได้รับเงินเข้าบัญชีเงินฝากธนาคารจากกรมบัญชีกลางแล้ว

ให้เขียนเช็คสั่งจ่ายส่วนราชการในราชการบริหารส่วนภูมิภาคแต่ละหน่วยงานภายในจังหวัด ตามจำนวนเงิน ที่ส่วนราชการดังกล่าวได้รับการจัดสรร ภายใน ๑๕ วัน นับจากวันที่ได้รับโอนเงินจากกรมบัญชีกลาง โดยให้ ส่วนราชการในราชการบริหารส่วนภูมิภาคออกใบเสร็จรับเงินให้กับสำนักงานจังหวัดเพื่อเป็นหลักฐานการจ่าย ๑.๔ เมื่อได้รับเช็คจากสำนักงานจังหวัด ให้ส่วนราชการในราชการบริหารส่วนภูมิภาค

แต่ละหน่วยงานนำเข็คดังกล่าวฝากเข้าบัญชีเงินฝากธนาคารที่ใช้ในการรับเงินนอกงบประมาณที่ขอเบิก จากคลังเพื่อเรียกเก็บเงินตามเซ็คทันทีหรืออย่างข้าวันทำการถัดไป ก่อนจะนำเงินที่เรียกเก็บได้โอนเข้า

บัญชี ...

- grunnd an plum  $\lambda$ in our 1 (a

 $520$ (นางธนกร อิบทัล) Communication 19 Sas  $-10 -$ 

บัญชีเงินเดือน ค่าจ้าง หรือค่าตอบแทนของผู้มีสิทธิรับเงินแต่ละราย ภายใน ๓๐ วัน นับจากวันที่ได้รับเช็ค จากสำนักงานจังหวัด โดยให้ใช้หลักฐานที่ธนาคารรับรองการโอนเงินเข้าบัญชีเงินฝากธนาคารของผู้มีสิทธิ รับเงินเป็นหลักฐานการจ่าย

๒. กรณีเบิกจ่ายเงินรางวัลจากเงินงบประมาณ พ.ศ. ๒๕๕๕ ที่เหลือจ่าย

๒.๑ - เงินงบประมาณปี พ.ศ. ๒๕๕๕ เหลือจ่าย หมายถึง เงินงบประมาณเหลือจ่าย ของส่วนราชการและสถาบันอุดมศึกษาที่ไม่ได้รับอนุมัติให้จัดสรรเป็นสิ่งจูงใจ หรือเงินงบประมาณเหลือจ่าย ของส่วนราชการและสถาบันอุดมศึกษาในส่วนที่เหลือจากการจัดสรรเป็นสิ่งจูงใจ และได้ดำเนินการขอกันเงิน ไว้เบิกเหลื่อมปีกรณีไม่มีหนี้ผูกพันเพื่อนำมาจัดสรรเป็นสิ่งจูงใจ ภายในวันทำการสุดท้ายของเดือนกันยายน พ.ศ. ๒๕๕๕- ทั้งนี้ ต้องมีเงินงบประมาณเพียงพอสำหรับชดเชยค่างานสิ่งก่อสร้างตามสัญญาแบบปรับราคาได้  $(n \nightharpoonup K)$ 

๒.๒ ให้ส่วนราชการและสถาบันอุดมศึกษาแจ้งรายละเอียดของเงินเหลือจ่าย ตามข้อ ๒.๑ เพื่อนำมาจัดสรรเป็นเงินรางวัลประจำปีงบประมาณ พ.ศ. ๒๕๕๕ โดยให้ระบุว่า จะนำเงินเหลือจ่าย จากเอกสารสำรองเงินเลขที่ใด และจำนวนเงินเท่าใด ตามสิ่งที่ส่งมาด้วย เพื่อประกอบการพิจารณาอนุมัติ การสำรองเงินงบบุคลากร รายการเงินรางวัลสำหรับผู้บริหารและผู้ปฏิบัติงานที่มีผลการปฏิบัติงานดี ประจำปี งบประมาณ พ.ศ. ๒๕๕๕ ในระบบ GFMIS

๒.๓ การดำเนินการตามข้อ ๒.๒ ให้ส่วนราชการและสถาบันอุดมศึกษา แจ้งรายละเอียดดังกล่าวให้กรมบัญชีกลางทราบอย่างข้าไม่เกิน ๑๕ วันทำการ นับแต่วันที่หนังสือนี้มีผลใช้บังคับ

๒.๔ เมื่อส่วนราชการและสถาบันอุดมศึกษาได้รับแจ้งการดำเนินการในระบบ GFMIS จากกรมบัญชีกลางแล้ว ให้ดำเนินการตามข้อ ๑.๑ และข้อ ๑.๒

กรณีส่วนราชการและสถาบันอุดมศึกษา ซึ่งเบิกจ่ายเงินรางวัลจากเงินงบกลาง ດາ. รายการค่าใช้จ่ายการปรับค่าตอบแทนบุคลากรภาครัฐ และจากเงินงบประมาณ พ.ศ. ๒๕๕๕ ที่เหลือจ่าย หรือเบิกจ่ายเงินรางวัลจากเงินงบกลาง รายการเงินสำรองจ่ายเพื่อกรณีฉุกเฉินหรือจำเป็น และจากเงินงบประมาณ พ.ศ. ๒๕๕๕ ที่เหลือจ่าย ให้ดำเนินการตามข้อ ๑.๑ ข้อ ๑.๒ ข้อ ๒.๒ ข้อ ๒.๓ และข้อ ๒.๔

๔. วิธีปฏิบัติงานในระบบ GFMIS และการบัญชี ให้ปฏิบัติตามที่กรมบัญชีกลางกำหนด จึงเรียนมาเพื่อโปรดทราบ และแจ้งให้เจ้าหน้าที่ที่เกี่ยวข้องเพื่อทราบและถือปฏิบัติต่อไป

输尿() 17%

ขอแสดงความนับถือ

Northel

(นางเพ็ญศรี หมื่นลังข์) เลขานการกรม a N 5.A. bollo กรมบัญชีกลาง

สำนักกฎหมาย โทร. o baba alobo โทรสาร ๐ ๒๑๒๗ ๗๒๖๖ www.cgd.go.th

of the

(นายพงษ์ภาณุ เศวตรุนทร์) รองปลัดกระทรวงการคลัง หัวหน้ากลุ่มภาวกิจท้านรายจ่ายและหนี้สิน ปฏิบัติราชการแทน ปลัดกระทรวงการคุลัง

-กลุ่มการเงิน (ได้ พร. (1)  $\sqrt{}$  – กลุ่มบัญชิ - พร้นงบประมาณ

AredEAR

เนางก้องอุกอ้ก กองอันนย์ ผู้อำนวยการทองกลัง  $645.1$  1200

രെര് ห้องสมุดกรมพัฒนาที่ดิน กรมพัฒนาที่ดิน ดดไอโอ เลขที่ i วันที่ 00 สีด  $\mathcal{O} \approx 0$  $\n *n*$  na octoo. $\n *a*/2.92\n$ กรมบัญชีกลาง กล่มบัญชี ถนนพระราม ๖ กทม. ดอสออ  $16660$ l. kään บีนาคม ๒๕๕๗  $\mathfrak{C} \mathfrak{n}^* \mathbb{H}$ Attrické in เรื่อง แนวปฏิบัติเพื่อป้องกันธนาคารปฏิเสธการโอนเงินตามรายการขอเบิก  $mapby$ o lit been อธิบดีกรมพัฒนาที่ดิน ទើរបេ 90.0 h

อ้างถึง หนังสือกรมบัญชีกลาง ที่ กค ๐๔๒๐.๕/ว ๑๐๓ สงวันที่ ๒๑ มีนาคม ๒๕๕๔

ตามหนังสือที่อ้างถึง กรมบัญชีกลางได้แจ้งเวียนแนวปฏิบัติเพื่อป้องกันธนาคารปฏิเสธ การโอนเงินตามรายการขอเบิก เพื่อให้ส่วนราชการต่างๆ ดำเนินการตรวจสอบหน้าบัญชีเงินฝากธนาคารและ หน้าการเคลื่อนไหว หรือ Statement บัญชีเงินฝากธนาคารของผู้ขาย โดยบัญชีเงินฝากธนาคารดังกล่าวต้องเป็น บัญชีเงินฝากประเภทกระแสรายวัน หรือประเภทออมทรัพย์เท่านั้น หากไม่ต่รงกับข้อมูลธนาคารในข้อมูล หลักผู้ขาย ให้ดำเนินการส่งแบบขอเปลี่ยนแปลงข้อมูลหลักผู้ขายเพื่อเพิ่มบัญชีเงินผ่ากธนาคารใหม่ หรือขอลบ บัญชีเงินฝากธนาคารเดิม ในส่วนของข้อมูลบัญชีเงินฝากธนาคารของผู้ขายทันที ก่อนบันทึกรายการขอเบิกเงิน นั้น

กรมบัญชีกลาง ขอเรียนว่า จากการดำเนินการประมวลผลสั่งจ่ายเงินจากคลังตามรายการ ขอเบิกเงินของหน่วยงานภาครัฐ เพื่อนำเงินเข้าบัญชีเงินผ่ากธนาคารผู้มีสิทธิรับเงินตั้งแต่ปีงบประมาณ พ.ศ. ๒๕๕๔ จนถึงปัจจุบัน พบว่า ยังคงมีรายการขอเบิกเงินที่ธนาคารปฏิเสธการโอนเงินด้วยสาเหตุต่างๆ จำนวน ทั้งสิ้น ๖,๐๗๙ รายการ ได้แก่ บัญชีปิด เลขที่บัญชีไม่ถูกต้อง บัญชีติดอายัด บันทึกธนาคารไม่ถูกต้อง บัญชี ไม่เคลื่อนไหว ชื่อบัญชีไม่ถูกต้อง และบัญชีผิดประเภท ทำให้ผู้มีสิทธิรับเงินได้รับเงินล่าข้าเนื่องจากต้องรอ การแก้ไขของหน่วยงานและทำรายการขอเบิกเงินใหม่อีกครั้ง รวมทั้งต้องเสียงบประมาณเป็นค่าธรรมเบียม การโอนเงินในส่วนที่ธนาคารปฏิเสธการโอนเงิน ตามตารางดังนี้

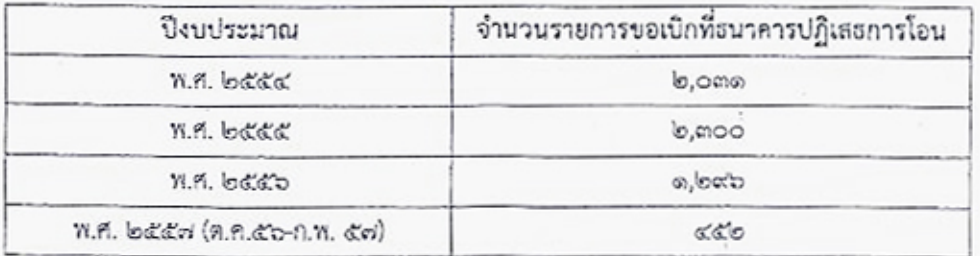

หมายเหตุ : ค่าธรรมเนียมการโอนเงิน รายการละ ๑๒ บาท รวบรวม : สำนักบริหารการรับ-จ่ายเงินภาครัฐ

ดังนั้น

ดังนั้น เพื่อป้องกันไม่ให้เกิดกรณีธนาคารปฏิเสธการโอนเงิน จึงขอให้หน่วยงานภาครัฐที่จะ ขอเบิกเงินด้องแนบสำเนาหน้าบัญชีเงินฝากธนาคารของผู้ขายประกอบการขอเบิกเงิน พร้อมทั้งดำเนินการ ตรวจสอบหน้าบัญชีเงินฝากธนาคารและหน้าการเคลื่อนไหว หรือ Statement บัญชีเงินฝากธนาคารของผู้ขาย โดยบัญชีเงินฝากธนาคารดังกล่าวต้องเป็นบัญชีเงินฝากประเภทกระแสรายวัน หรือประเภทออมทรัพย์เท่านั้น หากไม่ตรงกับข้อมูลธนาคารในข้อมูลหลักผู้ขาย ให้ดำเนินการส่งแบบขอเปลี่ยนแปลงข้อมูลหลักผู้ขาย เพื่อเพิ่มบัญชีเงินฝากธนาคารใหม่ หรือขอลบบัญชีเงินฝากธนาคารเดิม ในส่วนของข้อมูลบัญชีเงินฝากธนาคาร ของผู้ขายทันที ก่อนบันทึกรายการขอเปิกเงิน

- 10 -

จึงเรียนมาเพื่อโปรดทราบ และแจ้งเจ้าหน้าที่ผู้เกี่ยวข้องถือปฏิบัติต่อไป

ขอแสดงความนับถือ

any

ගග්ර

ห้องสมุดกรมพัฒนาที่ดิน

Por no 2 -alla

(นายณพงศ์ ศิริยันตยกุล) รองอธิบดี ปฏิบัติราชการแทน อธิบดีกรมบัญชีกลาง

สำนักบริหารการรับ-จ่ายเงินภาครัฐ กลุ่มงานบริหารการจ่ายเงิน โทรุ. o ๒๑๒๗ ๗๐๐๐ ต่อ ๔๒๐๖ ๔๖๑๘ - mignutions now warked warren kure wirm --SILO DISAS, Ama, UTurtion เลนอ กล. - คลุ่มพัฒน/เระบบงานคลัง Nrv llita ฉบงกัญญาภัค ทองจันหนึ่ง (นางเพ็ญศรี หมื่นสั่งซึ่) ด้อำนวยการถองถลัง เลขานการกรม E 5 1319 based g o in bim (นางธนภร ฉิมพัด) ผู้อำนวยการกลุ่มบัญชี

 $212.857$ 

 $\bar{z}$